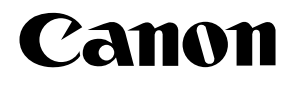

# **FAX L360 Manuel D'utilisation**

**IMPORTANT !**

**L'Annexe D fournit des informations importantes spécifiques aux pays mentionnés. Lire les parties correspondantes de l'Annexe D si le pays d'achat de votre appareil y est cité.**

Cet appareil est conforme aux exigences principales de la  $C\epsilon$ directive 1999/5/CE de la Communauté européenne. Ce produit a été déclaré conforme aux exigences EMC des directives 1999/5/CE de la Communauté européenne pour une entrée secteur nominale de 230 V, 50 Hz ; l'entrée nominale du produit est de 200 V à 240 V, 50/60 Hz. Si vous voyagez vers un autre pays de l'Union européenne et que vous rencontrez un problème avec cet appareil, contactez le centre d'assistance téléphonique Canon.

(pour l'Europe uniquement)

**Nom du modèle**

H12249 (FAX-L360)

### *Copyright*

Copyright © 2002 par Canon, Inc. Tous droits réservés. Aucune partie de cette publication ne peut être reproduite, transmise, transcrite, enregistrée dans un système de recherche ou traduite en aucune langue ou langage informatique, sous aucune forme ou par quelque moyen, que ce soit électronique, mécanique, magnétique, optique, chimique, manuel ou autre, sans l'autorisation écrite préalable de Canon, Inc.

### *Marques de fabrique*

Canon® est une marque déposée et UHQ™ est une marque de fabrique de Canon Inc.

IBM® est une marque déposée.

Microsoft® et Windows® sont des marques déposées de Microsoft Corporation.

Il se peut que d'autres noms de marques ou produits puissent être des marques de fabrique ou des marques déposées de leurs sociétés respectives.

En tant que partenaire ENERGY STAR®, Canon affirme que le FAX-L360 répond aux directives ENERGY STAR en termes d'économie d'énergie.

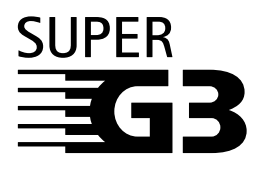

Super G3 est une phrase utilisée pour décrire une nouvelle génération de télécopieurs utilisant les modems ITU-T V.34 standard 33,6 Kbps\*. Les télécopieurs à grande vitesse Super G3 permettent une transmission d'environ 3 secondes\* par page ce qui réduit le coût téléphonique.

Durée de transmission de données de télécopie d'environ 3 secondes par page basée sur le Tableau N˚ 1 Standard de Canon (Mode Standard) à la vitesse modem de 33,6 Kbps. Le réseau téléphonique public commuté (RTPC) admet actuellement des vitesses de 28,8 Kbps ou moins, selon l'état des lignes téléphoniques.

# *Informations relatives à la sécurité*

### *Informations relatives au laser*

Le rayonnement laser peut être dangereux pour le corps humain. C'est la raison pour laquelle le rayonnement laser émis à l'intérieur de cette machine est restreint à un espace hermétiquement clos, à l'intérieur de l'enceinte de protection et du boîtier. Durant une utilisation normale du produit, aucun rayonnement ne peut s'échapper de la machine.

Cette machine est cataloguée comme appareil à rayonnement laser de classe 1 aux termes de la norme EN 60825-1:1994.

### *Modèle 200V–240V*

L'étiquette ci-dessous est apposée sur l'ensemble de balayage laser.

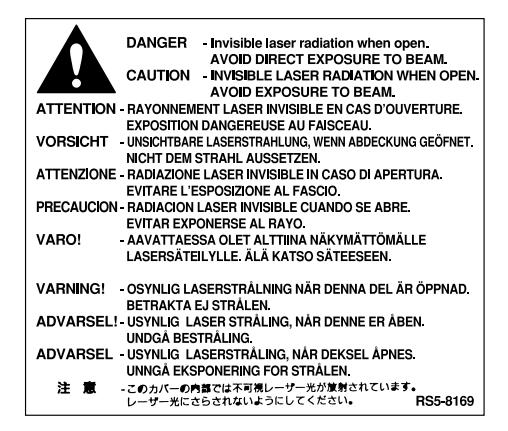

Cette machine est cataloguée comme suit aux termes de la norme EN 60825-1:1994 et est conforme aux classes suivantes.

CLASS 1 LASER PRODUCT LASER KLASSE 1 APPAREIL A RAYONNEMENT LASER DE CLASSE 1 APPARECCHIO LASER DI CLASSE 1 PRODUCTO LASER DE CLASE 1 APARELHO A LASER DE CLASSE 1

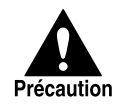

L'EXECUTION D'OPERATIONS NON MENTIONNEES DANS CE MANUEL POURRAIT CAUSER DES EXPOSITIONS ACCIDENTELLES AU RAYONNEMENT LASER DE LA MACHINE.

# **Table des matières**

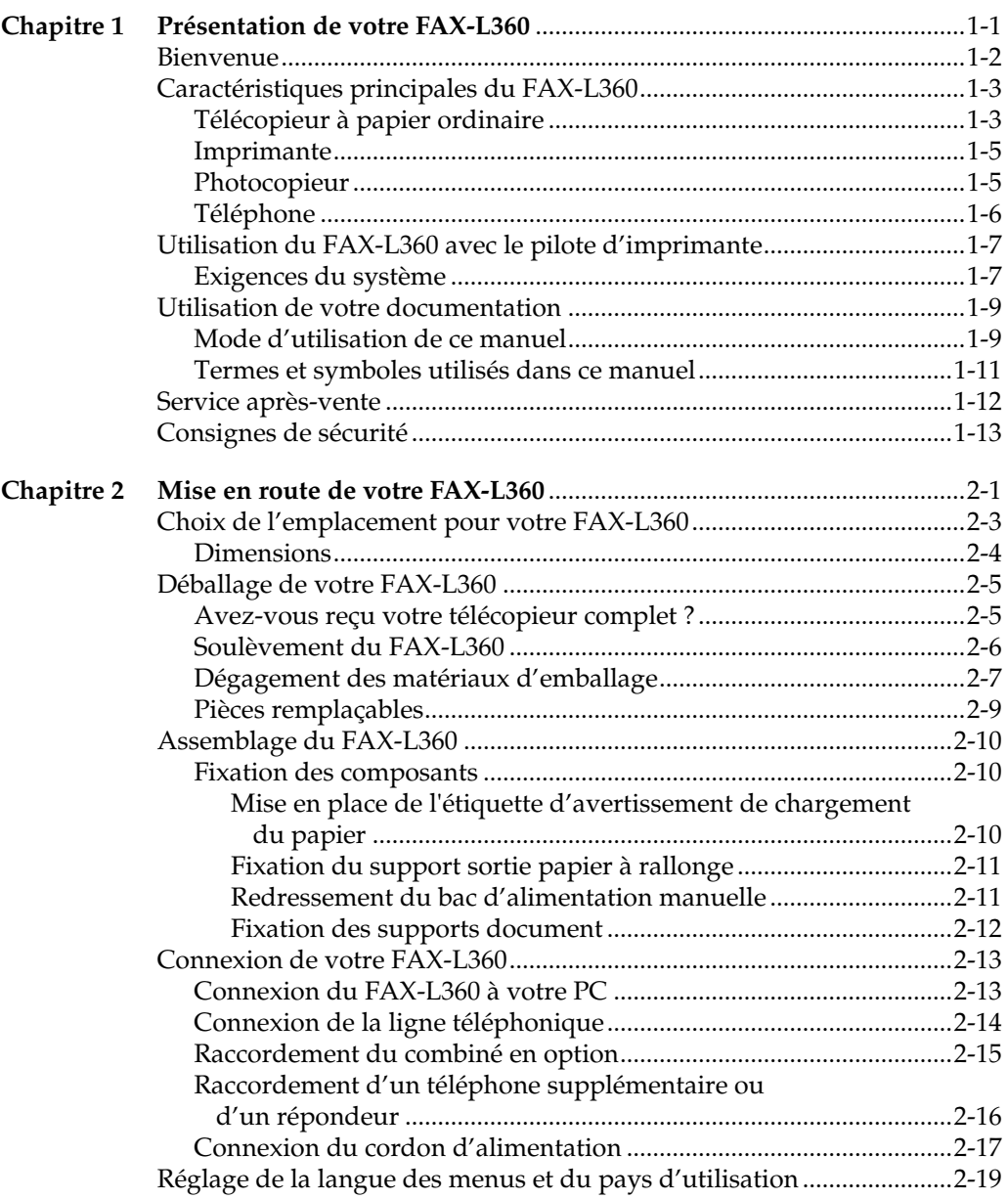

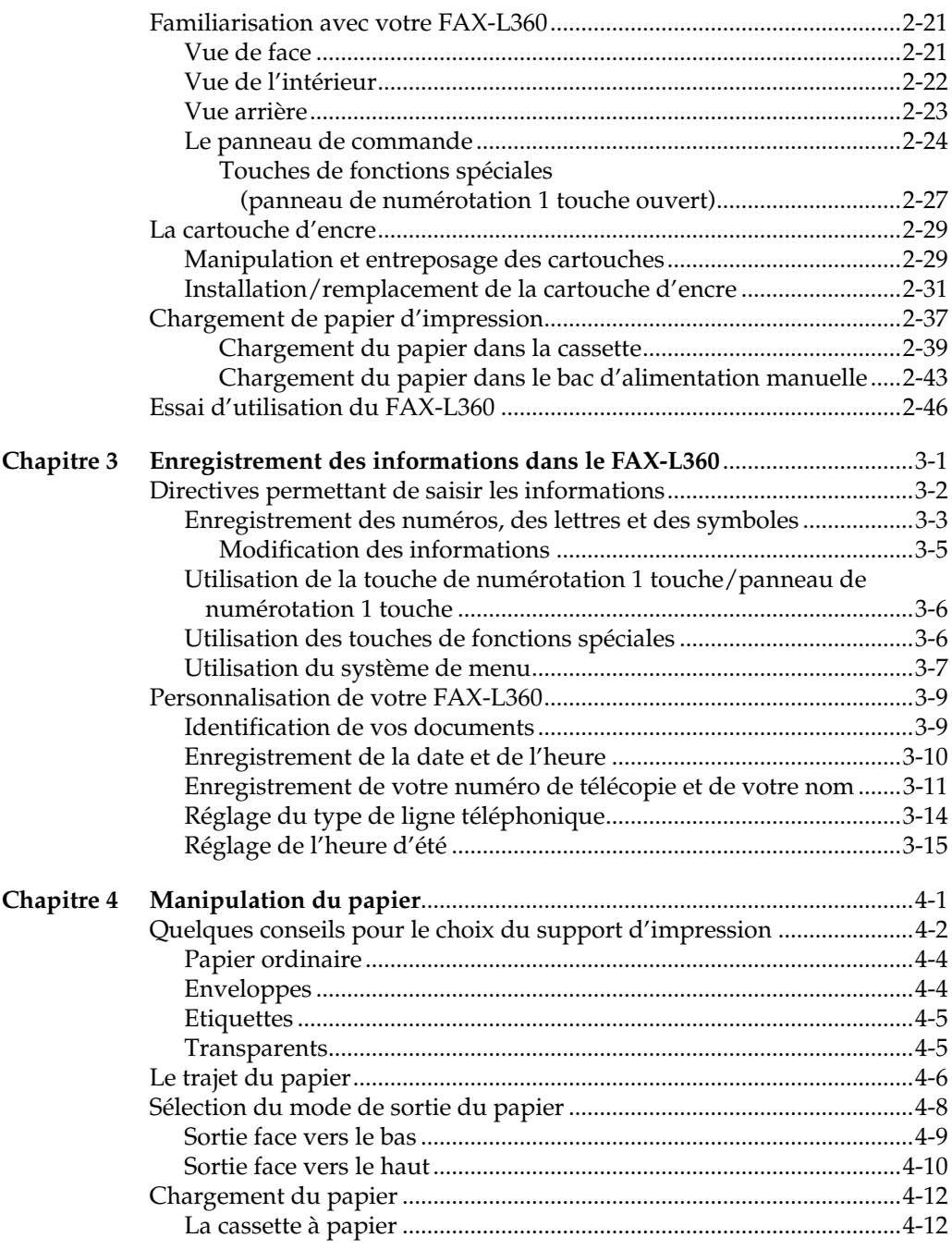

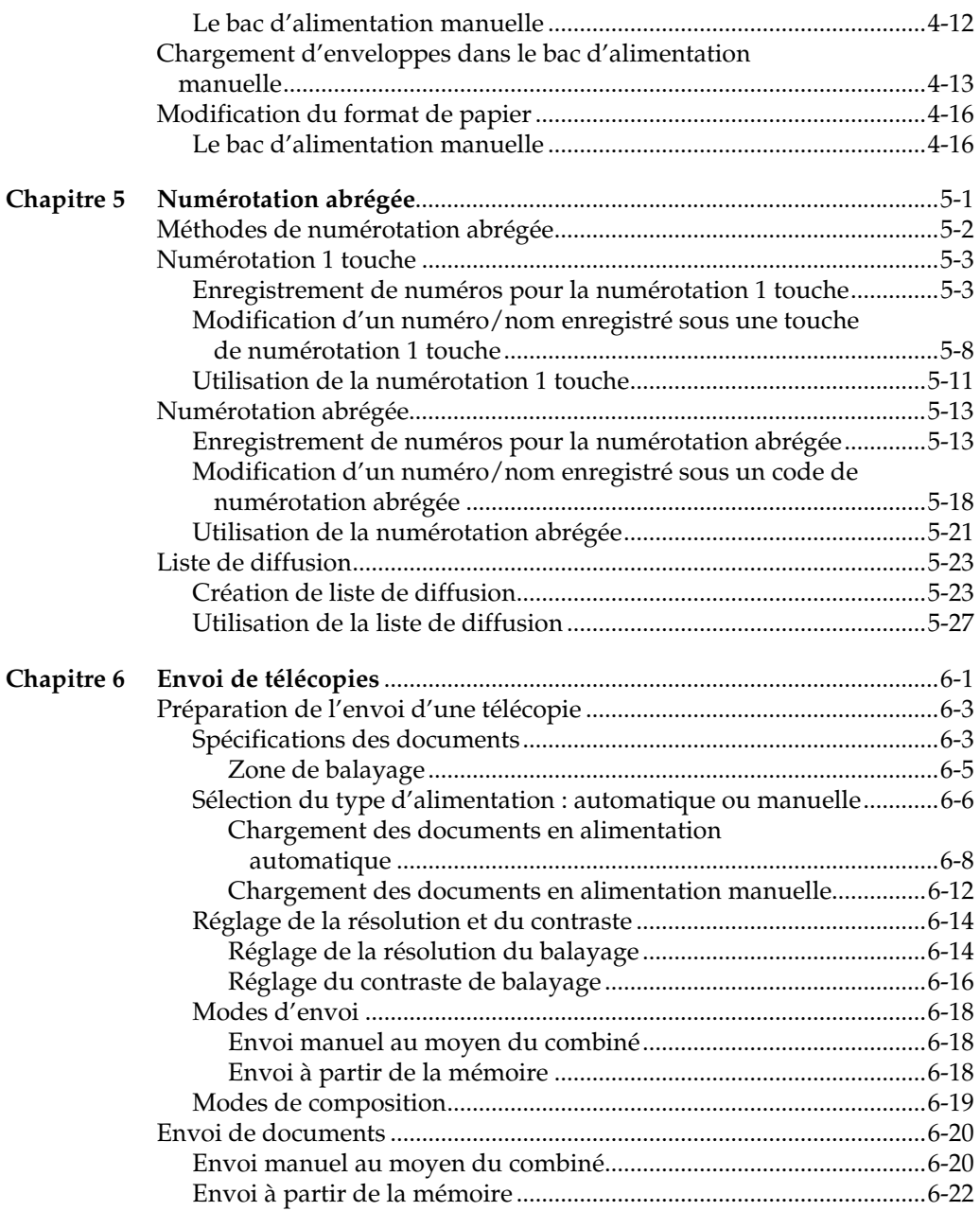

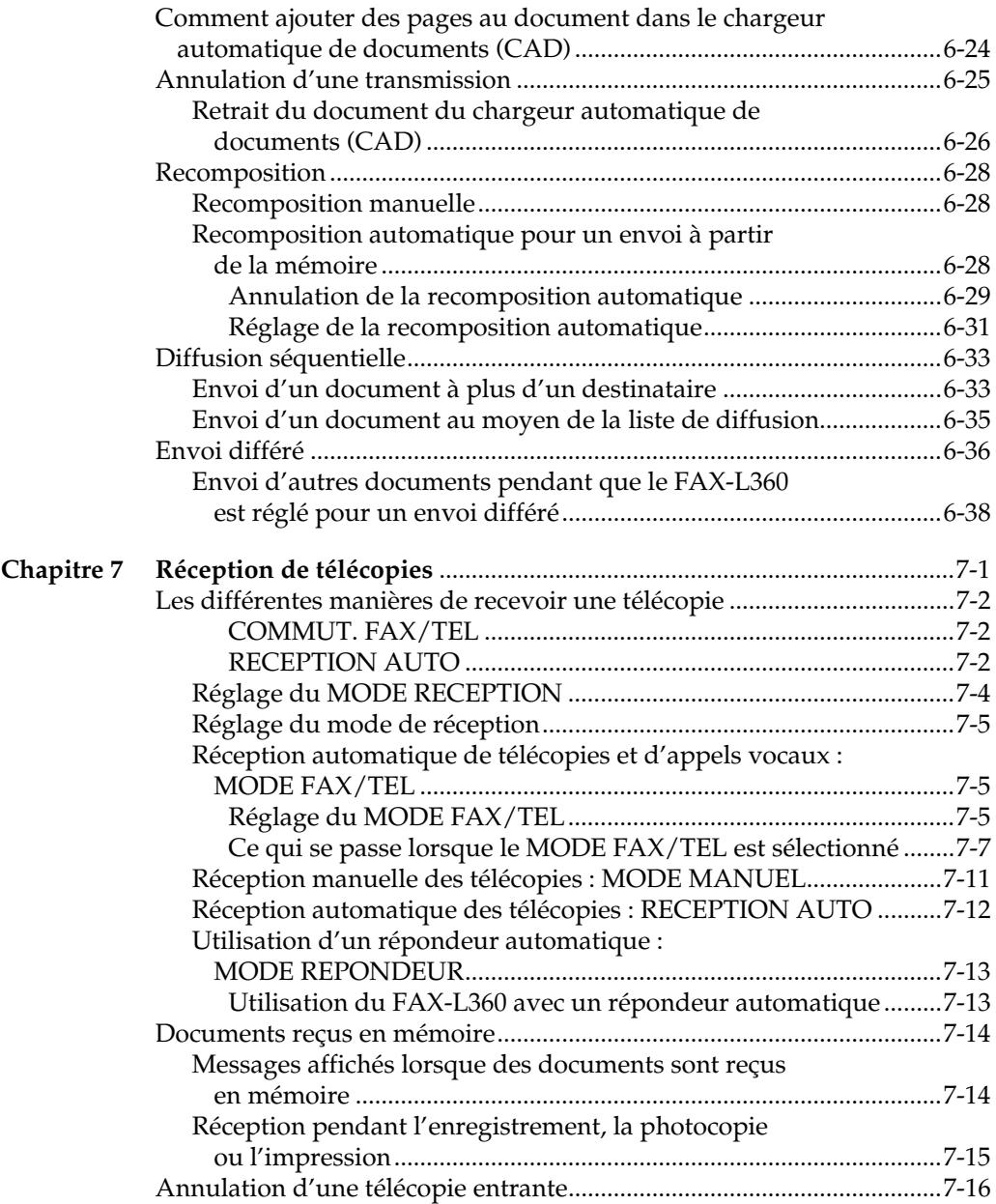

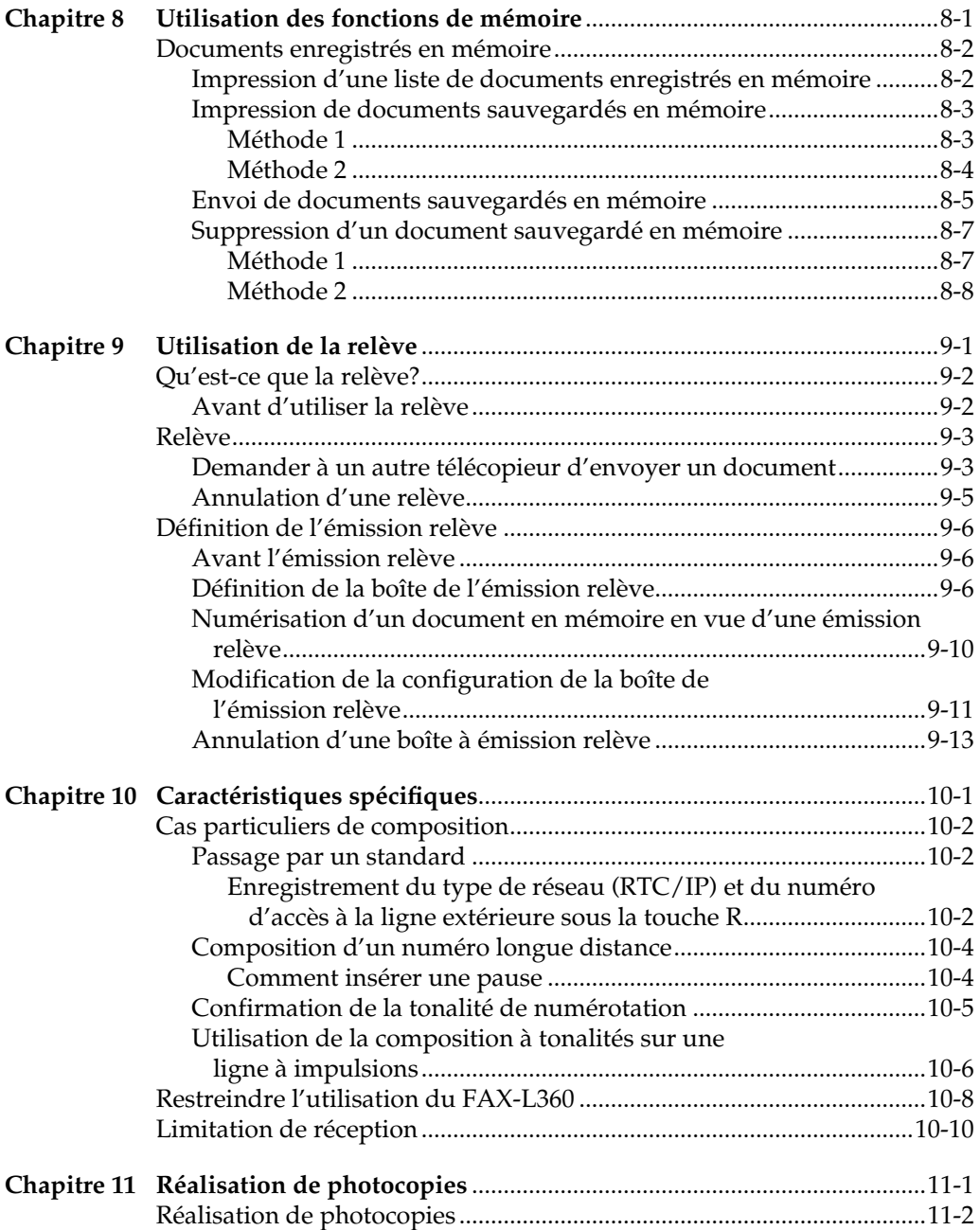

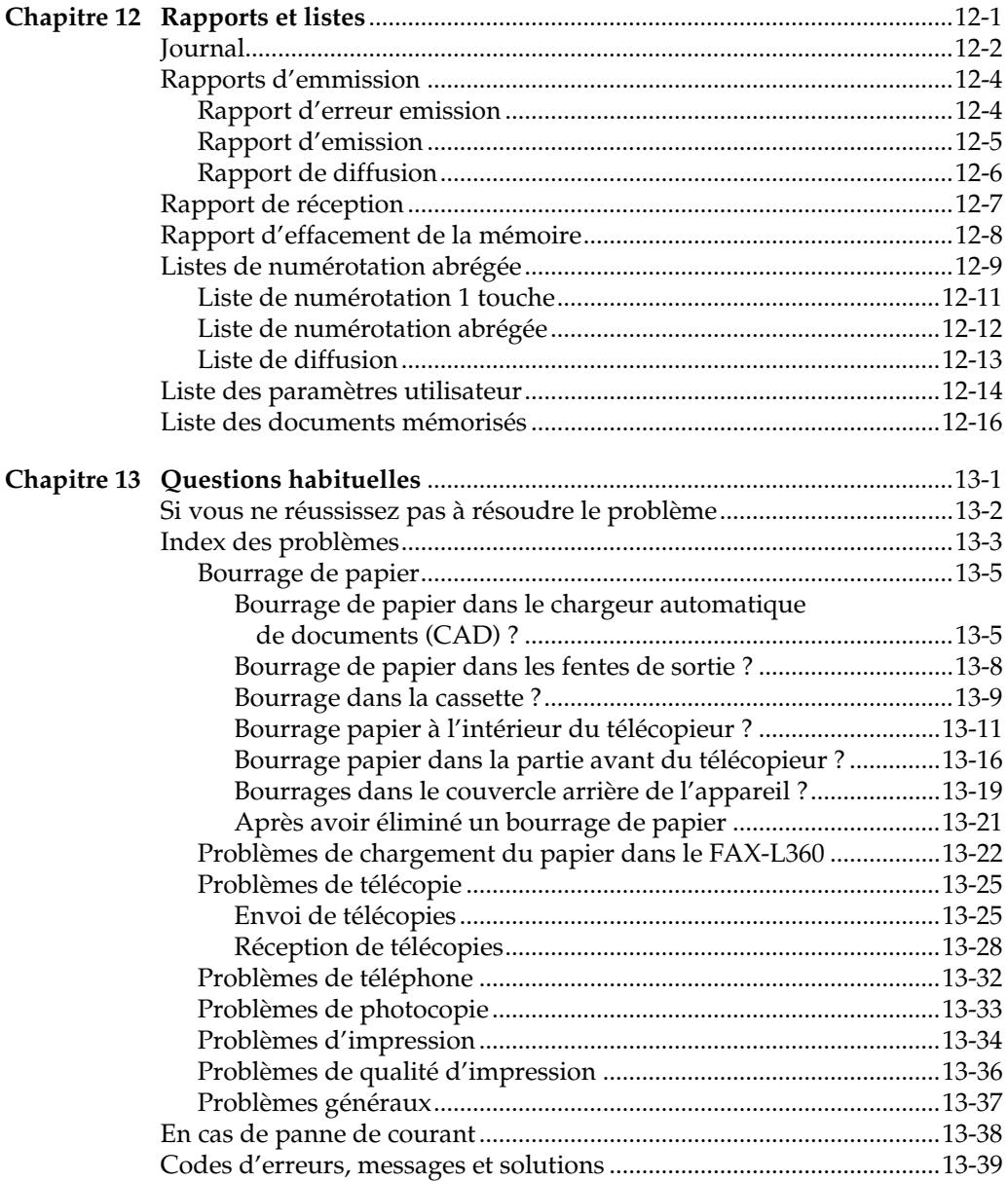

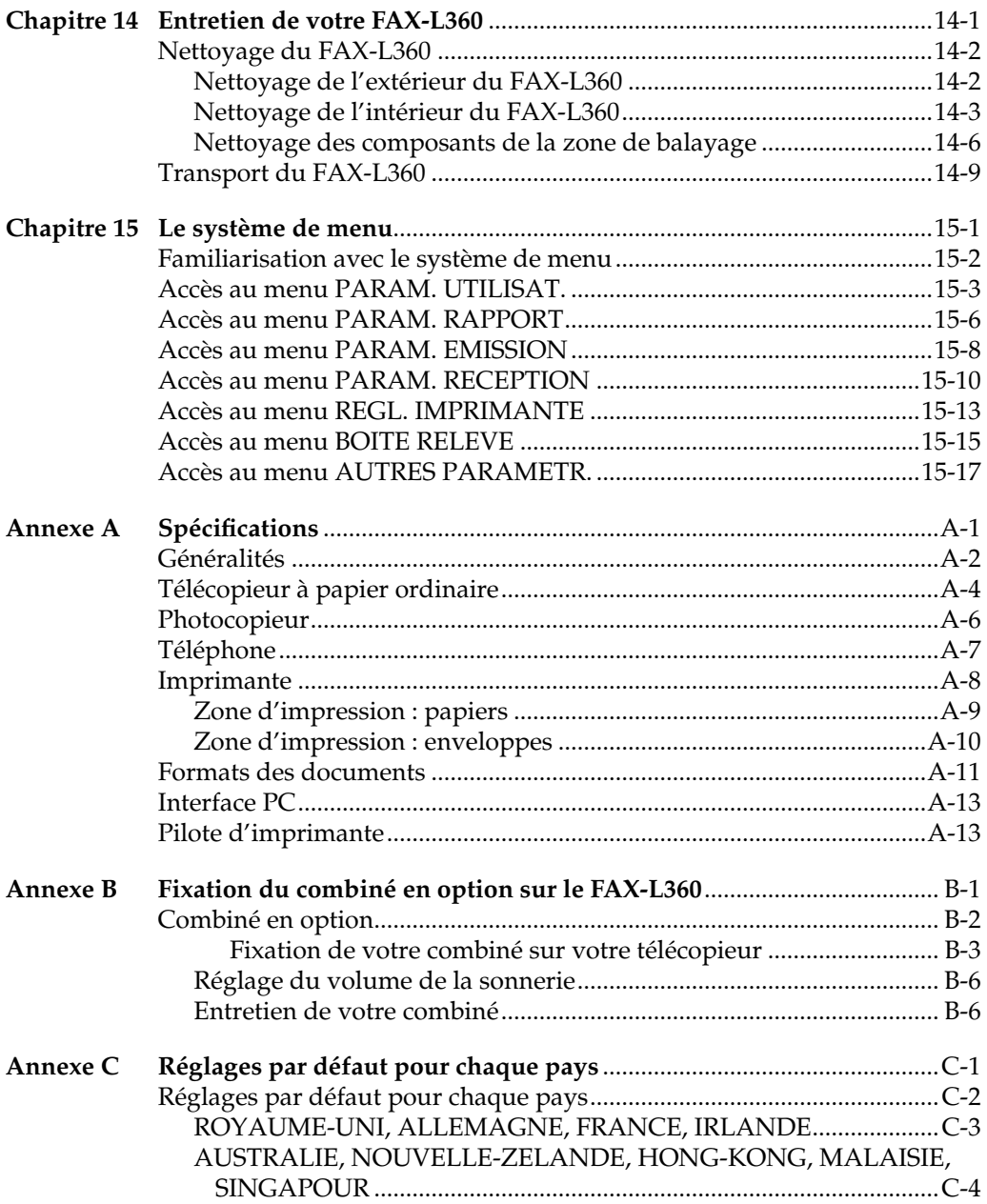

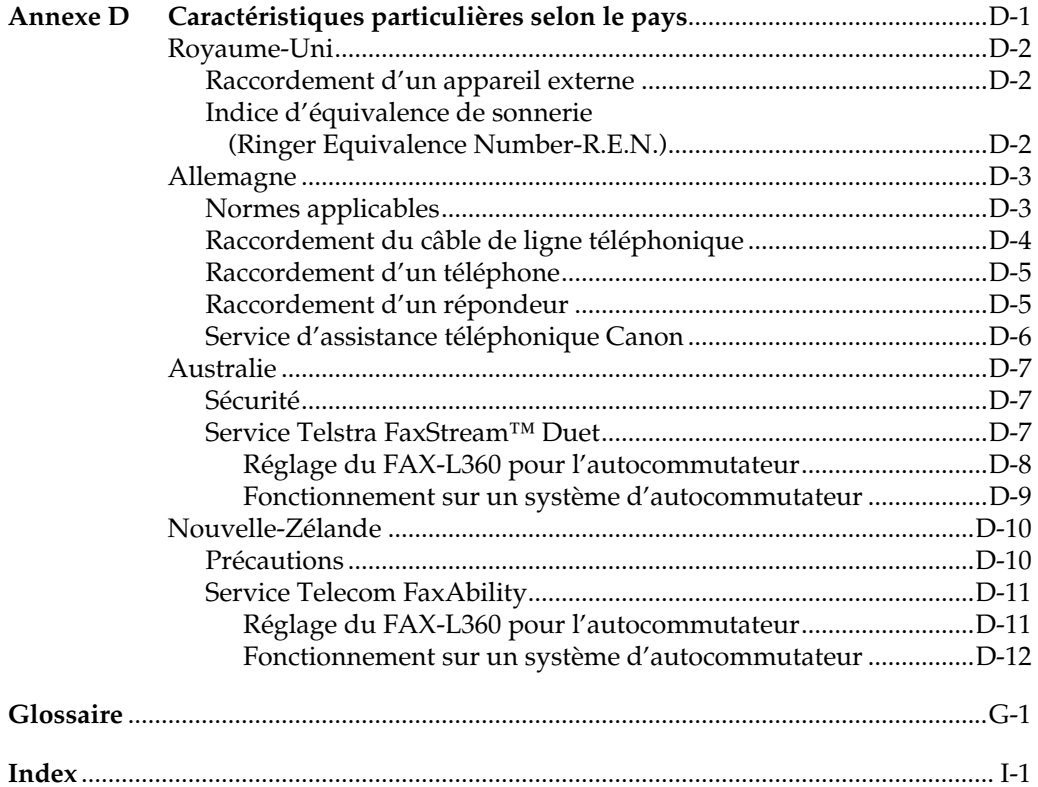

# **Chapitre 1 Présentation de votre FAX-L360**

<span id="page-12-0"></span>Ce chapitre vous présente les caractéristiques principales de votre FAX-L360. Il explique également comment exploiter au mieux la documentation qui est fournie avec le télécopieur et vous donne d'importantes consignes de sécurité.

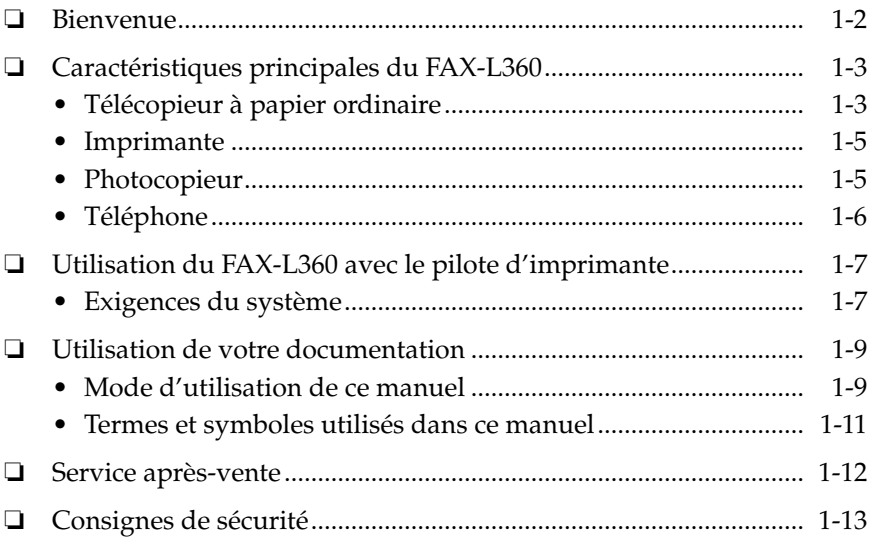

# <span id="page-13-0"></span>*Bienvenue*

Nous vous remercions d'avoir choisi le nouveau télécopieur Canon FAX-L360. Nous sommes persuadés que votre FAX-L360 répondra de manière facile et pratique à vos besoins en matière d'impression et de copie ainsi qu'à vos exigences relatives à la télécopie et au téléphone.

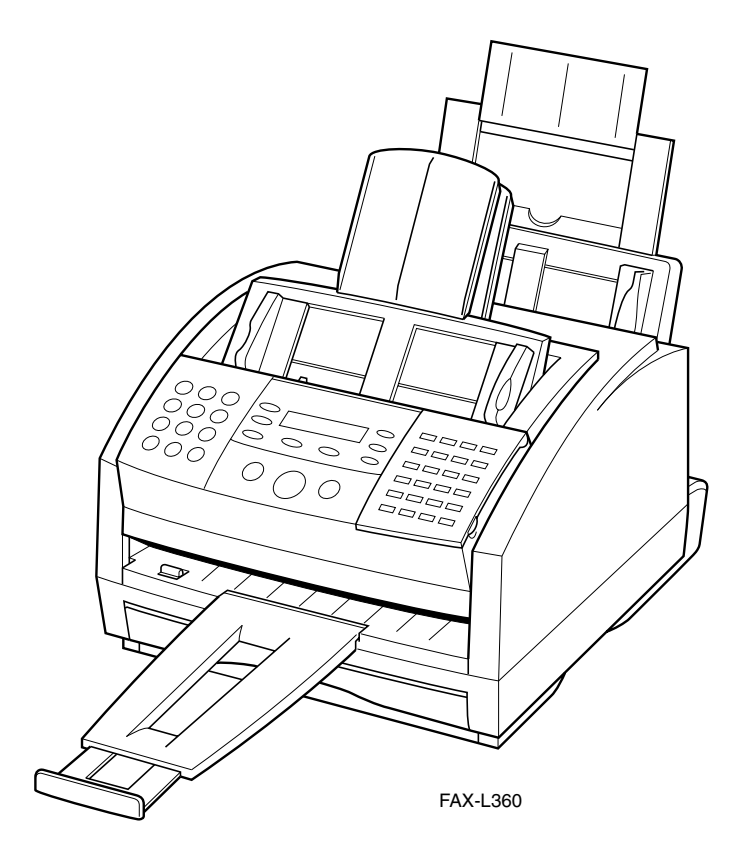

# <span id="page-14-0"></span>*Caractéristiques principales du FAX-L360*

Le FAX-L360 est un système complet à fonctions multiples conçu pour la maison ou la petite entreprise. Le FAX-L360 combine un télécopieur à papier ordinaire, un copieur et un téléphone\* en une seule et même machine de bureau pratique.

- ❏ Télécopieur à papier ordinaire ❏ Imprimante
- ❏ Photocopieur ❏ Téléphone\*

Les capacités multitâches du FAX-L360 vous permettent d'effectuer plusieurs opérations simultanément. Vous pouvez par exemple imprimer un document ou réaliser des copies en même temps que vous envoyez un fax ou recevez un fax en mémoire.

Les dimensions compactes du FAX-L360 en font un appareil idéal pour être installé sur un bureau et vous permettent de l'utiliser là où d'autres machines ne conviendraient pas.

### *Télécopieur à papier ordinaire*

#### **Système UHQ**™ **de traitement de l'image**

Le FAX-L360 utilise le Système de traitement de l'image Ultra Haute Qualité de Canon pour produire une définition améliorée des photos télécopiées.

#### **Mode de correction d'erreurs (MCE)**

L'utilisation du mode de correction d'erreurs (MCE) du FAX-L360 réduit les erreurs de transmission lors de transactions (envoi ou réception) avec d'autres télécopieurs disposant également du mode MCE.

#### **Commutation automatique entre les télécopies et les appels vocaux**

Le FAX-L360 peut faire automatiquement la distinction entre la réception d'une télécopie et un appel vocal si bien que vous pouvez disposer d'une seule ligne téléphonique pour les deux types d'appels.

\* Avec un combiné en option ou un autre type de téléphone raccordé. Cette fonction est disponible pour certains pays uniquement.

#### **Connexion à un répondeur automatique**

Vous pouvez connecter un répondeur au FAX-L360 et le laisser recevoir vos messages téléphoniques et vos télécopies pendant votre absence.

#### **Vitesse de transmission**

Le FAX-L360 utilise les méthodes de codage des données G3 qui accroient la vitesse de transmission atteignant ainsi environ 3 secondes\* par page.

#### **Envoi/réception à partir de la mémoire**

Le FAX-L360 peut sauvegarder jusqu'à 400\* pages fax (à recevoir ou à envoyer) dans sa mémoire intégrée et peut recevoir des fax tout en imprimant.

#### **Impression en taille réduite**

Le FAX-L360 adapte automatiquement les fax reçus en fonction du papier chargé dans la cassette de papier ou dans le bac d'alimentation manuelle. Ainsi, si votre client vous envoie une télécopie sur un papier de format A4 et que votre bac d'alimentation manuelle est chargé en papier de format lettre, la télécopie sera réduite et imprimée sur papier de format lettre.

#### **Numérotation automatique et diffusion séquentielle**

Pour faciliter davantage les opérations de télécopie, le FAX-L360 propose plusieurs méthodes de numérotation automatique: Numérotation 1 touche, numérotation abrégée et la liste de diffusion. Le FAX-L360 vous permet également d'envoyer vos télécopies par diffusion séquentielle ou en différé à un maximum de 133 destinataires à la fois.

#### **Alimentation flexible des documents**

Le FAX-L360 est doté d'un chargeur automatique de documents (CAD) qui peut être réglé pour l'alimentation automatique de documents ou l'alimentation manuelle de documents, en fonction de vos besoins. Cela vous permet de faxer une variété de documents, des documents à plusieurs pages, à une photo unique en passant par une carte de visite.

\* Basé sur le Tableau N˚.1 Standard de Canon FAX (Mode standard)

### *Imprimante*

#### **Excellentes qualité**

Le FAX-L360 est équipé d'une impression laser en 600 × 600 points par pouce (ppp) ce qui vous permet d'obtenir du texte et des graphiques en haute résolution.

#### **Simplicité d'entretien**

La cartouche d'encre FX-3 destinée au FAX-L360 contient à la fois le toner et le tambour, ce qui rend l'installation et le remplacement très faciles.

#### **Impression en mode économie d'encre**

Le FAX-L360 comprend un mode d'impression économique permettant de réduire la consommation d'encre d'environ 30 à 40 %.

### *Photocopieur*

#### **Jusqu'à 99 photocopies**

Le FAX-L360 peut effectuer, en une fois, jusqu'à 99 photocopies d'un document à la vitesse maximale de six copies à la minute.

#### **Résolution**

Le FAX-L360 balaye les documents à  $400 \times 300$  ppp lors de la copie directe et à 200 × 300 ppp lors de la copie à partir de la mémoire. La résolusion d'impression est de  $600 \times 600$  ppp.

#### **Réduction des photocopies**

Le FAX-L360 peut réduire un document à 90%, 80% ou 70% de son format d'origine. Ceci vous permet de photocopier des documents de format légal sur du papier de format A4, par exemple.

### *Téléphone\**

#### **Numérotation automatique**

Les trois modes de numérotation automatique du FAX-L360 (la numérotation 1 touche, la numérotation abrégée et la liste de diffusion) peuvent être utilisés pour mémoriser des numéros de téléphone et des numéros de télécopie. Ceci facilite et rend efficace la numérotation de vos appels.

#### **Connexion d'un combiné optionnel, d'un répondeur automatique ou d'un poste téléphonique**

La connexion d'un combiné optionnel ou d'un poste téléphonique à votre FAX-L360 permet d'effectuer ou de recevoir normalement des appels téléphoniques. La connexion d'un répondeur automatique vous permet, de plus, de recevoir des télécopies et des messages téléphoniques pendant votre absence.

\*Cette fonction est disponible pour certains pay uniquement.

# <span id="page-18-0"></span>*Utilisation du FAX-L360 avec le pilote d'imprimante*

Le pilote d'imprimante qui accompagne votre FAX-L360 vous permet d'utiliser la fonction d'impression du FAX-L360 directement de votre ordinateur.

❏ Utilisation du FAX-L360 comme imprimante par défaut pour les applications Windows.

Pour de plus amples informations sur l'utilisation du pilote d'imprimante avec votre FAX-L360, reportez-vous au Guide du pilote d'imprimante également présent sur ce CD-ROM.

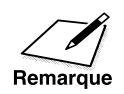

Le pilote d'imprimante fourni est conçu pour fonctionner avec Windows 98, Windows Me,Windows 2000 ou Windows XP.

# *Exigences du système*

Les matériels et logiciels suivants sont nécessaires pour exploiter le pilote d'imprimante avec le FAX-L360. Il s'agit des exigences minimales.

❏ **Système d'exploitation Windows**

Microsoft Windows 98, Windows Me, Windows 2000 ou Windows XP.

- ❏ **Port USB**
- ❏ **Processeur**
	- Windows 98 : Processeur Pentium 90 MHz ou supérieur
	- Windows Me : Processeur Pentium 150 MHz ou supérieur
	- Windows 2000 : Processeur Pentium 133 MHz ou supérieur
	- Windows XP : Processeur Pentium 233 MHz ou supérieur

#### ❏ **Mémoire**

- Windows 98 ou Me : 32 Mo de mémoire vive (RAM). Une mémoire vive de 64 Mo ou plus est recommandée.
- Windows 2000 ou XP : 64 Mo de mémoire vive (RAM). Une mémoire vive de 128 Mo ou plus est recommandée.

#### ❏ **Espace mémoire du disque dur**

15 Mo d'espace mémoire disponible sur le disque dur

#### ❏ **Lecteur de disque**

Lecteur de CD-ROM ou accès à un lecteur de CD-ROM via une connexion réseau

#### ❏ **Moniteur**

Moniteur SVGA 256 couleurs ou davantage

#### ❏ **Câble d'imprimante**

Câble USB d'une longueur de 5 m (16,4 pi) ou moins.

Pour obtenir des conseils pour l'achat du câble, consulter votre revendeur ou votre détaillant.

# <span id="page-20-0"></span>*Utilisation de votre documentation*

Votre FAX-L360 est livré avec la documentation suivante pour vous aider à apprendre comment utiliser rapidement et facilement votre télécopieur:

- ❏ **Guide de prise en màin**  Ce manuel vous fournit des informations essentielles sur la manière de mettre en route, et utiliser votre FAX-L360.
- ❏ **Manuel d'utilisation du FAX-L360** (ce manuel) Ce manuel vous fournit des instructions détaillées sur la manière de mettre en route, utiliser, entretenir et dépanner votre FAX-L360.
- ❏ **Manuel d'utilisation du pilote d'imprimante** Ce manuel est également présent sur ce CD-ROM et décrit comment utiliser votre FAX-L360 pour imprimer à partir de l'environnement Windows de votre ordinateur. Se reporter à ce manuel chaque fois que vous avez besoin d'informations concernant l'impression à partir de votre ordinateur.

# *Mode d'utilisation de ce manuel*

Afin de mieux utiliser votre manuel et vous familiariser avec l'utilisation de votre FAX-L360, nous vous conseillons de suivre la procédure suivante :

- ❏ Lire le présent chapitre pour savoir quelles sont les caractéristiques principales de votre FAX-L360 et quelles sont les instructions à suivre pour son utilisation en toute sécurité.
- ❏ Suivre soigneusement les instructions du Chapitre 2, pour déballer et installer votre télécopieur.
- ❏ Lire le Chapitre 3 pour apprendre à entrer des informations dans le FAX-L360 et enregistrer vos informations utilisateur.
- ❏ Lire le Chapitre 4 pour connaître quels sont les types de supports d'impression que vous pouvez utiliser avec votre FAX-L360 et pour les instructions à suivre pour la sélection de la sortie papier ainsi que le chargement du papier.
- ❏ Lire le Chapitre 5 pour apprendre comment enregistrer les numéros de numérotation abrégée, comment les changer et comment utiliser la numérotation abrégée pour envoyer des télécopies.
- ❏ Lire les Chapitres 6 à 11 pour maîtriser les procédures d'exploitation du FAX-L360 (comme l'envoi de télécopies, la réception de télécopies et la réalisation de copies) et pour en savoir plus sur les caractéristiques spéciales (comme l'utilisation limitée de l'appareil et les fonctions de numérotation spéciales).
- ❏ Vous reporter au Chapitre 12 pour savoir quels sont les listes et rapports qui peuvent être imprimés automatiquement ou manuellement à partir de votre FAX-L360.
- ❏ Si vous rencontrez des problèmes, vous référer au Chapitre 13, afin d'y apporter une solution.
- ❏ Lire le Chapitre 14, pour vous familiariser avec les procédures de nettoyage de votre FAX-L360 et de remplacement de la cartouche d'encre.
- ❏ Vous reporter au Chapitre 15, pour apprendre à modifier les réglages du FAX-L360.
- ❏ Vous reporter à l'Annexe A pour les spécifications techniques du FAX-L360.

Si vous avez encore des questions concernant l'utilisation de votre FAX-L360, contactez votre représentant Canon agréé ou l'assistance téléphonique Canon. Ils repondront avec plaisir à vos questions.

### *Termes et symboles utilisés dans ce manuel*

Ce manuel utilise les termes et symboles suivants pour attirer votre attention sur certaines informations qui vous permettront d'utiliser votre FAX-L360 correctement et en toute sécurité.

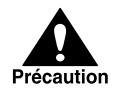

L'utilisation de ce symbole permet d'expliquer comment éviter des actions qui pourraient vous blesser ou endommager votre FAX-L360.

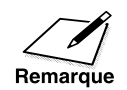

L'utilisation de ce symbole permet d'indiquer comment utiliser votre FAX-L360 plus efficacement, de décrire les limites de fonctionnement et d'expliquer comment éviter les difficultés mineures de fonctionnement.

Par ailleurs, ce mode d'emploi utilise les lettres en gras pour afficher les noms des touches et des commutateurs du FAX-L360, comme **Stop**, **Validation** et **Départ/Copie**. Le texte qui s'affiche sur l'écran du télécopieur est indiqué en lettres majuscules ordinaires comme, par exemple, RECEPTION OK.

De même, les Annexes C et D décrivent les caractéristiques spécifiques à chaque pays.

# <span id="page-23-0"></span>*Service après-vente*

Votre FAX-L360 a été conçu avec les toutes dernières technologies pour vous assurer un fonctionnement sans soucis. Si vous rencontrez un problème dans l'utilisation du télécopieur, essayer de le résoudre en utilisant les informations qui vous sont données au chapitre 13. Si vous ne parvenez pas à résoudre le problème ou si vous pensez que votre FAX-L360 a besoin d'être révisé, contacter votre représentant Canon agréé ou l'assistance téléphonique Canon.

# <span id="page-24-0"></span>*Consignes de sécurité*

Avant d'utiliser votre FAX-L360, lire attentivement ces consignes de sécurité et les conserver à portée de main afin de pouvoir les consulter à tout moment.

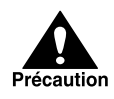

Ne pas essayer de procéder à l'entretien de votre FAX-L360 vous-même sauf lorsque la procédure est précisément décrite dans ce manuel. Ne jamais essayer de démonter le télécopieur : l'ouverture et le retrait des protections intérieures vous expose à des tensions électriques dangereuses ainsi qu'à d'autres risques. Pour tout entretien, vous adresser à votre représentant Canon agréé ou à l'assistance téléphonique Canon.

- ❏ Toujours respecter les avertissements et les instructions indiqués sur le FAX-L360.
- ❏ N'utiliser le FAX-L360 que sur une surface solide, stable et plane. Le FAX-L360 peut être sérieusement endommagé en cas de chute.
- ❏ Ne pas utiliser le FAX-L360 près d'une alimentation en eau. Si vous renversez un liquide sur ou à l'intérieur du télécopieur, le débrancher immédiatement et appeler votre représentant Canon agréé ou l'assistance téléphonique Canon.
- ❏ L'arrière du FAX-L360 comprend des fentes et des ouvertures de ventilation. Pour éviter toute surchauffe du FAX-L360 (ce qui peut provoquer des anomalies de fonctionnement et créer un risque d'incendie), prendre soin de ne pas boucher ou couvrir ces ouvertures. Ne pas faire fonctionner le télécopieur sur un lit, un canapé, une couverture ou toute autre surface souple, ni près d'un radiateur ou de toute autre source de chaleur. Ne pas placer le FAX-L360 dans un placard ou un meuble, ni sur des étagères sans vous être assuré qu'une ventilation correcte est possible. Se reporter à la section "Choix de l'emplacement pour votre FAX-L360", page 2-3, pour plus d'informations sur l'espace nécessaire pour une ventilation du télécopieur.
- ❏ Ne faire fonctionner votre FAX-L360 qu'à partir d'une alimentation du type indiqué sur l'étiquette du télécopieur. Si vous n'êtes pas certain du type d'alimentation dont vous disposez, vous renseigner auprès de votre compagnie d'électricité.
- ❏ Vous assurer que l'intensité totale de courant consommé par l'ensemble des appareils reliés à la prise murale ne dépasse pas la limite d'intensité en ampères du disjoncteur de la prise.
- ❏ Ne déposez rien sur le cordon d'alimentation et ne placez pas le FAX-L360 à un endroit où il y a du passage. Vous assurer que le cordon ne fait pas de nœud ou n'est pas plié.
- ❏ N'insérer aucun objet dans les fentes ou ouvertures du FAX-L360 au risque de provoquer des risques d'incendie ou de décharge électrique en atteignant des points de tension dangereuse ou en court-circuitant des éléments.
- ❏ Eviter que de petits objets, tels que des épingles, trombones ou agrafes, puissent tomber dans votre FAX-L360. Si ceci se produisait, débrancher immédiatement le télécopieur et faire appel à votre représentant Canon agréé ou l'assistance téléphonique Canon.
- ❏ Ne pas brancher le cordon dans une prise d'alimentation ininterrompue en courant.
- ❏ Toujours débrancher le FAX-L360 avant de le déplacer ou de le nettoyer.
- ❏ Lorsque vous débranchez votre FAX-L360, attendre au moins cinq secondes avant de le rebrancher.
- ❏ Eloigner votre FAX-L360 des rayons directs du soleil qui pourraient l'endommager. Si vous devez le placer près d'une fenêtre, installer des rideaux épais ou des stores.
- ❏ Ne pas exposer votre FAX-L360 à de trop fortes variations de températures. Placer le télécopieur dans un endroit dont les températures sont comprises entre 10°C et 32,5°C.
- ❏ Toujours débrancher votre FAX-L360 pendant les orages.
- ❏ Retirer la cartouche d'encre avant de transporter votre FAX-L360.

❏ Toujours soulever votre FAX-L360 comme indiqué ci-dessous. Ne jamais le soulever par son bac d'alimentation manuelle ou d'autres supports.

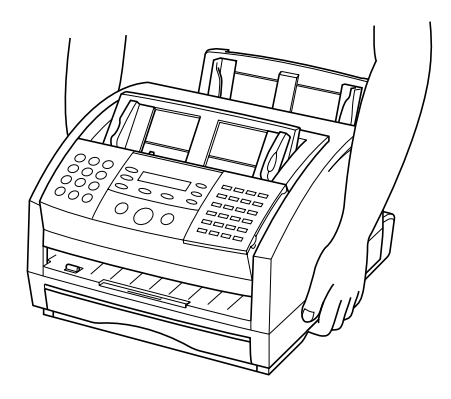

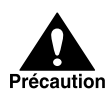

Débrancher votre FAX-L360 et contacter votre représentant Canon agréé ou l'assistance téléphonique Canon si vous constatez l'une des situations suivantes :

- ❏ Le cordon d'alimentation ou la prise est endommagé ou effiloché.
- ❏ Un liquide s'est déversé dans le télécopieur ou il a été exposé à la pluie ou à tout autre liquide.
- ❏ Si vous remarquez de la fumée, des bruits ou des odeurs inhabituels.
- ❏ Le FAX-L360 ne fonctionne pas normalement lorsque vous suivez les instructions d'utilisation. N'effectuer que les réglages décrits en détail dans les instructions de ce manuel, afin d'éviter tout dommage supplémentaire qui pourrait entraîner d'importantes réparations.
- ❏ Le FAX-L360 subit une chute ou ses parties extérieures sont endommagées.
- ❏ Votre FAX-L360 commence à mal fonctionner et vous ne parvenez pas à remédier au problème en suivant les procédures décrites au chapitre 13, "Questions habituelles".
- ❏ Cet appareil émet des ondes électromagnétiques de faible puissance. Si vous utilisez un stimulateur cardiaque et que vous percevez un fonctionnement anormal, éloignez-vous de cet appareil et consultez votre médecin.

# **Chapitre 2 Mise en route de votre FAX-L360**

<span id="page-28-0"></span>Ce chapitre vous explique les étapes à suivre pour le déballage, l'assemblage et la connexion de votre FAX-L360, l'installation de la cartouche d'encre FX-3 et le chargement de papier - tout ce que vous devez savoir afin que votre FAX-L360 soit prêt à l'emploi.

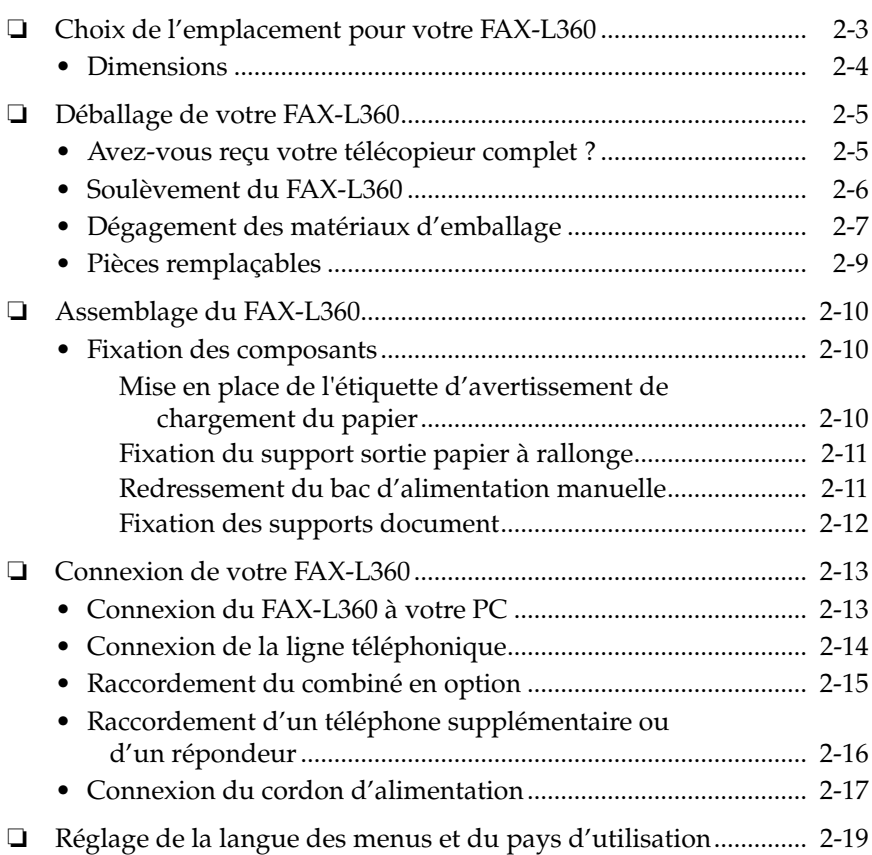

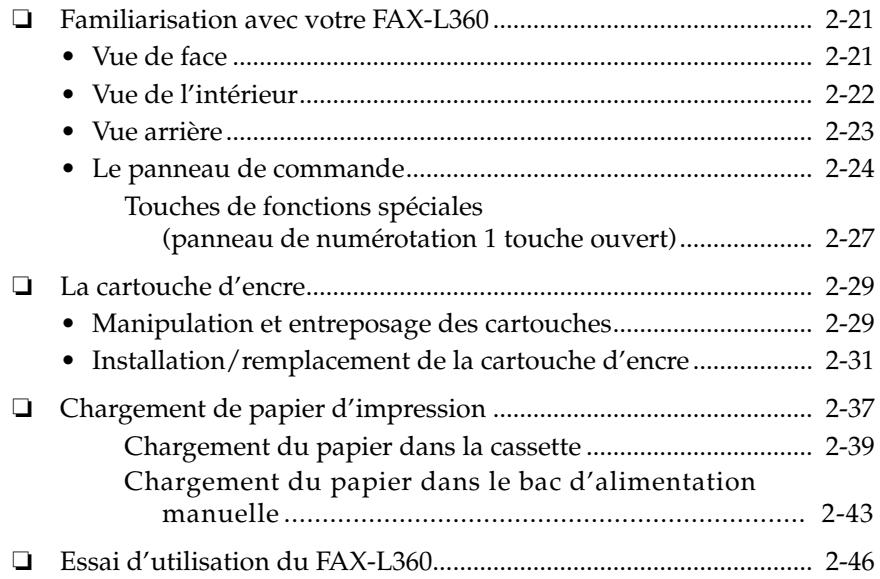

# <span id="page-30-0"></span>*Choix de l'emplacement pour votre FAX-L360*

Avant de déballer votre FAX-L360, suivre les indications ci-après pour choisir le meilleur emplacement pour votre télécopieur.

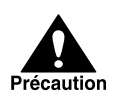

Consulter à nouveau les informations données à la section "Consignes de sécurité", 1-13 à 1-15, pour vous assurer que vous installez votre FAX-L360 en toute sécurité.

- ❏ Installer le FAX-L360 dans un endroit frais, sec, propre et bien aéré :
	- Vérifier que le lieu n'est pas poussiéreux.
	- Vérifier que l'endroit choisi n'est pas soumis à des variations de températures extrêmes et que celles-ci demeurent comprises entre 10°C et 32,5°C.
	- Vérifier que l'humidité ambiante est toujours comprise entre 20% et 80%.
- ❏ Choisir un emplacement qui ne se trouve pas exposé à la lumière directe du soleil.
- ❏ Si cela est possible, placer le FAX-L360 près d'une prise téléphonique existante pour permettre un branchement facile de la ligne téléphonique à l'appareil.
- ❏ Placer le télécopieur près d'une prise de secteur standard 200–240 V CA (50–60 Hz).
- ❏ Placer le FAX-L360 à proximité du PC auquel il sera raccordé. Vous assurer que vous pouvez l'atteindre facilement, car vous utiliserez le FAX-L360 comme imprimante, télécopieur, photocopieur et téléphone.
- ❏ Ne pas raccorder le FAX-L360 sur un circuit partagé par d'autres appareils tels que climatiseur, machine à écrire électrique, télévision et photocopieur. De tels équipements engendrent des parasites qui peuvent perturber la transmission ou la réception des télécopies.
- ❏ Poser le FAX-L360 sur une surface plane, stable et sans vibrations, suffisamment solide pour supporter son poids (environ 13 kg).

### *Dimensions*

Vérifier que l'emplacement que vous avez choisi laisse suffisamment d'espace autour du FAX-L360 pour une ventilation adéquate du télécopieur ainsi qu'une manipulation papier aisée. Les figures suivantes montrent l'espace minimum nécessaire pour le télécopieur.

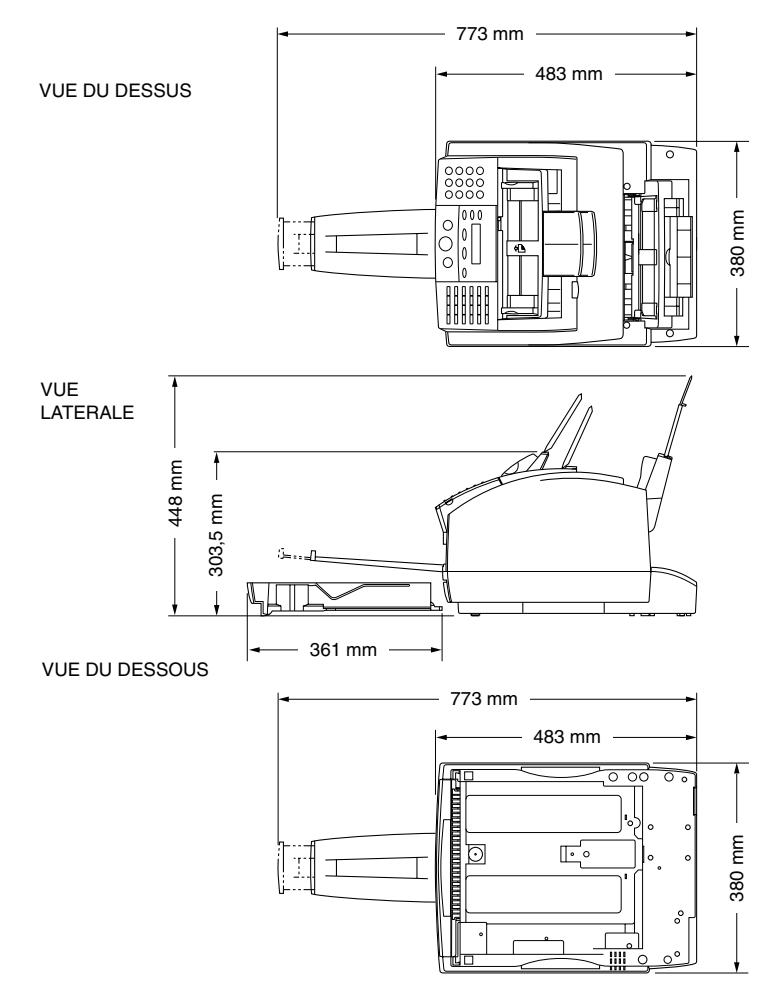

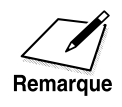

Si vous avez besoin d'aide pour installer votre FAX-L360 ou si vous avez des questions s'y rapportant, contacter votre représentant Canon agréé ou l'assistance téléphonique Canon.

# <span id="page-32-0"></span>*Déballage de votre FAX-L360*

Suivre les instructions ci-dessous pour déballer correctement votre FAX-L360 et vous assurer que vous êtes en possession de tous les éléments ainsi que de toute la documentation.

### *Avez-vous reçu votre télécopieur complet ?*

Au déballage du FAX-L360, conserver le carton et les éléments d'emballage afin de les réutiliser si vous aviez besoin dans l'avenir de déplacer ou expédier votre télécopieur.

Retirer avec précaution tous les éléments du carton. Demander qu'une personne vous aide en tenant fermement le carton pendant que vous en retirez le FAX-L360 et son emballage de protection.

Vérifier que vous êtes en possession des éléments suivants :

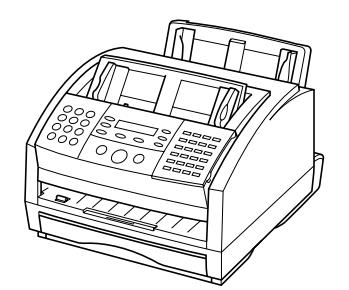

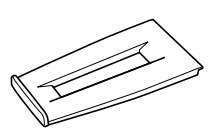

UNITE PRINCIPALE SUPPORT SORTIE PAPIER SUPPORTS DOCUMENT A RALLONGE

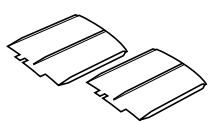

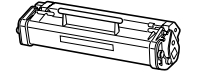

CARTOUCHE D'ENCRE FX-3

CORDON D'ALIMENTATION

CABLE DE LIGNE TELEPHONIQUE

**DOCUMENTS** 

ETIQUETTE D'AVERTISSEMENT DE CHARGEMENT DU PAPIER

ETIQUETTE DE DESTINATION

Prendre contact immédiatement avec votre représentant agréé Canon en cas de pièce(s) manquante(s) ou de dommage(s) constaté(s).

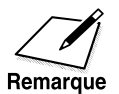

❏ La forme et la quantité des pièces fournies peuvent différer de celles indiquées à la page 2-5.

❏ Notez que les pièces fournies avec votre FAX-L360 peuvent varier selon le pays d'achat.

- ❏ Important ! Conserver votre reçu comme preuve d'achat pour le cas où vous devriez faire réparer votre FAX-L360 pendant la période où il est sous garantie.
- ❏ Si vous avez acheté le téléphone avec combiné en option, se reporter à l'Annexe B pour connaître les éléments inclus.
- ❏ En plus des accessoires livrés avec votre FAX-L360, si vous souhaitez utiliser le FAX-L360 en tant qu'imprimante, un câble USB est nécessaire. Ces câbles sont en vente auprès de votre revendeur Canon. Pour un résultat optimum, utiliser un câble d'une longueur maximale de 5 mètres.

# *Soulèvement du FAX-L360*

Lorsque vous prévoyez de déplacer le FAX-L360, veiller à :

- ❏ tenir le télécopieur fermement et le maintenir horizontal.
- ❏ toujours saisir le télécopieur par les côtés. Les parties en retrait situées de chaque côté servent de poignées.

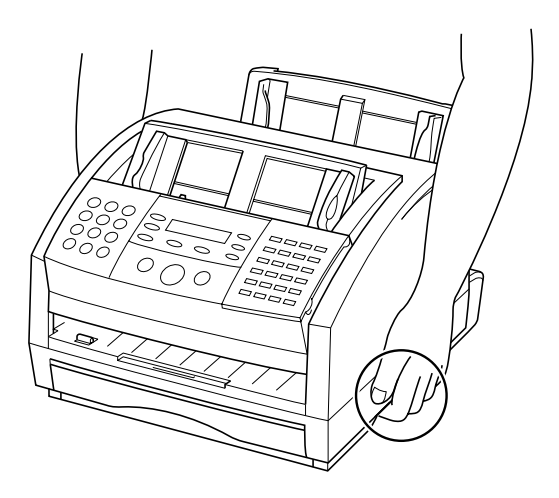

### *Dégagement des matériaux d'emballage*

Pour protéger votre FAX-L360 pendant son transport, il a été emballé avec des matériaux de protection que vous devez retirer avant de l'utiliser. Procéder comme suit :

1. Retirer toutes les bandes adhésives entourant l'extérieur du FAX-L360.

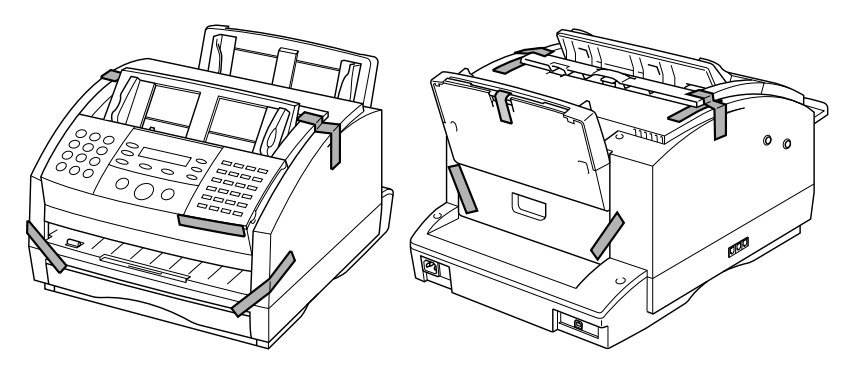

2. Soulever le panneau de commande en le prenant à deux mains et en le tirant doucement vers vous. Retirer la feuille de protection du chargeur automatique de documents (CAD), puis refermer délicatement le panneau de commande en appuyant dessus en son centre jusqu'au déclic.

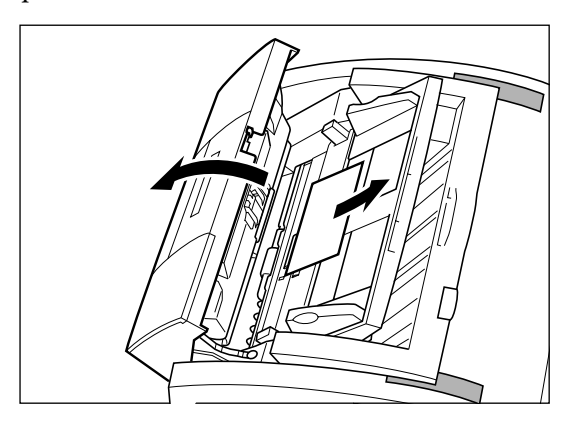

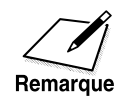

Les matériaux de protection reçus peuvent différer de ceux illustrés cidessus, suivant la forme, la quantité et la position.

- 3. Ouvrir le couvercle avant en soulevant le verrou de dégagement du côté droit de l'appareil.
	- ❏ Soulever le couvercle vers l'avant jusqu'en position ouverte.

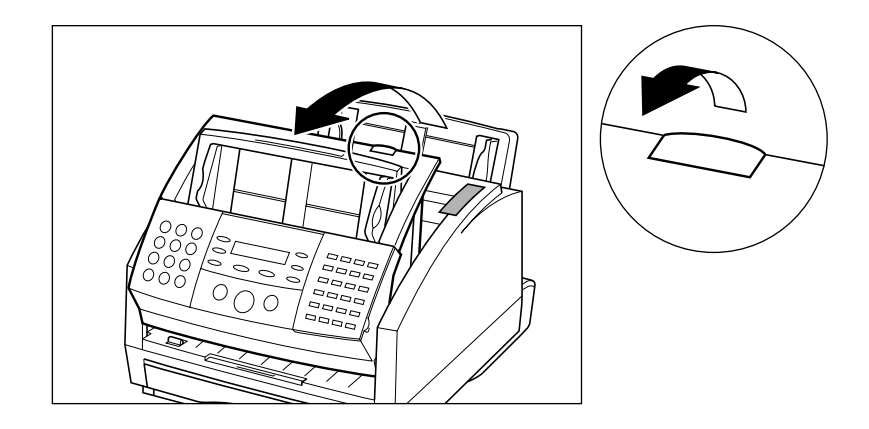

4. Enlever tous les morceaux d'adhésif de transport de l'intérieur du FAX-L360.

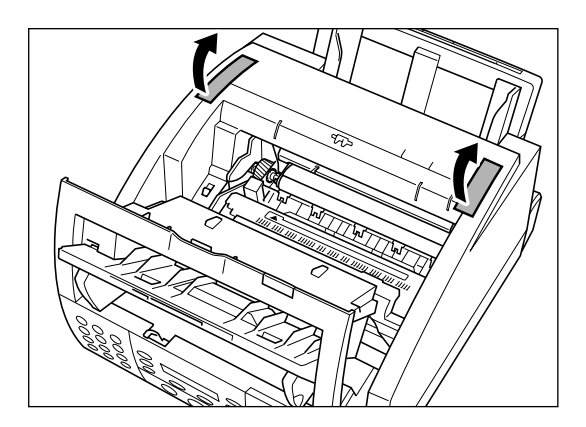
5. Soulever légèrement la cassette à papier et la tirer.

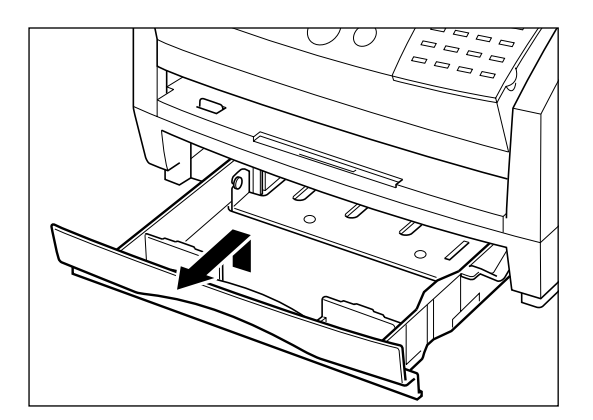

6. Enlever les bandes adhésives de transport et la protection en carton de l'intérieur de la cassette à papier.

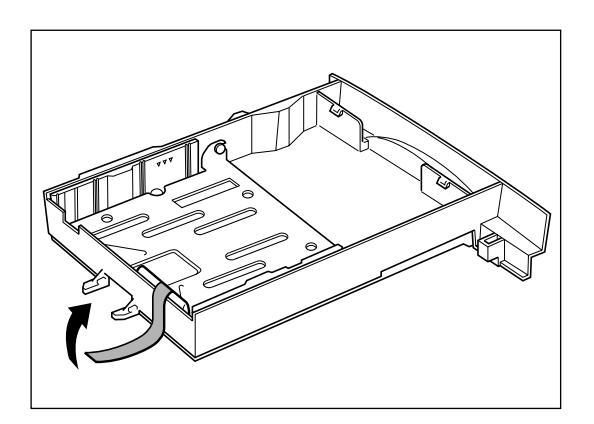

## *Pièces remplaçables*

Le seul élément du FAX-L360 devant être régulièrement entretenu ou remplacé est la cartouche d'encre FX-3. Bien que Canon fabrique de nombreux types de cartouches, la cartouche d'encre FX-3 est la seule à avoir été conçue pour être utilisée avec votre FAX-L360. La cartouche d'encre FX-3 peut être achetée dans tous les centres agréés Canon.

# *Assemblage du FAX-L360*

Suivre les instructions suivantes pour assembler votre FAX-L360 et ses composants. Pour une vue d'ensemble, vous reporter à la page 2-21 "Familiarisation avec votre FAX-L360".

## *Fixation des composants*

### *Mise en place de l'étiquette d'avertissement de chargement du papier*

L'étiquette d'avertissement de chargement du papier est fournie avec votre FAX-L360.

Mettre en place l'étiquette sur le côté gauche du bac d'alimentation manuelle comme montré ci-dessous.

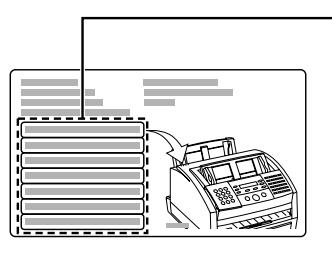

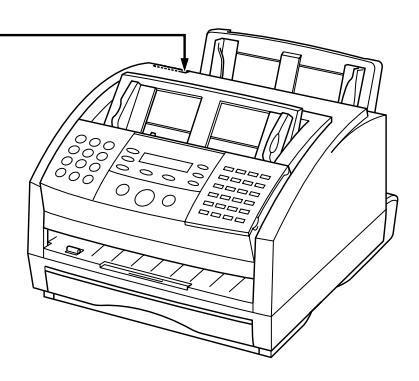

### *Fixation du support sortie papier à rallonge*

Pour fixer le support sortie papier à rallonge, introduisez le taquet dans la fente correspondante comme illustré ci-dessous. Tirer le support sortie papier à rallonge intérieur vers vous.

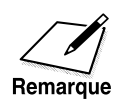

Vous assurer que le taquet est inséré à fond dans la fente de sorte qu'il ne puisse plus en sortir.

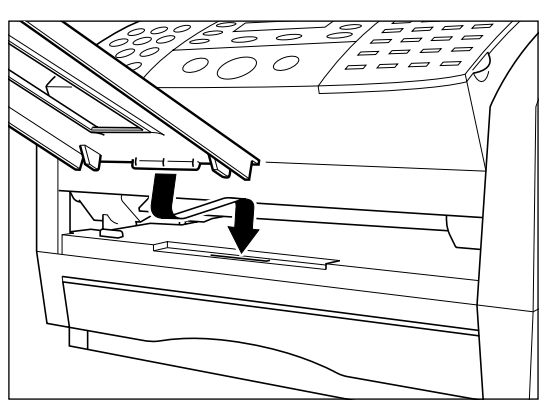

### *Redressement du bac d'alimentation manuelle*

Pour redresser le support papier, maintenir son taquet central et le tirer jusqu'à ce qu'il s'arrête. Ensuite, déplier le rabat fixé.

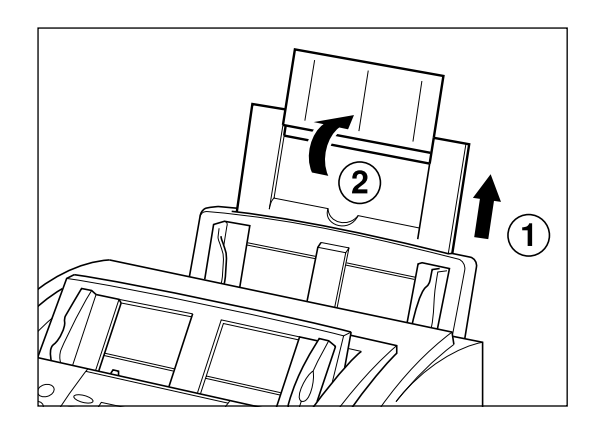

### *Fixation des supports document*

Il y a deux supports document identiques. L'un des supports document retient le papier alors qu'il sort par la fente de sortie face vers le bas. Pour fixer ce support, insérer les pattes dans les encoches correspondantes situées au-dessus de la fente de sortie face vers le bas en s'assurant que la plus petite patte se trouve à gauche.

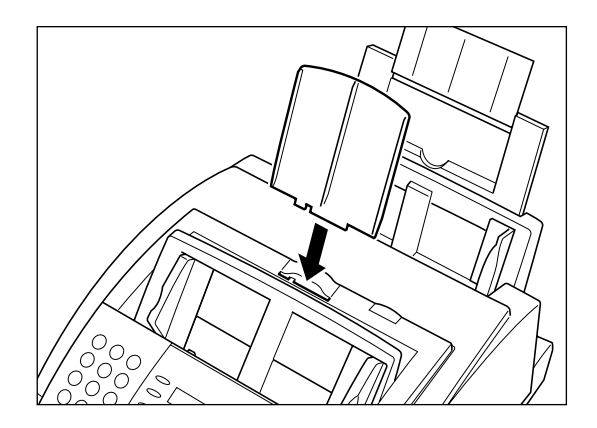

L'autre support document supporte les documents alors qu'ils sont introduits dans le chargeur automatique de documents (CAD). Pour fixer ce support, insérer les pattes dans les encoches correspondantes situées au-dessus du chargeur automatique de documents (CAD) en s'assurant que la plus petite patte se trouve à gauche.

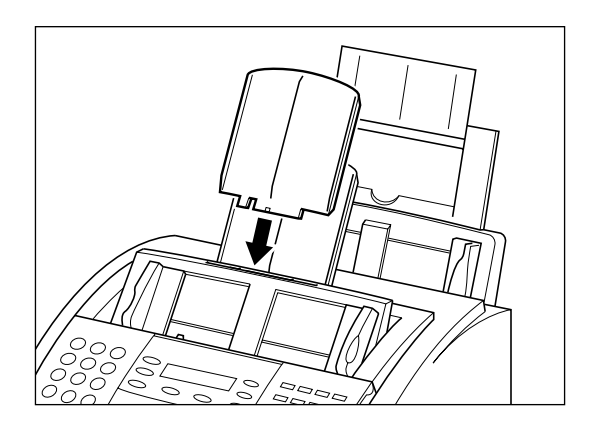

# *Connexion de votre FAX-L360*

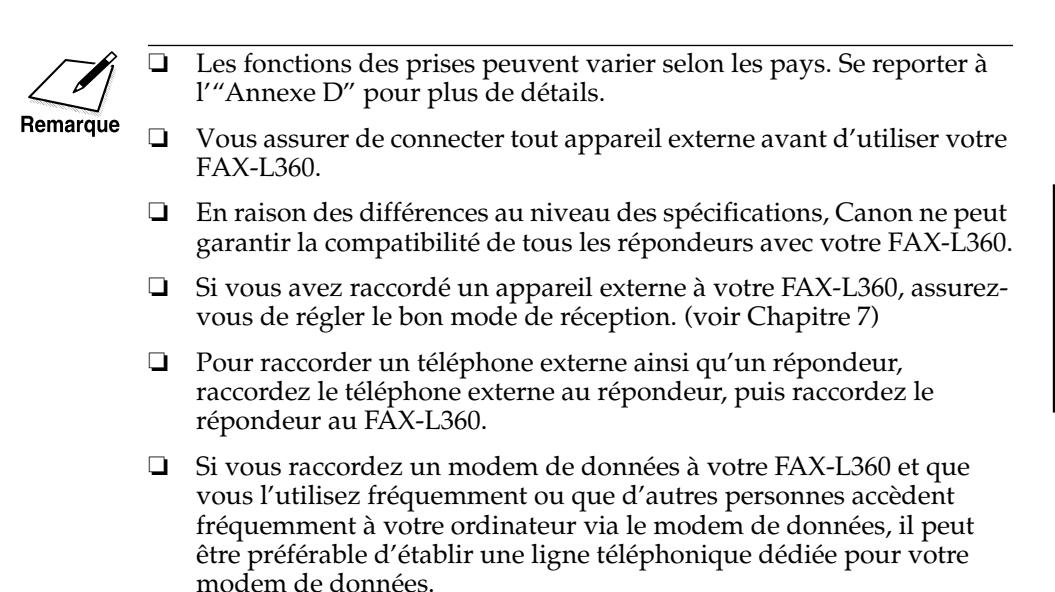

### *Connexion du FAX-L360 à votre PC*

Votre FAX-L360 est équipé d'un port USB permettant le raccordement à un ordinateur. Pour ce faire, se procurer un câble USB auprès d'un revendeur.

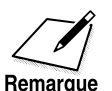

Pour un résultat optimum, utiliser un câble d'une longueur maximale de 5 mètres.

Remarque

Connecter le FAX-L360 à votre ordinateur de la manière suivante :

1. Vous assurer que l'ordinateur est hors tension et que le FAX-L360 est débranché.

2. Raccorder le câble USB à votre FAX-L360 et à votre ordinateur au cours de l'installation du logiciel afin d'assurer le fonctionnement correct du pilote d'imprimante (se reporter au Manuel d'utilisation du pilote d'imprimante).

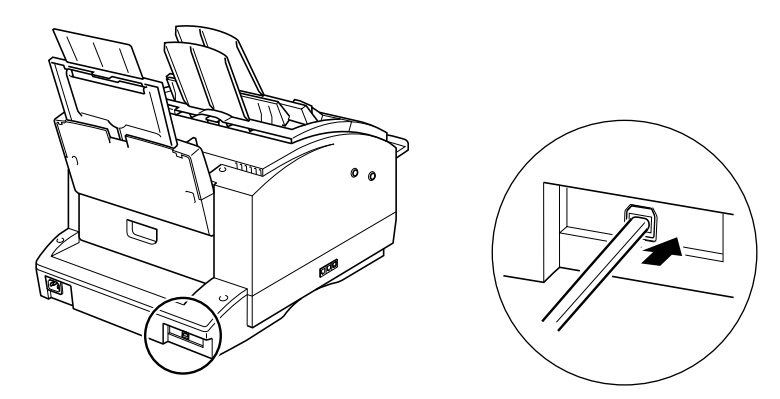

## *Connexion de la ligne téléphonique*

Connecter le FAX-L360 à une ligne téléphonique de la façon suivante :

1. Insérer l'une des extrémités du cordon téléphonique fourni dans la prise repérée par  $\square$  sur le côté gauche du FAX-L360.

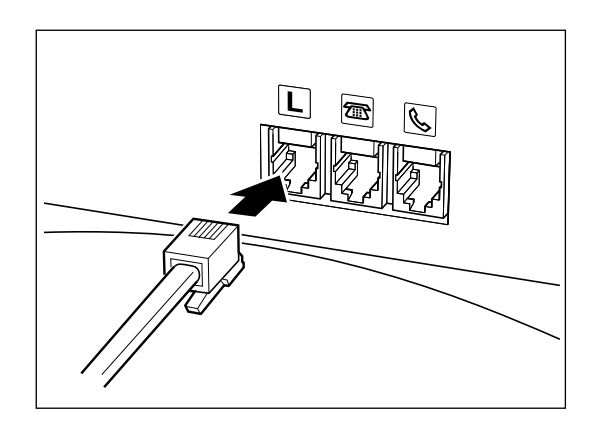

2. Insérer l'autre extrémité du cordon dans la prise téléphonique murale.

# *Raccordement du combiné en option*

Raccorder l'extrémité du cordon du combiné en option à la prise marquée  $\mathbb{Q}$ .

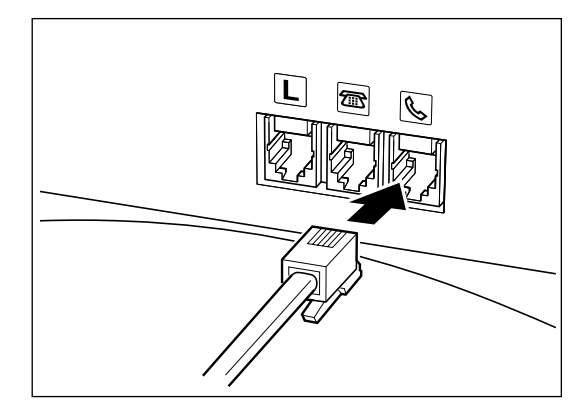

### *Raccordement d'un téléphone supplémentaire ou d'un répondeur*

Raccorder l'extrémité du cordon du téléphone supplémentaire ou du répondeur à la prise marquée **.** 

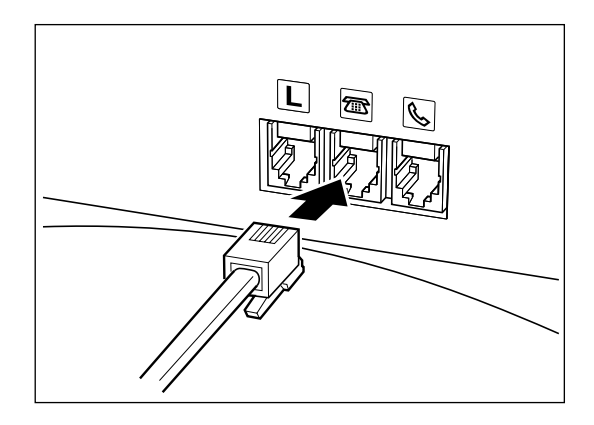

❏ Si vous raccordez un répondeur au FAX-L360, assurez-vous que vous avez lu le mode d'emploi du répondeur.

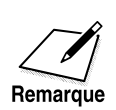

Vous pouvez également raccorder le téléphone supplémentaire à la prise marquée  $\bigcirc$  si vous n'avez pas raccordé le combiné en option.

# *Connexion du cordon d'alimentation*

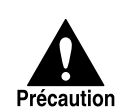

Recommandations à suivre lors de la connexion de votre FAX-L360 à une alimentation électrique :

- ❏ Cet appareil est prévu pour un usage dans le pays d'achat uniquement et fonctionne en courant alternatif 200-240 V CA. Ne pas utiliser l'appareil hors du pays d'achat.
- ❏ Utiliser uniquement le cordon d'alimentation livré avec le télécopieur. Un cordon plus long ou une rallonge risquerait de nuire au bon fonctionnement du FAX-L360.
- ❏ Débrancher le télécopieur en tirant sur la fiche de connexion et non sur le cordon.
- ❏ Ne pas brancher le FAX-L360 sur une prise utilisée également par d'autres appareils tels que climatiseur, ordinateur, machine à écrire électrique ou photocopieur. Ces appareils génèrent des parasites qui peuvent interférer avec les opérations effectuées par le FAX-L360.
- ❏ Vous assurer que rien n'entrave le cordon d'alimentation et que personne ne peut marcher dessus ou se prendre les pieds dedans.
- ❏ Eviter de surcharger la prise électrique. Vérifier que l'intensité totale de courant consommé par tous les appareils reliés à la prise murale ne dépasse pas la limite d'intensité en ampères du disjoncteur de la prise.
- ❏ Ne pas brancher le télécopieur à une alimentation ininterrompue en courant.

Connecter le cordon d'alimentation comme suit :

1. Brancher le cordon d'alimentation fourni sur le connecteur d'alimentation à l'arrière du FAX-L360.

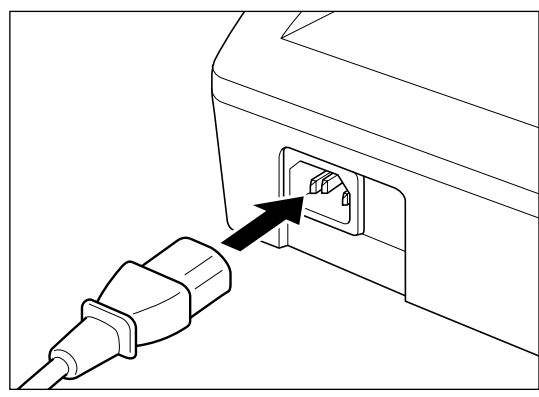

*Chapitre 2 Mise en route de votre FAX-L360 2-17*

2. Brancher l'autre extrémité du cordon d'alimentation dans la prise secteur.

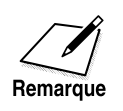

Le FAX-L360 ne possède pas d'interrupteur d'alimentation, il est donc sous tension dès qu'il est branché. Noter qu'une fois branché, le télécopieur demande un certain temps de préchauffage avant son utilisation.

❏ Pendant le préchauffage du FAX-L360, le message ATTENDEZ S.V.P apparaît sur l'écran d'affichage :

ATTENDEZ S.V.P

- ❏ Lors du premier branchement du cordon d'alimentation à une prise secteur après l'achat de cet appareil, LANGUE AFFICHEE apparaît à l'écran d'affichage après le message ATTENDEZ S.V.P. Dans ce cas, régler la langue des menus de l'écran d'affichage ainsi que le pays d'utilisation\*. (Voir "Réglage de la langue des menus et du pays d'utilisation" à la page 2-19.)
- ❏ Lorsque la date, l'heure, le mode de réception et le mode de résolution apparaissent, le FAX-L360 passe en mode de veille et est prêt à l'usage:

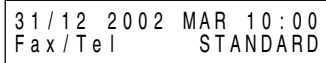

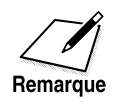

Si la cartouche d'encre n'a pas encore été installée, le message VERIF CAPOT CART s'affiche en alternance avec l'affichage de mode d'attente. Dans ce cas, installer la cartouche d'encre. (Voir "Installation/ remplacement de la cartouche d'encre" à la page 2-31.)

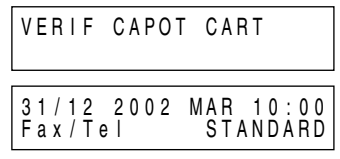

\* La fonction de sélection du pays est disponible pour certains pays uniquement.

# *Réglage de la langue des menus et du pays d'utilisation\**

Lors du premier branchement du cordon d'alimentation à une prise secteur, il est nécessaire de choisir la langue des menus à l'écran. Pour les modèles vendus dans certains pays, il est également nécessaire de sélectionner le pays d'utilisation du FAX-L360. Le FAX-L360 change automatiquement les réglages sélectionnables et les réglages par défaut dans les menus afin de s'adapter au pays sélectionné.

Suivre les procédures ci-dessous pour régler la langue des menus et le pays d'utilisation.

Après avoir branché le cordon d'alimentation, l'affichage passe de ATTENDEZ S.V.P à LANGUE AFFICHEE.

1. Ouvrir le panneau de numérotation 1 touche.

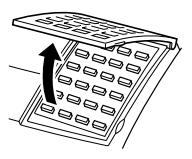

2. Utiliser  $\Lambda$  ou V pour sélectionner la langue d'affichage des menus à l'écran.

> LANGUE AFFICHEE F R A N C A I S

3. Appuyer sur **Validation**.

**Validation**

- ❏ Si CHOIX DU PAYS ne s'affiche pas après DONNEE SAISIE OK : Le réglage est terminé et le FAX-L360 passe en mode de veille.
- ❏ Si CHOIX DU PAYS s'affiche après DONNEE SAISIE OK : Passer à l'étape 4.
- 4. Utiliser  $\Lambda$  ou  $\vee$  pour sélectionner le pays d'utilisation du FAX-L360.

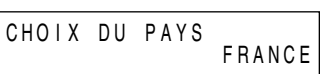

❏ Si le nom de votre pays n'apparaît pas, sélectionner AUTRES.

\* La fonction de sélection du pays est disponible pour certains pays uniquement.

5. Appuyer sur **Validation**. **Validation** $\frown$ 

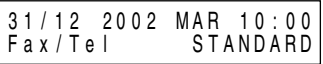

Une fois que la langue et le pays ont été sélectionnés, ces menus de réglage ne s'affichent pas lors du branchement suivant du cordon d'alimentation.

- ❏ Pour vérifier les réglages effectués lors de la sélection du pays, vous pouvez imprimer la LISTE PARAMETRES UTILISATEUR (voir "Liste des paramètres utilisateur" à la page 12-14).
- ❏ Vous pouvez modifier la langue des menus ou le pays d'utilisation à partir du menu AUTRES PARAMETR. (Voir "Accès au menu AUTRES PARAMETR." à la page 15-17.)

# *Familiarisation avec votre FAX-L360*

Avant d'utiliser votre FAX-L360, prendre connaissance des schémas suivants afin de vous familiariser avec les composants du télécopieur.

### *Vue de face*

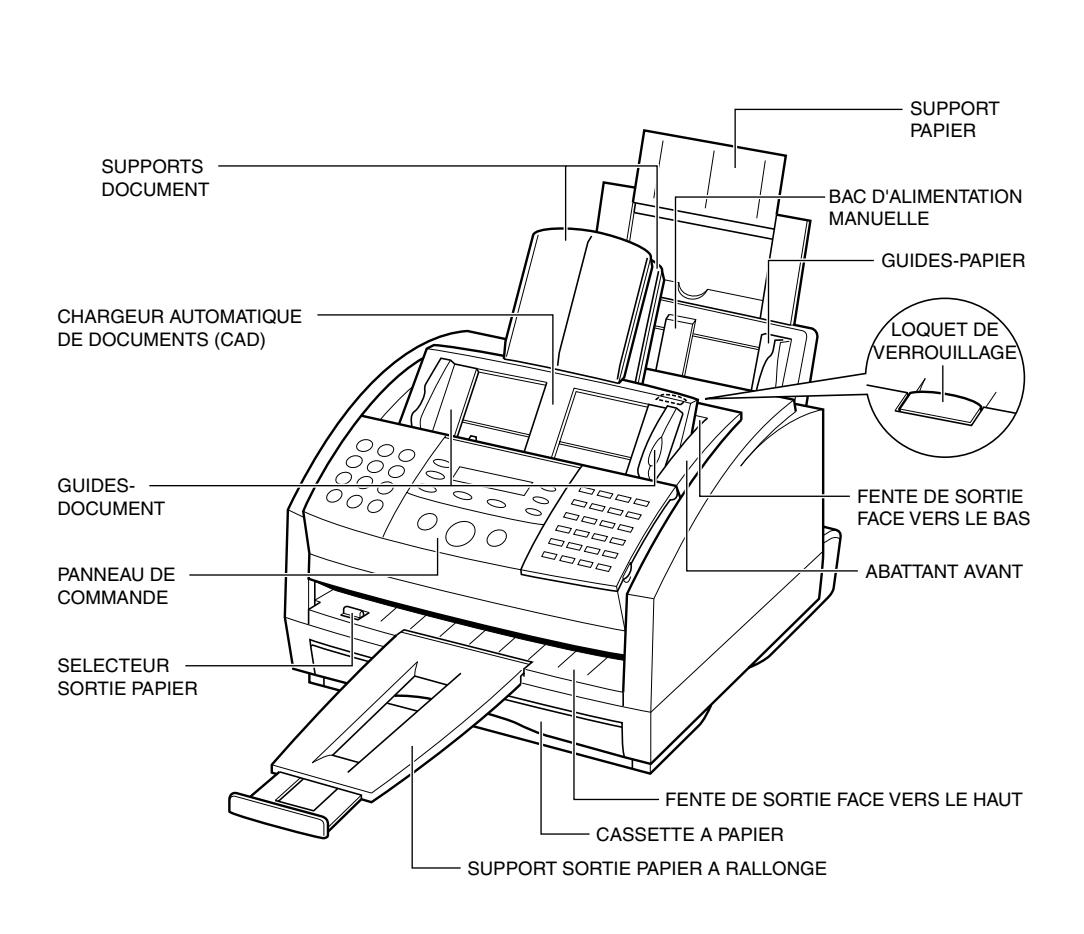

### *Vue de l'intérieur*

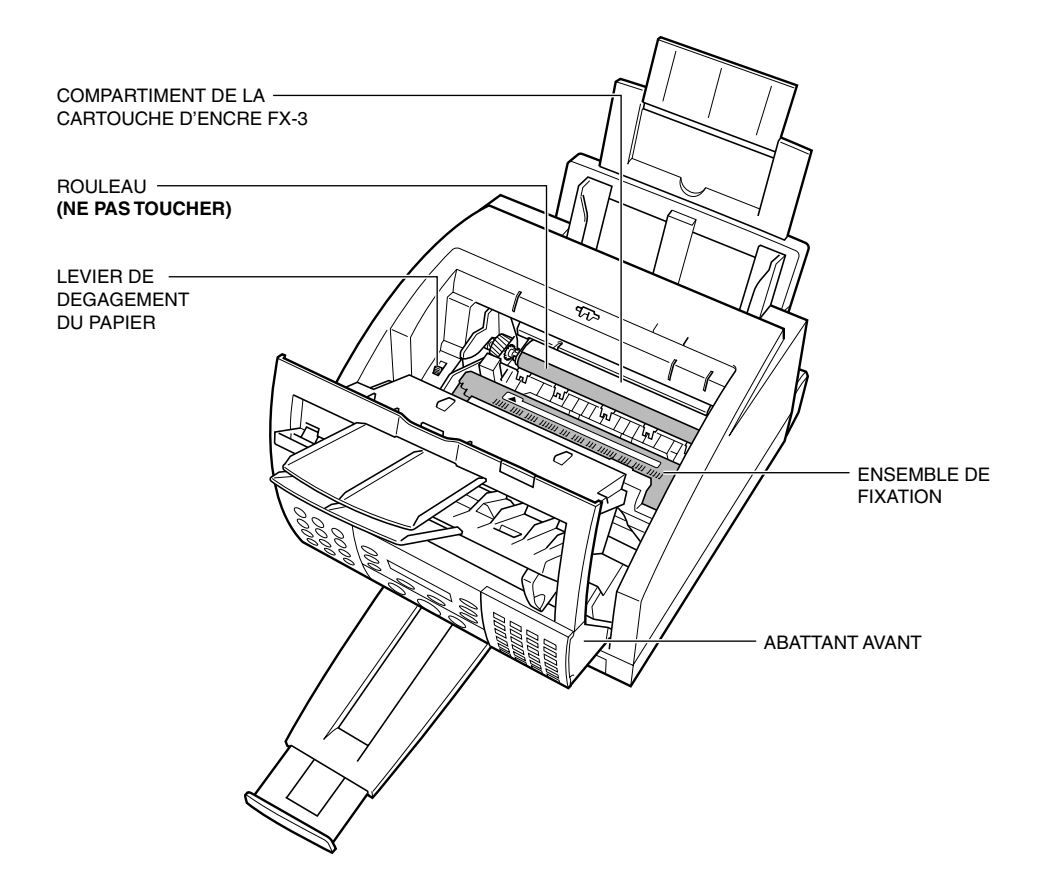

### *Vue arrière*

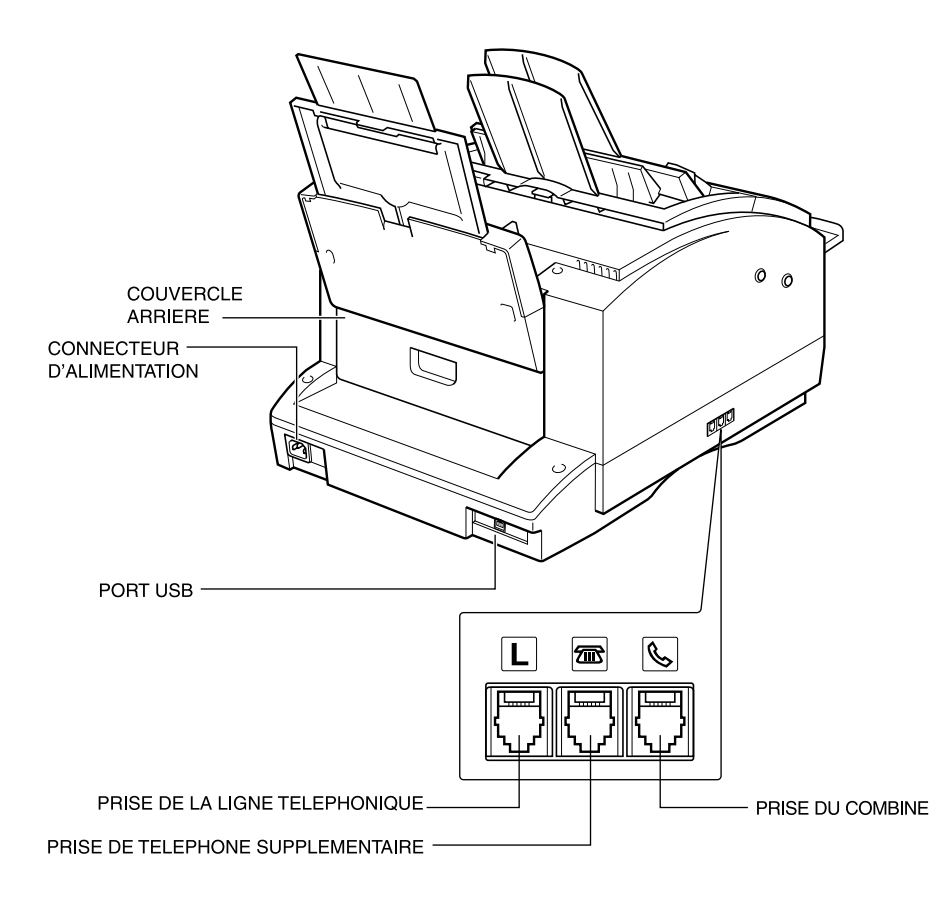

### *Le panneau de commande*

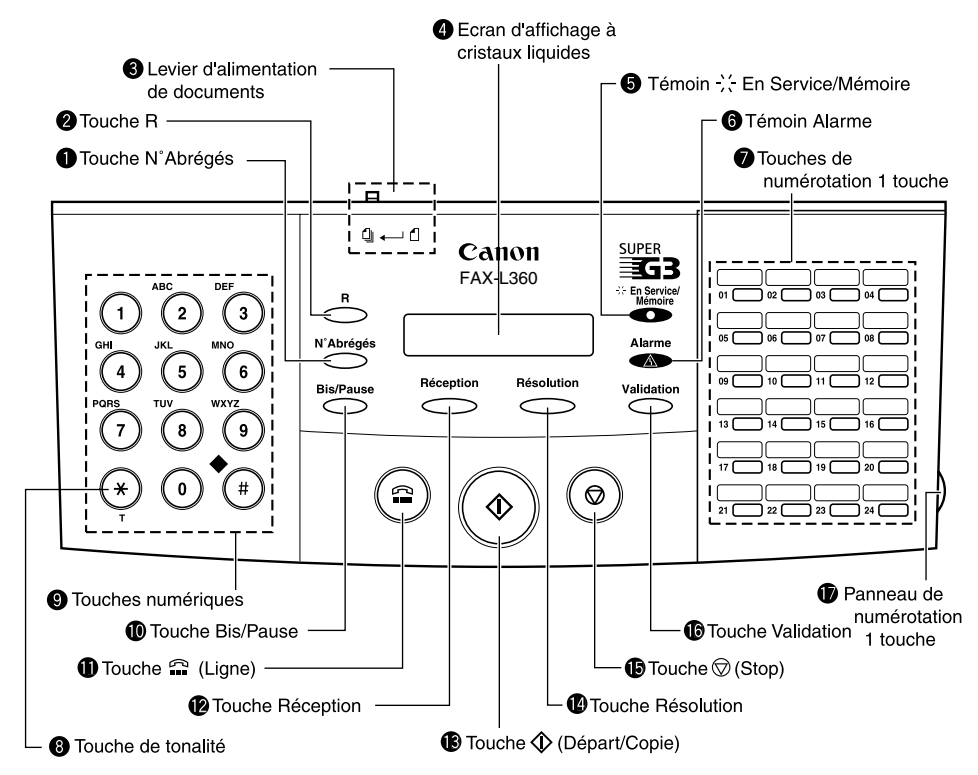

#### **Touche N° Abrégés**

Appuyer sur cette touche pour composer un numéro de fax ou de téléphone que vous avez enregistré pour la numérotation abrégée.

#### **Touche R**

Appuyer sur cette touche pour accéder à un numéro d'accès à la ligne extérieure lorsque le télécopieur est connecté à un standard (IP). Voir page 10-2 pour plus d'informations.

#### **Levier d'alimentation de documents**

Placer ce levier vers la gauche $(q)$  pour l'alimentation automatique des documents (papier normal) ou vers la droite( $\alpha$ ) pour l'alimentation manuelle des documents.

#### **Ecran d'affichage à cristaux liquides**

L'écran d'affichage à cristaux liquides affiche les messages et instructions pendant le déroulement des opérations et affiche les paramètres, le texte, les numéros et les noms sélectionnés lors de l'enregistrement d'informations.

#### **<sup>6</sup>** Témoin : En Service/Mémoire

 S'allume lorsque la ligne téléphonique est utilisée ou qu'un document est reçu en mémoire.

#### **Témoin Alarme**

Ce témoin clignote lorsqu'une erreur s'est produite ou lorsque le FAX-L360 manque de papier ou d'encre.

#### **Touches de numérotation 1 touche**

Utiliser ces touches pour la numérotation 1 touche.

#### **Touche de tonalité**

Appuyer sur cette touche pour sélectionner temporairement la composition à tonalité lorsque votre télécopieur est réglé pour la composition par impulsions. Voir page 10-6 pour plus d'informations.

#### **Touches numériques**

Utiliser ces touches pour entrer des numéros et des noms lors de l'enregistrement d'informations et pour composer des numéros de téléphone/télécopie qui ne sont pas enregistrés pour la numérotation automatique.

#### **Touche Bis/Pause**

Appuyer sur cette touche pour numéroter de nouveau le dernier numéro composé à l'aide des touches numériques. Cette touche permet également de saisir des espaces entre les chiffres lors de l'enregistrement des numéros de télécopie.

#### **1** Touche **C** (Ligne)

Vous permet de composer, même lorsque le combiné en option est posé sur son socle.

#### 2**Touche Réception**

Utilisez cette touche pour sélectionner le mode de réception pour recevoir des télécopies.

#### **<sup>6</sup>** Touche  $\Diamond$  (Départ/Copie)

Appuyer sur cette touche pour lancer la télécopie ou la copie.

#### **Touche Résolution**

Appuyer sur cette touche pour sélectionner la résolution qu'utilisera le FAX-L360 pour le document que vous désirez télécopier ou copier.

### **<b>B** Touche  $\otimes$  (Stop)

Appuyer sur cette touche pour annuler l'envoi, la réception ou toute autre opération.

#### **Touche Validation**

Appuyer sur cette touche pour sélectionner une option de menu lors de l'enregistrement des informations.

#### **Panneau de numérotation 1 touchers**

Ouvrir ce panneau pour accéder aux touches d'enregistrement.

### *Touches de fonctions spéciales (panneau de numérotation 1 touche ouvert)*

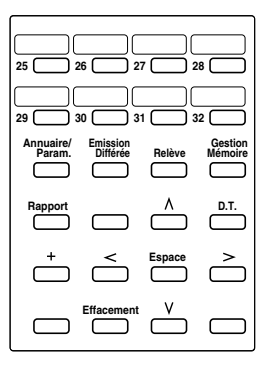

#### ❏ **Touche Annuaire/Param.**

Utiliser cette touche pour enregistrer les paramètres utilisateur, la numérotation abrégée et d'autres réglages importants relatifs à l'envoi et à la réception.

#### ❏ **Touche Emission Différée**

Appuyer sur cette touche pour enregistrer l'heure d'un envoi différé.

#### ❏ **Touche Relève**

Utiliser cette touche d'invitation à émettre un document et pour interroger l'autre télécopieur afin qu'il reçoive le document.

#### ❏ **Touche Gestion Mémoire**

Utiliser cette touche pour effacer ou réexpédier des documents stockés en mémoire ou pour imprimer une liste de documents en mémoire.

#### ❏ **Touche Rapport**

Utiliser cette touche pour imprimer des rapports d'activité. Se reporter au chapitre 12, "Rapports et listes".

#### ❏ **Touche D.T.\***

 Appuyer sur cette touche pour valider la tonalité de numérotation lors de la composition d'un numéro. Pour de plus amples informations, voir page 10-5.

\* Cette fonction est disponible pour certains pays uniquement.

#### ❏ **Touche +**

Utiliser cette touche pour saisir un signe + lors de l'enregistrement du numéro de fax ou de téléphone.

#### ❏ **Touche Espace**

Utiliser cette touche pour entrer un espace entre les lettres et les chiffres lorsque vous enregistrez des informations.

#### ❏ **Touche Effacement**

Utiliser cette touche pour supprimer une entrée complète pendant l'enregistrement des informations.

#### ❏ **Touches de recherche**

 Utiliser ces touches pour faire défiler l'affichage de manière à voir d'autres options et sélections dans les menus pendant l'enregistrement des données.

#### ❏ **Touches de curseur**

 Utiliser ces touches pour déplacer le curseur vers la gauche ou vers la droite pendant l'enregistrement des données. Utiliser ces touches également pour vérifier des documents stockés en memoire.

#### *Chapitre 2 Mise en route de votre FAX-L360 2-29*

## *Manipulation et entreposage des cartouches*

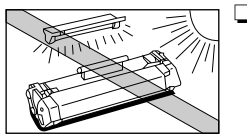

❏ Ne pas exposer la cartouche aux rayons directs du soleil ou à une lumière brillante pendant plus de cinq minutes.

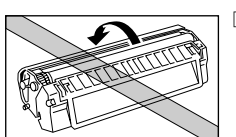

❏ Ne pas ouvrir le volet protecteur du cylindre de la cartouche. Si la surface du cylindre est exposée à la lumière, et donc endommagée, la qualité de l'impression risque d'être altérée.

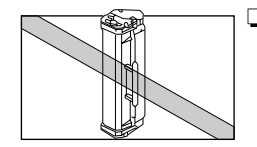

❏ Ne pas mettre la cartouche debout et ne pas la placer à l'envers. Si l'encre durcit à l'intérieur de la cartouche, vous risquez de ne pas réussir à récupérer l'encre même en secouant la cartouche.

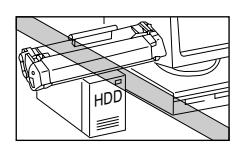

❏ Maintenir la cartouche éloignée des écrans d'ordinateur, lecteurs de disques durs et disquettes car l'aimant à l'intérieur de la cartouche peut avoir un effet néfaste sur ceux-ci.

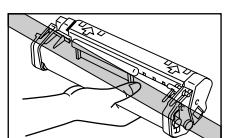

❏ Ne jamais toucher le volet protecteur du cylindre. Lorsque vous tenez la cartouche, éviter de toucher le volet protecteur avec vos mains.

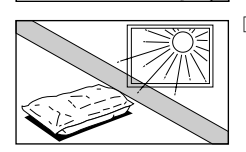

❏ Ne pas entreposer la cartouche à la lumière directe du soleil.

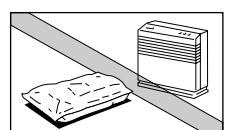

- ❏ Eviter des emplacements soumis à des températures élevées, une forte humidité ou de brusques changements de températures. Entreposer la cartouche entre 0°C et 35°C.
- 
- ❏ Tenir la cartouche comme indiqué de façon à ce que votre main n'entre pas en contact avec le volet protecteur du cylindre.
- ❏ Entreposer la cartouche dans son enveloppe protectrice. Ne pas ouvrir l'enveloppe avant d'être prêt à placer la cartouche dans le télécopieur.
- ❏ Conserver l'enveloppe protectrice. Vous pourriez en avoir besoin pour remballer et transporter la cartouche ultérieurement.
- ❏ Ne pas entreposer la cartouche dans un air salin ni dans un lieu où l'on trouve des gaz corrosifs tels que des vapeurs aérosols.
- ❏ Ne pas retirer la cartouche du FAX-L360 sauf si cela s'avère nécessaire.

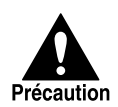

NE PAS JETER LA CARTOUCHE AU FEU. LA POUDRE D'ENCRE EST INFLAMMABLE.

### *Installation/remplacement de la cartouche d'encre*

Le FAX-L360 utilise les cartouches d'encre FX-3 de Canon. La procédure ci-dessous explique comment installer une cartouche pour la première fois et comment la remplacer lorsqu'elle est vide.

Lorsque le message CHANGEZ CARTOUCHE s'affiche, il se peut que l'encre de la cartouche soit irrégulièrement répartie. Avant de remplacer la cartouche, suivre les instructions données à la page 13-36 pour bien répartir l'encre. Si le message reste affiché après cette opération ou si la qualité d'impression est médiocre, remplacer la cartouche comme décrit ci-dessous :

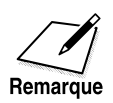

Canon fabrique de nombreux types de cartouches. Cependant, la cartouche d'encre FX-3 est la seule recommandée par Canon pour une utilisation avec votre FAX-L360.

- 1. Retirer tout document et/ou page imprimée qui se trouve encore dans le télécopieur.
- 2. Vous assurer que le FAX-L360 est bien branché.
- 3. Ouvrir le couvercle avant en soulevant le loquet de verrouillage du côté droit de l'appareil.
	- ❏ Soulever l'abattant et le laisser en position ouverte.

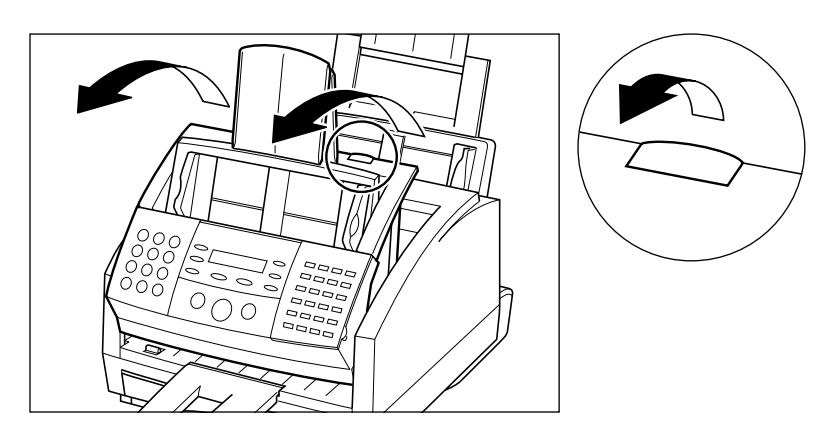

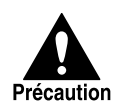

Ne pas soulever l'abattant avant sans avoir soulevé le loquet de verrouillage car ceci pourrait endommager votre télécopieur.

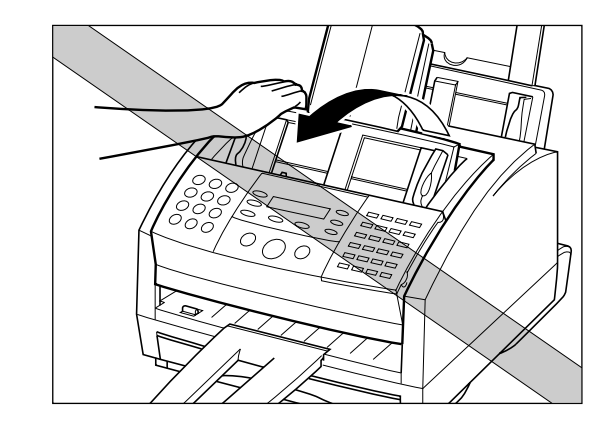

4. Lors du remplacement d'une cartouche usagée, tenir la cartouche par sa poignée et la retirer comme indiqué.

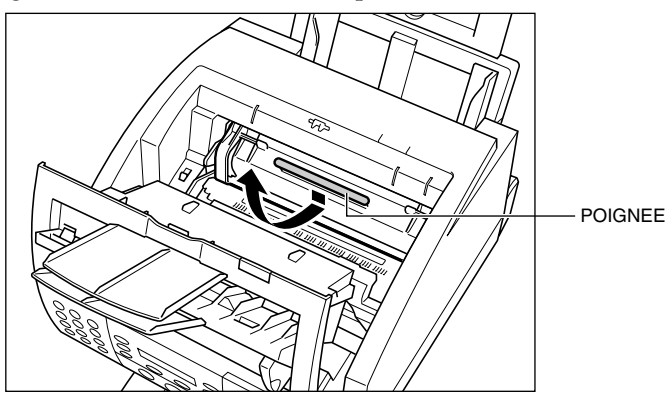

❏ Vous débarrasser correctement de la cartouche d'encre usagée. Pour recycler la cartouche, suivre simplement les instructions incluses avec votre nouvelle cartouche d'encre FX-3.

- 5. Retirer la nouvelle cartouche d'encre FX-3 de son enveloppe protectrice.
	- ❏ Conserver l'enveloppe protectrice d'origine de la cartouche. Vous pourriez en avoir besoin pour remballer la cartouche ultérieurement.
- 6. Basculer doucement la cartouche de gauche à droite plusieurs fois pour répartir l'encre uniformément à l'intérieur de la cartouche.
	- ❏ Une qualité d'impression médiocre peut être le résultat d'une encre irrégulièrement répartie à l'intérieur de la cartouche.

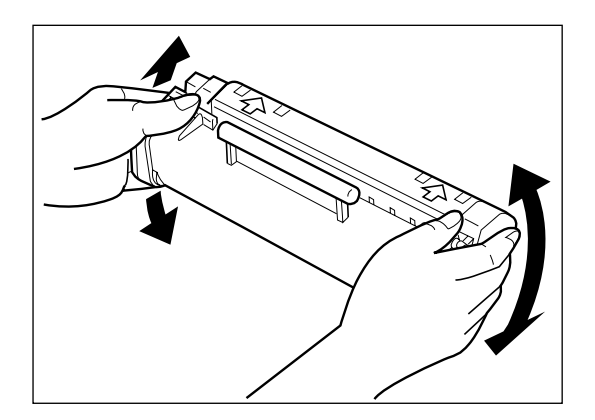

- 7. Placer la cartouche sur une surface plane et propre et la tenir d'une main pendant que de l'autre vous retirez délicatement le joint en tirant sur la patte en plastique.
	- ❏ Tirer fermement et régulièrement pour retirer le joint en plastique afin de ne pas le casser.

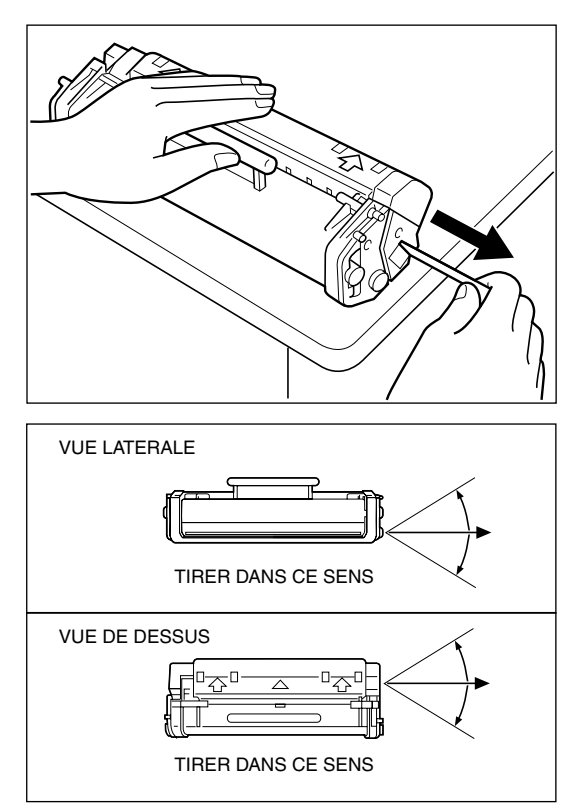

- 8. Introduire la cartouche d'encre dans le télécopieur.
	- ❏ Aligner les bordures gauche et droite de la cartouche sur les guides situés à l'intérieur du télécopieur.
	- ❏ Faire glisser la cartouche dans sa position.
	- ❏ Toujours tenir la cartouche par la poignée lors de son introduction dans le télécopieur.

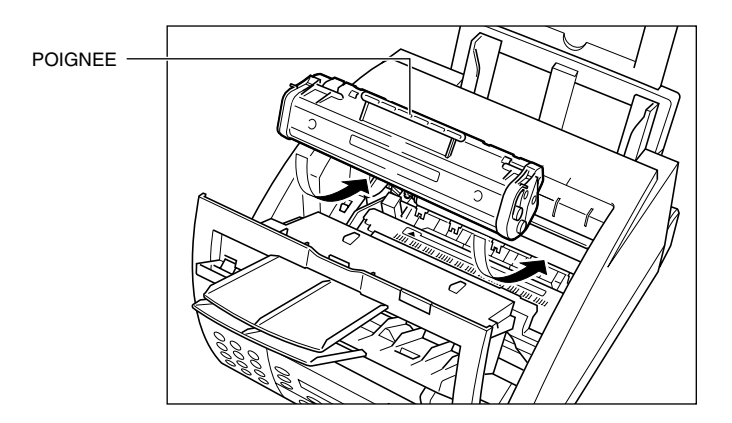

- 9. Introduire la cartouche doucement vers le fond du télécopieur jusqu'à l'encliquetage final.
	- ❏ Appuyer sur la poignée de la cartouche vers le bas et vers l'arrière.

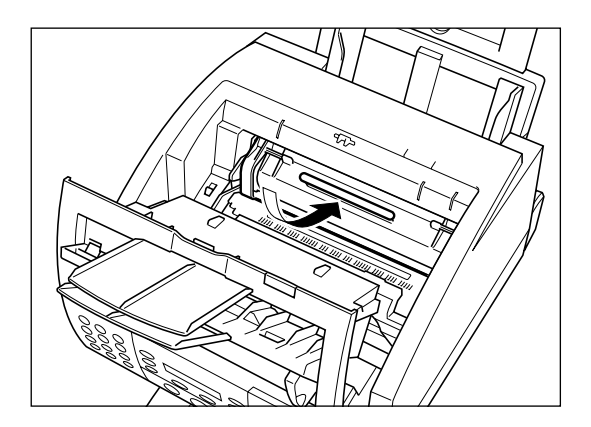

- 10. Rabattre l'abattant avant.
	- ❏ Utiliser les deux mains pour soulever l'abattant et le remettre en position fermée.

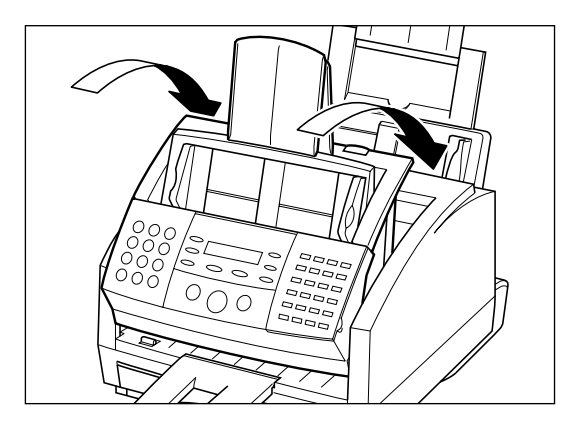

# *Chargement de papier d'impression*

Lorsque le message RECHARGEZ PAPIER apparaît dans la fenêtre d'affichage LCD, vous devez ajouter du papier dans la cassette de papier ou dans le bac d'alimentation manuelle. Voici quelques conseils à suivre lorsque vous chargez du papier dans la cassette de papier ou dans le bac d'alimentation manuelle.

- ❏ S'assurer que le papier chargé est de format et de poids convenables et que la quantité chargée ne dépasse pas la quantité recommandée pour votre FAX-L360 (voir Chapitre 4, "Manipulation du papier").
- ❏ Placer le papier de sorte que les bords supérieur et inférieur et les côtés soient parfaitement alignés et ce, avant même de le placer dans la cassette à papier ou le bac d'alimentation manuelle.
- ❏ Ne pas imprimer sur les deux faces de la feuille au risque d'entraîner le chargement dans le télécopieur de plusieurs feuilles à la fois.
- ❏ Laisser la cassette se vider entièrement avant de recharger du papier dans la cassette à papier ou le bac d'alimentation manuelle.
- ❏ Eviter d'ajouter une nouvelle pile de papier par-dessus la pile déjà chargée dans la cassette à papier ou le bac d'alimentation manuelle comme un dessin indiqué ci-dessous. Lors de l'ajout de papier supplémentaire dans la cassette à papier ou le bac d'alimentation manuelle, veiller à retirer le papier restant dans la cassette à papier ou le bac d'alimentation manuelle et à le recharger avec le papier ajouté. Si cette directive n'est pas suivie, des bourrages papier peuvent se produire.

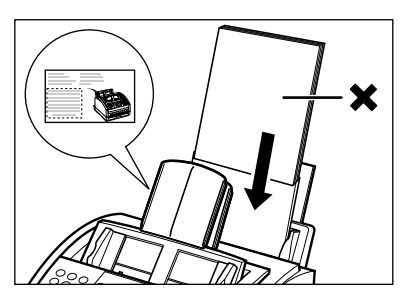

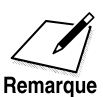

Un papier humide, ondulé, plissé ou déchiré peut provoquer des bourrages de papier ou une qualité d'impression médiocre.

- ❏ Le papier brillant fortement texturé et extrêmement souple n'imprime pas bien.
- ❏ Le procédé d'impression à laser utilise de hautes températures pour fixer l'encre sur le papier. Utiliser du papier qui ne fond pas, ne s'évapore pas, ne se décolore pas et n'émet pas de gaz dangereux à des températures approchant 170°C. Ne pas utiliser, par exemple, de papier vélin dans une imprimante à laser. Vous assurer que les entêtes ou les papiers couleurs habituellement utilisés peuvent supporter de hautes températures.
- ❏ Vous assurer que le papier n'est pas poussiéreux, n'est pas pelucheux et ne comporte pas de taches de graisse.
- ❏ Pour éviter au papier de s'enrouler, ne pas ouvrir les ramettes de papier tant que vous ne les utilisez pas. Entreposer le papier nonutilisé d'une ramette ouverte dans son emballage d'origine dans un lieu frais et sec.
- ❏ Votre FAX-L360 est réglé en usine pour utiliser du papier A4 dans la cassette à papier/bac d'alimentation manuelle. Si vous comptez utiliser un papier de format différent, vous devez modifier le réglage dans le menu REGL. IMPRIMANTE. Pour plus de détails, voir page 15-13.
- ❏ Se reporter au chapitre 4 pour plus de détails sur les types d'éléments que vous pouvez charger dans la cassette à papier/bac d'alimentation manuelle.

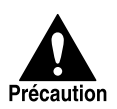

Ne pas charger de papier dans le bac d'alimentation manuelle pendant que le télécopieur est en cours d'impression.

### *Chargement du papier dans la cassette*

Suivre ces étapes pour charger le papier dans la cassette à papier.

1. Soulever légèrement la cassette à papier et la tirer.

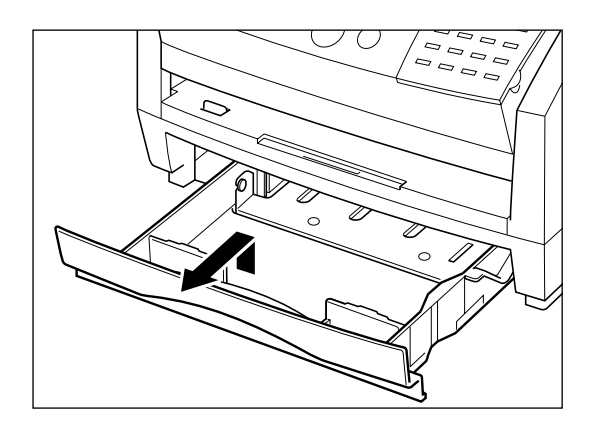

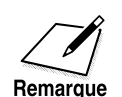

- ❏ Oter la cassette à papier en veillant à ne pas la laisser tomber en la tirant.
- ❏ Remplir la cassette à papier sans la retirer complètement du télécopieur risque de provoquer un problème de chargement du papier. Veillez à enlever la cassette à papier entièrement avant de charger le papier.

2. Avant de charger le papier, l'empiler de sorte que le bord d'attaque et les côtés du papier soient alignés.

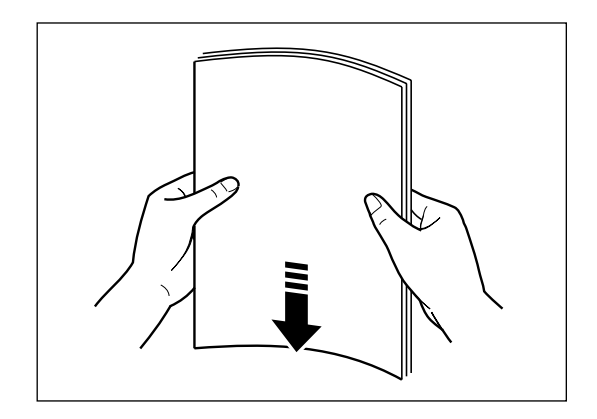

3. Placer la pile de papier dans la cassette.

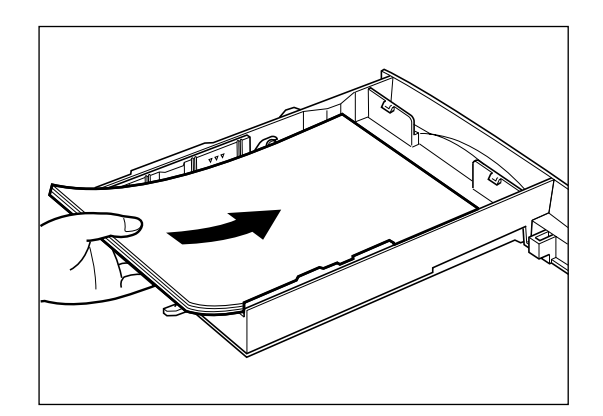

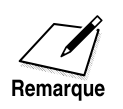

❏ Vous assurer que la pile de papier n'est pas plus haute que les repères de limite ( $\triangledown \triangledown \triangledown$  ) sur les côtés de la cassette.

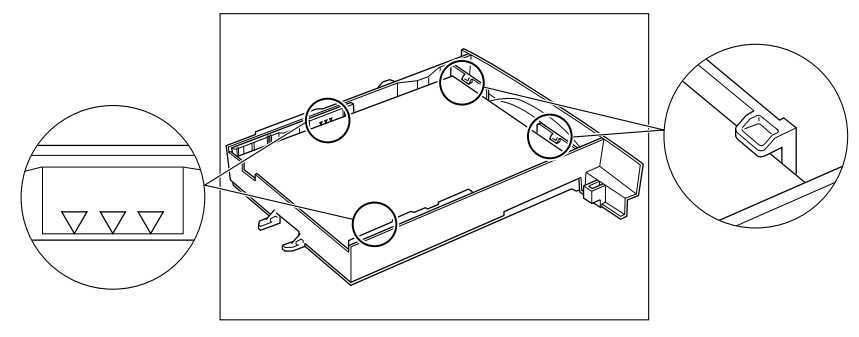

❏ Vérifier tous les coins et bords de la pile de papier pour voir s'ils sont plats et réguliers.

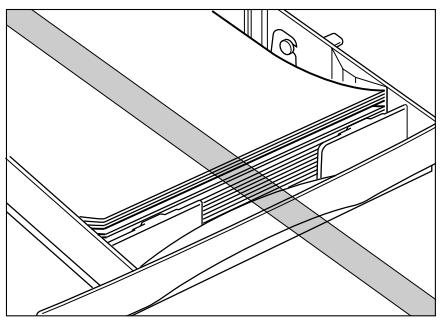

- 4. Insérer délicatement la cassette à papier dans le télécopieur jusqu'à ce qu'elle s'engage.
	- ❏ Si la cassette à papier n'est pas installée correctement, l'image du document reçu risque d'être décalée ou le papier risque de se bloquer.

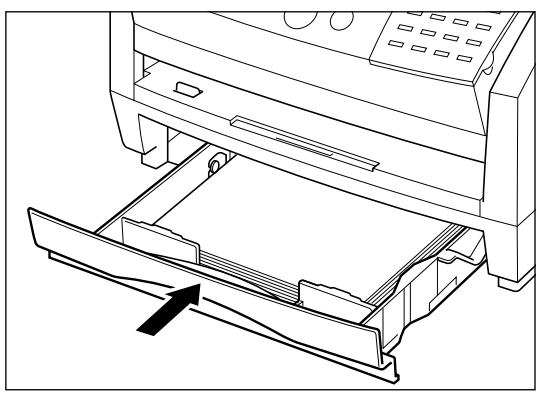

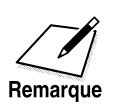

- ❏ Si vous éprouvez des difficultés à introduire la cassette à papier après l'avoir retirée complètement, débranchez, puis rebranchez le cordon d'alimentation. Lorsque le message ATTENDEZ S.V.P n'est plus affiché, essayez d'introduire la cassette à papier de nouveau.
- ❏ Si vous sortez la cassette à papier alors qu'il reste du papier, vérifiez ce qui suit avant de la réintroduire.
	- Vous assurer qu'il n'y a pas de papier hors de la cassette.

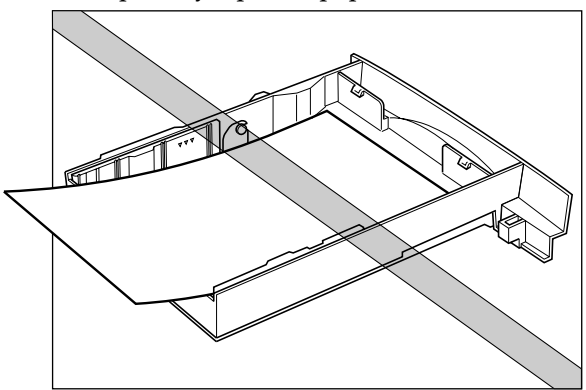

- Vous assurer qu'il n'y a pas de papier mal chargé à l'intérieur du télécopieur.
- ❏ Si la cassette à papier coince lorsque vous tentez de l'introduire dans le fax, retirez-la du télécopieur et ouvrez le couvercle avant. Ensuite, refermez-le et essayez de réintroduire la cassette à papier.

### *Chargement du papier dans le bac d'alimentation manuelle*

Suivre les étapes ci-dessous pour charger le papier dans le bac d'alimentation manuelle :

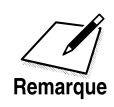

Attendre que le bac d'alimentation manuelle soit complètement vide avant de le recharger. (Voir page 2-37.)

1. Tapoter le papier avant de le charger de manière que le bord avant et les côtés du papier soient bien réguliers.

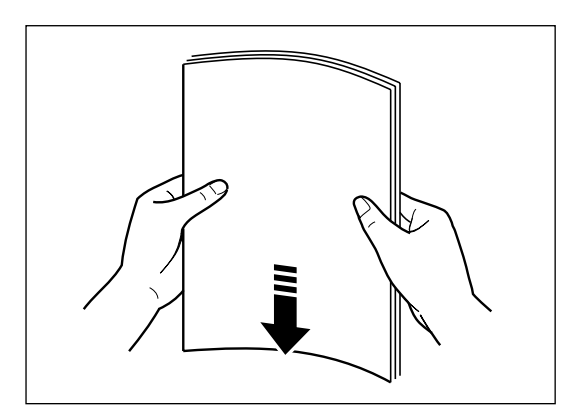

2. Ecarter les guides-papier de façon à obtenir à peu près la largeur du papier.

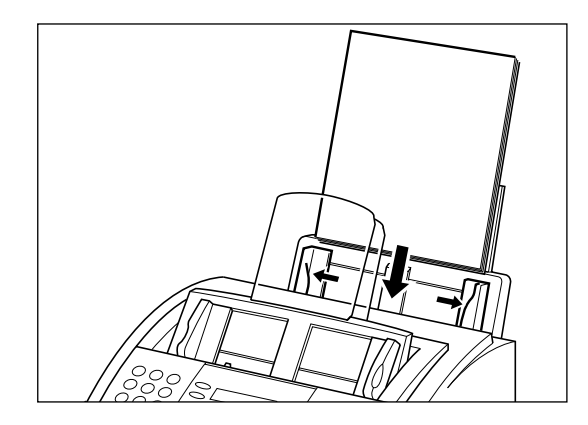

- 3. Insérer la pile de papier dans le bac d'alimentation manuelle côté à imprimer face vers vous et bord du haut en premier.
	- ❏ Insérer la pile jusqu'à ce qu'elle arrive en butée sans la forcer.

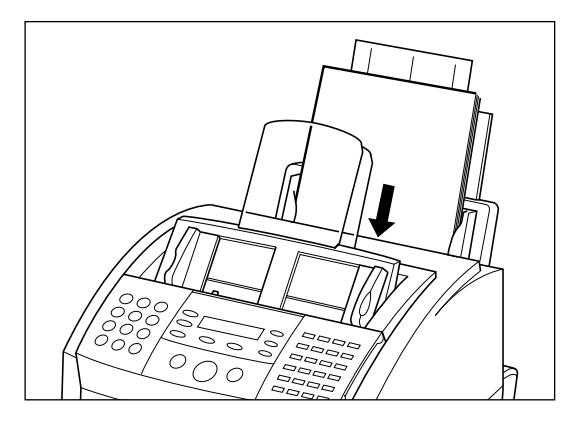
- 4. Ajuster les guides-papier à la largeur du papier.
	- ❏ Vous assurer d'avoir parfaitement ajusté les guides-papier sur la pile de papier.

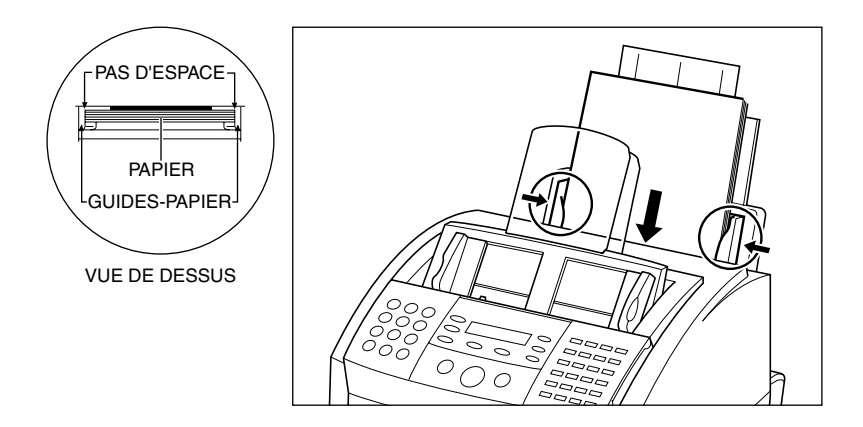

Votre FAX-L360 est maintenant prêt à imprimer.

# *Essai d'utilisation du FAX-L360*

Après avoir assemblé votre FAX-L360, installé la cartouche de toner, chargé le papier dans la cassette à papier/bac d'alimentation manuelle, vous pouvez vérifier si le FAX-L360 imprime correctement en tirant plusieurs copies d'un document. Se reporter au chapitre 11, "Réalisation de photocopies", pour les instructions à suivre.

Veuillez prendre note des instructions suivantes :

- ❏ Si les feuilles imprimées s'enroulent lorsqu'elles sortent du FAX-L360, les retirer immédiatement de la fente de sortie pour éviter un bourrage papier.
- ❏ Veiller à ce que vos textes et graphiques soient compris dans la zone d'impression.

# **Chapitre 3 Enregistrement des informations dans le FAX-L360**

Ce chapitre vous explique les étapes à suivre pour l'enregistrement des informations dans votre FAX-L360.

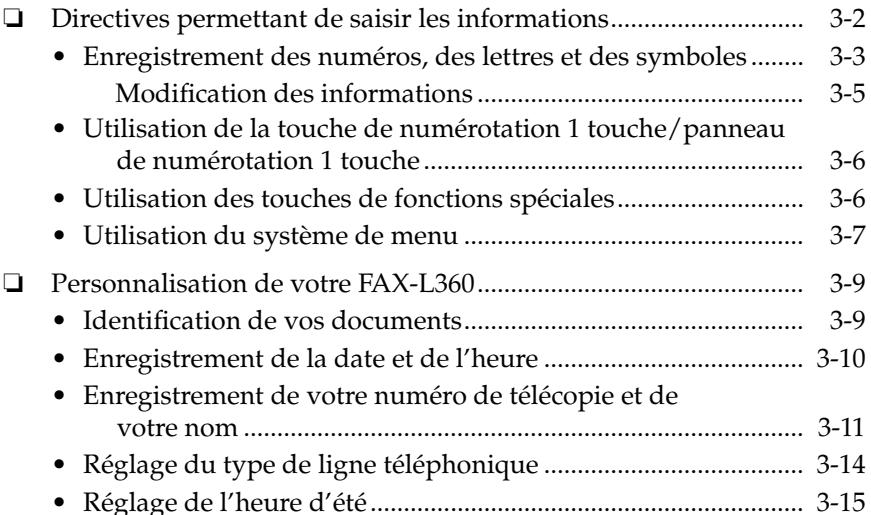

# *Directives permettant de saisir les informations*

La section suivante explique comment entrer des informations utilisateur dans le FAX-L360.

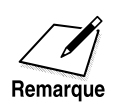

Si vous interrompez la saisie d'informations et n'entrez aucun caractère pendant plus d'1 minute, le FAX-L360 se repositionne automatiquement en mode attente et perd toutes les informations entrées jusque-là. Dans ce cas, vous devez effectuer à nouveau ces enregistrements de données.

### *Enregistrement des numéros, des lettres et des symboles*

Chaque touche numérique a un chiffre et un groupe de lettres majuscules et minuscules qui lui sont attribués. Utiliser le tableau ci-dessous pour déterminer sur quelle touche numérique vous devez appuyer pour afficher le caractère désiré.

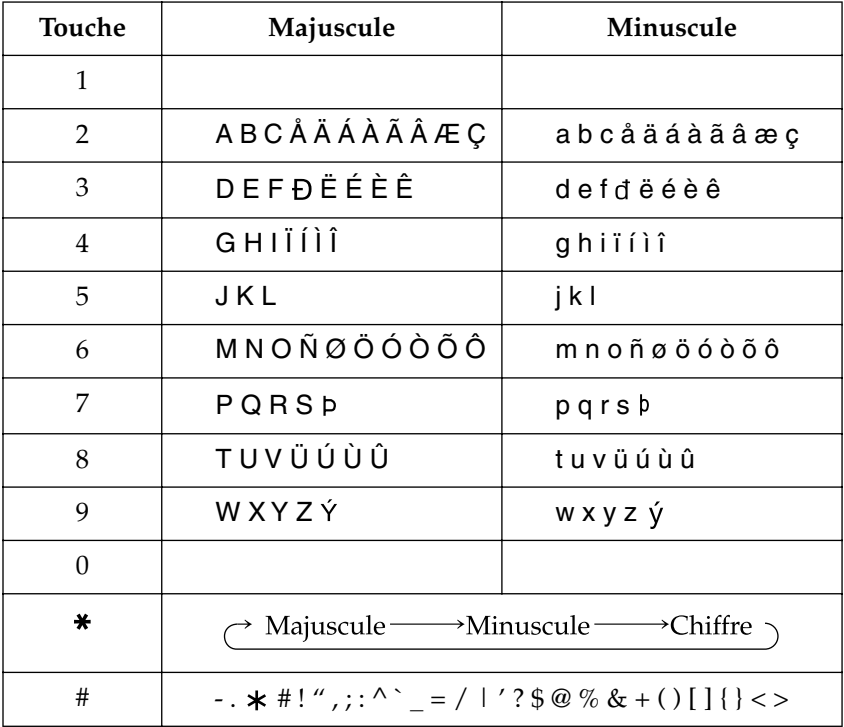

Appuyer sur la touche \* pour basculer entre le mode majuscule, minuscule et numéro.

Lorsque vous êtes en mode majuscule, "A" apparaît dans le coin supérieur droit.

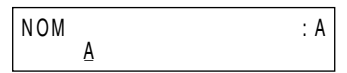

Lorsque vous êtes en mode minuscule, "a" apparaît dans le coin supérieur droit.

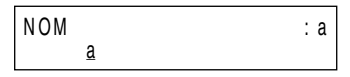

Lorsque vous êtes en mode numéro, "1" apparaît dans le coin supérieur droit.

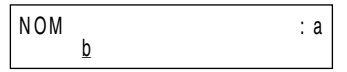

#### **Enregistrement d'une seule lettre**

Par exemple, pour entrer un "b" minuscule, procéder de la façon suivante :

1. Appuyer sur  $\ast$  jusqu'à ce que "a" apparaisse dans le coin supérieur droit.

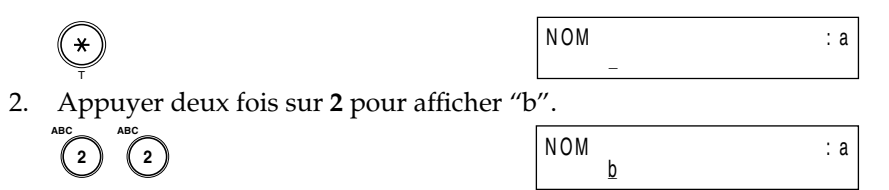

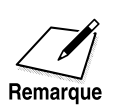

Pour entrer un symbole, appuyer sur # de façon répétitive jusqu'à ce que le symbole désiré apparaisse à l'écran. Appuyer sur n'importe quelle autre touche ou sur  $>$  pour entrer le symbole puis déplacer le curseur vers la droite. **<sup>2</sup>** \_N O M : A

#### **Enregistrement de deux lettres du même groupe**

Pour entrer deux lettres du même groupe, vous devez utiliser la flèche de droite ( ). Par exemple, pour entrer les lettres "AA", procéder comme suit :

1. Appuyer sur  $\ast$  jusqu'à ce que "A" apparaisse dans le coin supérieur droit.

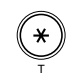

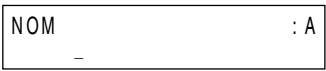

**Enregistrement des informations dans le FAX-L360**

2. Appuyer une fois sur **2** pour afficher le premier "A".

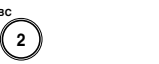

**ABC**

**ABC 2**

 $\stackrel{>}{\frown}$ 

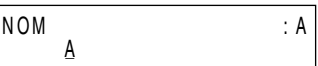

3. Appuyer sur > pour entrer le "A" et déplacer le curseur vers la droite.

$$
\begin{array}{|c|c|}\n\hline\n\text{NOM} & A_{-} \\
\hline\n\end{array}
$$

4. Appuyer une fois sur **2** pour afficher le second "A".

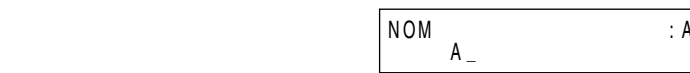

#### *Modification des informations*

Si vous commettez une erreur lors de la saisie d'un nom, vous pouvez corriger les caractères déjà entrés en utilisant les touches  $\lt$  et  $\gt$  comme suit :

1. Utiliser  $\langle$  ou  $\rangle$  pour atteindre le caractère incorrect.

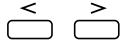

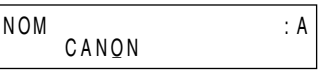

2. Taper le caractère correct.

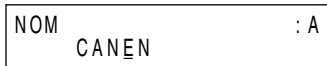

### *Utilisation de la touche de numérotation 1 touche/ panneau de numérotation 1 touche*

La numérotation 1 touche vous permet d'utiliser la numérotation abrégée.

### *Utilisation des touches de fonctions spéciales*

Ouvrir le panneau de numérotation 1 touche pour accéder aux touches de fonctions spéciales. Ces touches de fonctions spéciales consistent en une touche d'Emission différée, une touche de Rapport, etc.

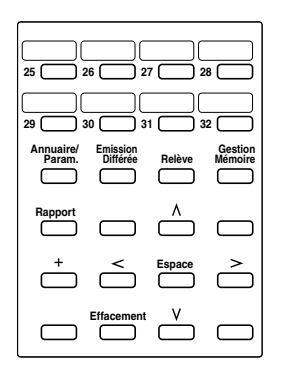

#### *Utilisation du système de menu*

Le FAX-L360 utilise un système de menu que vous pouvez utiliser pour enregistrer des informations importantes ou pour paramétrer des fonctions importantes. Le système inclut ces options:

#### ❏ **ANNUAIRE/PARAM.**

#### **PARAM. UTILISAT.**

Vous permet d'entrer les informations qui s'impriment sur les télécopies émises et les valeurs du contraste de balayage ainsi que d'autres données de base. Entrer ces réglages lors du premier branchement de votre télécopieur ; vous aurez rarement besoin de les modifier par la suite.

#### **PARAM. RAPPORT**

Vous permet de régler le télécopieur pour qu'il imprime un rapport à chaque émission ou réception d'une télécopie et comporte également les options pour l'impression de rapports de synthèse.

#### **PARAM. EMISSION**

Comporte des paramètres qui permettent de personnaliser la manière dont votre télécopieur envoie des documents.

#### **PARAM. RECEPTION**

Permet de personnaliser la manière dont votre télécopieur reçoit des documents.

#### **REGL. IMPRIMANTE**

Permet de personnaliser la manière dont votre télécopieur imprime des documents.

#### **BOITE RELEVE**

Vous permet d'utiliser une boîte de relève.

#### **AUTRES PARAMETR.**

Permet de régler le format de la date, la vitesse d'émission et de réception, etc.

#### ❏ **ENREG. ANNUAIRE**

Vous permet d'enregistrer des numéros pour la numérotation 1 touche, la numérotation abrégée et la liste de diffusion.

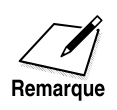

Pour plus de détails sur chacun des menus de ANNUAIRE/PARAM., se reporter au Chapitre 15, "Le système de menu". Pour plus de détails sur ENREG. ANNUAIRE, se reporter au Chapitre 5, "Numérotation abrégée".

Vous utiliserez les touches de fonctions speciales pour afficher et sélectionner les options dans le système de menu comme suit:

1. Ouvrir le panneau de numérotation 1 touche.

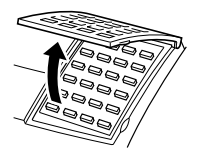

2. Appuyer sur **Annuaire/Param**. **Annuaire/** Param. **VALIDATION** 

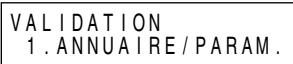

- 3. Utiliser les touches  $\Lambda$  et V pour changer l'affichage du menu.  $\overset{\wedge}{\bigcirc}$   $\overset{\vee}{\bigcirc}$
- 4. Appuyer sur **Validation** pour sélectionner un paramètre du menu ou sur **Stop** pour annuler la sélection dans le menu et revenir en mode attente.

**Validation**  $\bigcirc$ ou

# *Personnalisation de votre FAX-L360*

### *Identification de vos documents*

Lors de l'envoi de documents, votre numéro de télécopie, votre nom ainsi que la date et l'heure peuvent être imprimés sur la télécopie à la réception. Ces informations constituent votre ITE (Identification du Terminal Emetteur) et figurent en petits caractères en haut du document télécopié.

En identifiant les télécopies que vous envoyez, le destinataire peut reconnaître vos messages télécopiés au premier coup d'oeil. Voici un exemple de document comportant les informations d'identification :

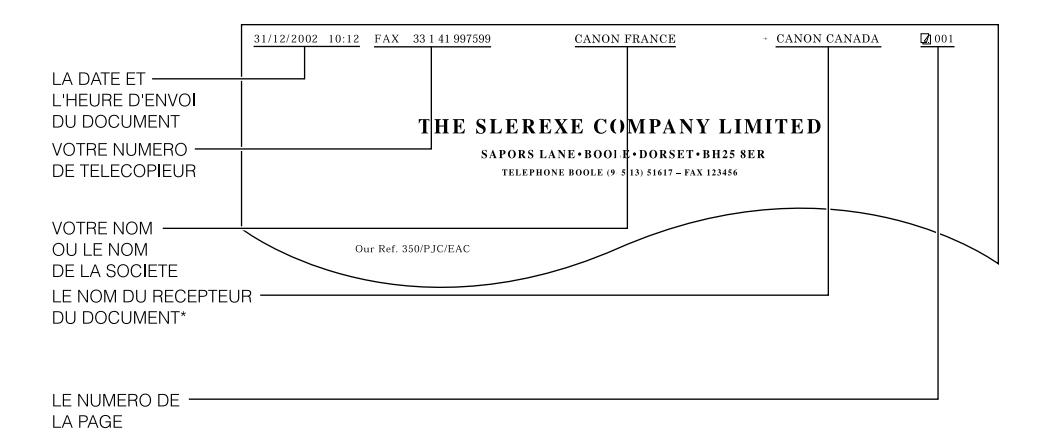

\* Lorsque vous envoyez le document au moyen de la numérotation abrégée, la ligne supérieure comprend également le nom que vous avez enregistré sous la touche ou le code de numérotation abrégée saisi.

Les pages suivantes expliquent comment entrer cette information.

### *Enregistrement de la date et de l'heure*

Suivre les étapes ci-dessous pour enregistrer la date et l'heure :

1. Ouvrir le panneau de numérotation 1 touche.

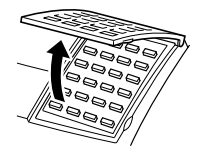

2. Appuyer sur **Annuaire/Param**. **Annuaire/** Param. **VALIDATION** 

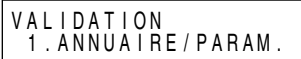

3. Appuyer deux fois sur **Validation. Validation Validation**

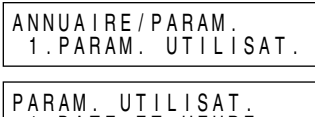

I.DATE ET HEURE

4. Appuyer à nouveau sur **Validation** puis utiliser les touches numériques pour entrer dans cet ordre le jour, le mois, l'année et l'heure qui conviennent.<sup>\*</sup>

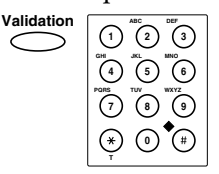

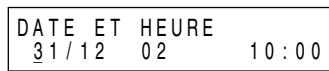

- ❏ Entrer uniquement les deux derniers chiffres de l'année.
- ❏ Utiliser le format 24 heures pour l'heure, par example 2:30 de l'après-midi devient ainsi 14:30, et faire précéder d'un zéro les heures à un chiffre.
- ❏ Si vous faites une erreur, ouvrir le panneau de numérotation 1 touche et appuyer sur **Effacement** et entrer à nouveau la date et l'heure.
- \* Pour certains pays, la date (jour, mois et année) est affichée dans un ordre différent.

5. Appuyer sur **Validation** pour sauvegarder la date et l'heure.

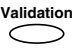

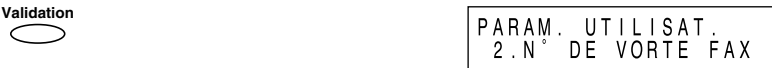

6. Appuyer sur **Stop** pour revenir en mode attente.

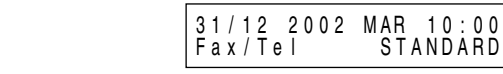

#### *Enregistrement de votre numéro de télécopie et de votre nom*

Suivre les instructions ci-dessous pour enregistrer votre numéro de télécopie/téléphone et votre nom :

1. Ouvrir le panneau de numérotation 1 touche.

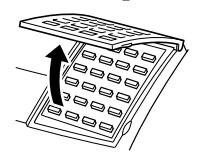

2. Appuyer sur **Annuaire/Param**. **Annuaire/** Param. **VALIDATION** 

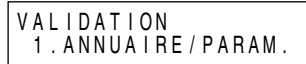

3. Appuyer deux fois sur **Validation.**

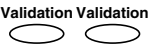

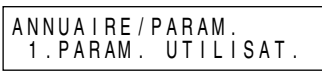

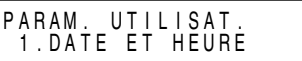

4. Utiliser les touches  $\Lambda$  et V pour sélectionner 2.N° DE VOTRE FAX.

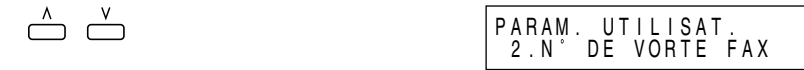

5. Appuyer sur **Validation** et entrer votre numéro de télécopie/ téléphone au moyen des touches numériques.

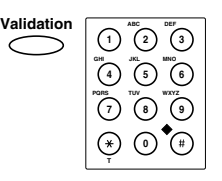

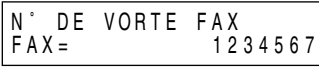

- ❏ Vous pouvez entrer jusqu'à 20 caractères pour votre numéro de télécopie/téléphone.
- ❏ Vous pouvez entrer des espaces au moyen de la touche **Espace** pour faciliter la lecture du numéro.
- ❏ Pour entrer un signe plus (+) avant le numéro de fax/téléphone, appuyer sur **+**.
- ❏ En cas d'erreur, ouvrir le panneau de numérotation 1 touche et appuyer sur **Effacement** pour supprimer la totalité du numéro saisi ou appuyer sur  $\leq$  pour déplacer le curseur sur le chiffre incorrect, puis saisir le bon chiffre.
- 6. Appuyer sur **Validation** pour enregistrer le numéro de télécopie/ téléphone.

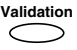

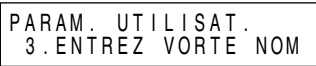

7. Appuyer à nouveau sur **Validation** puis utiliser les touches numériques pour entrer votre nom ou celui de votre entreprise.

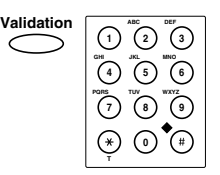

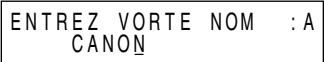

- ❏ Pour plus d'informations sur la manière d'enregistrer des noms, voir page 3-3.
- ❏ Vous pouvez introduire jusqu'à 24 caractères pour votre nom ou celui de votre entreprise.
- ❏ Vous pouvez supprimer la totalité du numéro saisi en ouvrant le panneau de numérotation 1 touche et en appuyant sur **Effacement**.

8. Appuyer sur **Validation** pour sauvegarder le nom.

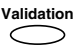

 $\circ$ 

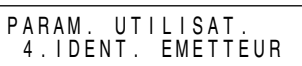

9. Appuyer sur **Stop** pour revenir en mode attente.

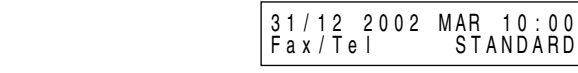

### *Réglage du type de ligne téléphonique*

Suivre les instructions ci-dessous si vous avez besoin de modifier le réglage du type de ligne téléphonique.\*

Si vous n'êtes pas sûr du réglage que vous devez utiliser, prendre contact avec votre compagnie de téléphone.

1. Ouvrir le panneau de numérotation 1 touche.

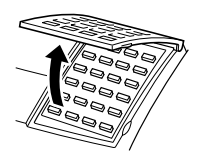

2. Appuyer sur **Annuaire/Param**. **Annuaire/** Param. **VALIDAIION** 

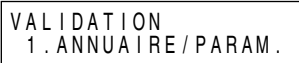

3. Appuyer deux fois sur **Validation.**

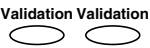

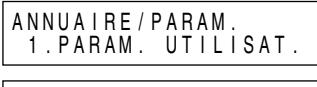

PARAM. UTILISAT.

1. DATE ET HEURE 4. Utiliser les touches  $\Lambda$  et V pour sélectionner 9.TYPE DE NUMEROT.  $\bigcap_{\Lambda}$   $\bigcap_{\Lambda}$  $P$  A R A M  $I$  II I I I C A T

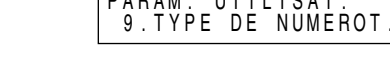

5. Appuyer sur **Validation** puis utiliser les touches  $\Lambda$  et V pour sélectionner le bon type de ligne téléphonique.

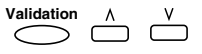

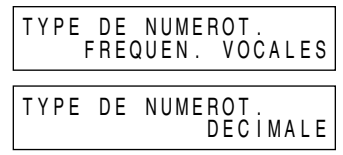

\*Le réglage par défaut varie selon le pays. Pour plus de détails, voir Annexe C, "Réglages par défaut pour chaque pays".

6. Appuyer sur **Validation** pour sauvegarder le type de ligne téléphonique.

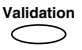

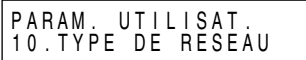

7. Appuyer sur **Stop** pour revenir en mode attente.

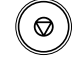

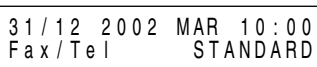

### *Réglage de l'heure d'été\**

Certains pays utilisent un système horaire dans lequel l'heure est avancée ou reculée selon les saisons. Vous pouvez régler votre FAX-L360 afin que les changements d'heure correspondent au système horaire de votre pays, ainsi que régler la date et l'heure de début et de fin de l'heure d'été.

1. Ouvrir le panneau de numérotation 1 touche.

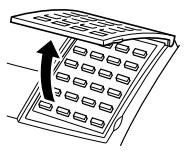

- 2. Appuyer sur **Annuaire/Param**. **Annuaire/**
- 3. Appuyer sur **Validation**. **Validation**  $\subset$

 $\triangle$   $\overset{v}{\ominus}$ 

**Param.** VAL I DAT I ON 1 . ANNUA I RE / PARAM .

A N N U A I R E / P A R A M . 1 . PARAM. UTILISAT.

4. Utiliser  $\wedge$  ou  $\vee$  pour sélectionner 7.AUTRES PARAMETR.

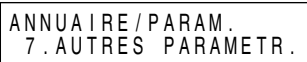

\*La fonction d'heure d'été est disponible pour certains pays uniquement.

5. Appuyer sur **Validation**, puis utiliser  $\Lambda$  ou V pour sélectionner 8.HORAIRE D'ETE.

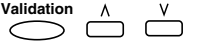

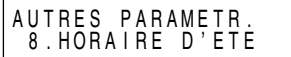

6. Appuyer sur **Validation**, puis utiliser  $\wedge$  ou  $\vee$  pour sélectionner MARCHE ou ARRET.

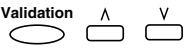

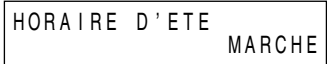

- ❏ Pour désactiver le réglage d'heure d'été, sélectionner ARRET. Appuyer sur **Validation**, et passer à l'étape 16.
- ❏ Pour activer le réglage d'heure d'été, sélectionner MARCHE. Passer à l'étape suivante pour régler la date et l'heure de début et de fin de l'heure d'été.
- 7. Appuyer trois fois sur **Validation**. **Validation Validation Validation**

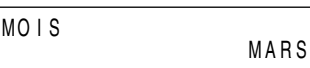

8. Utiliser les touches  $\Lambda$  et V pour sélectionner le mois de début de l'heure d'été.

$$
\overset{\Lambda}{\bigodot}\overset{V}{\bigodot}
$$

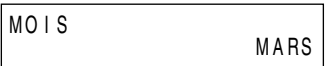

9. Appuyer deux fois sur **Validation**. **Validation Validation**  $\bigcirc$ 

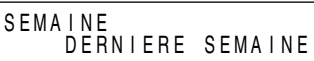

10. Utiliser les touches  $\Lambda$  et V pour sélectionner la semaine de début de l'heure d'été.

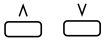

SEMA I NE 1ERE SEMA I NE

❏ Vous pouvez sélectionner parmi les semaines suivantes:

–1ERE SEMAINE

–2EME SEMAINE

–3EME SEMAINE

–4EME SEMAINE

–DERNIERE SEMAINE (quatrième ou cinquième semaine, selon le mois sélectionné)

11. Appuyer deux fois sur **Validation**.

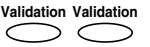

JOUR D I MANCHE

12. Utiliser les touches  $\wedge$  et  $\vee$  pour sélectionner le jour de début de l'heure d'été.

$$
\stackrel{\wedge}{\longrightarrow}\stackrel{\vee}{\longrightarrow}
$$

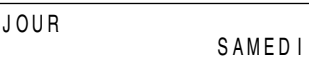

13. Appuyer deux fois sur **Validation**. **Validation Validation**

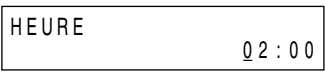

14. Utilisez les touches numériques pour saisir l'heure de début de l'heure d'été.

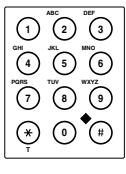

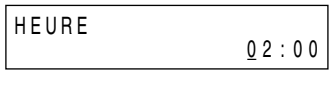

15. Appuyer sur **Validation**, puis régler la date et l'heure de fin de l'heure d'été de la même manière que pour la date et l'heure de début de l'heure d'été.

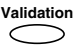

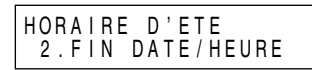

16. Appuyer sur **Stop** pour revenir en mode attente.

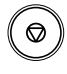

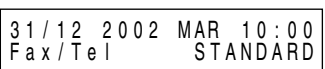

# **Chapitre 4 Manipulation du papier**

Ce chapitre décrit comment sélectionner et préparer les supports d'impression pour les différentes fonctions que votre FAX-L360 peut effectuer.

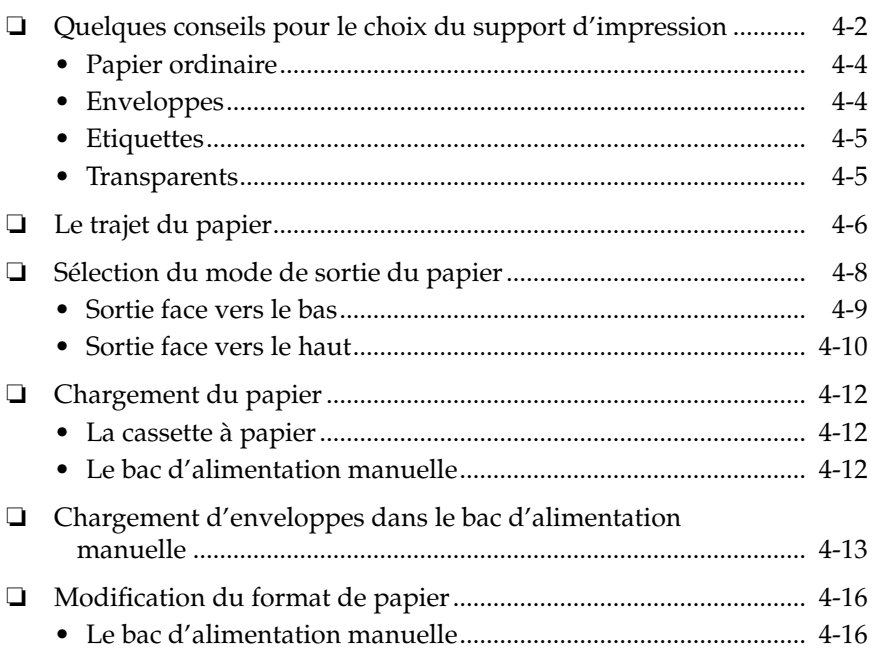

## *Quelques conseils pour le choix du support d'impression*

Il vous est possible de réaliser une impression laser de haute qualité sur presque tous les papiers ordinaires y compris le papier à base de fibres de coton et le papier pour photocopie. Votre FAX-L360 ne nécessite pas l'utilisation d'un papier laser spécial.

Vous pouvez empiler le support d'impression suivant dans la casette à papier/bac d'allimentation manuelle :

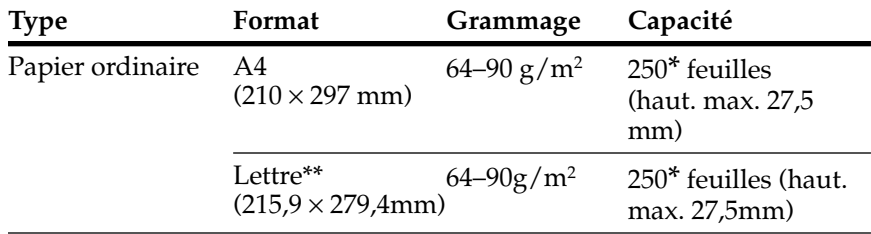

#### **Cassette à papier**

#### **Bac d'alimentation manuelle**

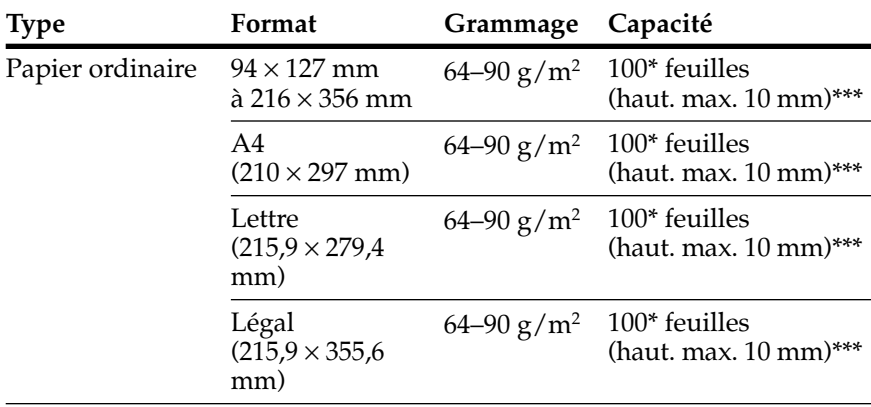

Papier 75  $g/m<sup>2</sup>$ 

Pour utiliser le format lettre, il est nécessaire de régler le guide papier. Pour plus de détails sur ce réglage contacter votre revendeur agréé ou l'assistance téléphonique Canon.

\*\*\* 1 feuille disponible pour 64-105  $g/m^2$ 

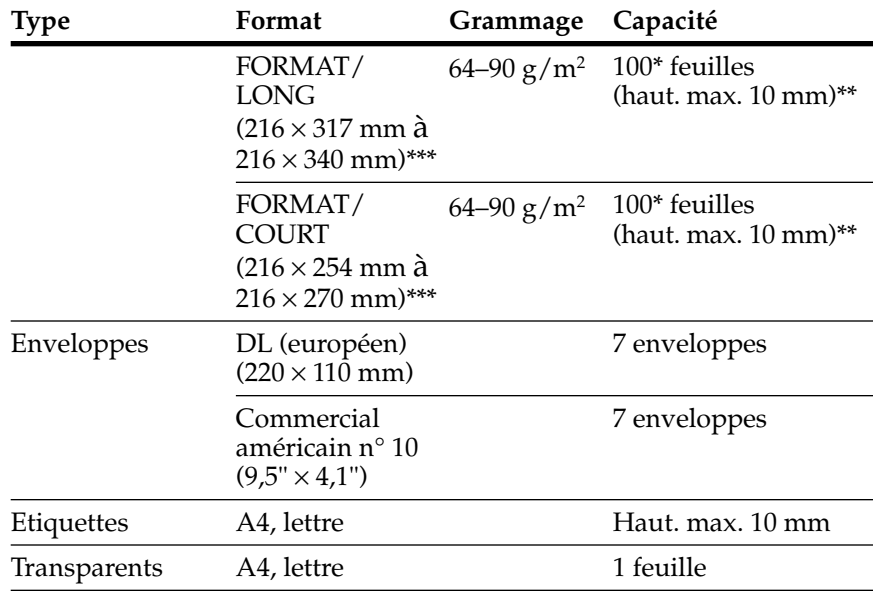

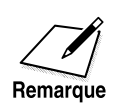

Pour des supports d'impression autres que le papier ordinaire A4, lettre et légal, utiliser la sortie face imprimée vers le haut. Se reporter à la page 4-10 pour plus d'informations.

- \* Papier  $75 g/m^2$
- \*\* 1 feuille disponible pour 64-105  $g/m^2$
- \*\*\* Peut s'effectuer pour réduire la pile de feuilles ou pour élargir les marges d'une page.

### *Papier ordinaire*

Suivre les conseils suivants lors du choix du papier :

- ❏ Le processus d'impression laser utilise de hautes températures pour la fusion de l'encre sur le papier. Utiliser un papier qui ne fondra pas, ne s'évaporera pas, ne se décolorera pas, ni ne dégagera de fumée nocive à cette température avoisinant 170˚C. Par exemple, ne pas utiliser de papier vélin avec une imprimante laser. S'assurer que le papier à en-tête ou de couleur que vous utilisez résiste à des températures élevées.
- ❏ Vérifier que le papier est exempt de poussière, de peluche et de taches d'huile.
- ❏ Un papier hautement texturé, extrêmement souple ou brillant ne permet pas une impression de bonne qualité.
- ❏ Le papier déchiré, gondolé, froissé ou humide peut provoquer un bourrage de papier ou une impression de mauvaise qualité.

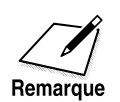

Pour des formats papier autres que le papier ordinaire A4, lettre et légal, s'assurer d'utiliser la sortie face imprimée vers le haut. Se reporter à la page 4-10 pour plus d'informations.

### *Enveloppes*

Une impression de bonne qualité est normalement obtenue sur les enveloppes standard, à rabat triangulaire.

Les enveloppes utilisées doivent répondre aux mêmes conditions que celles pour le papier ordinaire ainsi qu'aux conditions suivantes :

- ❏ Les enveloppes ne doivent pas comporter d'attaches, de pressions, de fenêtres ou de bandes autocollantes.
- ❏ Les enveloppes doivent être vides. Ne rien introduire dans les enveloppes avant l'impression.
- ❏ Les enveloppes doivent être plates et droites. Veillez à aplatir toute ondulation ou pli avant l'impression.

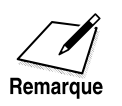

Lors du chargement d'enveloppes, s'assurer d'utiliser la sortie face imprimée vers le haut. Se reporter à la page 4-10 pour plus d'informations.

### *Etiquettes*

Les feuilles d'étiquettes auto-adhésives de format A4 ou lettre doivent également permettre une impression sans aucun problème. Les étiquettes doivent répondre aux mêmes conditions que celles pour le papier ordinaire ainsi qu'aux conditions suivantes :

- ❏ Le côté à imprimer doit avoir une finition mate ordinaire similaire au papier pour photocopie.
- ❏ Le support en papier ne doit pas être en papier couché facilement retirable.
- ❏ Ne jamais utiliser des étiquettes à adhésif découvert.
- ❏ Ne pas utiliser d'étiquettes froissées, endommagées ou qui se détachent de leur support.
- ❏ Ne jamais utiliser d'étiquettes avec un support exposé comme des étiquettes avec un quelconque espace entre elles.

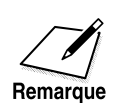

Lors du chargement d'étiquettes, s'assurer d'utiliser la sortie face imprimée vers le haut. Se reporter à la page 4-10 pour plus d'informations.

### *Transparents*

Vous devez utiliser des transparents spéciaux pour imprimantes lasers pour effectuer l'impression. L'impression sur transparents laser de format A4 et lettre doit s'effectuer sans aucun problème.

❏ Pour éviter que le transparent ne se recourbe, le retirer immédiatement à sa sortie du FAX-L360 et le laisser refroidir sur une surface plane.

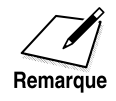

Lors du chargement de transparents, s'assurer d'utiliser la sortie face imprimée vers le haut. Se reporter à la page 4-10 pour plus d'informations.

# *Le trajet du papier*

Se familiariser avec le trajet du papier dans le FAX-L360 vous aidera lors de la sélection du mode de chargement du papier et la gestion des bourrages de papier.

Le papier se dirige tout d'abord vers la cartouche d'encre FX-3. A ce niveau, un faisceau laser "dessine" l'image sur le cylindre puis celui-ci applique l'encre sur le papier. Le papier se dirige ensuite vers l'ensemble de fixation de l'encre où l'encre est fixée sur la page. La page sort de l'appareil par l'avant (face vers le haut) ou sur le dessus (face vers le bas).

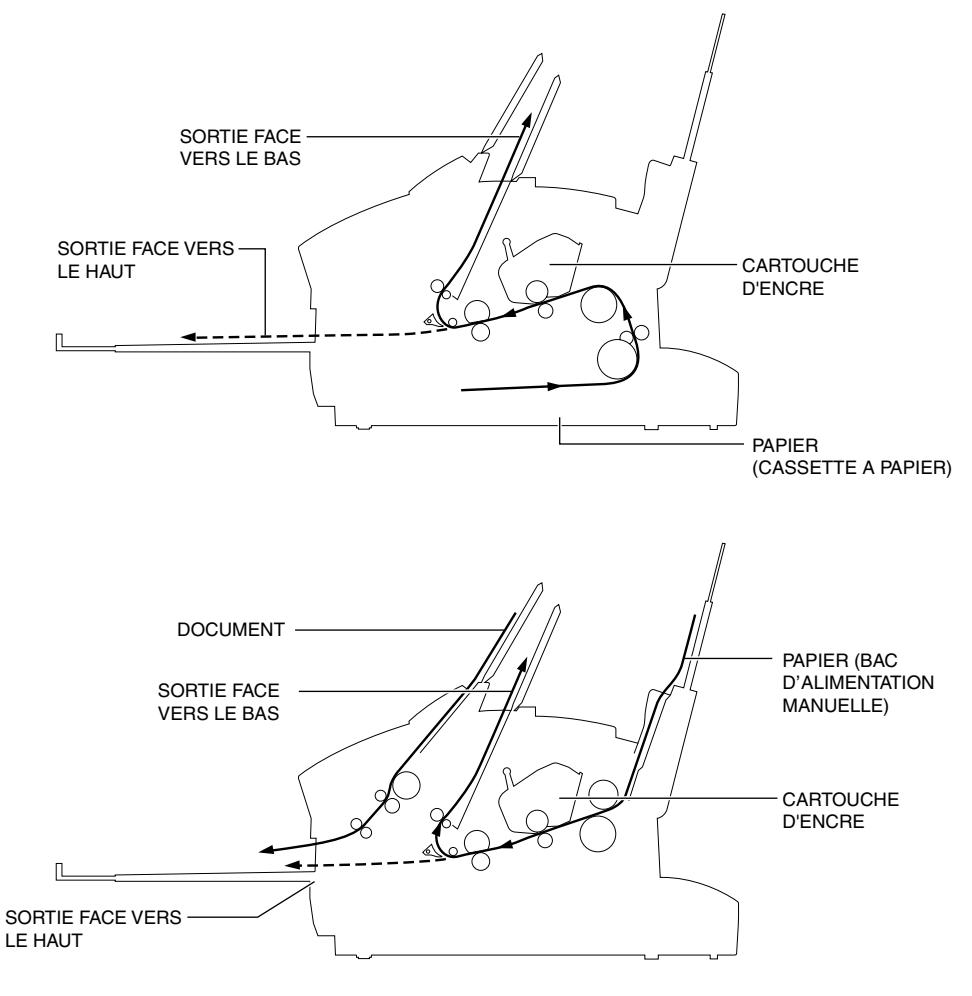

Suivre les indications suivantes lors de l'impression :

- ❏ Toujours sélectionner le sélecteur sortie papier avant de commencer l'impression.
- ❏ Ne pas changer la position du sélecteur sortie papier avant la sortie complète de l'impression en cours par la fente de sortie pour éviter un bourrage de papier.
- ❏ Vous assurer qu'il y a assez de place pour que le papier puisse sortir par la fente de sortie face vers le haut.
- ❏ Ne jamais tirer sur le papier pendant qu'il sort du télécopieur.
- ❏ Lorsque vous utilisez la sortie face vers le haut, laissez glisser le papier sur le support sortie papier à rallonge.
- ❏ Lors de l'utilisation de la sortie face imprimée vers le haut, retirer chaque feuille à sa sortie via la fente de sortie face imprimée vers le haut.
- ❏ Lorsque vous utilisez le bac d'alimentation manuelle, veillez à ne pas laisser de corps étranger pénétrer dans le chargeur, comme votre cravate, un collier, vos cheveux, etc.

# *Sélection du mode de sortie du papier*

Les télécopies reçues, les photocopies et les impressions peuvent sortir par la fente de sortie face vers le haut ou la fente de sortie face vers le bas. Choisir le mode de sortie selon le type de travail exécuté par le FAX-L360 et selon le type de support utilisé.

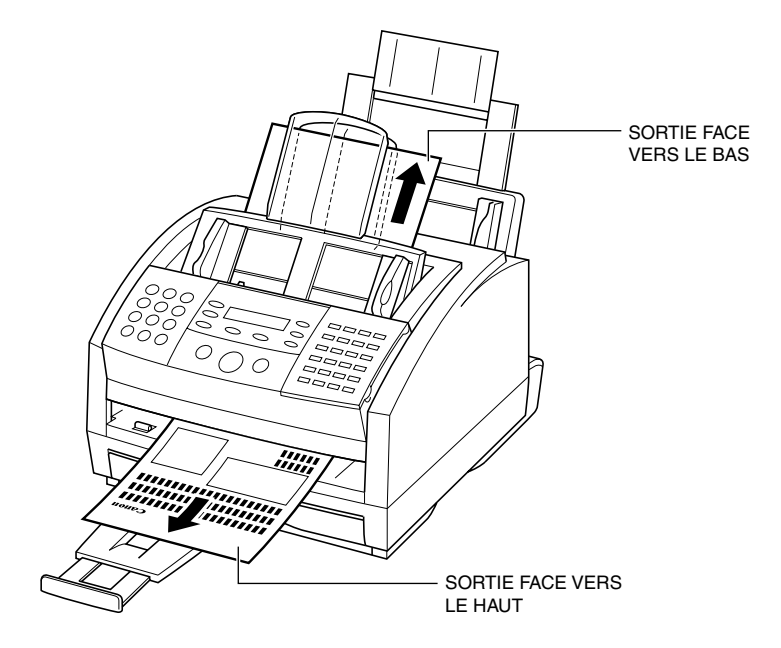

#### *Chapitre 4 Manipulation du papier 4-9*

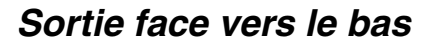

La sortie face vers le bas est utilisée pour la majorité des travaux et lorsque du papier ordinaire (64 à 90 g/m<sup>2</sup>) est exclusivement utilisé. Les pages imprimées s'empilent à la sortie de la fente de sortie face vers le bas dans leur ordre d'impression. Le support document peut accueillir jusqu'à 50 feuilles de papier ordinaire de 75 g/m2.

Déplacer le sélecteur sortie papier vers le repère  $\hat{\mathbb{Z}}$ .

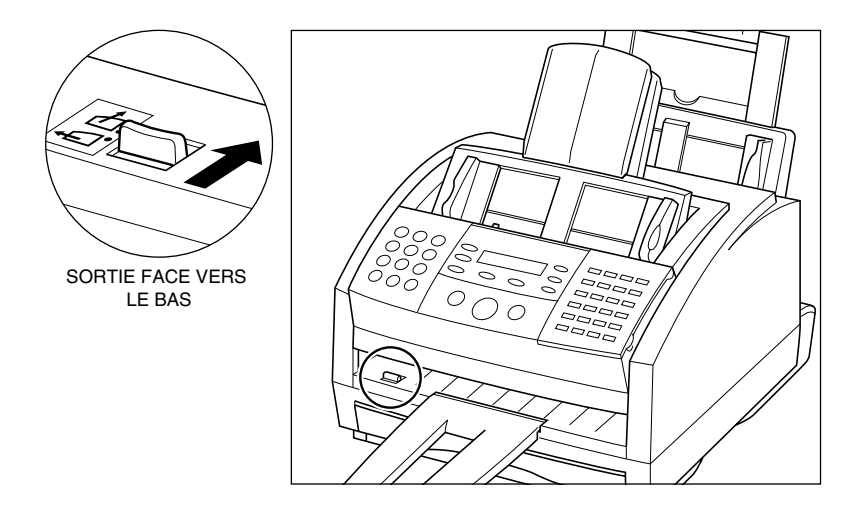

### *Sortie face vers le haut*

La sortie face vers le haut s'utilise essentiellement lors de l'impression sur des supports autres que le papier ordinaire, à savoir des transparents, des étiquettes et des enveloppes.

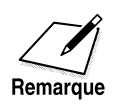

S'assurer d'utiliser la sortie face imprimée vers le haut lors de l'alimentation de supports d'impression autres que le papier ordinaire standard.

Abaisser le sélecteur sortie papier en position  $\square$ .

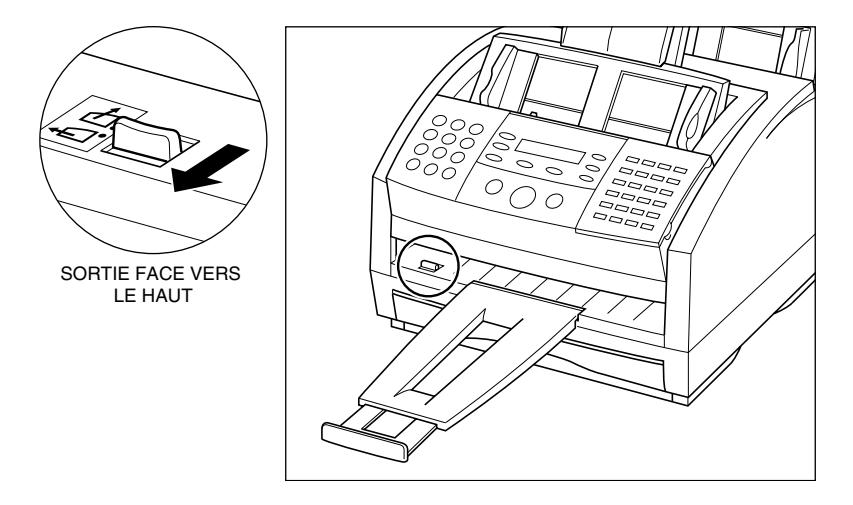

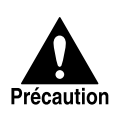

Lorsque vous utilisez la sortie face imprimée vers le haut, vous devez impérativement retirer chaque feuille dès sa sortie sinon vous risquez de provoquer un bourrage papier au niveau de la fente de sortie face vers le haut et par la-même d'endommager le télécopieur.

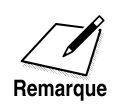

Vous pouvez également utiliser la sortie face vers le haut lorsque vous imprimez ou recevez un grand nombre de pages. Dans ce cas, ôtez le support sortie papier à rallonge et placez l'appareil sur le bord d'une table. Cela permettra aux feuilles de sortir complètement de l'appareil et évitera d'obstruer la fente de sortie face vers le haut. Vous pouvez également placer une boîte sous l'appareil de sorte que les pages soient reçues dans la boîte.

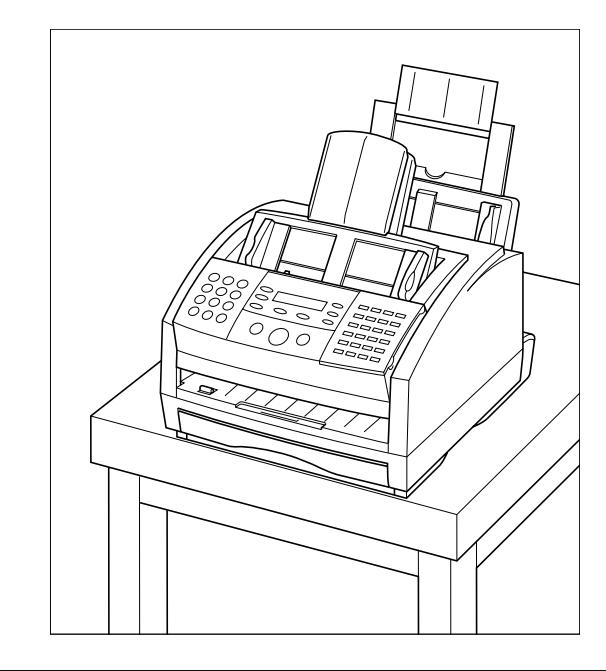

# *Chargement du papier*

### *La cassette à papier*

Vous pouvez empiler jusqu'à environ 250 feuilles de papier ordinaire (75  $g/m^2$ ) dans la cassette à papier. La cassette à papier peut accueillir des feuilles A4 ou de format lettre\*, pour autant que le grammage soit compris entre  $64-90$  g/m<sup>2</sup>.

Pour charger le papier, suivez les étapes de "Chargement de papier d'impression" à la page 2-37.

### *Le bac d'alimentation manuelle*

Vous pouvez empiler jusqu'à environ 100 feuilles de papier ordinaire (75  $g/m^2$ ) dans le bac d'alimentation manuelle. Le bac d'alimentation manuelle peut accueillir des feuilles A4 ou de format lettre, légal, Format/Long\*\* et Format/Court\*\* pour autant que le grammage soit compris entre  $64-90$  g/m<sup>2</sup>.

Pour charger le papier, suivez les étapes de "Chargement de papier d'impression" à la page 2-37.

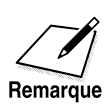

Lors de la réception de télécopies, la cassette à papier est sélectionnée par défaut, le même format de papier étant utilisé à la fois dans la cassette à papier et dans le bac d'alimentation manuelle.

En cas de manque de papier dans la cassette à papier, le FAX-L360 passe automatiquement sur le bac d'alimentation manuelle.

- \* Pour ajuster la cassette à papier pour qu'elle accepte le papier de format lettre, il est nécessaire de fixer le guide-document adéquat à la cassette à papier. Pour plus de détails sur le réglage du format de papier de la cassette, contactez votre représentant Canon agréé ou la ligne d'assistance téléphonique Canon.
- \*\*Le FAX-L360 vous permet d'imprimer différents formats de papier. Se reporter à "Accès au menu REGL. IMPRIMANTE" à la page 15-13 pour plus de détails.

## *Chargement d'enveloppes dans le bac d'alimentation manuelle*

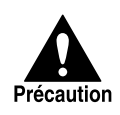

Ne pas charger d'enveloppes dans le bac d'alimentation manuelle lorsque la température et le niveau d'humidité sont élevés. Le revêtement collant du rabat peut devenir collant et donc coller à l'enveloppe ou peut causer un bourrage de papier.

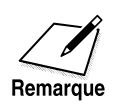

S'assurer de bien utiliser la sortie face imprimée vers le haut lors de l'impression sur enveloppes. Se reporter à la page 4-10 pour plus d'informations.

- 1. Préparer les enveloppes.
	- ❏ Disposer la pile d'enveloppes sur une surface stable et appuyer fermement sur le rebord des enveloppes de manière à bien marquer les plis.
	- ❏ Vous pouvez empiler jusqu'à sept enveloppes ensemble.
	- ❏ Appuyer tout autour des enveloppes pour éliminer les ondulations et l'air emprisonné à l'intérieur.
	- ❏ Appuyer fermement sur la zone correspondant aux rebords du rabat.

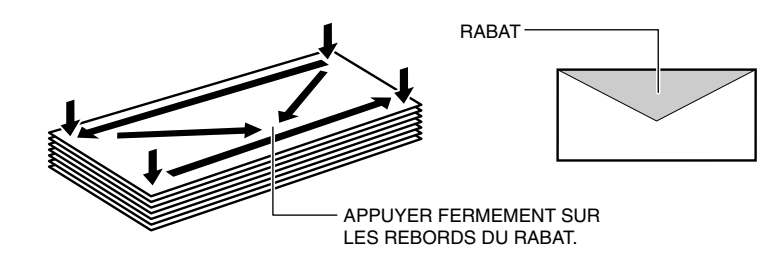

2. Ajuster les guides-papier à la largeur approximative de la pile d'enveloppes.

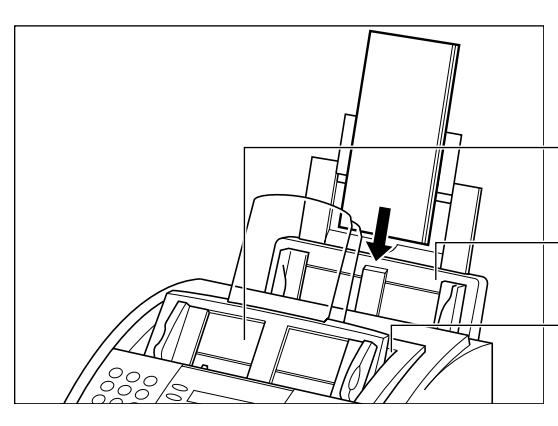

- 3. Insérer la pile d'enveloppes dans le bac d'alimentation manuelle, face à imprimer vers vous.
	- ❏ Insérer la pile jusqu'à ce qu'elle arrive en butée sans la forcer.

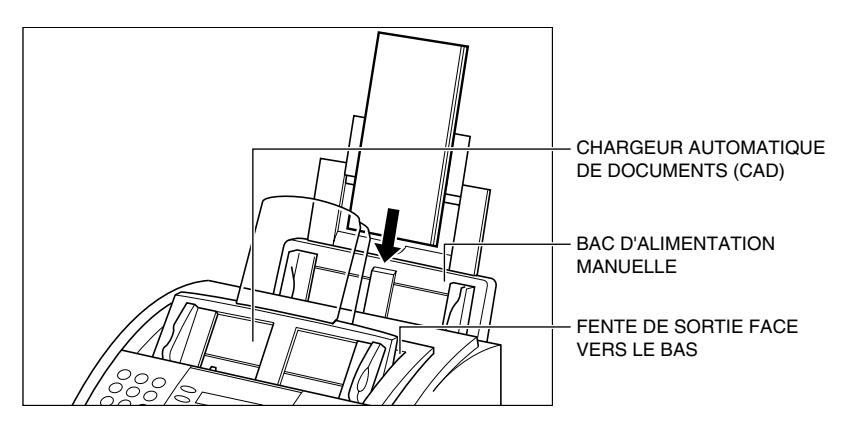

4. Ajuster les guides-papier à la largeur de la pile d'enveloppes.

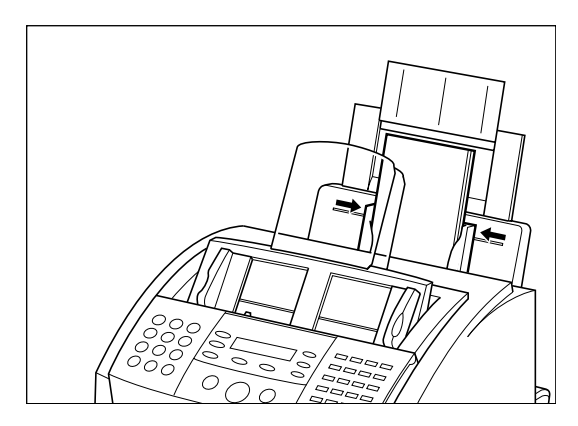

5. Abaisser le sélecteur sortie papier en position  $\square$ .

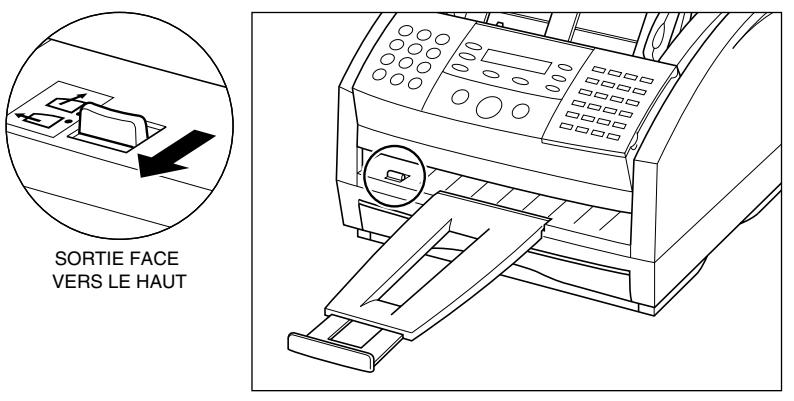

❏ S'assurer d'utiliser la sortie face imprimée vers le haut lors de l'impression sur enveloppes.

Votre FAX-L360 est maintenant prêt à imprimer.

# *Modification du format de papier*

### *Le bac d'alimentation manuelle*

1. Ouvrir le panneau de numérotation 1 touche.

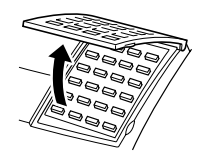

2. Appuyer sur **Annuaire/Param**.

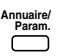

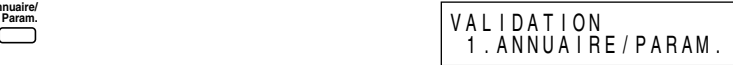

3. Appuyer sur Validation et utiliser  $\wedge$  ou V pour sélectionner 5.REGL. IMPRIMANTE.

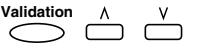

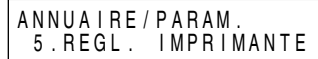

4. Appuyer sur Validation et utiliser  $\wedge$  ou V pour sélectionner 2.FORMAT PAPIER.

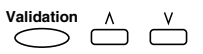

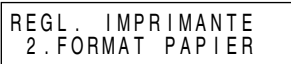

5. Appuyer sur **Validation** et utiliser  $\wedge$  ou <code>V</code> pour sélectionner 2.INTRO MANUEL.

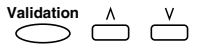

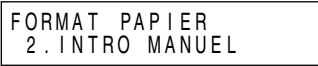
6. Appuyer sur **Validation** et utiliser  $\wedge$  ou V pour sélectionner le format de papier.

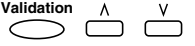

INTRO MANUEL A 4

- ❏ Vous pouvez selectionner parmi les formats suivants:
	- $-A4$

–LTR

 $-I$ .GL

–FORMAT PAPIER

7. Appuyer sur **Validation**.

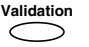

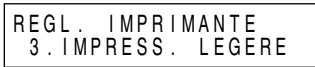

3 1 / 1 2 2 0 0 2 M A R 1 0 : 0 0<br>Fax / T e I STANDARD

 $STANDARD$ 

8. Appuyer sur **Stop** pour revenir au mode de veille.

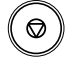

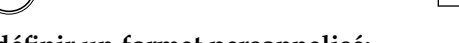

- **Pour définir un format personnalisé:**
- 7. Veiller à sélectionner FORMAT PAPIER à l'étape 6. Appuyer sur **Validation**. **Validation**

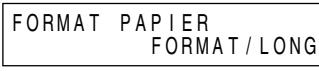

8. Utiliser  $\wedge$  ou  $\vee$  pour sélectionner le format de papier.

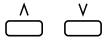

 $\frown$ 

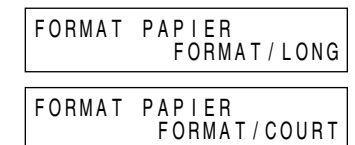

- ❏ Se reporter à la page 4-3 pour plus de détails sur le format de papier FORMAT/LONG et FORMAT/COURT.
- 9. Appuyer sur **Validation**. **Validation**

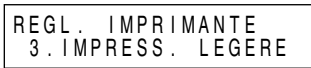

10. Appuyer sur **Stop** pour revenir au mode de veille.

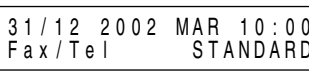

# **Chapitre 5 Numérotation abrégée**

Ce chapitre décrit la manière d'enregistrer et d'utiliser les caractéristiques de la numérotation abrégée de votre FAX-L360.

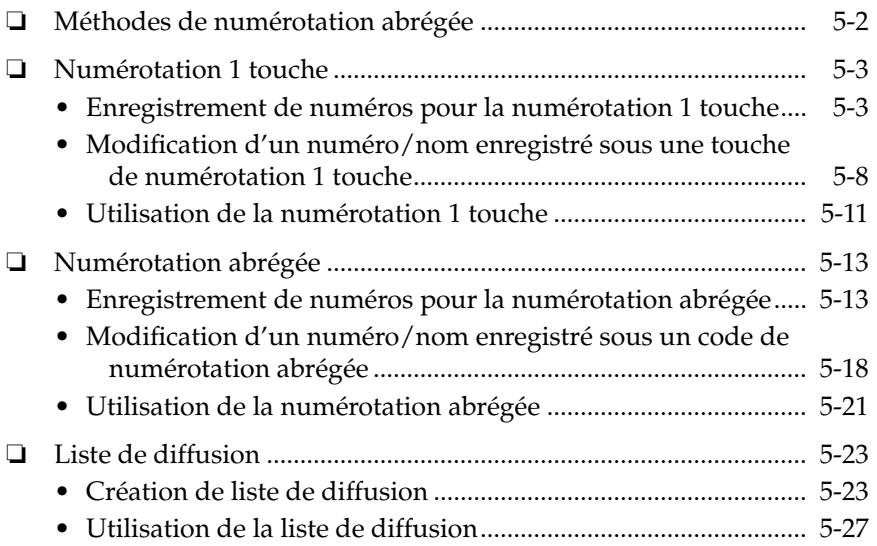

## *Méthodes de numérotation abrégée*

En plus du mode de numérotation ordinaire, le FAX-L360 offre plusieurs façons de composer automatiquement les numéros de télécopie/ téléphone.

### ❏ **Numérotation 1 touche**

Composer un numéro de télécopie/téléphone en appuyant sur la touche de numérotation 1 touche attribuée au numéro en question.

### ❏ **Numérotation abrégée**

Composer un numéro de télécopie/téléphone en appuyant sur **N˚Abrégés** puis sur les deux chiffres attribués au numéro en question.

### ❏ **Liste de diffusion**

Envoyer un document à un groupe de numéros de télécopie défini à l'avance (les numéros doivent déjà être enregistrés sous un numéro de numérotation 1 touche ou un code de numérotation abrégée).

Les pages suivantes présentent une description de la manière d'enregistrer les numéros pour la numérotation abrégée. Vous trouverez également des instructions permettant de changer des numéros et des noms enregistrés sous les touches et les codes de numérotation abrégée, ainsi que sur la manière d'utiliser la numérotation abrégée.

## **Numérotation 1 touche**

### **Enregistrement de numéros pour la numérotation 1 touche**

Le FAX-L360 peut mettre en mémoire sous les touches de numérotation 1 touche jusqu'à 32 de vos numéros les plus fréquemment composés. Suivre les instructions ci-dessous pour enregistrer des numéros et des noms en numérotation 1 touche.

1. Ouvrir le panneau de numérotation 1 touche.

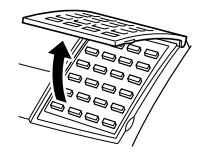

2. Appuyer sur **Annuaire/Param. Annuaire/**

**Param.** VAL I DAT I ON 1 . A N N U A I R E / P A R A M .

- 3. Utiliser  $\wedge$  ou  $\vee$  pour sélectionner 2. ENREG. ANNUAIRE.  $\triangle$   $\overset{v}{\ominus}$ VAL I DAT I ON 2 . ENREG . ANNUA I RE
- 4. Appuyer deux fois sur **Validation**.

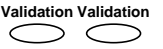

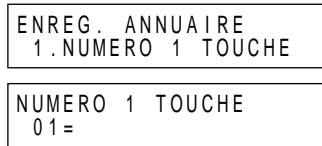

5. Utiliser  $\Lambda$ ,  $V$  ou la touche de numérotation 1 touche pour sélectionner une touche de numérotation 1 touche entre 01 et 32.

 $\bigcirc$   $\bigcirc$  ou 01  $\bigcirc$  ~ 32  $\bigcirc$ 

NUMERO 1 TOUCHE<br> $0.4 =$ 

- ❏ Si un numéro est déjà enregistré sous la touche que vous avez sélectionné, ce numéro s'affiche.
- ❏ Si la touche que vous avez sélectionné est enregistrée pour la liste de diffusion, LISTE DIFFUS s'affiche.

6. Appuyer sur **Validation**.

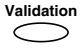

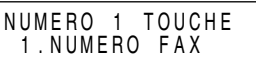

7. Appuyer de nouveau sur **Validation**, puis utiliser les touches numériques pour introduire votre numéro de téléphone.

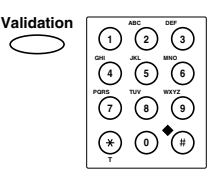

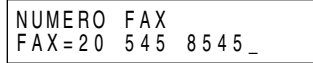

- ❏ Le numéro de téléphone/télécopie peut comporter jusqu'à 120 chiffres.
- ❏ Appuyer sur la touche **Espace** pour insérer des espaces entre les chiffres (les espaces ne sont pas obligatoires et ne sont pas pris en compte lors de la composition).
- ❏ Si vous désirez supprimer une entrée erronée, appuyez sur la touche **Effacement** ou <.
- ❏ Pour insérer une pause dans le numéro, appuyer sur **Bis/Pause** une ou plusieurs fois.
- 8. Appuyer sur **Validation**.

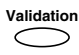

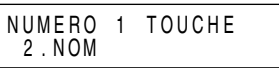

9. Appuyer de nouveau sur **Validation**, puis utiliser les touches numériques pour introduire le nom que vous désirez sauvegarder.

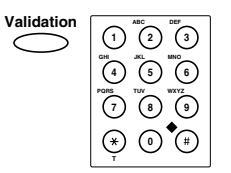

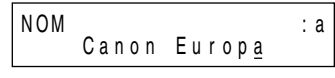

- ❏ Pour plus d'informations sur la manière d'enregistrer des lettres, voir page 3-3.
- ❏ Vous pouvez entrer jusqu'à 16 caractères pour le nom.

### 10. Appuyer sur **Validation**.

**Validation**

NUMERO 1 TOUCHE 3 . PARAM . OPTIONNEL

Cette opération met fin au réglage minimum pour enregistrer la touche de numérotation 1 touche.

### **Pour continuer à effectuer des réglages en option :**

Passer à l'étape 11.

### **Pour arrêter ici et enregistrer une autre touche:**

Appuyer sur **Annuaire/Param**.

Répéter la procédure à partir de l'étape 5.

### **Pour mettre fin à la procédure et revenir en mode de veille:**

Appuyer sur **Stop**.

11. Appuyer sur **Validation**, puis utiliser  $\Lambda$  ou  $V$  pour sélectionner MARCHE.

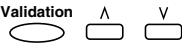

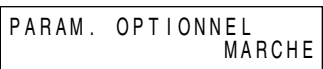

12. Appuyer sur **Validation**.

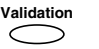

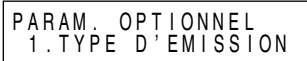

13. Appuyer sur Validation, puis utiliser  $\wedge$  ou V pour sélectionner les options du type de transmission.

$$
\overset{\text{Validation}}{\bigodot} \overset{\wedge}{\square} \overset{\vee}{\square}
$$

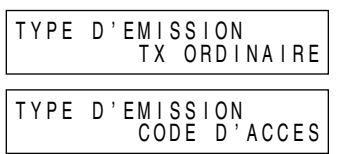

### **Le menu TYPE D'EMISSION inclut ces options:**

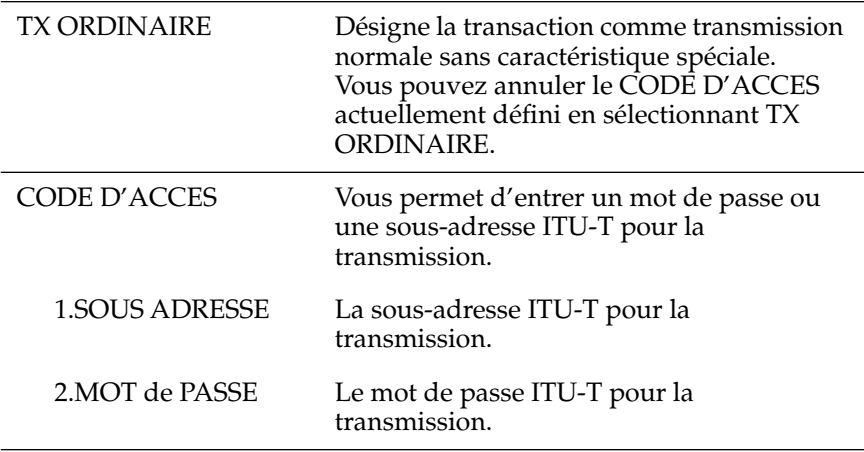

14. Appuyer sur **Validation** pour sauvegarder le TYPE D'EMISSION.

Si vous sélectionnez TX ORDINAIRE, il repasse en NUMERO 1 TOUCHE. Si vous désirez enregistrer un autre numéro abrégé, répétez la procédure à partir de l'étape 5. Pour revenir au mode de veille, appuyer sur **Stop**.

**Validation**

### **Pour effectuer les réglages CODE D'ACCES:**

15. Appuyer sur **Validation**, puis utiliser les touches numériques pour introduire une sous-adresse.

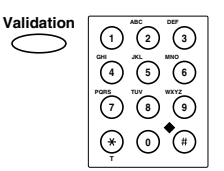

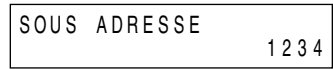

16. Appuyer sur **Validation** pour sauvegarder une sous-adresse.

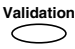

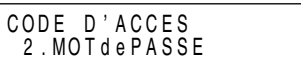

17. Appuyer sur **Validation**, puis utiliser les touches numériques pour introduire un mot de passe.

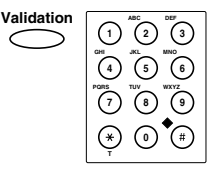

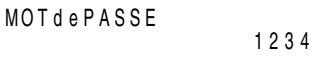

- 18. Appuyer sur **Validation** pour sauvegarder un mot de passe. **Validation** NUMERO 1 TOUCHE  $\bigcirc$
- 19. Pour continuer à enregistrer les numéros d'enregistrement, les noms et le type de transmission, répéter les étapes 5 à 18.

 $0.5=$ 

-**ou**-

Si vous avez fini d'enregistrer les numéros, les noms et le type de transmission, appuyez sur **Stop** pour revenir au mode de veille.

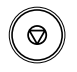

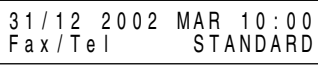

20. Après avoir enregistré un numéro de numérotation 1 touche, il est recommandé de noter le nom de votre correspondant sur une étiquette et de la coller sur le panneau de numérotation 1 touche audessus du numéro assigné à la touche de numérotation 1 touche.

### *Modification d'un numéro/nom enregistré sous une touche de numérotation 1 touche*

Suivre les instructions ci-dessous si vous souhaitez modifier un numéro et/ou un nom enregistré(s) sous une touche de numérotation 1 touche ou si vous souhaitez effacer toutes les informations enregistrées sous une touche.

1. Ouvrir le panneau de numérotation 1 touche.

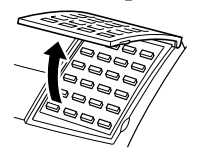

2. Appuyer sur **Annuaire/Param. Annuaire/** Param. **VALIDATION** 

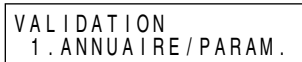

3. Utiliser  $\Lambda$  ou  $V$  pour sélectionner 2. ENREG. ANNUAIRE.

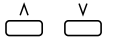

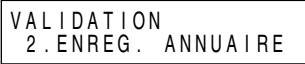

4. Appuyer deux fois sur **Validation**. **Validation Validation**

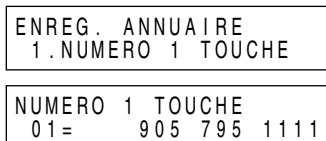

5. Utiliser  $\Lambda$ ,  $V$  ou la touche de numérotation 1 touche pour sélectionner la touche de numérotation 1 touche que vous désirez modifier (entre 01 et 32).

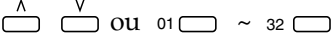

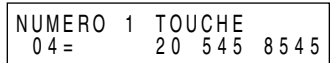

❏ Si la touche que vous sélectionnez est enregistrée pour la liste de diffusion, LISTE DIFFUS s'affiche.

6. Appuyer deux fois sur **Validation**.

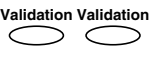

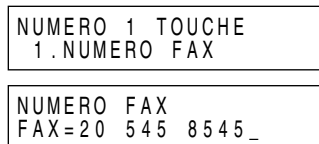

### **Pour effacer un numéro :**

7. Appuyer sur la touche **Effacement** puis appuyer sur **Validation**.

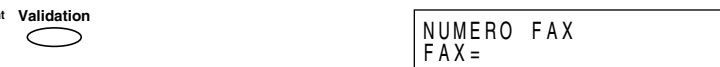

- ❏ Lorsque vous effacez un numéro, le nom enregistré pour ce numéro est également effacé.
- 8. Appuyer sur **Stop** pour retourner en mode attente.

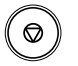

**Effacement** 

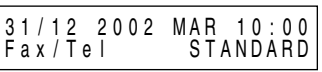

### **Pour modifier le numéro et/ou le nom :**

7. Pour modifier le numéro, utiliser les touches numériques pour entrer le nouveau numéro.

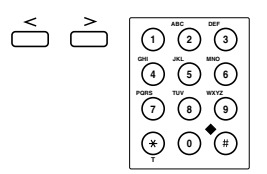

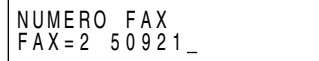

- ❏ Le numéro de télécopie/téléphone peut comporter jusqu'à 120 chiffres.
- ❏ Déplacer le curseur vers la gauche pour effacer les chiffres que vous désirez changer. Les numéros seront supprimés par le passage du curseur.
- ❏ Si vous souhaitez uniquement modifier le nom, ne pas tenir compte de cette étape et passer à l'étape 8.

8. Appuyer deux fois sur **Validation** pour afficher le nom enregistré.

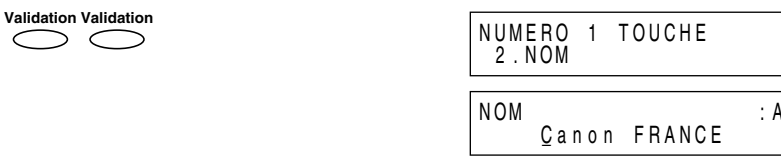

9. Pour modifier le nom, utiliser les touches numériques pour enregistrer le nouveau nom à la place de l'ancien.

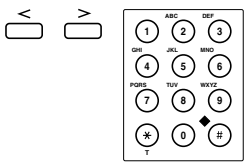

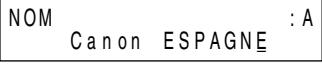

- ❏ Se référer à la page 3-3 pour plus d'informations sur l'entrée de caractères.
- ❏ Vous pouvez entrer jusqu'à 16 caractères pour le nom.
- ❏ Si vous souhaitez conserver le même nom, ne pas entrer un nouveau nom et passer à l'étape 10.
- 10. Appuyer sur **Validation**.

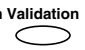

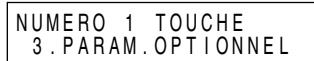

11. Pour changer les numéros et/ou noms supplémentaires, appuyez sur **Annuaire/Param.** et répétez les étapes 5 à 10.

#### -**ou**-

Si vous avez terminé vos modifications, appuyer sur **Stop** pour retourner en mode attente.

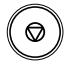

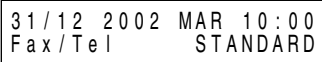

## *Utilisation de la numérotation 1 touche*

Après avoir enregistré vos numéros de numérotation 1 touche, vous pouvez les utiliser pour envoyer des documents de la façon suivante :

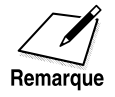

Veiller à ajuster le levier d'alimentation de documents avant de charger le document. Voir page 6-6 pour plus d'informations.

- 1. Préparer le document et le placer, face vers le bas, dans le chargeur automatique de documents (CAD).
	- ❏ Vous pouvez également, si besoin est, ajuster la résolution et le contraste. Voir page 6-14 pour plus d'informations.
- 2. Appuyer sur la touche de numérotation 1 touche assignée au numéro que vous désirez joindre par fax.  $01 \longrightarrow 32 \square$  FAX= 2 50921

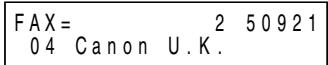

- ❏ Le nom enregistré sous cette touche de numérotation 1 touche s'affiche. Si aucun nom n'est enregistré, le numéro enregistré sous cette touche va alors s'afficher.
- ❏ Si vous commettez une erreur lors de la composition, appuyer sur **Stop**. Appuyer ensuite sur la bonne touche de numérotation 1 touche.
- ❏ Si aucun numéro ne correspond à la touche de numérotation 1 touche sur laquelle vous avez appuyé, le message AUCUN NUMERO FAX s'affiche à l'écran. Si cela se produit, vous assurer que vous avez appuyé sur la touche correcte et que le numéro que vous voulez composer est enregistré sous cette touche.

3. Appuyer sur **Départ/Copie**.

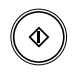

- ❏ Si vous n'appuyez pas sur **Départ/Copie** dans les cinq secondes après avoir appuyé sur la touche de numérotation 1 touche, le FAX-L360 commencera l'envoi automatiquement. Si vous ne désirez pas que le FAX-L360 procède à un envoi automatique, vous devez changer le réglage TEMPO. DIFFUSION. Se reporter aux pages 15-8 et 15-9 pour plus d'informations.
- ❏ Si une erreur se produit lors de l'envoi, le FAX-L360 imprime un rapport d'erreur. Si tel est le cas, essayer d'envoyer à nouveau la télécopie. Se référer à la section "Problèmes de télécopie", page 13-25, pour plus d'informations sur les erreurs.

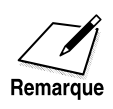

Vous pouvez également utiliser la numérotation 1 touche pour envoyer un document à plus d'un numéro de télécopie à la fois. Pour plus d'informations, se référer à la section "Liste de diffusion", page 5-23, "Diffusion séquentielle", page 6-33.

## *Numérotation abrégée*

## *Enregistrement de numéros pour la numérotation abrégée*

Vous pouvez enregistrer jusqu'à 100 numéros de télécopie/téléphone pour la numérotation abrégée. Suivre les instructions ci-dessous pour enregistrer des numéros et des noms en numérotation abrégée.

1. Ouvrir le panneau de numérotation 1 touche.

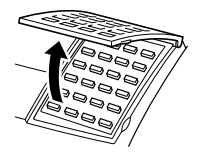

2. Appuyer sur **Annuaire/Param. Annuaire**<br>Param<br>( Param. **VALIDAIION** 

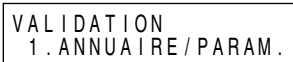

3. Utiliser  $\wedge$  ou  $\vee$  pour sélectionner 2. ENREG. ANNUAIRE.

$$
\overset{\wedge}{\bigcirc\circ} \overset{\vee}{\bigcirc\circ}
$$

**Validation**

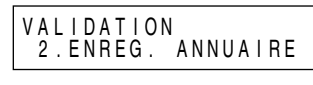

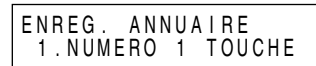

5. Utiliser  $\Lambda$  ou  $V$  pour sélectionner 2. NUMERO ABREGE.

$$
\stackrel{\wedge}{\longrightarrow}\stackrel{\vee}{\longrightarrow}
$$

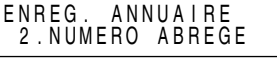

6. Appuyer sur **Validation**. **Validation**  $\sqrt{2}$ 

4. Appuyer sur **Validation**.

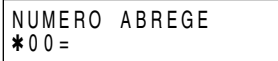

### **Utilisation des touches de recherche**

7. Utiliser les touches  $\Lambda$  et V pour sélectionner un code à deux chiffres (de 00 à 99) sur l'écran d'affichage.

 $\bigcap_{\Lambda}$   $\bigcap_{\Lambda}$ 

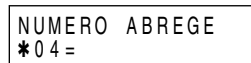

### **Utilisation des touches de numérotation abrégée**

7. Appuyer sur **N˚Abrégés**, puis utiliser les touches numériques pour introduire le numéro que vous désirez sauvegarder.

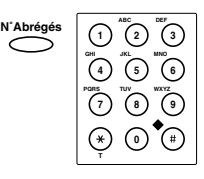

NUMERO ABREGE  $*04=$ 

- ❏ Si un numéro est déjà enregistré sous le code que vous avez sélectionné, ce numéro s'affiche.
- ❏ Si le code que vous sélectionnez est enregistré pour la liste de diffusion, LISTE DIFFUS s'affiche.
- 8. Appuyer sur **Validation**.

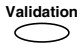

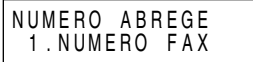

9. Appuyer de nouveau sur **Validation**, puis utiliser les touches numériques pour introduire votre numéro de téléphone.

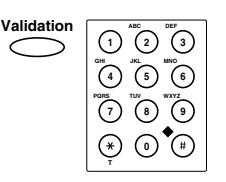

NUMERO FAX FAX=1 432 2060\_

- ❏ Le numéro de télécopie/téléphone peut comporter jusqu'à 120 chiffres.
- ❏ Appuyer sur la touche **Espace** pour insérer des espaces entre les chiffres (les espaces ne sont pas obligatoires et ne sont pas pris en compte lors de la composition).
- ❏ Si vous désirez supprimer une entrée erronée, appuyez sur la touche **Effacement** ou <.
- ❏ Pour insérer une pause dans le numéro, appuyer sur **Bis/Pause** une ou plusieurs fois.
- 10. Appuyer sur **Validation**.

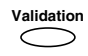

NUMERO ABREGE 2 . NOM

11. Appuyer de nouveau sur **Validation**, puis utiliser les touches numériques pour introduire le nom que vous désirez sauvegarder.

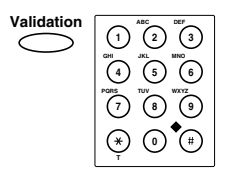

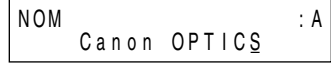

- ❏ Pour plus d'informations sur la manière d'enregistrer des lettres, voir page 3-3.
- ❏ Vous pouvez entrer jusqu'à 16 caractères pour le nom.
- 12. Appuyer sur **Validation**.

**Validation**

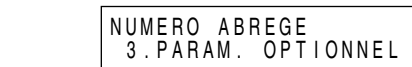

Cette opération met fin au réglage minimum pour enregistrer un code de numérotation abrégée à deux chiffres.

### **Pour continuer à effectuer des réglages en option :**

Passer à l'étape 13.

### **Pour arrêter ici et enregistrer un autre code:**

Appuyer sur **Annuaire/Param**.

Répéter la procédure à partir de l'étape 7.

### **Pour mettre fin à la procédure et revenir en mode de veille:**

Appuyer sur **Stop**.

13. Appuyer sur **Validation**, puis utiliser  $\Lambda$  ou  $V$  pour sélectionner MARCHE.

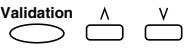

14. Appuyer sur **Validation**.

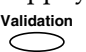

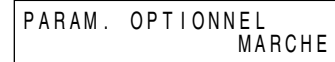

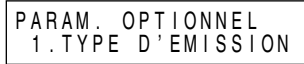

15. Appuyer sur **Validation**, puis utiliser  $\wedge$  ou  $\vee$  pour sélectionner les options du type de transmission.

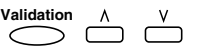

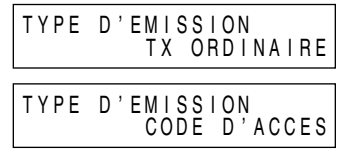

### **Le menu TYPE D'EMISSION inclut ces options:**

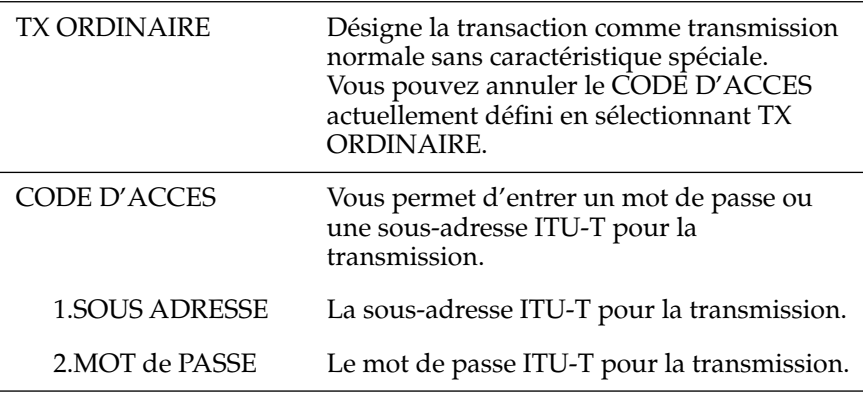

16. Appuyer sur **Validation** pour sauvegarder le TYPE D'EMISSION. Si vous sélectionnez TX ORDINAIRE, il repasse en NUMERO ABREGE. Si vous désirez enregistrer un autre numéro abrégé, répétez la procédure à partir de l'étape 7. Pour revenir au mode de veille, appuyez sur **Stop**.

## **Validation**

### **Pour effectuer les réglages CODE D'ACCES:**

17. Appuyer sur **Validation**, puis utiliser les touches numériques pour introduire une sous-adresse.

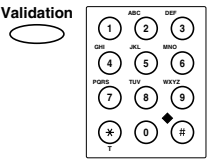

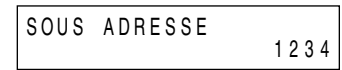

18. Appuyer sur **Validation** pour sauvegarder une sous-adresse.

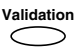

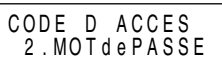

19. Appuyer sur **Validation**, puis utiliser les touches numériques pour introduire un mot de passe.

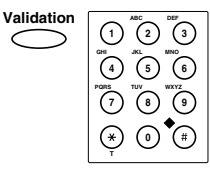

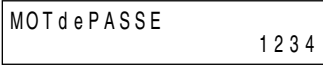

20. Appuyer sur **Validation** pour sauvegarder un mot de passe. **Validation**

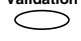

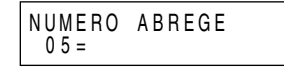

21. Pour continuer à enregistrer les numéros, les noms et le type de transmission, répétez les étapes 7 à 20.

#### **-ou-**

 Si vous avez fini d'enregistrer les numéros, les noms et le type de transmission, appuyer sur **Stop** pour revenir au mode de veille.

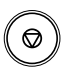

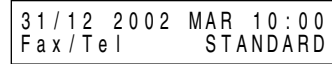

## *Modification d'un numéro/nom enregistré sous un code de numérotation abrégée*

Voici les étapes à suivre si vous souhaitez modifier un numéro et/ou un nom enregistré(s) sous un code de numérotation abrégée ou si vous souhaitez effacer toutes les informations enregistrées sous un code.

1. Ouvrir le panneau de numérotation 1 touche.

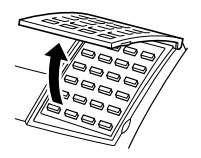

2. Appuyer sur **Annuaire/Param. Annuaire/** Param. **VALIDATION** 

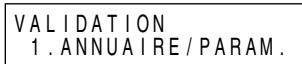

3. Utiliser  $\wedge$  ou  $\vee$  pour sélectionner 2. ENREG. ANNUAIRE.

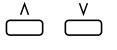

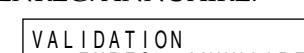

4. Appuyer sur **Validation**. **Validation**

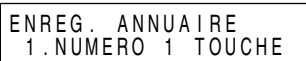

2 . ENREG . ANNUA I RE

5. Utiliser  $\Lambda$  ou  $V$  pour sélectionner 2. NUMERO ABREGE.

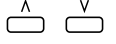

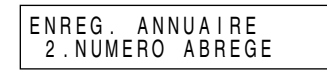

6. Appuyer sur **Validation**. **Validation**

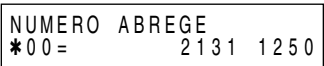

### **Utilisation des touches de recherche**

7. Utiliser les touches  $\Lambda$  et V pour sélectionner un code à deux chiffres (de 00 à 99) sur l'écran d'affichage.

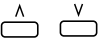

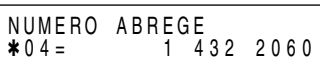

### **Utilisation de touche de numérotation abrégée**

7. Appuyer sur **N˚Abrégés**, puis utiliser les touches numériques pour introduire le numéro que vous désirez sauvegarder.

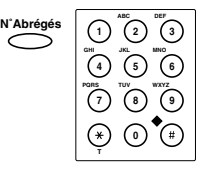

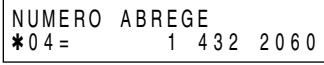

- ❏ Si la touche que vous sélectionnez est enregistrée pour la liste de diffusion, LISTE DIFFUS s'affiche.
- 8. Appuyer deux fois sur **Validation**.

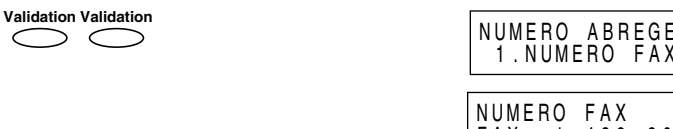

### **Pour effacer un numéro :**

 $\bigcirc$ 

- 9. Appuyer sur la touche **Effacement** puis appuyer sur **Validation**. Effacement **Validation** NUMERO FAX
	- ❏ Lorsque vous effacez un numéro, le nom enregistré pour ce numéro est également effacé.
- 10. Appuyer sur **Stop** pour retourner en mode attente.

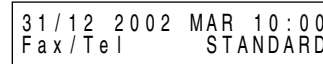

FAX= 1 432 2060

 $\overline{FAX}$ =

### **Pour modifier le numéro et/ou le nom :**

9. Pour modifier le numéro, utiliser les touches  $\leq$  et numériques pour entrer le nouveau numéro.

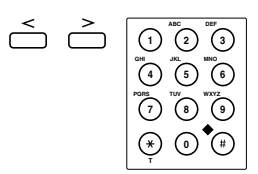

NUMERO FAX FAX=2 50921

- ❏ Le numéro de téléphone/télécopie peut comporter jusqu'à 120 chiffres.
- ❏ Déplacer le curseur vers la gauche pour effacer les chiffres que vous désirez changer. Les numéros seront supprimés par le passage du curseur.
- ❏ Si vous souhaitez uniquement modifier le nom, ne pas tenir compte de cette étape et passer à l'étape 10.
- 10. Appuyer deux fois sur **Validation** pour afficher le nom enregistré.

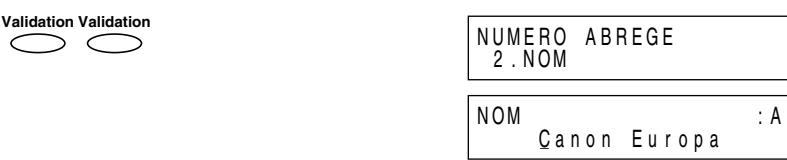

11. Pour modifier le nom, utiliser les touches  $\leq$  et numériques afin d'enregistrer le nouveau nom à la place de l'ancien.

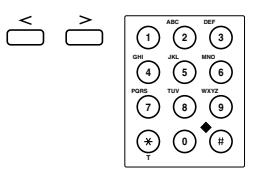

\_  $N \cup M$  :  $A$ Canon U . K .

- ❏ Se référer à la page 3-3 pour plus d'informations sur l'entrée de caractères.
- ❏ Vous pouvez entrer jusqu'à 16 caractères pour le nom.
- ❏ Si vous souhaitez conserver le même nom, ne pas entrer un nouveau nom et passer à l'étape 12.
- 12. Appuyer sur **Validation**.

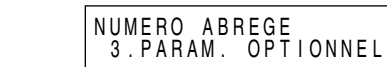

13. Pour changer les numéros et/ou noms supplémentaires, appuyer sur **Annuaire/Param.** et répéter les étapes 7 à 12.

**-ou-**

**Validation**

 $\subset$ 

Si vous avez terminé de modifier les noms et/ou numéros, appuyer sur **Stop** pour retourner en mode attente.

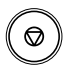

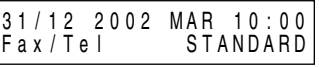

## *Utilisation de la numérotation abrégée*

Après avoir enregistré vos numéros de numérotation abrégée, vous pouvez les utiliser pour envoyer des documents de la façon suivante :

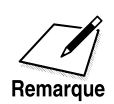

Veiller à ajuster le levier d'alimentation de documents avant de charger le document. Voir page 6-6 pour plus d'informations.

- 1. Préparer le document et le placer, face vers le bas, dans le chargeur automatique de documents (CAD).
	- ❏ Vous pouvez également, si besoin est, ajuster la résolution et le contraste. Voir page 6-14 pour plus d'informations.
- 2. Appuyer sur **N˚Abrégés**.

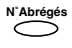

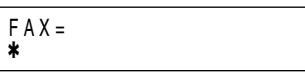

3. Utiliser les touches numériques pour entrer un code à deux chiffres attribué à un numéro de télécopie :

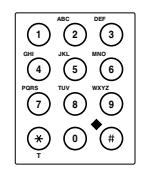

FAX= 2 50921 ✱ 04 Canon CANADA

- ❏ Le nom enregistré sous ce code de numérotation abrégée s'affiche. Si aucun nom n'est enregistré, le numéro enregistré sous ce code va alors s'afficher.
- ❏ Si vous commettez une erreur de code, appuyer sur **Stop**. Appuyer ensuite sur **N˚Abrégés** et entrer le code correct.
- ❏ Si aucun numéro de télécopie ne correspond à la touche de numérotation abrégée sur laquelle vous avez appuyé, le message AUCUN NUMERO FAX s'affiche à l'écran. Si cela se produit, vous assurer que vous avez entré le bon code et que le numéro que vous voulez composer est enregistré sous ce code.

4. Appuyer sur **Départ/Copie**.

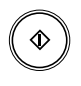

- ❏ Si vous n'appuyez pas sur **Départ/Copie** dans les cinq secondes après avoir entré le code de numérotation abrégée, le FAX-L360 commencera l'envoi automatiquement. Si vous ne désirez pas que le FAX-L360 procède à un envoi automatique, vous devez changer le réglage TEMPO. DIFFUSION. Se reporter aux pages 15-8 et 15-9 pour plus d'informations.
- ❏ Si une erreur se produit lors de l'envoi, le FAX-L360 imprime un rapport d'erreur. Si tel est le cas, essayer d'envoyer à nouveau la télécopie. Se référer à la section "Problèmes de télécopie", page 13-25, pour plus d'informations sur les erreurs.

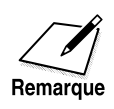

Vous pouvez également utiliser les codes de numérotation abrégée pour envoyer un document à plus d'un numéro de télécopie à la fois. Pour plus d'informations, se référer à la section "Liste de diffusion", page 5-23 et "Diffusion séquentielle", page 6-33.

## *Liste de diffusion*

Si vous envoyez fréquemment des télécopies au même groupe de numéros, vous pouvez créer une "Liste de diffusion". Les listes de diffusion sont enregistrées sous des touches de numérotation 1 touche ou des codes de numérotation abrégée et peuvent contenir jusqu'à 131 numéros.

### *Création de liste de diffusion*

Les numéros que vous utilisez dans une liste de diffusion doivent déjà être enregistrés sous des touches de numérotation 1 touche ou des codes de numérotation abrégée. Chaque liste de diffusion est enregistrée sous une touche de numérotation 1 touche ou un code de numérotation abrégée.

Créer les listes de diffusion pour la composition de groupe selon la procédure suivante :

1. Ouvrir le panneau de numérotation 1 touche.

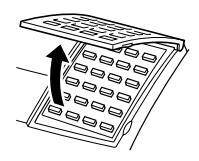

2. Appuyer sur **Annuaire/Param. Annuaire/** Param. **VALIDATION** 

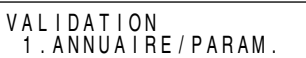

3. Utiliser  $\wedge$  ou  $\vee$  pour sélectionner 2. ENREG. ANNUAIRE.  $\bigcap_{\Lambda}$   $\bigcap_{\Lambda}$ 

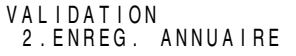

4. Appuyer sur **Validation**. **Validation**  $\subset$ 

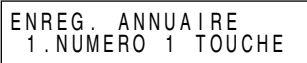

5. Utiliser  $\wedge$  ou  $\vee$  pour sélectionner 3. LISTE DIFFUS.  $\bigcap_{\Lambda}$   $\bigcap_{\Lambda}$ 

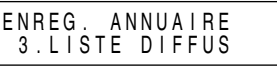

6. Appuyer sur **Validation**.

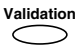

LISTE DIFFUS  $01=$ 

#### **Pour enregistrer une liste de diffusion sous une touche de numérotation 1 touche :**

7. Utiliser  $\Lambda$ ,  $V$  ou la touche de numérotation 1 touche pour sélectionner une touche de numérotation 1 touche inutilisée (01 à 32).

$$
\bigcup_{n=1}^{\infty} \bigcup_{n=1}^{\infty} \text{ out of } \bigcup_{n=1}^{\infty} \sim 32 \bigcup
$$

LISTE DIFFUS  $03=$ 

❏ Si un groupe ou un numéro est déjà enregistré sous la touche sélectionnée, le message LISTE DIFFUS ou NUMERO 1 TOUCHE s'affiche.

#### **Pour enregistrer une liste de diffusion sous un code de numérotation abrégée :**

7. Appuyer sur **N˚Abrégés** puis utiliser les touches numériques pour entrer un code à deux chiffres inutilisé (00 à 99).

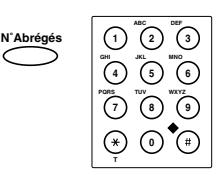

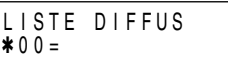

- ❏ Si une liste de diffusion ou un numéro est déjà enregistré sous la touche sélectionnée, le message LISTE DIFFUS ou NUMERO ABREGE s'affiche.
- ❏ Pour continuer à sauvegarder sous un code de numérotation abrégée, vous pouvez utiliser également  $\Lambda$  ou  $V$ .

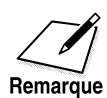

- ❏ Chaque touche de numérotation 1 touche ou code de numérotation abrégée permet d'enregistrer soit un nom et un numéro pour la numérotation abrégée soit un groupe. Faire attention de ne perdre aucun numéro et nom en entrant des caractères sous les mêmes numéros et codes de numérotation abrégée lors de la création et de l'enregistrement de liste de diffusion.
- ❏ Si vous souhaitez enregistrer un groupe sous une touche de numérotation 1 touche ou un code de numérotation abrégée déjà attribué à un numéro pour la numérotation abrégée ou si vous souhaitez à nouveau enregistrer une liste de diffusion, vous devez d'abord effacer les informations précédentes Pour plus d'informations, se référer aux pages 5-8 et 5-18.

8. Appuyer deux fois sur **Validation**.

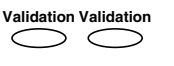

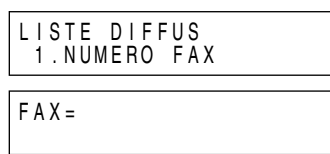

- 9. Entrer les numéros de numérotation abrégée que vous souhaitez enregistrer pour le groupe :
	- ❏ Pour entrer dans la liste de diffusion un numéro sauvegardé sous une touche de numérotation 1 touche, appuyez sur la ou les touche(s) de numérotation 1 touche désirée(s).

$$
01 \qquad \sim 32
$$

❏ Pour entrer un numéro enregistré sous un code de numérotation abrégée, appuyer sur **N˚Abrégés** puis entrer le code à deux chiffres du numéro à l'aide des touches numériques.

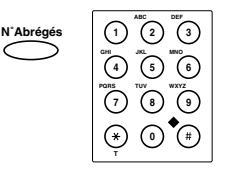

❏ Pour effectuer plusieurs entrées, appuyer sur **N˚Abrégés** après chaque entrée.

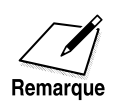

- ❏ Vous ne pouvez pas enregistrer un numéro dans une liste de diffusion s'il n'a pas été enregistré pour la numérotation 1 touche ou la numérotation abrégée.
- ❏ Vous pouvez vérifier les numéros enregistrés sous la liste de diffusion en appuyant sur la touche  $\Lambda$  ou  $V$ .
	- Si vous désirez effacer l'un de ces numéros dans la liste de diffusion, appuyez sur **Effacement** (FIN D'EFFACEMENT s'affiche).
	- Si vous souhaitez ajouter un numéro à la liste de diffusion, appuyer sur la touche de numérotation 1 touche ou entrer le code de numérotation abrégée sous lequel le numéro est enregistré puis appuyer sur la touche **Validation**. Le numéro est ajouté à la liste de diffusion.
- ❏ Vous pouvez vous arrêter d'enregistrer des numéros et retourner en mode attente en appuyant sur **Stop** à tout moment avant d'avoir appuyé sur **Validation** à l'étape 10.

10. Appuyer deux fois sur **Validation**.

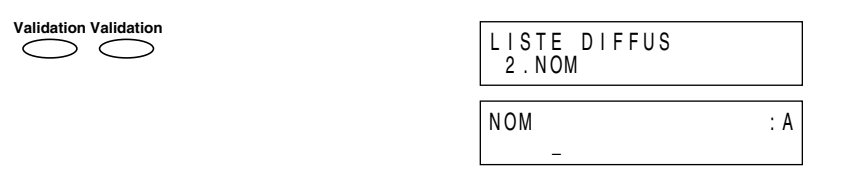

- ❏ Se référer à la page 3-3 pour plus d'informations sur l'entrée de caractères.
- ❏ Vous pouvez entrer jusqu'à 16 caractères pour le nom.
- 11. Entrer le nom à l'aide des touches numériques pour la liste de diffusion.

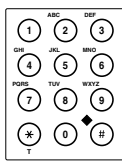

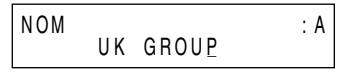

- 12. Appuyer sur **Validation**. **Validation**
- 13. Pour enregistrer d'autres listes de diffusion, répéter les étapes 7 à 12.

**-ou-**

Si vous avez terminé l'enregistrement des listes de diffusion, appuyer sur **Stop** pour retourner en mode attente.

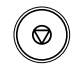

## *Utilisation de la liste de diffusion*

Suivre les instructions ci-dessous pour l'envoi d'une télécopie à une liste de diffusion.

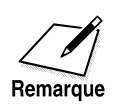

Veiller à ajuster le levier d'alimentation de documents avant de charger le document. Voir page 6-6 pour plus d'informations.

- 1. Préparer le document et le placer, face vers le bas, dans le chargeur automatique de documents (CAD).
	- ❏ Vous pouvez également, si besoin est, ajuster la résolution et le contraste. Voir page 6-14 pour plus d'informations.
- 2. Entrer la(les) liste(s) de diffusion enregistré(s) sous une(des) touche(s) de numérotation 1 touche et/ou un (ou plusieurs) code(s) de numérotation abrégée.

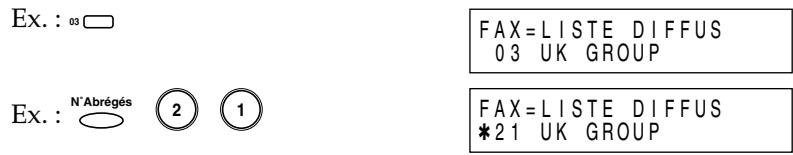

- ❏ Si vous commettez une erreur lors de la sélection de la liste de diffusion, appuyer sur **Stop** et recommencer.
- ❏ Le nom enregistré sous cette touche de numérotation 1 touche ou ce code de numérotation abrégée s'affiche. Si aucun nom n'est enregistré, le message LISTE DIFFUS va alors s'afficher.
- ❏ Si vous appuyez sur une touche de numérotation 1 touche ou un code de numérotation abrégée sous lequel (laquelle) aucune liste de diffusion (ou numéro de télécopie) n'est enregistré, le message AUCUN NUMERO FAX s'affiche à l'écran. Assurezvous que vous appuyez sur la touche de numérotation 1 touche correcte ou que vous entrez le code de numérotation abrégée correct, et que la liste de diffusion que vous désirez a été enregistrée correctement sous cette touche ou sous ce code.
- ❏ Après avoir entré la première touche de numérotation 1 touche ou le premier code de numérotation abrégée, vous disposez de cinq secondes pour entrer une autre touche ou un autre code de numérotation abrégée avant que le FAX-L360 ne commence l'envoi automatiquement. Si vous avez entré plus d'une touche ou code de numérotation abrégée, le FAX-L360 attend 10 secondes avant de commencer l'envoi. Si vous ne désirez pas que le FAX-L360 procède à un envoi automatique, vous devez changer le réglage TEMPO. DIFFUSION. Se reporter aux pages 15-8 et 15-9 pour plus d'informations.
- 3. Lorsque vous avez terminé d'enregistrer les listes de diffusion, appuyer sur **Départ/Copie**.

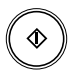

❏ Le FAX-L360 procède alors au balayage du document et à son enregistrement en mémoire puis commence à composer les numéros de la liste de diffusion.

# **Chapitre 6 Envoi de télécopies**

Ce chapitre vous explique comment utiliser votre FAX-L360 pour envoyer des télécopies.

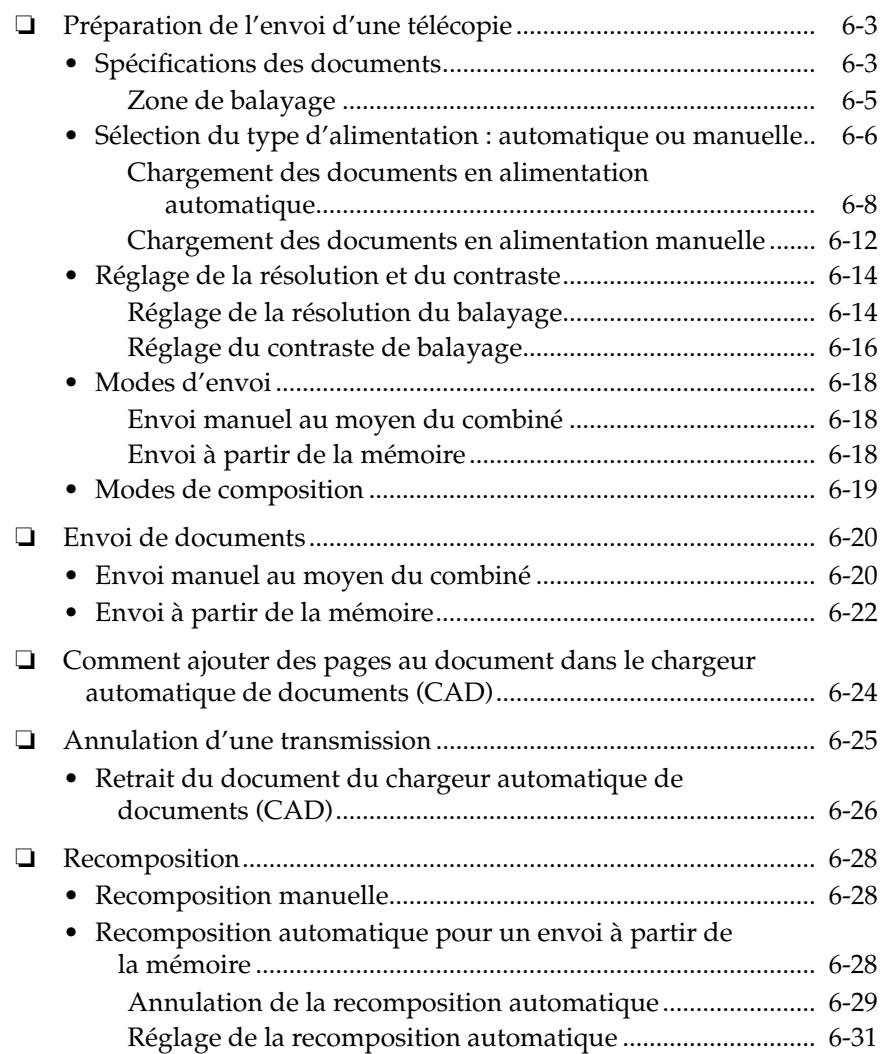

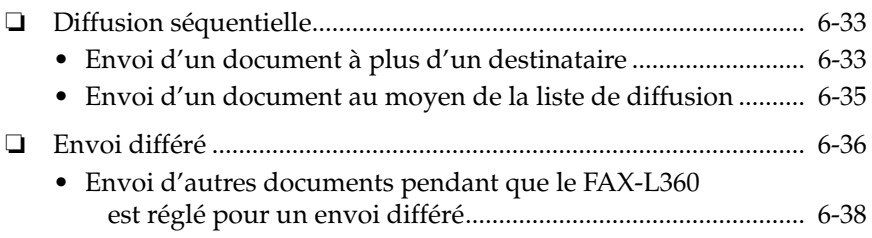

## *Préparation de l'envoi d'une télécopie*

Avant d'être en mesure d'envoyer une télécopie, vous devez charger le document dans le FAX-L360. Pour de plus amples informations et instructions sur les types de documents que le FAX-L360 peut envoyer, voir ci-dessous.

## *Spécifications des documents*

Les documents que vous chargez dans le FAX-L360 doivent répondre aux spécifications suivantes :

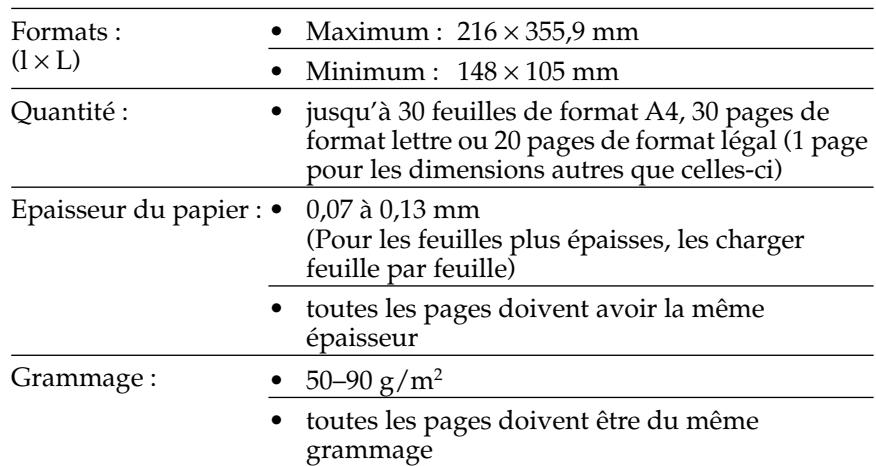

### **Lorsque le levier d'alimentation de documents est en position d'alimentation automatique :**

### **Lorsque le levier d'alimentation de documents est en position d'alimentation manuelle :**

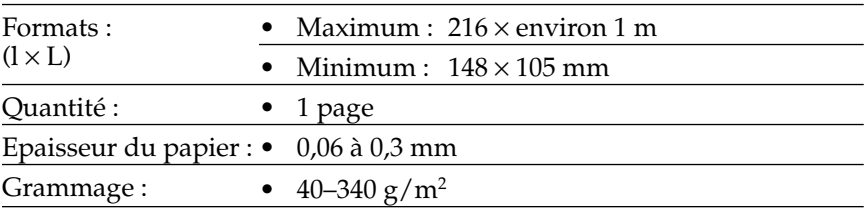

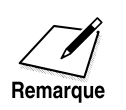

### **Documents pouvant poser des problèmes**

❏ Pour éviter des bourrages de papier dans le chargeur automatique de documents (CAD), n'utiliser aucun des types de papier suivants dans le FAX-L360 :

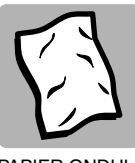

PAPIER ONDULE OU FROISSE

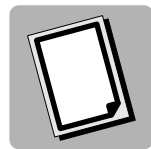

PAPIER CARBONE OU CARBONÉ

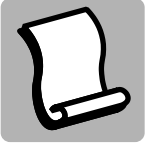

PAPIER ENROULE PAPIER DECHIRE

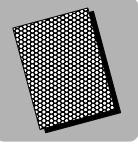

PAPIER COUCHE PAPIER PELURE

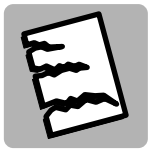

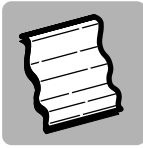

OU TRES MINCE

- ❏ Retirer les agrafes, trombones et toute autre attache avant de charger un document dans le chargeur automatique de documents (CAD).
- ❏ Vous assurer que toute colle, encre ou liquide correcteur est bien sec avant de charger le document dans le chargeur automatique de documents (CAD).
- ❏ Si vous avez un document qui ne peut pas être introduit correctement dans le chargeur automatique de documents (CAD), effectuer une photocopie de celui-ci et charger la photocopie à la place.

### *Zone de balayage*

Des marges de 3,0 mm des deux côtés de la feuille et de 4,0 mm en haut et en bas de la feuille se trouvent en dehors de la zone de balayage du FAX-L360. Assurez-vous que le texte et les graphiques de votre document ne dépassent pas dans ces marges.

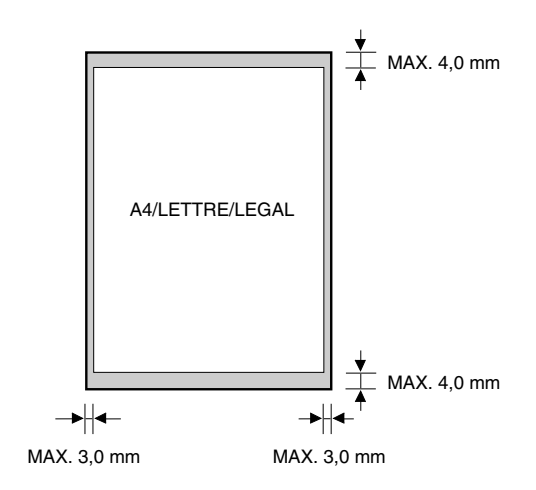

### *Sélection du type d'alimentation : automatique ou manuelle*

Avec le FAX-L360, le balayage peut s'effectuer de deux façons : automatiquement et manuellement.

L'alimentation automatique est utilisée lors du balayage de documents de plusieurs pages sur du papier normal. L'alimentation manuelle est utilisée lors du balayage de documents d'une seule page tels que photographies et cartes de visite, ou de l'utilisation de types de papiers spéciaux. L'alimentation manuelle permet de balayer un document avec un minimum de dégâts pour la surface du document.
Utiliser le levier d'alimentation de documents situé en haut du panneau de commande pour sélectionner l'alimentation automatique ou manuelle du document.

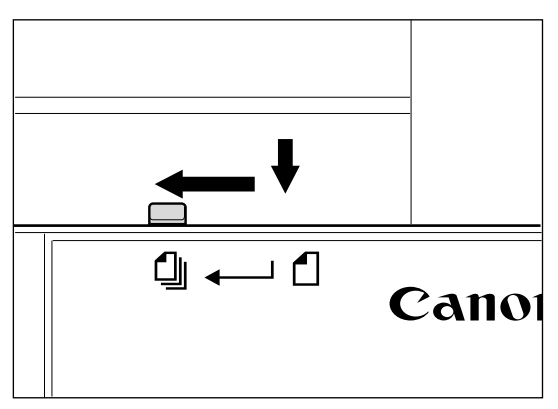

Alimentation automatique des documents

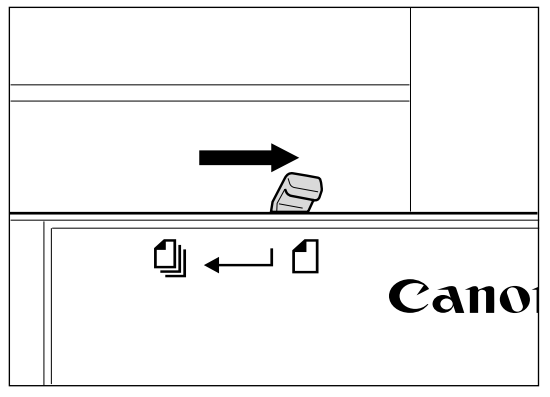

Alimentation manuelle des documents

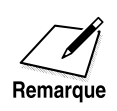

En sélectionnant l'alimentation manuelle de document, le levier d'alimentation du document se met automatiquement sur alimentation automatique de document après l'envoi d'un document.

### *Chargement des documents en alimentation automatique*

1. Vous assurer que le levier d'alimentation de documents est réglé sur alimentation automatique des documents.

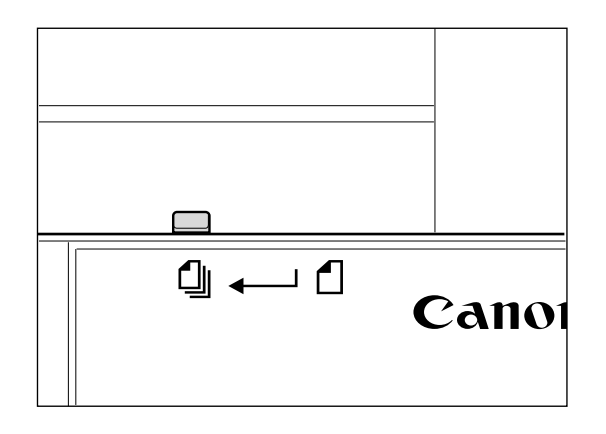

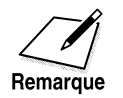

Veiller à tirer le levier d'alimentation vers vous avant de le faire coulisser vers la gauche.

2. Si le document comporte plusieurs pages, le tapoter sur une surface plane de manière à égaliser les bords.

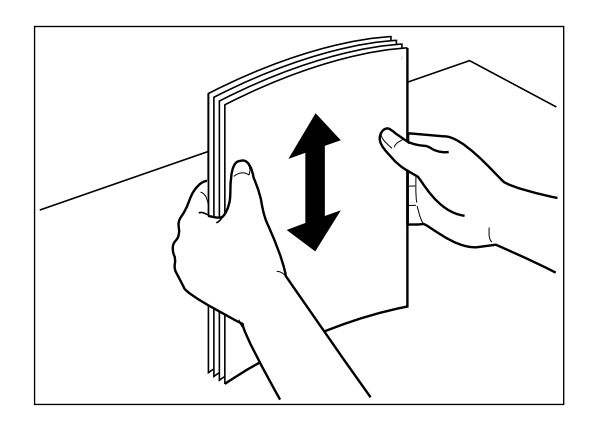

3. Ajuster les guides-documents à la largeur du document.

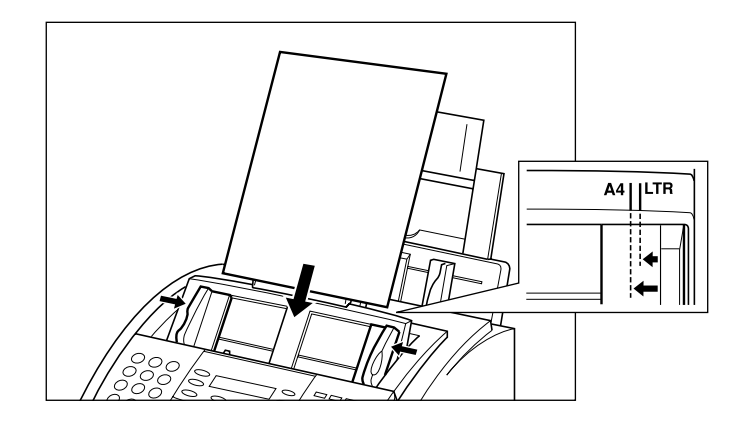

4. Insérer doucement le document côté imprimé face vers le bas (d'abord le haut du document) dans le chargeur automatique de documents (CAD) jusqu'à ce qu'il arrive en butée.

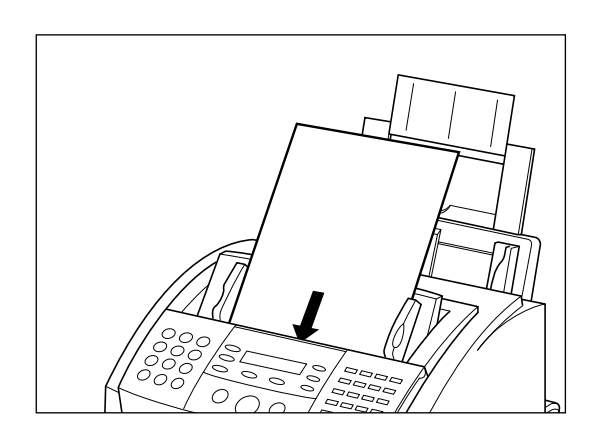

Le document est maintenant prêt à être balayé. Le FAX-L360 charge automatiquement les pages une à une à partir de la base de la pile.

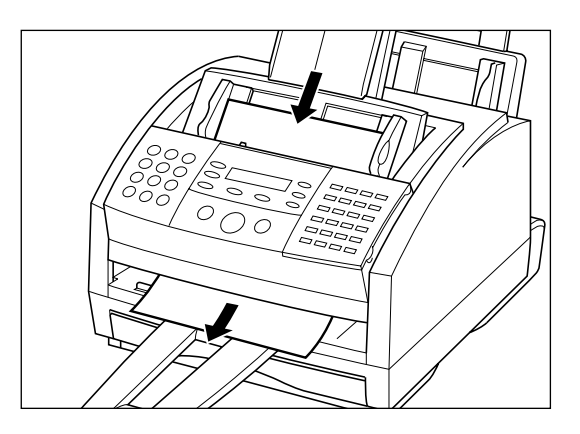

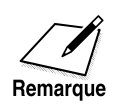

Attendre que toutes les pages de votre document aient été complètement balayées avant de commencer une nouvelle opération.

#### **Problèmes en cas de chargement de documents de plusieurs pages**

Procéder de la manière suivante si vous rencontrez des problèmes lors du chargement d'un document de plusieurs pages :

1. Retirer la pile et la tapoter sur une surface plane pour en égaliser les bords.

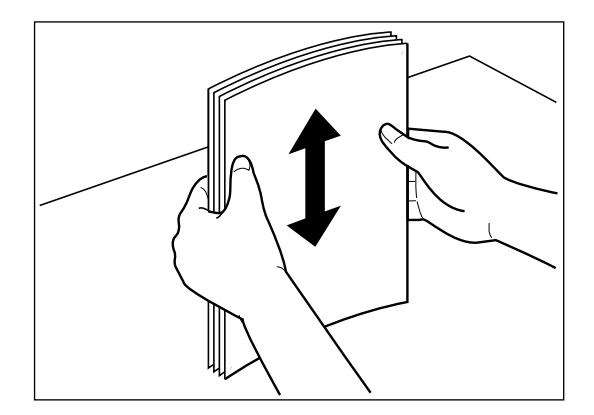

2. Insérer doucement la pile dans le chargeur automatique de documents (CAD) jusqu'à ce qu'elle arrive en butée.

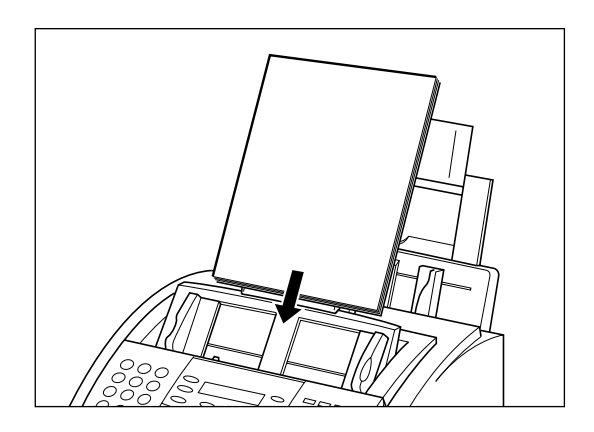

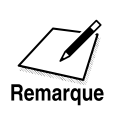

- ❏ Si vous rencontrez encore des problèmes de bourrage de papier lors du chargement, se référer à la section "Bourrage de papier dans le chargeur automatique de documents (CAD) ?", page 13-5.
- ❏ Il n'est pas possible de charger un document de plusieurs pages sur support épais tel que cartes postales ou cartes de visite. Utiliser l'alimentation manuelle pour une alimentation page par page.
- ❏ Attendre que toutes les pages de votre document aient été complètement balayées avant de commencer une nouvelle opération.

### *Chargement des documents en alimentation manuelle*

1. Vous assurer que le levier d'alimentation de documents est réglé sur alimentation manuelle des documents.

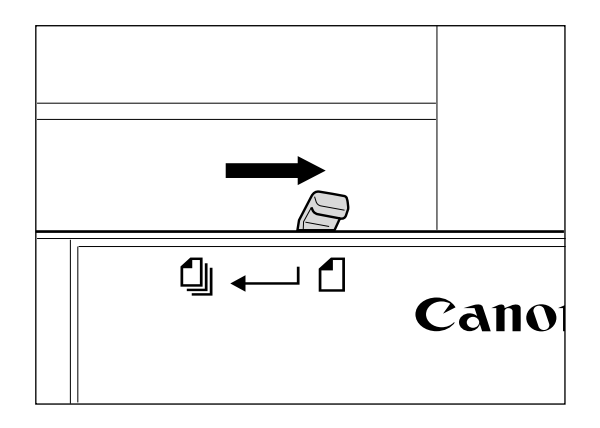

2. Ajuster les guides-documents à la largeur du document.

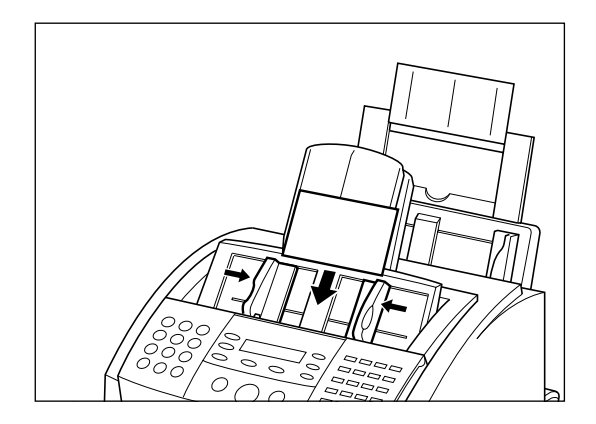

3. Insérer doucement le document côté imprimé face vers le bas (d'abord le haut du document) dans le chargeur automatique de documents (CAD) jusqu'à ce qu'il arrive en butée.

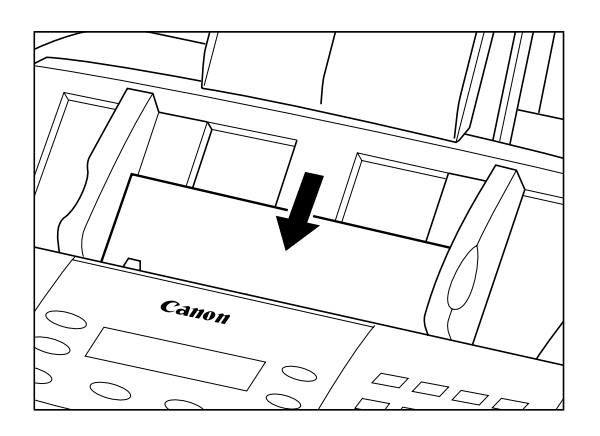

Le document est prêt à être balayé.

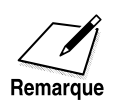

- ❏ Attendre que toutes les pages de votre document aient été complètement balayées avant de commencer une nouvelle opération.
- ❏ La longueur du document est légèrement réduite lors de la copie ou de l'envoi de documents en alimentation manuelle.
- ❏ Lors d'une utilisation continue de l'alimentation manuelle des documents, placez chaque fois le levier d'alimentation de documents sur l'alimentation manuelle de documents.

## *Réglage de la résolution et du contraste*

### *Réglage de la résolution du balayage*

La technologie de traitement d'images Ultra-Haute Qualité (UHQ™) de Canon vous permet d'envoyer des télécopies avec une qualité d'impression très proche de celle du document original. Le FAX-L360 vous permet également de régler la résolution qu'il utilise lors de l'envoi de télécopies afin qu'elle convienne au mieux à vos documents.

Le FAX-L360 dispose de cinq positions de réglage pour la résolution :

- ❏ La résolution **MODE STANDARD** (203 × 98 ppp (dpi)) est la résolution appropriée pour la plupart des documents comportant du texte.
- ❏ La résolution **MODE FIN** (203 × 196 ppp (dpi)) convient aux documents comportant de petits caractères (plus petits que les caractères de cette phrase).
- ❏ La résolution **MODE PHOTO** (203 × 196 ppp (dpi)), avec demiteintes) convient aux documents qui contiennent des photographies. Avec ce réglage, les zones du document qui contiennent des photographies sont automatiquement balayées en 64 niveaux de gris au lieu de deux seulement (noir et blanc). Ceci permet d'obtenir une meilleure reproduction de photographies mais avec un temps de transmission plus long.
- ❏ La résolution SUPER FIN (203 × 391 PPP (dpi)) concerne les documents qui contiennent des caractères et des images très petits (beaucoup plus petits que les caractères de cette phrase), sa résolution est quatre fois supérieure à la résolution MODE STANDARD.
- ❏ La résolution **ULTRA FIN** (406 × 391 PPP (dpi)) concerne les documents qui contiennent des caractères et des images très petits (beaucoup plus petits que les caractères de cette phrase), sa résolution est huit fois supérieure à la résolution MODE STANDARD.

Suivre les instructions ci-dessous pour régler la résolution :

1. Appuyer sur **Résolution**.

**Résolution**

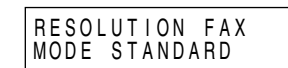

❏ La résolution courante apparaît à l'écran d'affichage.

2. Appuyer sur **Résolution** jusqu'à ce que la résolution souhaitée s'affiche.

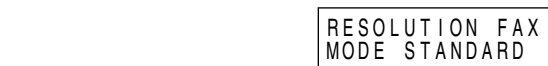

3. Procéder ensuite à l'opération que vous souhaitez réaliser.

**Résolution**

 $\bigcirc$ 

❏ Si vous n'effectuez aucune autre opération, l'écran d'affichage retourne en mode attente après environ 5 secondes.

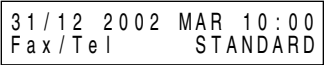

### *Réglage du contraste de balayage*

Le contraste est la différence de luminosité entre les parties les plus claires et les parties les plus foncées d'un document imprimé. Vous pouvez régler le contraste que le FAX-L360 utilise pour le balayage des documents à envoyer. STANDARD est le réglage usine et convient à la plupart des documents. Pour foncer un original clair, sélectionner FONCE ; pour éclaircir un original foncé, utiliser CLAIR.

1. Ouvrir le panneau de numérotation 1 touche.

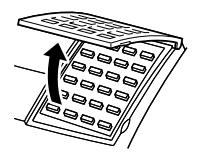

2. Appuyer sur **Annuaire/Param**. Param Param. **VALIDATION** 

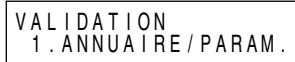

3. Appuyer deux fois sur **Validation**. **Validation Validation**

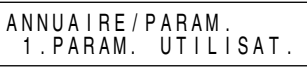

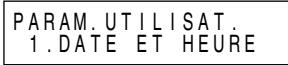

- 4. Utiliser  $\wedge$  ou  $\vee$  pour sélectionner 5. REGL. CONTRASTE.  $\bigcap_{\Lambda}$   $\bigcap_{\Lambda}$ PARAM. UTILISAT. 5 . REGL . CONTRASTE
- 5. Appuyer sur **Validation**. **Validation** REGL. CONTRASTE STANDARD
	- ❏ Le niveau de réglage actuel du contraste de balayage s'affiche.

6. Appuyer sur  $\wedge$  ou  $\vee$  pour sélectionner le niveau de contraste de balayage souhaité.

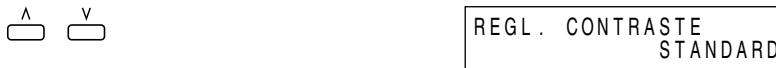

- ❏ Vous pouvez sélectionner STANDARD, FONCE ou CLAIR.
- ❏ Vous pouvez annuler et revenir au mode de veille en appuyant sur la touche **Stop** à n'importe quel moment avant d'appuyer sur la touche **Validation** à l'étape 7.
- 7. Appuyer sur **Validation**.

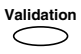

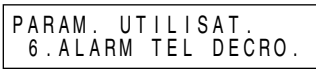

8. Appuyer sur **Stop** pour revenir au mode de veille.

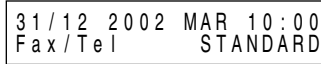

## *Modes d'envoi*

### *Envoi manuel au moyen du combiné*

Utiliser le mode manuel au moyen du combiné si vous voulez parler à votre correspondant avant de lui envoyer une télécopie. Avec l'envoi manuel au moyen du combiné, vous composez et parlez normalement et, lorsque votre correspondant est prêt à recevoir votre télécopie, appuyer sur la touche **Départ/Copie** pour commencer l'envoi. Se reporter à la page 6-20 pour plus d'informations sur le mode d'envoi manuel au moyen du combiné.

Pour l'envoi manuel au moyen du combiné, un combiné optionnel ou un téléphone doit être connecté à votre FAX-L360.

### *Envoi à partir de la mémoire*

L'envoi de télécopies à partir de la mémoire est une méthode d'envoi rapide et simple. Lorsque vous utilisez ce type d'envoi, le FAX-L360 balaie le document pour l'enregistrer en mémoire et dès que la première page d'un document de plusieurs pages est balayée, il compose le numéro de télécopie et commence à envoyer la télécopie pendant que le reste du document est balayé.

Pour utiliser l'envoi à partir de la mémoire il suffit de charger le document, de composer le numéro de télécopie et d'appuyer sur **Départ/ Copie**. Se reporter à la page 6-22 pour plus d'informations sur le mode d'envoi à partir de la mémoire.

Comme le FAX-L360 est multitâche, il est possible de balayer un document pour l'enregistrer en mémoire pendant l'envoi ou la réception d'un document ou pendant l'impression d'un rapport.

## *Modes de composition*

Il existe plusieurs manières de composer le numéro du correspondant auquel vous voulez envoyer un document :

#### ❏ **Numérotation directe**

Utiliser les touches numériques pour composer le numéro de télécopie de votre correspondant.

#### ❏ **Numérotation 1 touche**

Appuyer sur la touche de **numérotation 1 touche** (1 à 32) sous laquelle vous avez enregistré le numéro auquel vous voulez envoyer le document. Se reporter au Chapitre 5, "Numérotation abrégée", pour plus d'informations sur l'enregistrement et l'utilisation de la numérotation abrégée.

#### ❏ **Numérotation abrégée**

Appuyer sur la touche **N˚Abrégés** et entrer le code à deux chiffres (00 à 99) sous lequel vous avez enregistré le numéro auquel vous voulez envoyer un document. Se reporter au Chapitre 5, "Numérotation abrégée", pour plus d'informations sur l'enregistrement et l'utilisation de la numérotation abrégée.

#### ❏ **Liste de diffusion**

Permet l'envoi d'un document à un groupe prédéfini de numéros de télécopie (les numéros doivent être déjà enregistrés en mémoire pour la numérotation 1 touche ou la numérotation abrégée). Pour plus de détails sur l'enregistrement et l'utilisation de la liste de diffusion, voir le Chapitre 5 "Numérotation abrégée".

# *Envoi de documents*

Cette section décrit les diverses manières dont dispose le FAX-L360 pour envoyer les documents.

## *Envoi manuel au moyen du combiné*

Vous pouvez envoyer des télécopies manuellement. Cela vous permet de parler à votre correspondant via le combiné avant d'envoyer le fax, ce qui peut être utile si l'autre correspondant utilise une ligne unique pour ses communications vocales et fax.

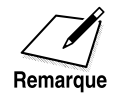

Veiller à ajuster le levier d'alimentation de documents avant de charger votre document. Se reporter à la page 6-6 pour plus d'informations.

- 1. Préparer le document et le charger, face vers le bas, dans le chargeur automatique de documents (CAD).
	- ❏ Une fois que le document est chargé, l'écran affiche les messages suivants:

MEM. UTILIS. 0 %

DOCUMENT PRET

- ❏ Il est possible, si besoin est, d'ajuster la résolution et le contraste. Se reporter à la page 6-14 pour plus d'informations.
- 2. Décrocher le combiné et composer le numéro.

**- ou -**

Appuyer sur **Ligne** ou décrocher le combinet et former le numéro.

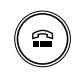

Après que vous avez appuyé sur **Ligne** ou décroché le combiné, le témoin **En Service/Mémoire** clignote en vert et vous pouvez entendre la tonalité de composition.

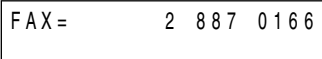

- ❏ Utiliser un des modes de composition décrits à la page 6-19.
- 3. Si une personne décroche, vous pouvez avoir une conversation normale. Lorsque vous entendez le correspondant répondre, décrocher le combiné pour parler, si ce n'est déjà fait. Ensuite, passer à l'étape 4.
	- **ou -**

Si vous entendez un signal fort aigu au lieu de la voix de votre correspondant, c'est qu'il est prêt à recevoir le document. Passer à l'étape 6.

- 4. Demander à votre correspondant d'enfoncer la touche Départ de son télécopieur et de raccrocher le combiné.
- 5. Une fois que le correspondant a appuyé sur la touche Départ de son télécopieur, vous entendrez un signal fort aigu.
- 6. Appuyer sur **Départ/Copie** de votre télécopieur et raccrochez le combiné.

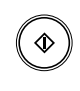

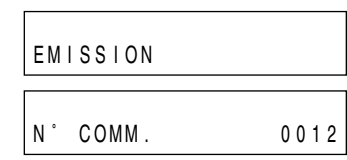

❏ L'écran affiche EMISSION et le numéro de transmission (N˚ COMM.).

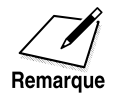

Vous assurer de bien appuyer sur **Départ/Copie** avant de raccrocher sinon vous couperez la ligne.

## *Envoi à partir de la mémoire*

L'envoi de télécopies à partir de la mémoire est une méthode d'envoi rapide et simple. Lorsque vous utilisez ce type d'envoi, le FAX-L360 balaie le document pour l'enregistrer en mémoire en même temps qu'il compose le numéro de télécopie. Si la ligne est libre, le FAX-L360 commence à envoyer la télécopie alors qu'il continue de balayer le reste du document.

La mémoire du FAX-L360 est suffisante pour contenir jusqu'à 400 pages (moins si le document contient beaucoup de graphiques ou un texte particulièrement dense).

Suivre les instructions données ci-dessous pour envoyer un document en utilisant cette méthode :

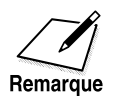

Veiller à ajuster le levier d'alimentation de documents avant de charger votre document. Se reporter à la page 6-6 pour plus d'informations.

- 1. Préparer le document et le charger dans le chargeur automatique de documents (CAD), face vers le bas.
	- ❏ Une fois que le document est chargé, l'écran affiche les messages suivants:

MEM. UTILIS.

DOCUMENT PRET

- ❏ Il est possible, si besoin est, d'ajuster la résolution et le contraste. Se reporter à la page 6-14 pour plus d'informations.
- ❏ Il se peut que vous ne soyez pas en mesure d'utiliser l'envoi à partir de la mémoire si le pourcentage qui apparaît lors de l'affichage MEM. UTILIS. approche les 100%. Dans ce cas, utiliser l'envoi en mode manuel au moyen du combiné pour envoyer votre document.
- 2. Composer le numéro de votre correspondant.

FAX= 9p8334777

0 %

- ❏ Utiliser un des modes de composition décrits à la page 6-19.
- ❏ Si vous devez d'abord composer un chiffre pour accéder à la ligne extérieure (par ex. "9"), appuyer sur **Bis/Pause** pour insérer une pause après ce chiffre, comme dans l'exemple ci-dessus.
- 3. Appuyer sur **Départ/Copie**.

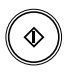

❏ Le FAX-L360 commence à balayer le document pour l'enregistrer en mémoire, et compose le numéro.

Après quelques secondes, l'écran affiche le nombre de pages que le télécopieur a balayées.

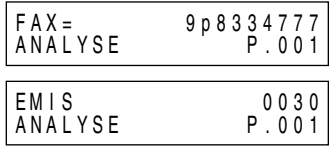

L'écran affiche ensuite le numéro de transaction attribué à la télécopie. C'est un numéro unique que le FAX-L360 attribue au document et qui permet d'identifier le document dans les rapports de transactions :

L'écran continue d'afficher ces trois messages consécutivement pendant que la télécopie est envoyée.

❏ Lorsque le FAX-L360 termine l'envoi, l'écran affiche le message EMISSION OK.

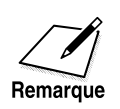

Si une erreur se produit pendant l'envoi, le FAX-L360 imprime un rapport d'erreur. Si tel est le cas, essayer d'envoyer à nouveau la télécopie. Se référer à la section "Problèmes de télécopie", page 13-25, pour de plus amples informations concernant les erreurs.

# *Comment ajouter des pages au document dans le chargeur automatique de documents (CAD)*

Le chargeur automatique de documents (CAD) du FAX-L360 peut contenir un maximum de 30 pages de format A4, 30 pages de format lettre ou 20 pages de format légal à la fois lorsque le levier d'alimentation de documents est en position d'alimentation automatique des documents. Si votre document comporte un nombre de pages plus important, vous pouvez ajouter d'autres pages pendant que le FAX-L360 effectue le balayage.

- 1. Attendre jusqu'à ce que la dernière feuille placée dans le chargeur automatique de documents (CAD) commence à avancer.
- 2. Charger un maximum de 30 pages supplémentaires (20 pour un format légal).
	- ❏ Insérer la première page de façon à ce qu'elle chevauche la dernière page d'environ 2,5 cm.

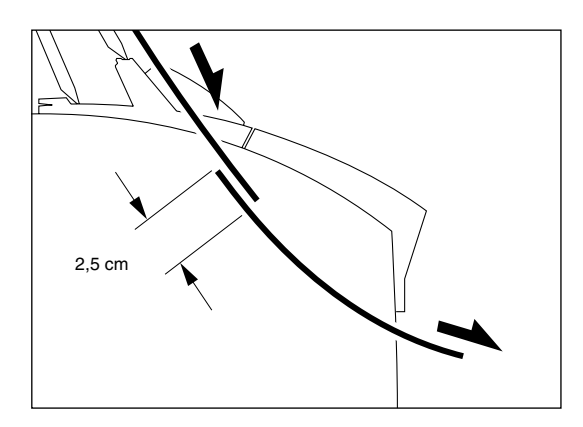

Remarque

Attendre que toutes les pages de votre document aient été complètement balayées avant de commencer une nouvelle opération.

# *Annulation d'une transmission*

Voici la procédure à suivre si vous souhaitez annuler un envoi avant que la transmission ne soit complètement terminée:

1. Appuyer sur **Stop**.

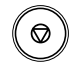

- ❏ Si vous envoyez votre document manuellement, la transmission est annulée immédiatement.
- ❏ Si vous envoyez votre document à partir de la mémoire, le message suivant s'affiche à l'écran :

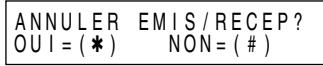

2. Pour annuler l'envoi, appuyer sur  $\ast$ .

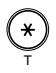

❏ Si vous changez d'avis et souhaitez que le télécopieur continue à envoyer la télécopie, appuyer sur la touche **#**. Le FAX-L360 continuera l'envoi normalement.

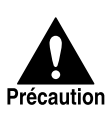

Après avoir annulé une télécopie, vous devrez peut-être soulever le panneau de commande pour retirer le document du chargeur automatique de documents (CAD). Se référer à la section "Retrait du document du chargeur automatique de documents (CAD)", aux pages suivantes.

## *Retrait du document du chargeur automatique de documents (CAD)*

1. Ouvrir le panneau de commande en le tirant doucement vers vous.

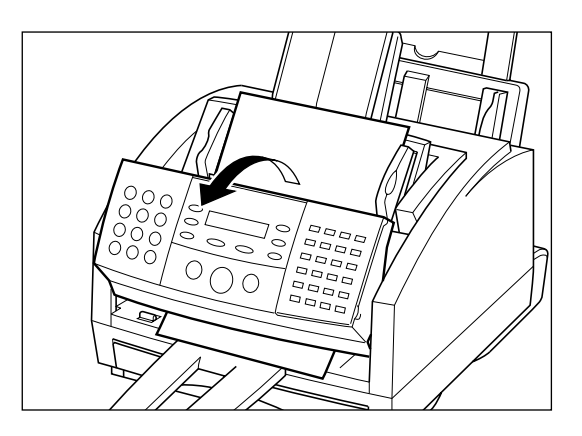

2. Retirer la page en tirant dessus dans un sens ou dans l'autre.

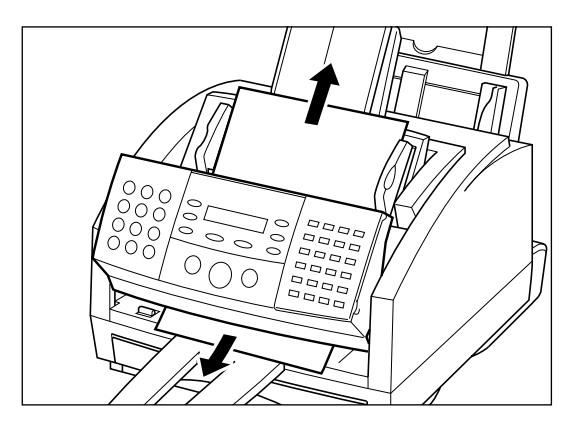

❏ Ne pas tirer sur le document sans ouvrir le panneau de commande sinon vous risquez de déchirer le document. 3. Lorsque l'opération est terminée, refermer le panneau de commande en appuyant au centre de celui-ci comme montré ci-dessous.

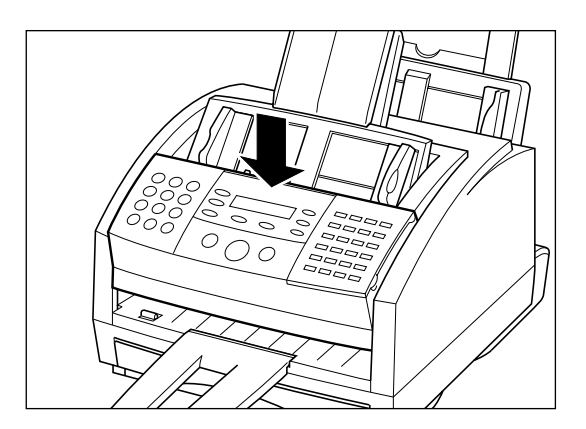

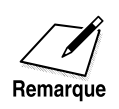

Vous assurer d'emboîter correctement le panneau de commande pour une fermeture parfaite sinon vous risquez d'entraîner un mauvais fonctionnement du télécopieur.

# *Recomposition*

# *Recomposition manuelle*

Pour recomposer le dernier numéro composé au moyen des touches numériques, appuyer sur la touche **Bis/Pause**.

Pour annuler une recomposition manuelle, il suffit d'appuyer sur la touche **Stop**.

## *Recomposition automatique pour un envoi à partir de la mémoire*

Avec l'envoi à partir de la mémoire il est possible de régler le FAX-L360 pour qu'il recompose automatiquement le numéro de télécopie si le télécopieur du correspondant ne répond pas, s'il est en cours d'utilisation ou si la ligne est occupée. Vous pouvez également contrôler le nombre de fois que le FAX-L360 recompose le numéro et la période d'attente entre deux recompositions. Voir la section "Réglage de la recomposition automatique" à la page 6-31. Lorsque la recomposition automatique est utilisée, le FAX-L360 affiche alternativement REAPPEL AUTO et le numéro de transaction pendant qu'il attend de pouvoir recomposer le numéro.

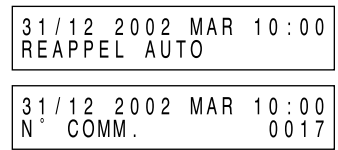

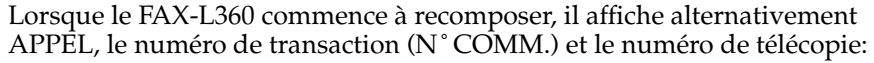

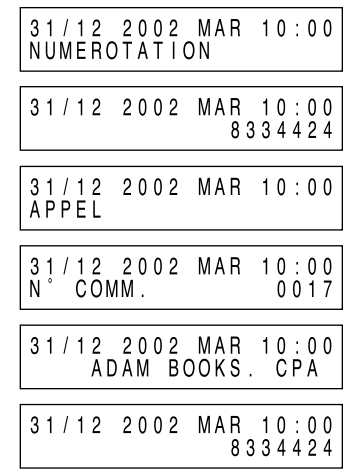

❏ Si vous avez utilisé la numérotation 1 touche ou abrégée pour composer le numéro, le nom enregistré sous cette touche ou ce code sera également affiché.

Si le télécopieur du destinataire ne répond pas lors de la dernière tentative, le FAX-L360 affiche OCCUPE (si le télécopieur n'est pas réglé en mode impression rapport) :

> 31/12 2002 MAR 10:00 O C C U P E

Si cela se produit, essayer d'envoyer le document plus tard.

## *Annulation de la recomposition automatique*

La recomposition automatique ne peut pas être annulée en appuyant sur la touche **Stop** pendant que le télécopieur attend pour recomposer. Pour l'annuler, procéder de la manière suivante.

Si vous appuyez sur la touche **Stop** pendant l'attente de recomposition, l'écran affiche le mode de veille, mais vous restez en mode de recomposition automatique.

1. Attendre que le FAX-L360 commence à recomposer.

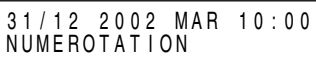

- ❏ Pendant que le FAX-L360 attend de recomposer, l'écran affiche le message REAPPEL AUTO.
- 2. Appuyer sur **Stop**.
	- ❏ Le FAX-L360 vous demande de confirmer que vous voulez bien annuler :

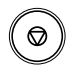

T

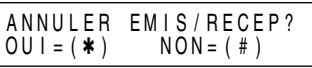

- 3. Pour annuler la recomposition, appuyer sur  $\ast$ .
	- ❏ Le FAX-L360 émet un signal sonore et affiche alternativement les messages suivants:

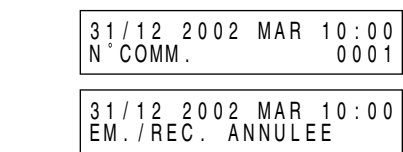

❏ Le télécopieur imprime ensuite un rapport d'erreur (s'il est réglé pour cela):

IMPRESS. RAPPORT

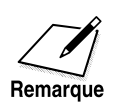

Vous pouvez également effacer le document dans la mémoire. Se reporter à la section "Suppression d'un document sauvegardé en mémoire", page 8-7.

### *Réglage de la recomposition automatique\**

Voici les réglages que vous pouvez effectuer pour la recomposition automatique :

- ❏ Le nombre de fois que le FAX-L360 tente de recomposer
- ❏ L'intervalle de temps entre les tentatives de recomposition

Suivre la procédure suivante pour modifier les réglages de recomposition automatique.

1. Ouvrir le panneau de numérotation 1 touche.

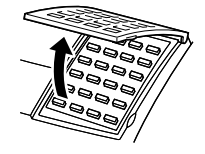

2. Appuyer sur **Annuaire/Param. Annuaire/** Param. **VALIDATION** 

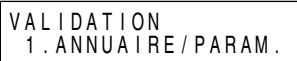

3. Appuyer sur **Validation** et utiliser  $\wedge$  ou  $\vee$  pour sélectionner 3.PARAM. EMISSION.

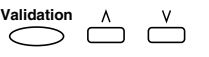

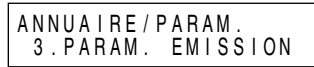

4. Appuyer sur **Validation** et utiliser  $\wedge$  ou  $\vee$  pour sélectionner 3.REAPPEL AUTO.

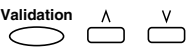

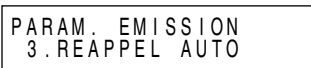

5. Appuyer sur **Validation**, puis utiliser  $\wedge$  ou V pour sélectionner MARCHE.

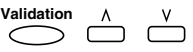

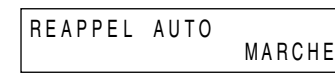

\* Les réglages par défaut varient pour la fonction de recomposition automatique suivant le pays. Pour plus de détails, voir Annexe C, "Réglages par défaut pour chaque pays".

6. Appuyer sur **Validation**. **Validation**

R E A P P E L A U T O 1 . N B R E D E R A P P E L

7. Appuyer de nouveau sur **Validation**, puis utiliser  $\Lambda$ ,  $V$  ou les touches numériques pour entrer le nombre de fois que l'appareil doit recomposer.

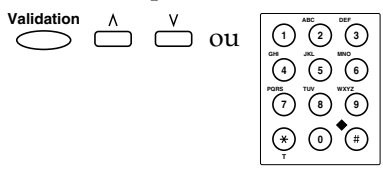

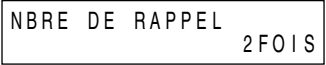

8. Appuyer sur **Validation**. **Validation**

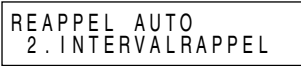

I N T E R V A L R A P P E L

P A R A M . E M I S S I O N 4 . I E M P O . D I F F U S I O N

9. Appuyer de nouveau sur **Validation**, puis utiliser  $\Lambda$ ,  $V$  ou les touches numériques pour sélectionner l'intervalle de temps entre deux recompositions.

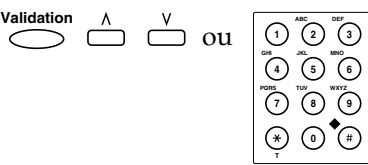

10. Appuyer sur **Validation**.

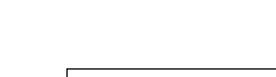

11. Appuyer sur **Stop** pour revenir au mode de veille.

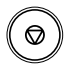

**Validation**

 $\bigcirc$ 

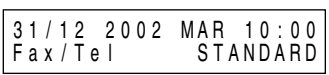

2 M I N

# *Diffusion séquentielle*

# *Envoi d'un document à plus d'un destinataire*

La fonction de diffusion séquentielle du FAX-L360 vous permet d'envoyer votre télécopie à 133 télécopieurs maximum à la fois en utilisant toute combinaison des méthodes de composition suivantes :

- ❏ Numérotation 1 touche : jusqu'à 32 destinataires
- ❏ Numérotation abrégée : jusqu'à 100 destinataires
- ❏ Numérotation directe : 1 seul destinataire (à l'aide des touches numériques ou la toushe **Bis/Pause**)

Vous pouvez entrer les numéros de numérotation 1 touche et les numéros de numérotation abrégée dans n'importe quel ordre. Vous pouvez également inclure un numéro que vous composez manuellement en utilisant les touches numériques ou de la touche **Bis/Pause**.

Suivre les instructions ci-dessous pour envoyer une télécopie à plus d'un destinataire :

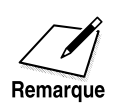

Veiller à ajuster le levier d'alimentation de documents avant de charger votre document. Se reporter à la page 6-6 pour plus d'informations.

- 1. Préparer le document et le charger, face vers le bas, dans le chargeur automatique de documents (CAD).
	- ❏ Il est possible, si besoin est, d'ajuster la résolution et le contraste. Se reporter à la page 6-14 pour plus d'informations.
- 2. Saisir jusqu'à 133 numéros de fax en utilisant l'une des trois méthodes suivantes :
	- ❏ **Numérotation 1 touche :**

Appuyer sur la(les) touche(s) de numérotation 1 touche souhaitée(s).

 $01 \cap 2 \times 32$ 

#### ❏ **Numérotation abrégée :**

Appuyer sur **N˚Abrégés** puis entrer le code à deux chiffres (00 à 99) en utilisant les touches numériques.

~ **N˚ Abrégés <sup>90</sup>**

- Veiller à appuyer sur **N˚Abrégés** avant d'entrer chaque code.
- ❏ **Numérotation directe :**

Entrer le numéro en utilisant les touches numériques ou la touche **Bis/Pause**.

$$
\begin{array}{|c|c|c|}\hline \bullet & \sim & \text{\bf 0} & \text{out} & \text{Bis/Pause}\\ \hline \end{array}
$$

• Vous ne pouvez entrer qu'un numéro avec les touches numériques.

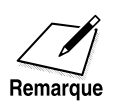

- ❏ Après avoir entré la première touche de numérotation 1 touche ou le premier code de numérotation abrégée, vous disposez de cinq secondes pour entrer une autre touche ou un autre code de numérotation abrégée avant que le FAX-L360 ne commence l'envoi automatiquement. Si vous avez entré plus d'une touche ou d'un code de numérotation abrégée, le FAX-L360 attend 10 secondes avant de commencer l'envoi. Si vous ne désirez pas que le FAX-L360 procède à un envoi automatique, vous devez changer le réglage TEMPO. DIFFUSION. Se reporter aux pages 15-8 et 15-9 pour plus d'informations.
- ❏ Si vous désirez passer en revue les numéros que vous avez entrés, ouvrez le panneau de numérotation 1 touche et utilisez la touche ou V pour faire défiler les numéros.

3. Lorsque vous avez terminé d'enregistrer les numéros, appuyer sur **Départ/Copie** pour commencer l'envoi ou attendre quelques secondes que le FAX-L360 commence l'envoi automatiquement.

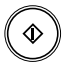

❏ Le FAX-L360 balaie ensuite le document et l'enregistre en mémoire puis commence à l'envoyer aux destinataires dans l'ordre numérique en commençant par les numéros de numérotation 1 touche, puis les numéros de numérotation abrégée et enfin le numéro composé en utilisant les touches numériques ou la touche **Bis/Pause**.

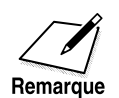

Si la mémoire atteint la limite de sa capacité pendant que le télécopieur balaie votre document, le message MEMOIRE PLEINE s'affiche. Si cela se produit, retirer le reste du document du chargeur automatique de documents (CAD). (Pour cela, il vous sera peut-être nécessaire de soulever le panneau de commande. Se reporter à la page 6-26 pour plus d'informations.) Puis diviser le document en plusieurs parties et envoyer chacune d'elles séparément.

# *Envoi d'un document au moyen de la liste de diffusion*

Si vous envoyez fréquemment des télécopies à la même liste de personnes, vous pouvez créer une "liste de diffusion". Les listes de diffusion sont enregistrées sous des touches de numérotation 1 touche ou des codes de numérotation abrégée. Se reporter au Chapitre 5, "Numérotation abrégée" pour plus d'informations sur la manière d'enregistrer des numéros sous des listes de diffusion et l'utilisation de la liste de diffusion.

# *Envoi différé*

Votre FAX-L360 vous permet de balayer un document, de le mettre en mémoire et de l'envoyer à une heure prédéterminée. Ceci vous permet de profiter des tarifs de communications téléphoniques avantageux pour les appels longues distances durant la nuit par exemple.

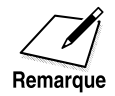

Veiller à ajuster le levier d'alimentation de documents avant de charger votre document. Se reporter à la page 6-6 pour plus d'informations.

- 1. Préparer le document et le charger, face vers le bas, dans le chargeur automatique de documents (CAD).
	- ❏ Il est possible, si besoin est, d'ajuster la résolution et le contraste. Se reporter à la page 6-14 pour plus d'informations.
- 2. Ouvrir le panneau de numérotation 1 touche, et appuyer sur **Emission Différée**.

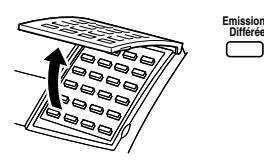

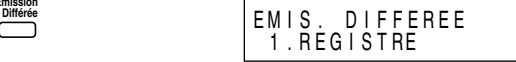

3. Appuyer sur **Validation** et utiliser les touches numériques pour entrer l'heure à laquelle le document doit être envoyé.

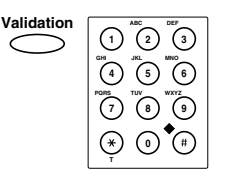

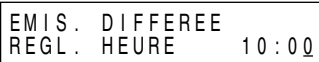

❏ Entrer l'heure sur 24 heures. Faire précéder un chiffre seul d'un zéro.

> Exemple : 7h30 du matin = 07:30 11h30 du soir = 23:30

4. Appuyer sur **Validation**.

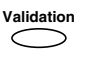

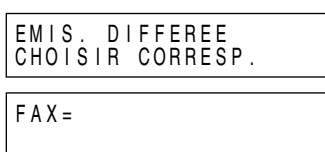

5. Saisir la ou les destination(s) en utilisant l'une des trois méthodes suivantes :

#### ❏ **Numérotation 1 touche :**

Appuyer sur la(les) touche(s) de numérotation 1 touche souhaitée(s).

 $\frac{1}{2}$  **01**  $\bigcap$   $\sim$  **32**  $\bigcap$ 

#### ❏ **Numérotation abrégée :**

Appuyer sur **N˚Abrégés** et entrer le code à deux chiffres (00 à 99) au moyen des touches numériques.

 $\left[ \begin{array}{c} 0 \end{array} \right]$ 

- Veiller à appuyer sur **N˚Abrégés** avant chaque code.
- ❏ **Numérotation directe :**

Entrer le numéro au moyen des touches numériques ou de la touche **Bis/Pause**.

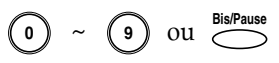

- Vous ne pouvez entrer qu'un seul numéro à partir des touches numériques.
- 6. Une fois que vous avez terminé d'entrer les numéros, appuyer sur **Départ/Copie**.

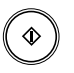

❏ Le FAX-L360 commence à balayer le document et à l'enregistrer en mémoire.

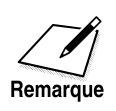

❏ Si la mémoire de votre FAX-L360 atteint la limite de sa capacité pendant le balayage de votre document le message MEMOIRE PLEINE s'affiche. Si ceci se produit, vous ne pourrez pas envoyer le document à une heure prédéterminée. Se reporter à la page 6-26 pour retirer votre document du chargeur automatique de documents (CAD).

❏ Vous ne pouvez enregistrer qu'un seul envoi différé à la fois.

Lorsque l'heure prédéterminée arrive, le FAX-L360 compose le numéro et envoie le document.

## *Envoi d'autres documents pendant que le FAX-L360 est réglé pour un envoi différé*

Le FAX-L360 est un télécopieur multitâche. Vous pouvez ainsi envoyer, recevoir, imprimer et photocopier d'autres documents même si votre FAX-L360 est réglé pour effectuer un envoi différé.

Pour imprimer, copier ou envoyer d'autres documents après avoir réglé le FAX-L360 pour un envoi différé, il suffit de suivre les procédures décrites dans ce manuel.

# **Chapitre 7 Réception de télécopies**

Ce chapitre décrit la manière d'utiliser votre FAX-L360 pour recevoir des télécopies :

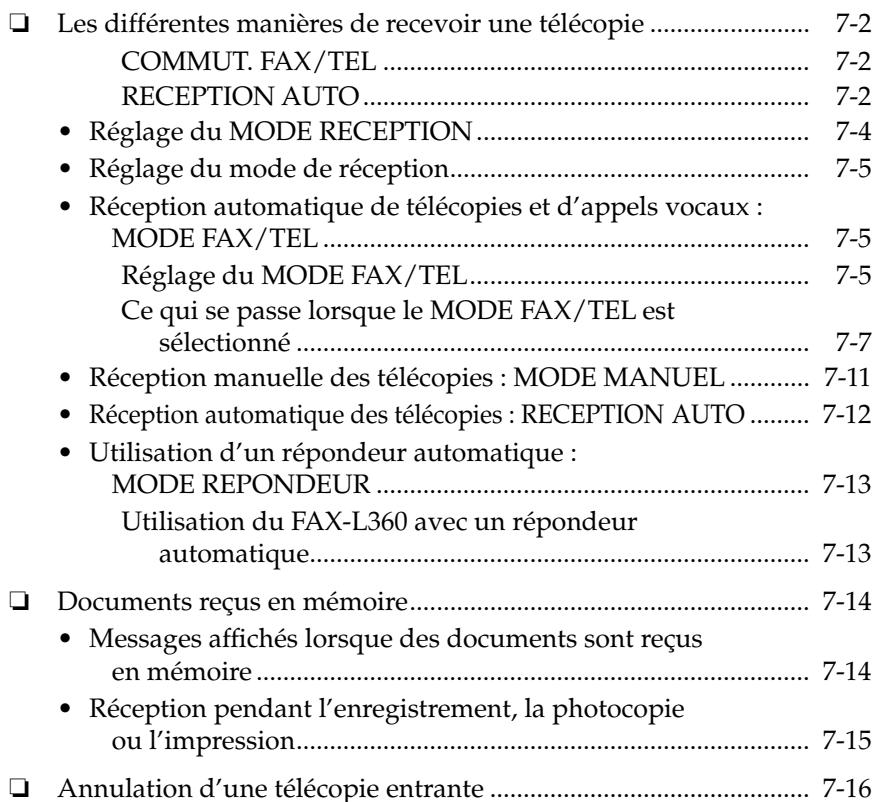

# *Les différentes manières de recevoir une télécopie*

Le FAX-L360 vous propose deux modes différents pour la réception des télécopies. Pour décider quel est le mode qui correspond le mieux à vos besoins, prendre en considération la manière dont vous souhaitez utiliser le FAX-L360 :

## *COMMUT. FAX/TEL*

Vous pouvez sélectionner le MODE FAX/TEL, le MODE MANUEL ou le MODE REPONDEUR dans COMMUT. FAX/TEL.

## *RECEPTION AUTO*

Vous pouvez sélectionner le mode RECEPTION AUTO, le MODE MANUEL ou le MODE REPONDEUR en RECEPTION AUTO.

### ❏ **MODE FAX/TEL**

Choisir ce mode si vous souhaitez utiliser le FAX-L360 occasionnellement en tant que téléphone. Avec ce mode, si un appel entrant correspond à une télécopie, le FAX-L360 recevra alors la télécopie automatiquement et sans sonner. S'il s'agit d'un appel téléphonique ordinaire, le FAX-L360 émet un signal sonore pour que vous décrochiez le combiné optionnel ou le téléphone et répondiez à l'appel. Ce mode est économique car il vous permet de bénéficier des fonctions télécopieur et téléphone sans avoir à payer les frais d'une installation de ligne téléphonique supplémentaire.

Ce mode comprend également des paramètres qui vous permettent de contrôler précisément la manière dont le télécopieur traite les appels entrants. Pour ajuster ces réglages via le panneau de commande, se reporter à la page 7-5.

#### ❏ **MODE MANUEL**

Choisir ce mode si vous avez l'intention d'utiliser le FAX-L360 fréquemment en tant que téléphone et si vous voulez répondre à tous les appels vous-même y compris ceux provenant de télécopieurs. Le FAX-L360 émet un signal sonore pour tous les appels, qu'ils proviennent d'un téléphone ou d'un télécopieur, et vous devez appuyer sur la touche **Départ/Copie** pour commencer à recevoir une télécopie.

#### ❏ **RECEPTION AUTO**

Utiliser ce mode si le FAX-L360 est connecté à une ligne téléphonique séparée dédiée à la transmission de télécopies. Le FAX-L360 répond à tous les appels et reçoit toutes les télécopies automatiquement.

#### ❏ **MODE REPONDEUR**

Utiliser ce mode si vous avez l'intention de connecter un répondeur automatique au FAX-L360 afin de recevoir des télécopies et enregistrer des messages. Le FAX-L360 reçoit normalement les télécopies entrantes et dirige les appels téléphoniques entrants vers le répondeur automatique.

Une fois que vous avez décidé quel mode vous souhaitez utiliser, effectuer le réglage comme décrit à la section "Réglage du mode de réception" page 7-5. Vous pouvez changer de mode à tout moment.

# *Réglage du MODE RECEPTION*

Réglez le FAX-L360 comme suit:

1. Ouvrir le panneau de numérotation 1 touche, puis appuyer sur **Annuaire/Param**.

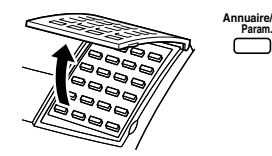

**Param.** VAL I DAT I ON 1 . ANNUA I RE / P A R A M .

2. Appuyer sur **Validation**.

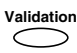

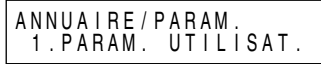

3. Utiliser  $\wedge$  ou  $\vee$  pour sélectionner 4.PARAM. RECEPTION.

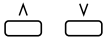

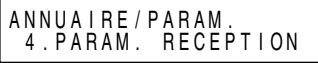

4. Appuyer sur **Validation**, puis utiliser  $\wedge$  ou  $\vee$  pour sélectionner 2.MODE RECEPTION.

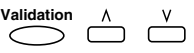

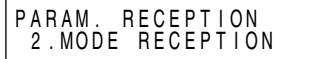

5. Appuyer sur Validation, puis utiliser  $\wedge$  ou  $\vee$  pour sélectionner l'option.

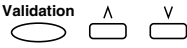

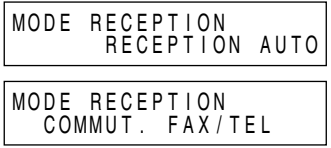

- ❏ Si vous sélectionnez COMMUT. FAX/TEL, passez à l'étape 6 de la page 7-8 pour terminer le réglage.
- ❏ Si vous sélectionnez RECEPTION AUTO, appuyer sur **Validation** et puis sur **Stop** pour revenir en mode d'attente.
## *Réglage du mode de réception*

Régler le mode de réception du FAX-L360 de la manière suivante :

1. Appuyer sur **Réception**.

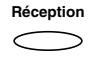

- ❏ L'écran d'affichage affiche le mode de réception courant.
- 2. Si vous voulez modifier le mode de réception appuyez sur **Réception** jusqu'à ce que le mode de réception désiré s'affiche.

**Réception** $\bigcirc$ 

## *Réception automatique de télécopies et d'appels vocaux : MODE FAX/TEL*

Choisir ce mode si vous voulez que votre FAX-L360 commute automatiquement entre les appels vocaux et les appels de télécopie.

Il est possible de contrôler avec précision la manière dont votre FAX-L360 gère les appels entrants en effectuant les réglages suivants.

## *Réglage du MODE FAX/TEL*

Lorsque vous sélectionnez le MODE FAX/TEL dans le menu ANNUAIRE/PARAM. vous pouvez également régler les options suivantes:

#### ❏ **DEBUT RESONN.**

Lorsque vous recevez un appel, le télécopieur détecte s'il s'agit d'une personne désirant vous parler ou d'un télécopieur essayant d'envoyer un document. Si votre télécopieur ne dispose pas de suffisamment de temps pour détecter la tonalité du télécopieur, il va supposer qu'il s'agit d'un appel en provenance d'un poste téléphonique. Utiliser le réglage DEBUT RESONN. pour augmenter la durée dont dispose le télécopieur afin de détecter si un appel provient d'un télécopieur ou d'un poste téléphonique. Vous pouvez sélectionner une durée comprise entre 0 et 30 secondes. Le réglage usine est huit secondes.

#### ❏ **DUREE RESONN.**

Lorsque votre télécopieur est réglé pour recevoir automatiquement à la fois des télécopies et des appels vocaux, il sonne pour vous prévenir qu'il faut décrocher le combiné si l'appel est un appel vocal. Si vous ne décrochez pas le combiné dans un certain délai, le télécopieur s'arrête de sonner. Utiliser cette option pour modifier le nombre de sonneries, entre 10 et 60 secondes. Le réglage usine est 22 secondes.

#### ❏ **APRES RESONN.**

Certains télécopieurs ne sont pas capables d'envoyer une tonalité fax (la tonalité CNG qui prévient le télécopieur récepteur que le message entrant est une télécopie). Dans ce cas, l'appel entrant peut être interprété comme un appel vocal et sonne pour vous signaler l'appel (la durée de la sonnerie est déterminée par le réglage DUREE RESONN. ci-dessus). Si vous ne répondez pas, l'une des deux conséquences suivantes peut avoir lieu :

- 1. Si vous réglez APRES RESONN. sur RECEPTION, l'appareil passe immédiatement en mode de réception de télécopie et entame la réception du document. Si aucun document n'est reçu, l'appareil met fin à l'appel après environ 40 secondes. Le réglage par défaut est RECEPTION.
- 2. Si vous réglez APRES RESONN. sur FIN D'EMISSION, l'appareil met automatiquement fin à l'appel, libérant ainsi immédiatement la ligne téléphonique.

#### *Ce qui se passe lorsque le MODE FAX/TEL est sélectionné*

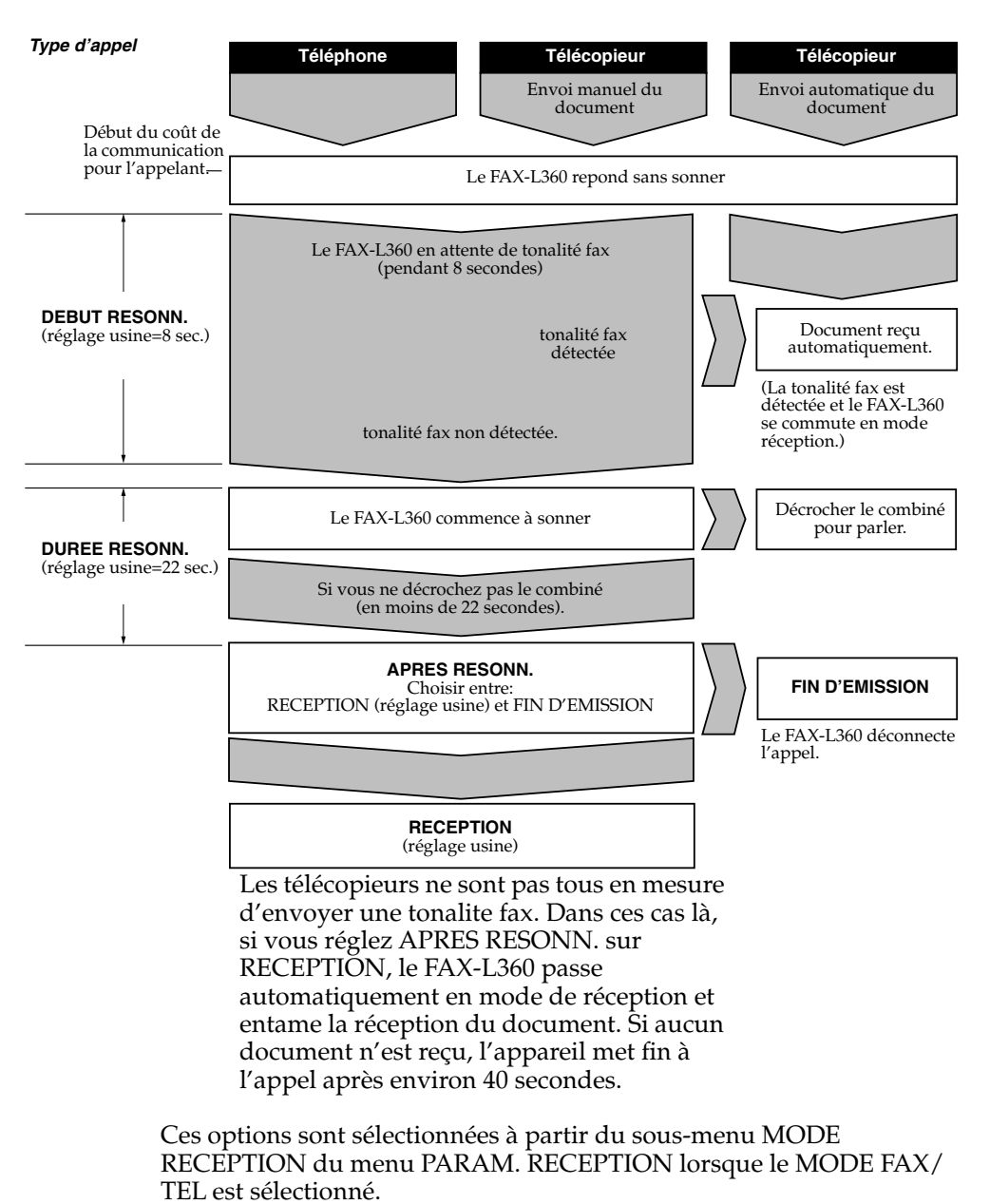

Régler les options du MODE FAX/TEL de la manière suivante :

1. Ouvrir le panneau de numérotation 1 touche et puis appuyer sur **Annuaire/Param**.

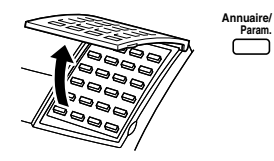

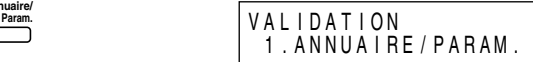

2. Appuyer sur **Validation**.

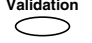

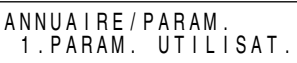

- 3. Utiliser les touches  $\Lambda$  et  $\gamma$  pour sélectionner 4.PARAM. RECEPTION.  $\overset{\wedge}{\bigcirc}$   $\overset{\vee}{\bigcirc}$ A N N U A I R E / P A R A M . 4 . PARAM. RECEPTION
- 4. Appuyer sur **Validation** puis utiliser les touches  $\Lambda$  et V pour sélectionner 2. MODE RECEPTION.

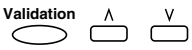

PARAM. RECEPTION 2. MODE RECEPTION

5. Appuyer sur **Validation** puis utiliser les touches  $\Lambda$  et  $V$  pour sélectionner COMMUT. FAX/TEL.

Validation A V

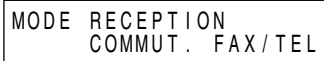

6. Appuyer sur **Validation**. **Validation**

C U M M U I . F A X / I E L I.DEBUI RESONN. 7. Appuyer à nouveau sur **Validation** et utiliser les touches  $\wedge$ ,  $\vee$  ou les touches numériques pour entrer une durée entre 0 et 30 secondes.

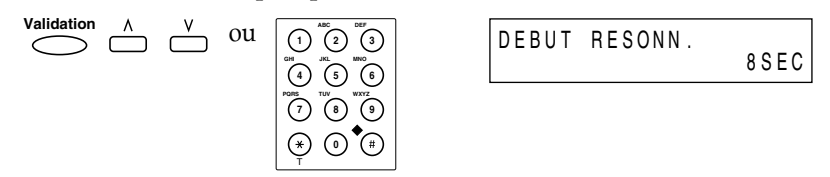

- ❏ Ce réglage détermine le nombre de secondes avant que le télécopieur n'émette un signal sonore lors d'un appel entrant.
- 8. Appuyer sur **Validation**.

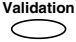

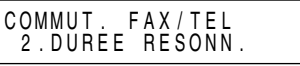

9. Appuyer à nouveau sur **Validation** et utiliser les touches  $\wedge$ ,  $\vee$  ou les touches numériques pour entrer une durée entre 10 et 60 secondes.

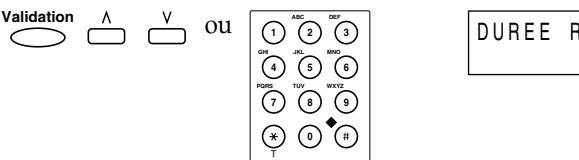

- R E S O N N . 2 2 S E C
- ❏ Ce réglage détermine la durée de la sonnerie en secondes, en attendant que quelqu'un décroche le combiné.
- 10. Appuyer sur **Validation**.

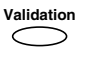

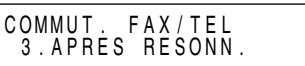

11. Appuyer à nouveau sur **Validation** et utiliser les touches  $\Lambda$  et  $V$ pour sélectionner RECEPTION ou FIN D'EMISSION.

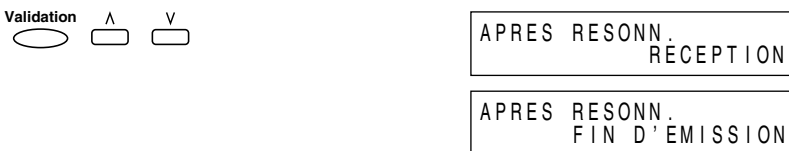

- ❏ Ce réglage indique au télécopieur les instructions à suivre si personne ne décroche le combiné dans le temps déterminé à l'étape 9.
- ❏ Choisir RECEPTION pour recevoir l'appel ou FIN D'EMISSION pour couper la communication.
- 12. Appuyer sur **Validation**.

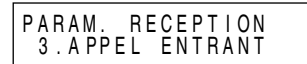

13. Appuyer sur **Stop** pour retourner en mode attente.

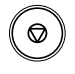

**Validation**

 $\subset$ 

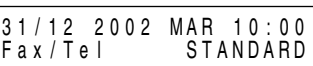

## *Réception manuelle des télécopies : MODE MANUEL*

Pour pouvoir utiliser cette fonction, vous devez disposer d'un combiné optionnel ou d'un poste téléphonique connecté au FAX-L360. Se référer à "Raccordement du combiné en option", page 2-15. En MODE MANUEL, le FAX-L360 sonne chaque fois qu'il reçoit un appel, que l'appel provienne d'un téléphone ou d'un télécopieur.

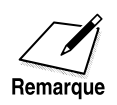

S'assurer que le réglage REC. A DISTANCE. dans le menu PARAM. RECEPTION est sélectionné. Se reporter aux pages 15-10 à 15-12 pour plus d'informations.

Si vous utilisez le FAX-L360 en MODE MANUEL, répondre aux appels entrants de la manière suivante :

1. Lorsque le combiné optionnel ou le poste téléphonique émet un signal sonore, décrocher le combiné :

#### **Si vous entendez une personne parler :**

2. Entamer la conversation. Si l'émetteur de l'appel souhaite vous envoyer un document après vous avoir parlé, demandez-lui d'appuyer sur la touche de démarrage de son télécopieur. Lorsqu'un signal sonore se fait entendre, appuyer sur **Départ/Copie** pour commencer à recevoir le document, puis raccrocher.

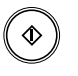

#### **Si vous entendez un signal sonore lent ou un silence :**

2. Un télécopieur est en train d'essayer de vous envoyer un document.

Appuyer sur **Départ/Copie** sur votre FAX-L360 et raccrocher.

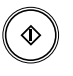

**-ou-**

Entrer un code d'identification à deux chiffres à partir du poste téléphonique puis raccrocher.

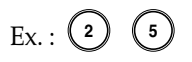

- ❏ Le FAX-L360 commence alors à recevoir le document. (Cette fonction est particulièrement utile si votre poste téléphonique n'est pas à proximité du FAX-L360.)
- ❏ Si vous ne raccrochez pas après avoir appuyé sur **Départ/Copie** ou entré le code d'identification à deux chiffres, le télécopieur émet un signal sonore par intermittence pendant quelques secondes après la réception du document. (Vous pouvez arrêter ce signal en désactivant la fonction ALARM TEL DECRO. dans le menu PARAM. UTILISAT. Voir pages 15-3 à 15-5 pour plus d'informations.)

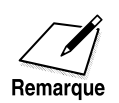

Si un répondeur automatique est connecté au FAX-L360 et qu'il est capable de réaliser des opérations à distance (par exemple le contrôle du répondeur automatique à partir d'un téléphone à distance), le code confidentiel pour la réalisation d'opérations à distance peut être le même que le code d'identification à deux chiffres décrit ci-dessus. Si tel est le cas, modifier le code d'identification à deux chiffres du FAX-L360 afin de le différencier du code confidentiel du répondeur automatique. Se reporter aux pages 15-10 à 15-12 pour plus d'informations sur la modification du code (réglage ID REC. A DIST.).

## *Réception automatique des télécopies : RECEPTION AUTO*

Lorsque le FAX-L360 est configuré pour une ligne dédiée, choisissez RECEPTION AUTO pour qu'il réceptionne automatiquement les documents chaque fois qu'un appel arrive par la ligne de fax.

- ❏ Le FAX-L360 considère que tous les appels entrants proviennent de télécopieurs envoyant des documents. Il reçoit les documents automatiquement et débranche tous les appels vocaux.
- ❏ En RECEPTION AUTO, vous pouvez décider de faire sonner le FAX-L360 lorsque celui-ci reçoit un appel fax. Pour régler cette option à partir du panneau de commande du FAX-L360, reportez-vous aux pages 15-10 et 15-11 (réglage APPEL ENTRANT).

## *Utilisation d'un répondeur automatique : MODE REPONDEUR*

La connexion d'un répondeur automatique au FAX-L360 vous permet de recevoir des télécopies et des messages téléphoniques pendant votre absence.

Pour les instructions à suivre concernant la connexion d'un répondeur à votre FAX-L360, se référer à la section "Raccordement d'un téléphone supplémentaire ou d'un répondeur", page 2-16.

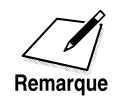

Canon déconseille l'utilisation d'un service de réponse téléphonique (tel que ceux offerts par les compagnies de téléphone fournissant des services de messagerie vocale) sur la ligne téléphonique à laquelle le FAX-L360 est raccordé. En cas d'abonnement à un service de réponse téléphonique, il est préférable de réserver une ligne distincte pour la communication par télécopie uniquement et de raccorder le FAX-L360 à cette ligne.

### *Utilisation du FAX-L360 avec un répondeur automatique*

Suivre les instructions ci-dessous pour utiliser votre FAX-L360 avec un répondeur automatique :

- ❏ Régler votre répondeur pour qu'il se déclenche à la première ou à la seconde sonnerie.
- ❏ S'il n'y a plus de papier dans le FAX-L360 ou si sa cartouche d'encre est épuisée pendant qu'il est en mode répondeur, il reçoit toutes les télécopies en mémoire. Les télécopies sont ensuite imprimées automatiquement dès que vous ajoutez du papier ou remplacez la cartouche.
- ❏ Lors de l'enregistrement du message émis sur le répondeur :
	- La durée du message ne doit pas dépasser 15 secondes.
	- Dans le message, préciser à vos interlocuteurs comment procéder pour envoyer une télécopie. Par exemple :

"Bonjour. Je ne peux pas répondre à votre appel pour l'instant mais si vous me laissez un message après le bip sonore, je vous rappellerai dès que possible. Si vous souhaitez envoyer une télécopie, appuyer sur la touche Départ de votre télécopieur après avoir laissé votre message. Merci".

## *Documents reçus en mémoire*

Le FAX-L360 peut recevoir automatiquement des télécopies en mémoire chaque fois qu'une anomalie l'empêchant d'imprimer normalement se produit. Dans ce cas, le FAX-L360 affiche à l'écran un message vous indiquant le type de problème rencontré. Les instructions à suivre pour résoudre le problème sont données ci-dessous.

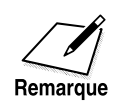

La mémoire du FAX-L360 permet d'enregistrer environ 400 pages de format A4.

### *Messages affichés lorsque des documents sont reçus en mémoire*

Si le FAX-L360 reçoit un document en mémoire, l'écran affiche l'un des messages suivants. Ces messages vous indiquent les instructions à suivre pour résoudre le problème.

- **Cause :** La cartouche d'encre est vide ou n'est pas installée correctement.
- **Solution :** Vous assurer que la cartouche est installée correctement et en installer une nouvelle si nécessaire. Se référer à la section "Installation/remplacement de la cartouche d'encre" page 2-31.

CHANGEZ CARTOUCHE

**Cause :** Il n'y a plus de papier dans le FAX-L360.

**Solution :** Ajouter du papier dans la cassette à papier/le bac d'alimentation manuelle. Se référer à la section "Chargement de papier d'impression", page 2-37.

RECHARGEZ PAPIER

- **Cause :** Un bourrage de papier s'est produit.
- **Solution :** Remédier au bourrage de papier. Se référer à la section "Bourrage de papier", page 13-5.

BOURRAGE PAPIER

- **Cause :** Excès de feuilles dans la fente de sortie face vers le bas.
- **Solution :** Sortez les feuilles de la fente de sortie et remédiez au bourrage papier. Se référer à la section "Bourrage de papier", page 13-5.

BOURRAGE PAPIER

Une fois que vous avez remédié au problème, le FAX-L360 imprime automatiquement les documents enregistrés en mémoire.

### *Réception pendant l'enregistrement, la photocopie ou l'impression*

Comme le FAX-L360 est un télécopieur multitâche, il peut recevoir des télécopies et des appels téléphoniques pendant que vous entrez des informations utilisateur, effectuez des photocopies ou imprimez.

Si vous recevez une télécopie pendant que vous photocopiez ou imprimez, le FAX-L360 la met en mémoire. Ensuite, dès que vous avez terminé l'opération que vous étiez en train d'effectuer, le FAX-L360 imprime la télécopie automatiquement. Si vous êtes en train de saisir des informations pour l'enregistrement, la télécopie est imprimée dès qu'elle est reçue et n'est pas mise en mémoire.

## *Annulation d'une télécopie entrante*

Suivre les instructions ci-dessous pour annuler une télécopie entrante :

1. Appuyer sur **Stop**.

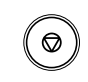

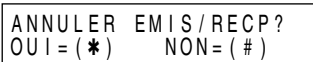

2. Appuyer sur \* pour arrêter la réception ou sur # pour continuer la réception.

$$
\bigoplus_{\mathsf{T}}\;\mathop{\mathrm{ou}}^\blacklozenge\mathsf{H}
$$

3. Appuyer sur **Stop** pour retourner en mode attente.

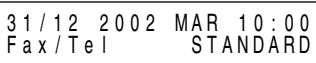

# **Chapitre 8 Utilisation des fonctions de mémoire**

Ce chapitre vous explique comment utiliser les fonctions de mémoire du FAX-L360.

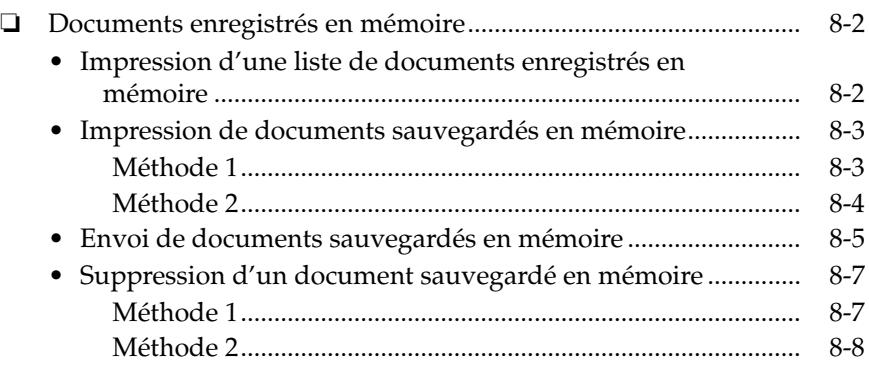

## *Documents enregistrés en mémoire*

Les documents enregistrés en mémoire peuvent être traités différemment selon leur type. Les fonctions suivantes peuvent être utilisées avec des documents enregistrés en mémoire pour un envoi différé ou avec des télécopies arrivées en mémoire.

### *Impression d'une liste de documents enregistrés en mémoire*

Le FAX-L360 peut imprimer une liste de documents enregistrés en mémoire avec leur numéro de transaction (N˚ COMM) respectif. Une fois que vous connaissez le numéro de transaction d'un document en mémoire, il est possible de l'effacer. Cette procédure est décrite ultérieurement dans ce chapitre.

Suivre les instructions ci-dessous pour imprimer la liste des documents enregistrés en mémoire :

1. Ouvrir le panneau de numérotation 1 touche et appuyer sur **Gestion Mémoire.**

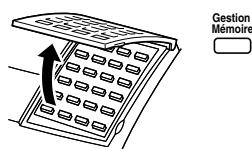

GESTION MEMOIRE 1 .L I STE DOC. MEM.

2. Appuyer sur **Validation**. **Validation**

IMPRESS. RAPPORT

❏ Le FAX-L360 commence l'impression d'une liste de documents enregistrés en mémoire.

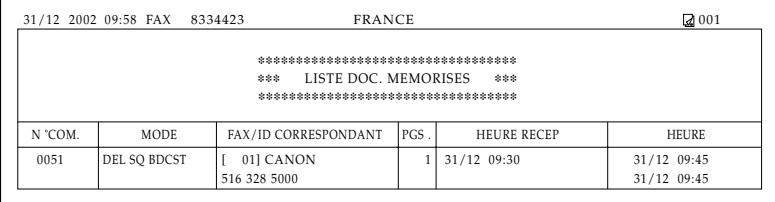

## *Impression de documents sauvegardés en mémoire*

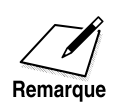

Lors de l'impression, à l'aide de la procédure suivante, d'un document conservé en mémoire, la taille de la copie imprimée correspond à 90 % du document original.

#### *Méthode 1*

1. Ouvrir le panneau de numérotation 1 touche, puis appuyer sur **Gestion Mémoire**.

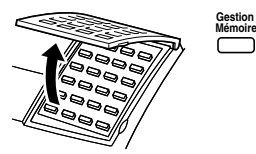

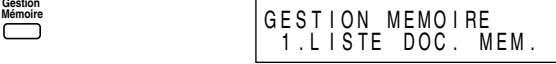

2. Utiliser  $\wedge$  ou  $\vee$  pour sélectionner 2. IMPRESSION DOC.  $\bigcap_{\Lambda}$   $\bigcap_{\Lambda}$ 

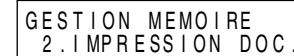

3. Appuyer sur **Validation**. **Validation**

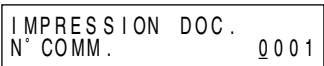

- 4. Appuyer sur  $\wedge$  ou  $\vee$  pour sélectionner le N° COMM. que vous désirez imprimer.
	- $\triangle$   $\triangle$

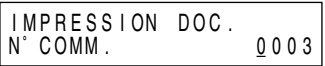

- ❏ Il est possible de vérifier les documents enregistrés en mémoire en appuyant sur  $\lt$  ou  $\gt$ .
- 5. Appuyer sur **Validation**.

$$
\overset{\text{Validation}}{\underbrace{\qquad \qquad }}
$$

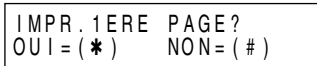

6. Appuyer sur  $\ast$  pour la première page uniquement ou sur # pour toutes les pages.

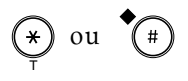

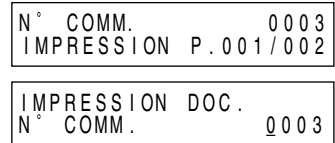

7. Appuyez sur **Stop** pour revenir au mode de veille.

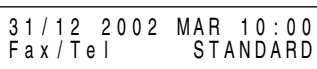

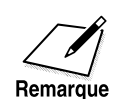

Lors de l'impression, à l'aide de la procédure suivante, d'un document conservé en mémoire, la taille de la copie imprimée correspond à 90 % du document original.

### *Méthode 2*

1. Ouvrir le panneau de numérotation 1 touche, puis appuyer sur **Emission Différée**.

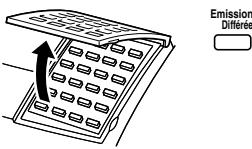

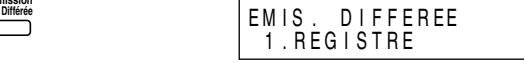

2. Utiliser  $\wedge$  ou  $\vee$  pour sélectionner 3.IMPRESSION.

$$
\overset{\wedge}{\bigcirc\supset} \overset{v}{\bigcirc}
$$

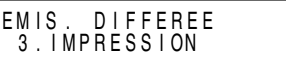

3. Appuyer sur **Validation**. **Validation**

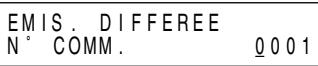

4. Appuyer sur  $\wedge$  ou  $\vee$  pour sélectionner le N° COMM. que vous désirez imprimer.

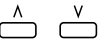

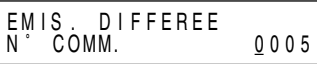

5. Appuyer sur **Validation**. **Validation**

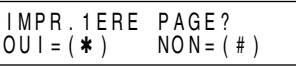

6. Appuyer sur  $\ast$  pour la première page uniquement ou sur # pour toutes les pages.

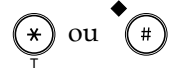

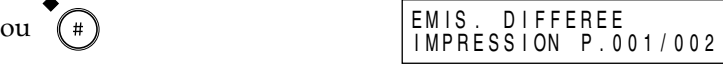

7. Appuyer sur **Stop** pour revenir au mode de veille.

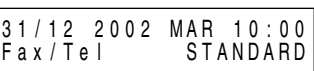

## *Envoi de documents sauvegardés en mémoire*

1. Ouvrir le panneau de numérotation 1 touche, puis appuyer sur **Gestion Mémoire**.

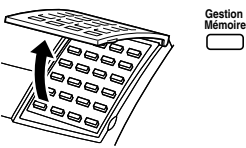

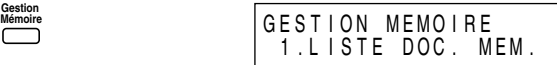

2. Utiliser  $\wedge$  ou  $\vee$  pour sélectionner 3.RETRANS. DOC.

$$
\overset{\Lambda}{\bigcirc\circ} \overset{V}{\bigcirc\circ}
$$

 $\overline{\phantom{0}}$ 

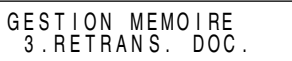

3. Appuyer sur **Validation**. **Validation**

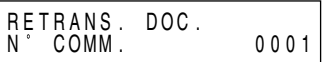

4. Appuyer sur  $\wedge$  ou  $\vee$  pour sélectionner N° COMM. auquel vous désirez envoyer une télécopie.

$$
\overset{\wedge}{\bigcirc\circ} \overset{v}{\bigcirc}
$$

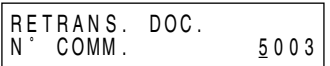

❏ Il est possible de vérifier les documents enregistrés en mémoire en appuyant sur  $\lt$  ou  $\gt$ .

5. Appuyer sur **Validation**.

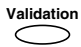

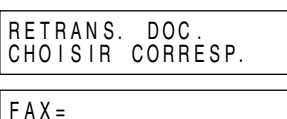

6. Saisir la ou les destination(s) en utilisant l'une des trois méthodes suivantes :

#### ❏ **Numérotation 1 touche:**

Appuyer sur la ou les touche(s) de numérotation 1 touche.

 $\overline{0}$   $\overline{0}$   $\overline{0}$   $\overline{0}$   $\overline{3}$   $\overline{0}$ 

❏ **Numérotation abrégée:**

Appuyer sur **N˚Abrégés**, puis entrer le code à deux chiffres (00- 99) à l'aide des touches numériques.

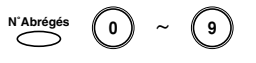

• Veiller à appuyer sur **N˚Abrégés** avant chaque code.

#### ❏ **Numérotation directe:**

Entrer le numéro à l'aide des touches numériques ou de la touche **Bis/Pause**, et appuyer sur **Validation**.

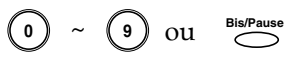

- Vous pouvez uniquement entrer un numéro à l'aide des touches numériques.
- 7. Lorsque vous terminez d'entrer des numéros, appuyer sur **Validation** pour envoyer le document.

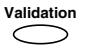

## *Suppression d'un document sauvegardé en mémoire*

Suivez cette procédure pour supprimer un document de la mémoire:

#### *Méthode 1*

1. Ouvrir le panneau de numérotation 1 touche, puis appuyer sur **Gestion Mémoire**.

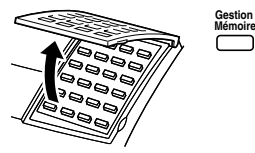

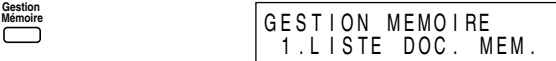

2. Utiliser  $\wedge$  ou  $\vee$  pour sélectionner 4.SUPPRIMEZ DOC.

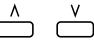

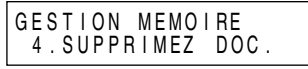

3. Appuyer sur **Validation**. **Validation**

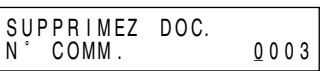

4. Appuyer sur  $\wedge$  ou  $\vee$  pour sélectionner le N° COMM. que vous désirez supprimer.

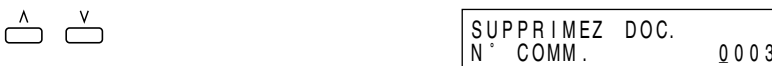

- ❏ Il est possible de vérifier les documents enregistrés en mémoire en appuyant sur  $\lt$  ou  $\gt$ .
- ❏ Si vous n'êtes pas sûr du N˚ COMM. que vous désirez supprimer, imprimez la liste des documents sauvegardés en mémoire. Reportez-vous à la page 8-2 pour plus de détails.
- 5. Appuyer sur **Validation**.

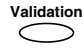

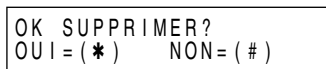

6. Appuyer sur  $\ast$  pour supprimer la télécopie ou sur # pour annuler la suppression.

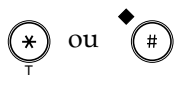

❏ Si vous appuyez sur #, l'appareil revient à l'étape 4.

7. Appuyer sur **Stop** pour revenir au mode de veille.

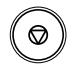

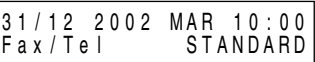

#### *Méthode 2*

1. Ouvrir le panneau de numérotation 1 touche, puis appuyer sur **Emission Différée**.

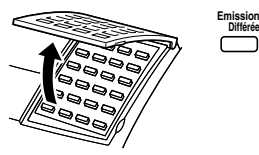

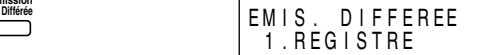

2. Utiliser  $\wedge$  ou  $\vee$  pour sélectionner 2. EFFACER FICHIER.

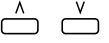

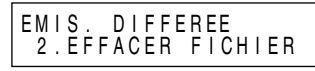

3. Appuyer sur **Validation**. **Validation** ╮

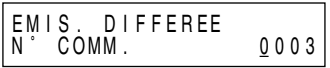

4. Appuyer sur  $\wedge$  ou  $\vee$  pour sélectionner le N° COMM. que vous désirez supprimer.

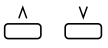

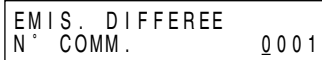

5. Appuyer sur **Validation**. **Validation**

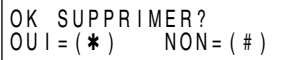

6. Appuyer sur  $\ast$  pour supprimer la télécopie ou sur # pour annuler la suppression.

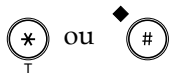

7. Appuyer sur **Stop** pour revenir au mode de veille.

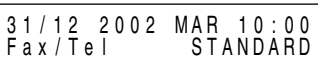

Ce chapitre vous montre comment installer et utiliser l'émission relève ou la relève. L'émission relève est utile lorsque un ou les deux correspondants ne peuvent pas être au bureau en même temps.

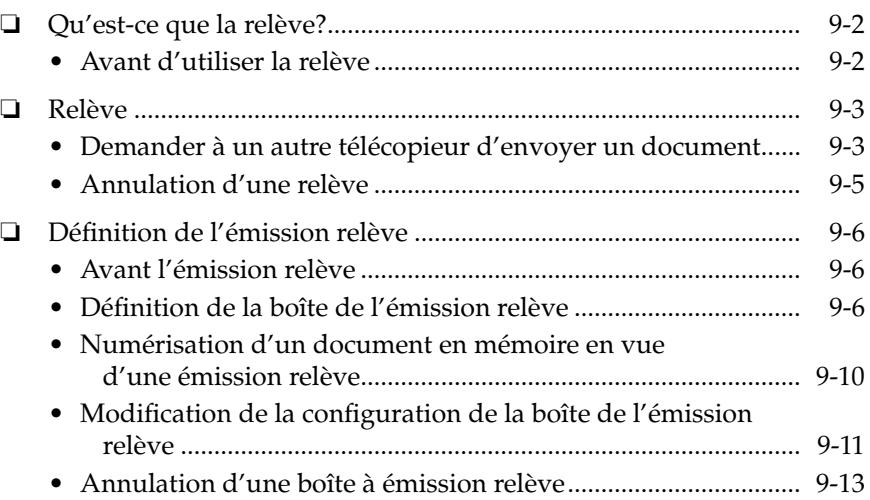

## *Qu'est-ce que la relève?*

La relève signifie qu'un télécopieur appelle un autre télécopieur et demande que cet autre télécopieur envoie un document qu'il détient. Contrairement à l'envoi et à la réception normaux, avec la relève, le destinataire appelle toujours l'expéditeur. C'est ce qui s'appelle une invitation à recevoir un document. L'expéditeur envoie le document en réponse à l'invitation par appel téléphonique du destinataire.

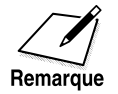

Votre télécopieur peut être défini pour fonctionner dans les deux rôles. Votre télécopieur peut en inviter un autre à recevoir un document ou peut être invité à envoyer un document qu'il détient.

## *Avant d'utiliser la relève*

Avant de tenter de définir la relève, notez ce qui suit:

- ❏ Vous pouvez inviter plusieurs télécopieurs en une seule opération. Vous pouvez composer jusqu'à 133 numéros de téléphone et inviter ces télécopieurs à envoyer les documents qu'ils détiennent.
- ❏ Vous pouvez relever un document à tout moment, mais il est peutêtre plus utile de définir votre télécopieur pour qu'il relève les autres télécopieurs à des moments spécifiques de la journée.
- ❏ Vous devez savoir si l'autre télécopieur détient le document sous une sous-adresse et un mode de passe ou seulement sous une sousadresse ou un mot de passe. Vous devez également connaître la sousadresse et le mot de passe de manière à pouvoir les entrer sur votre télécopieur. Si vous ne connaissez pas la sous-adresse ou le mot de passe, contactez le correspondant.
- ❏ Si les documents du correspondant sont enregistrés pour la relève sans sous-adresse ou mot de passe, vous pouvez procéder à la relève.
- ❏ Si le télécopieur du correspondant ne supporte pas les transactions de sous-adresse/mot de passe ITU-T, vous pouvez lui demander de mettre l'identification de relève sur 255 ou binaire 11111111 si le télécopieur du correspondant est de marque Canon.

## *Relève*

La fonction de relève du FAX-L360 vous permet de demander qu'un document vous soit faxé par un autre télécopieur. L'expéditeur doit uniquement savoir si le document est présent dans son télécopieur et prêt à être envoyé: lorsque votre FAX-L360 relève ce télécopieur, le document est envoyé automatiquement. Le FAX-L360 peut relever n'importe quel télécopieur qui supporte la relève.

### *Demander à un autre télécopieur d'envoyer un document*

1. Ouvrir le panneau de numérotation 1 touche.

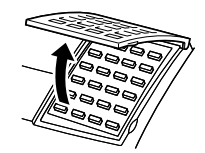

2. Appuyer sur **Relève**.

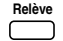

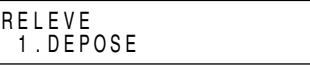

- 3. Utiliser  $\wedge$  ou  $\vee$  pour sélectionner 2.RELEVE.
	- $\triangle$   $\overset{v}{\ominus}$

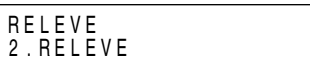

4. Appuyer sur **Validation**.

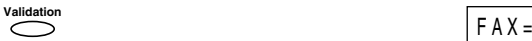

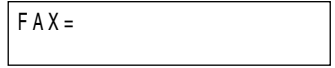

- 5. Saisir la ou les destination(s) en utilisant l'une des trois méthodes suivantes :
	- ❏ **Numérotation 1 touche:**

Appuyer sur la ou les touche(s) de numérotation 1 touche.

 $\overline{O}$  ~  $\overline{32}$ 

#### ❏ **Numérotation abrégée:**

Appuyer sur **N˚Abrégés**, puis entrer le code à deux chiffres (00- 99) à l'aide des touches numériques.

~ **N˚ Abrégés <sup>90</sup>**

• Veiller à appuyer sur **N˚Abrégés** avant chaque code.

#### ❏ **Numérotation directe:**

Entrer le numéro à l'aide des touches numériques ou de la touche **Bis/Pause**.

$$
\begin{array}{|c|c|c|}\hline \textbf{0} & \sim & \textbf{0} \end{array} \text{ ou } \overset{\text{Bis/Pause}}{\hline{\hspace{.3cm}}}
$$

• Vous pouvez uniquement entrer un numéro à l'aide des touches numériques.

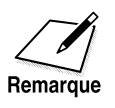

Il n'est pas possible d'entrer une sous-adresse ou un mot de passe lors de la composition à partir des touches numériques. Si nécessaire, utiliser la numérotation 1 touche ou la numérotation abrégée avec un mot de passe ou une sous-adresse enregistré.

6. Lorsque vous terminez d'entrer des numéros, appuyer sur **Départ/ Copie** pour recevoir le document.

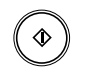

## *Annulation d'une relève*

Pour annuler une télécopie entrante, suivez la procédure ci-dessous:

1. Appuyer sur **Stop**.

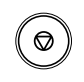

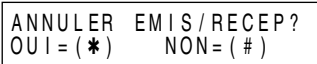

2. Appuyer sur  $\ast$  pour arrêter la réception ou sur # pour reprendre la réception de la télécopie.

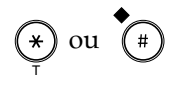

3. Appuyer sur **Stop** pour revenir au mode de veille.

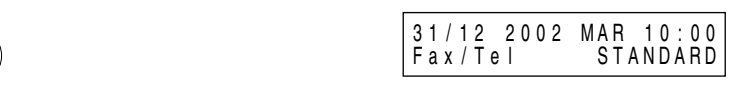

## *Définition de l'émission relève*

Cette section vous montre comment paramétrer votre télécopieur pour sauvegarder et conserver un document jusqu'à qu'il soit invité par un autre télécopieur à l'envoyer.

## *Avant l'émission relève*

Avant de paramétrer votre boîte de relève, contactez les correspondants qui vont inviter votre télécopieur à envoyer les documents et confirmez ce qui suit:

- ❏ Si vous utilisez un mot de passe ITU-T pour la boîte de relève, ils doivent également connaître ce mot de passe. Le réglage de ce mot de passe est optionnel.
- ❏ Votre MOT DE PASSE TX doit correspondre au mot de passe ITU-T annexé lorsque votre correspondant vous appelle. Assurez-vous que le MOT DE PASSE TX de votre télécopieur correspond au mot de passe ITU-T annexé lorsque votre correspondant vous appelle.
- ❏ Si le télécopieur du correspondant ne supporte pas les transactions de sous-adresse/mot de passe ITU-T, ne définissez pas de mot de passe.

## *Définition de la boîte de l'émission relève*

Avant de pouvoir utiliser l'émission relève, vous devez créer une boîte de relève au moyen de BOITE RELEVE du système de menu. La boîte de relève conserve le document en mémoire jusqu'à ce que le correspondant invite votre télécopieur à envoyer le document.

1. Ouvrir le panneau de numérotation 1 touche.

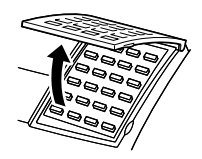

2. Appuyer sur **Annuaire/Param**.

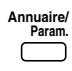

VAL I DAT I ON 1 . ANNUA I RE / PARAM. 3. Appuyer sur **Validation**, puis utiliser  $\wedge$  ou  $\vee$  pour sélectionner 6.BOITE RELEVE.

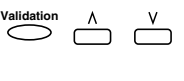

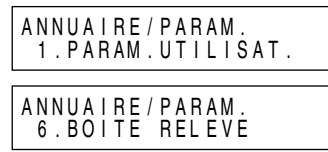

4. Appuyer trois fois sur **Validation**.

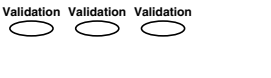

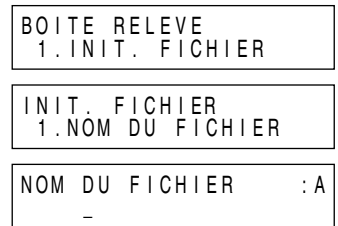

5. Entrer le NOM DU FICHIER à l'aide des touches numériques.

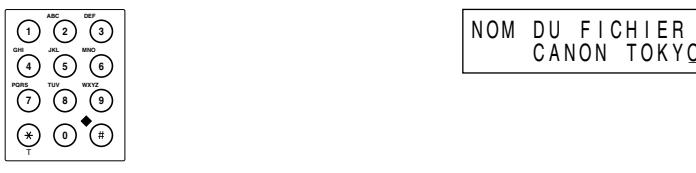

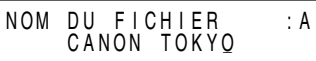

6. Appuyer sur **Validation**.

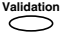

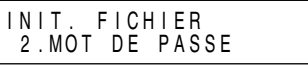

7. Si vous ne désirez pas définir de mot de passe, appuyez sur  $\wedge$  ou  $V$ pour afficher l'option suivante et passer à l'étape 10.

**-ou-**

Si vous désirez entrer un mot de passe pour protéger le fichier de configuration de la boîte de relève, appuyez sur **Validation**.

**Validation**

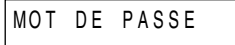

\_

8. Utiliser les touches numériques pour introduire un mot de passe à quatre chiffres.

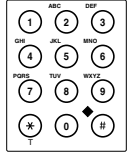

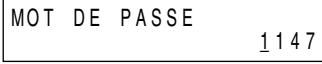

9. Appuyer sur **Validation**.

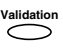

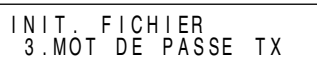

10. Si vous ne désirez pas entrer de mot de passe ITU-T, appuyez sur  $\Lambda$ ou  $\vee$  pour afficher l'option suivante et passer à l'étape 13.

**-ou-**

Si vous désirez entrer un mot de passe ITU-T, appuyez sur **Validation**.

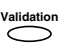

**MOT DE PASSE TX** 

11. Utiliser les touches numériques pour introduire le mot de passe ITU-T.

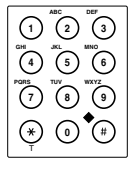

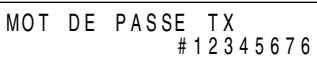

Un mot de passe ITU-T est un numéro allant jusqu'à 20 chiffres qui peut inclure des espaces et des symboles  $\star$  et #.

12. Appuyer sur **Validation**.

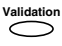

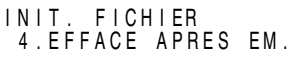

13. Appuyer sur **Validation**.

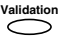

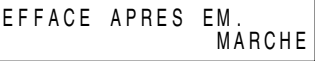

14. Utiliser  $\wedge$  ou  $\vee$  pour sélectionner MARCHE ou ARRET.

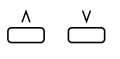

- MARCHE Le document dans la boîte à mémoire est effacé après avoir été envoyé une fois en réponse à l'invitation d'un autre télécopieur.
- ARRET Le document dans la boîte à mémoire n'est pas effacé après avoir été relevé. Sélectionnez cette option si vous vous attendez à ce qu'un document soit relevé par plusieurs télécopieurs.
- 15. Appuyer sur **Validation**.

 $\bigcap$ 

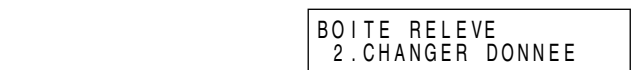

16. Appuyer sur **Stop** pour revenir au mode de veille.

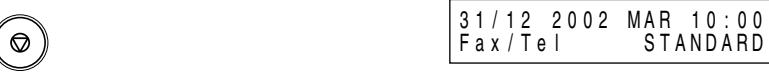

## *Numérisation d'un document en mémoire en vue d'une émission relève*

Suivez cette procédure pour sauvegarder un document dans la boîte de relève:

- 1. Préparer le document et le charger, face vers le bas, dans le chargeur automatique de documents (CAD).
	- ❏ Il est possible, si besoin est, d'ajuster la résolution et le contraste. Se reporter à la page 6-14 pour plus d'informations.
- 2. Ouvrir le panneau de numérotation 1 touche.

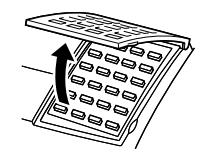

3. Appuyer sur **Relève**.

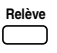

RELEVE 1 . DEPOSE

4. Appuyer sur **Validation**.

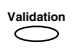

Votre télécopieur commence à balayer le document automatiquement.

Lorsque le correspondant demande à votre télécopieur d'envoyer un document sauvegardé dans votre boîte de relève, le document est envoyé si les conditions suivantes sont remplies:

- ❏ Le réglage du mot de passe est optionnel. Toutefois, si vous avez enregistré un mot de passe pour la boîte de relève, l'invitation du correspondant doit avoir un mot de passe correspondant.
- ❏ Si aucun mot de passe n'est enregistré pour le document dans la boîte de relève et que l'invitation du correspondant contient un mot de passe, alors le document n'est pas envoyé.

### *Modification de la configuration de la boîte de l'émission relève*

Suivez cette procédure pour modifier la configuration de la boîte de relève:

1. Ouvrir le panneau de numérotation 1 touche.

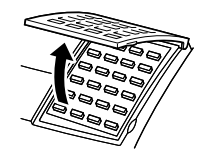

2. Appuyer sur **Annuaire/Param**.

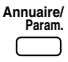

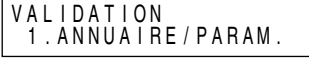

3. Appuyer sur **Validation**.

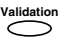

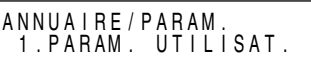

4. Utiliser  $\wedge$  ou  $\vee$  pour sélectionner 6.BOITE RELEVE.

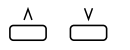

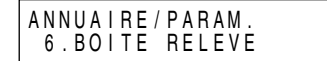

5. Appuyer sur **Validation**.

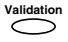

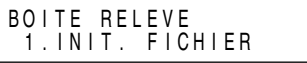

6. Utiliser  $\Lambda$  ou  $V$  pour sélectionner 2.CHANGER DONNEE.

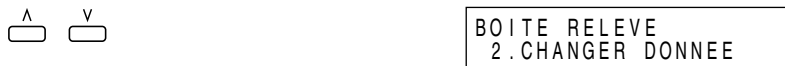

Si vous n'avez pas défini le mot de passe de fonctionnement, veuillez ignorer l'étape suivante.

7. Appuyer sur **Validation**, puis entrer le mot de passe à quatre chiffres à l'aide des touches numériques.

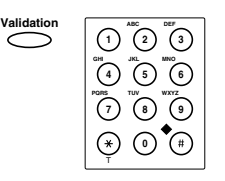

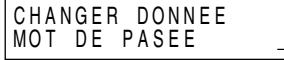

8. Appuyer sur **Validation**.

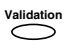

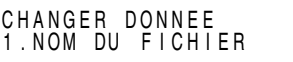

9. Appuyer sur  $\wedge$  ou  $\vee$  pour afficher l'option que vous désirez modifier.

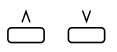

10. Appuyer sur **Validation**, puis modifier le paramètre.

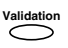

Suivez les mêmes procédures que vous avez utilisées pour configurer le fichier de configuration de la boîte de relève.

11. Appuyer sur **Stop** pour revenir au mode de veille.

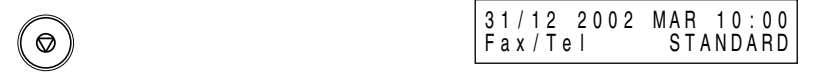

## *Annulation d'une boîte à émission relève*

Suivez cette procédure pour annuler une boîte de relève:

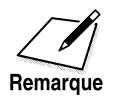

Vous ne pouvez pas annuler une boîte de relève lorsque la boîte de relève contient un document d'émission relève.

1. Ouvrir le panneau de numérotation 1 touche.

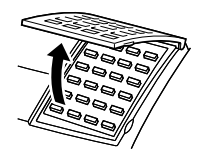

2. Appuyer sur **Annuaire/Param**.

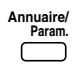

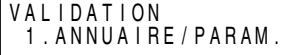

3. Appuyer sur **Validation**.

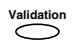

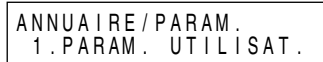

4. Utiliser  $\wedge$  ou  $\vee$  pour sélectionner 6.BOITE RELEVE.

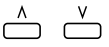

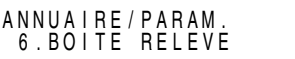

5. Appuyer sur **Validation**.

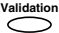

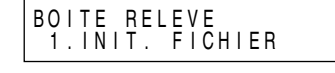

6. Utiliser  $\wedge$  ou  $\vee$  pour sélectionner 3.EFFACER FICHIER.

$$
\begin{array}{c}\n\begin{array}{c}\n\land \\
\hline\n\end{array} \\
\begin{array}{c}\n\end{array} \\
\begin{array}{c}\n\end{array} \\
\begin{array}{c}\n\end{array} \\
\begin{array}{c}\n\end{array} \\
\begin{array}{c}\n\end{array} \\
\begin{array}{c}\n\end{array} \\
\begin{array}{c}\n\end{array} \\
\begin{array}{c}\n\end{array} \\
\begin{array}{c}\n\end{array} \\
\begin{array}{c}\n\end{array} \\
\begin{array}{c}\n\end{array} \\
\begin{array}{c}\n\end{array} \\
\begin{array}{c}\n\end{array} \\
\begin{array}{c}\n\end{array} \\
\begin{array}{c}\n\end{array} \\
\begin{array}{c}\n\end{array} \\
\begin{array}{c}\n\end{array} \\
\begin{array}{c}\n\end{array} \\
\begin{array}{c}\n\end{array} \\
\begin{array}{c}\n\end{array} \\
\begin{array}{c}\n\end{array} \\
\begin{array}{c}\n\end{array} \\
\begin{array}{c}\n\end{array} \\
\begin{array}{c}\n\end{array} \\
\begin{array}{c}\n\end{array} \\
\begin{array}{c}\n\end{array} \\
\begin{array}{c}\n\end{array} \\
\begin{array}{c}\n\end{array} \\
\begin{array}{c}\n\end{array} \\
\begin{array}{c}\n\end{array} \\
\begin{array}{c}\n\end{array} \\
\begin{array}{c}\n\end{array} \\
\begin{array}{c}\n\end{array} \\
\begin{array}{c}\n\end{array} \\
\begin{array}{c}\n\end{array} \\
\begin{array}{c}\n\end{array} \\
\begin{array}{c}\n\end{array} \\
\begin{array}{c}\n\end{array} \\
\begin{array}{c}\n\end{array} \\
\begin{array}{c}\n\end{array} \\
\begin{array}{c}\n\end{array} \\
\begin{array}{c}\n\end{array} \\
\begin{array}{c}\n\end{array} \\
\begin{array}{c}\n\end{array} \\
\begin{array}{c}\n\end{array} \\
\begin{array}{c}\n\end{array} \\
\begin{array}{c}\n\end{array} \\
\begin{array}{c}\n\end{array} \\
\begin{array}{c}\n\end{array} \\
\begin{array}{c}\n\end{array} \\
\begin{array}{c}\n\end{array} \\
\begin{array}{c}\n\end{array} \\
\begin{
$$

Si vous n'avez pas défini le mot de passe de fonctionnement, veuillez ignorer l'étape suivante.

7. Appuyer sur **Validation**, puis entrer le mot de passe à quatre chiffres à l'aide des touches numériques.

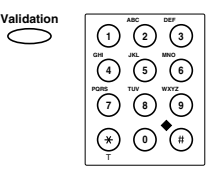

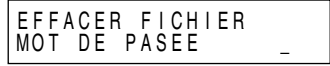

8. Appuyer sur **Validation**.

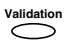

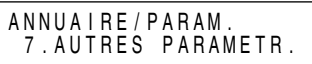

9. Appuyer sur **Stop** pour revenir au mode de veille.

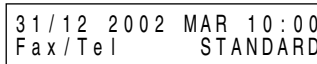

# **Chapitre 10 Caractéristiques spécifiques**

Ce chapitre vous présente les caractéristiques spécifiques du FAX-L360.

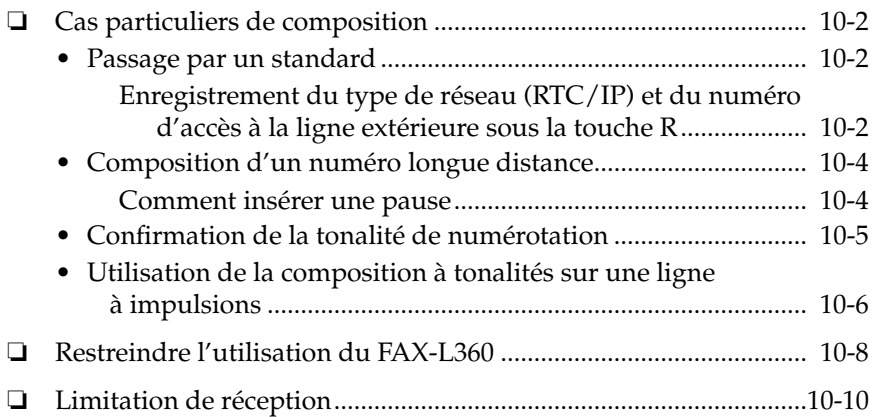

## *Cas particuliers de composition*

Cette section explique certaines caractéristiques de composition spéciale telles que la composition via un standard et la composition des numéros internationaux.

## *Passage par un standard*

Un IP (autocommutateur privé) est un standard téléphonique sur site. Si votre FAX-L360 est connecté par l'intermédiaire d'un IP ou d'un autre système de commutation téléphonique, vous devez commencer par composer le numéro d'accès à la ligne extérieure avant de composer le numéro du destinataire que vous appelez.

Vous pouvez enregistrer le type de réseau(RTC/IP) et le numéro d'accès à la ligne extérieure sous la touche **R**. Ainsi, vous devez seulement appuyer sur la touche **R** avant de composer le numéro que vous voulez atteindre. Suivre les instructions ci-dessous pour l'enregistrement sous la touche **R**.

#### *Enregistrement du type de réseau (RTC/IP) et du numéro d'accès à la ligne extérieure sous la touche R*

1. Ouvrir le panneau de numérotation 1 touche, puis appuyer sur **Annuaire/Param.**

**Annuaire/ Param.**

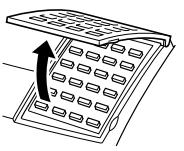

2. Appuyer sur **Validation. Validation**

VAL I DAT I ON 1 . ANNUA I RE / PARAM.

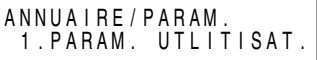
3. Appuyer sur **Validation** et utiliser  $\wedge$  ou  $\vee$  pour sélectionner 10.TYPE DE RESEAU.

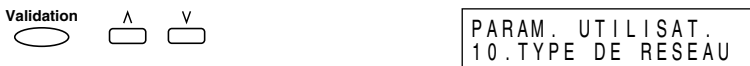

- 4. Appuyer sur Validation, puis utiliser  $\wedge$  ou V pour sélectionner IP. **Validation**  $\sum^{\mathsf{V}}$ TYPE DE RESEAU I P
- 5. Appuyer sur **Validation**, puis utiliser  $\wedge$  ou  $\vee$  pour sélectionner le type de ligne d'accès pour le système de commutation.

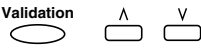

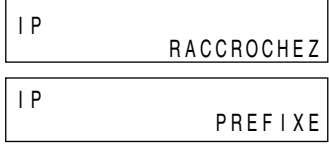

#### **Si vous avez sélectionné PREFIXE, passer à l'étape suivante.**

#### **Si vous avez sélectionné RACCROCHEZ, passer à l'étape 8.**

6. Appuyer sur **Validation**, puis utiliser les touches numériques pour entrer le numéro d'accès à la ligne extérieure (jusqu'à 20 chiffres).

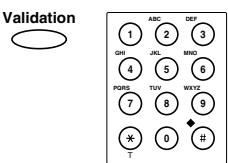

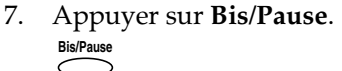

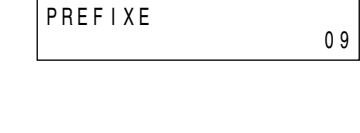

- PREF I XE 09P
- 8. Appuyer sur **Validation**, puis appuyer sur **Stop** pour revenir au mode de veille.

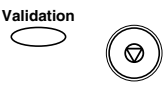

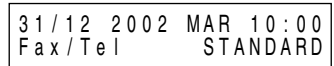

### *Composition d'un numéro longue distance*

Lorsque vous enregistrez des numéros pour des appels à longue distance, il est parfois nécessaire d'insérer une pause soit à l'intérieur de soit après le numéro. Pour les numéros longue distance, l'emplacement et la durée de la pause peuvent varier selon le système téléphonique.

#### *Comment insérer une pause*

Suivre les instructions ci-dessous pour insérer une pause à l'intérieur ou à la fin d'un numéro.

1. Au cours de l'enregistrement d'un numéro, lorsque vous arrivez à l'étape qui vous demande d'entrer un numéro pour la composition, utiliser les touches numériques pour enregistrer le numéro.

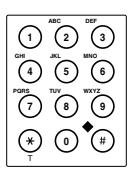

2. Pour insérer une pause à l'intérieur d'un numéro, appuyer sur **Bis/ Pause**.

```
Bis/Pause\subset
```
- ❏ Pour insérer une pause à la fin d'un numéro, appuyer sur **Bis/ Pause** et puis appuyer sur la touche **Validation**.
- ❏ Une pause insérée à l'intérieur d'un numéro (p) a une durée de deux secondes.
- ❏ Si nécessaire, vous pouvez ajuster la longueur de la pause dans un numéro. Reportez-vous aux pages 15-8 et 15-9 (réglage DUREE DE PAUSE) pour plus de détails.
- ❏ Pour que la pause à l'intérieur d'un numéro soit plus longue, appuyer à nouveau sur **Bis/Pause**. A chaque fois que vous appuyez sur cette touche, la durée de la pause est augmentée de deux secondes.
- ❏ Une pause à la fin d'un numéro (P) a une durée fixe de dix secondes.

#### *Confirmation de la tonalité de numérotation\**

Utiliser cette fonction lors de l'enregistrement d'un numéro ou d'une numérotation normale.

Dans certaines zones, il peut être nécessaire de confirmer la tonalité de numérotation au milieu du numéro de télécopie avant de terminer la composition du numéro. Il s'agit de la fonction de détection de la tonalité de numérotation.

1. Lors de l'enregistrement d'un numéro ou lors d'une numérotation normale, utiliser les touches numériques pour saisir la première partie du numéro, jusqu'à ce que la détection de la tonalité de numérotation soit requise.

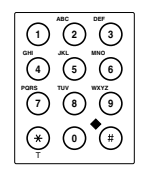

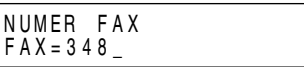

2. Lorsque la détection de tonalité de numérotation est requise, appuyer sur **D.T**.

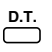

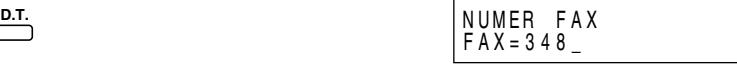

- ❏ Après la saisie de la tonalité de numérotation, un petit point apparaît. Pendant la numérotation, ceci indique le point où l'appareil passe en attente de la tonalité de numérotation.
- 3. Saisir le reste du numéro.

\* Cette fonction est disponible pour certains pays uniquement.

#### *Utilisation de la composition à tonalités sur une ligne à impulsions*

Même si vous disposez d'une ligne à impulsions, le FAX-L360 vous permet d'utiliser la composition à tonalités une fois que vous êtes connecté au numéro que vous avez appelé. Ceci vous permet de bénéficier des nombreux services qui requièrent la tonalité, tels que la sélection d'options de services téléphoniques "au clavier".

1. Décrocher simplement le combiné si vous avez installé le combiné en option.

#### **-ou-**

Appuyer sur **Ligne**.

Le témoin **En Service/Mémoire** clignote en vert et vous pouvez entendre la tonalité.

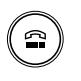

 $FAX =$ 

2. Composer le numéro au moyen des touches numériques.

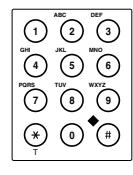

- ❏ Le télécopieur se connecte en utilisant les impulsions que nécessite votre ligne téléphonique.
- 3. Appuyer sur la touche de **Tonalité** pour commuter sur la composition à tonalités.

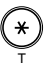

- ❏ Un T s'affiche lorsque vous appuyez sur la touche de **Tonalité**.
- ❏ Les numéros entrés après avoir appuyé sur la touche de **Tonalité** sont composés en utilisant la composition à tonalités.

4. Une fois que vous avez terminé, raccrocher le combiné.

**-ou-**

Appuyer sur **Ligne**.

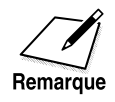

Lors de l'enregistrement de numéros de numérotation 1 touche et numérotation abrégée, si vous entrez la touche de **Tonalité** après le numéro, vous commuterez en mode composition à tonalités dès que la connexion téléphonique sera établie.

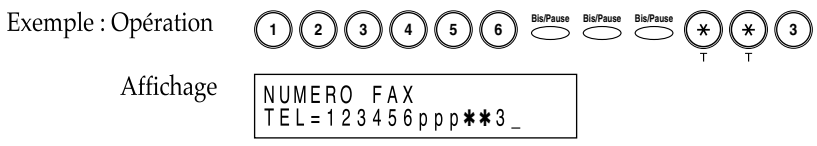

Après la composition du numéro (123456), l'appareil fait une pause de 6 secondes (ppp) pour permettre à votre correspondant de répondre, puis il passe à la tonalité (T). Suivre ensuite les directives enregistrées par le correspondant appelé.

### *Restreindre l'utilisation du FAX-L360*

Si vous ne voulez pas que des personnes non autorisées puissent téléphoner, régler l'option VERROUILLAGE sur MARCHE.

Le réglage du mot de passe et de l'option VERROUILLAGE se font de la manière suivante :

1. Ouvrir le panneau de numérotation 1 touche et appuyer sur **Annuaire/Param**.

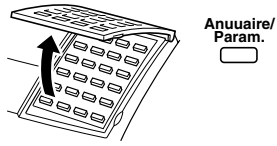

2. Appuyer sur **Validation**. **Validation**

**Param.**<br>Param. The set of the set of the set of the set of the set of the set of the set of the set of the set of the s<br>The set of the set of the set of the set of the set of the set of the set of the set of the set of th

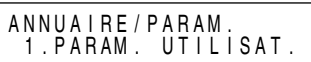

3. Utiliser les touches  $\Lambda$  et V pour sélectionner 7. AUTRES PARAMETR.

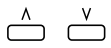

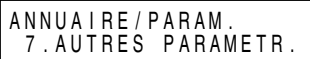

4. Appuyer sur **Validation**. **Validation**  $\subset$ 

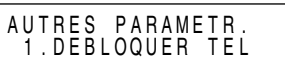

#### **Si le message MOT DE PASSE s'affiche :**

Saisir le mot de passe à l'aide des touches numériques.

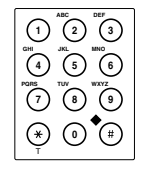

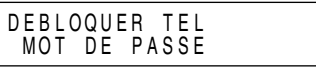

5. Appuyer sur **Validation**. **Validation**

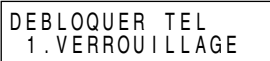

6. Appuyer sur **Validation**, puis utiliser  $\wedge$  ou  $\vee$  pour régler VERROUILLAGE sur MARCHE.

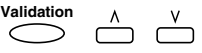

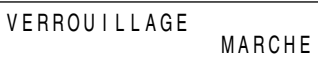

7. Appuyer deux foix sur **Validation**. **Validation Validation**

❏ Si un mot de passe a déjà été enregistré, il sera affiché :

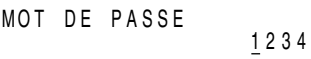

❏ Si aucun mot de passe n'a déjà été enregistré, le message suivant s'affiche :

MOT DE PASSE

8. Pour enregistrer ou modifier le mot de passe courant, entrer quatre chiffres et appuyer sur **Validation**.

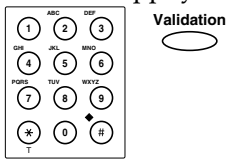

**-ou-**

Pour conserver le mot de passe en cours, appuyer sur **Validation**.

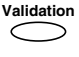

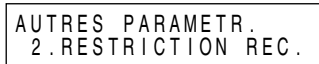

9. Appuyer sur **Stop** pour retourner en mode attente.

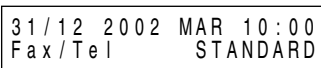

## *Limitation de réception*

L'activation de cette fonction permet de limiter la réception de télécopies aux seuls numéros enregistrés pour la numérotation abrégée sur votre FAX-L360. Cette fonction est utile pour éviter la réception de télécopies non désirées (p. ex. publicité sauvage).

Pour activer ou désactiver la fonction de limitation de réception, suivre la procédure ci-dessous :

1. Ouvrir le panneau de numérotation 1 touche, puis appuyer sur **Annuaire/Param**.

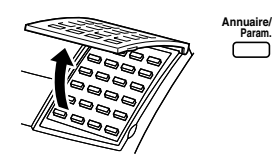

**Param.** VAL I DAT I ON 1 . ANNUA I RE / P A R A M .

2. Appuyer sur **Validation**.

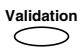

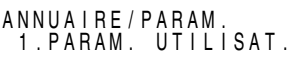

3. Utiliser les touches  $\wedge$  et  $\vee$  pour sélectionner 7.AUTRES PARAMETR.

$$
\stackrel{\wedge}{\longrightarrow}\stackrel{v}{\longrightarrow}
$$

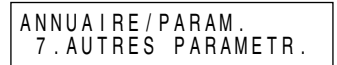

4. Appuyer sur **Validation**.

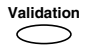

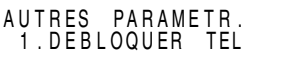

5. Utiliser les touches  $\wedge$  et  $\vee$  pour sélectionner 2.RESTRICTION REC.

| $\wedge$ | $\vee$ | $\wedge$ | $\wedge$ | $\wedge$ | $\wedge$ | $\wedge$ | $\wedge$ | $\wedge$ | $\wedge$ | $\wedge$ | $\wedge$ | $\wedge$ | $\wedge$ | $\wedge$ | $\wedge$ | $\wedge$ | $\wedge$ | $\wedge$ | $\wedge$ | $\wedge$ | $\wedge$ | $\wedge$ | $\wedge$ | $\wedge$ | $\wedge$ | $\wedge$ | $\wedge$ | $\wedge$ | $\wedge$ | $\wedge$ | $\wedge$ | $\wedge$ | $\wedge$ | $\wedge$ | $\wedge$ | $\wedge$ | $\wedge$ | $\wedge$ | $\wedge$ | $\wedge$ | $\wedge$ | $\wedge$ | $\wedge$ | $\wedge$ | $\wedge$ | $\wedge$ | $\wedge$ | $\wedge$ | $\wedge$ | $\wedge$ | $\wedge$ | $\wedge$ | $\wedge$ | $\wedge$ | $\wedge$ | $\wedge$ | $\wedge$ | $\wedge$ | $\wedge$ | $\wedge$ | $\wedge$ | $\wedge$ |
|----------|--------|----------|----------|----------|----------|----------|----------|----------|----------|----------|----------|----------|----------|----------|----------|----------|----------|----------|----------|----------|----------|----------|----------|----------|----------|----------|----------|----------|----------|----------|----------|----------|----------|----------|----------|----------|----------|----------|----------|----------|----------|----------|----------|----------|----------|----------|----------|----------|----------|----------|----------|----------|----------|----------|----------|----------|----------|----------|----------|----------|----------|----------|
|----------|--------|----------|----------|----------|----------|----------|----------|----------|----------|----------|----------|----------|----------|----------|----------|----------|----------|----------|----------|----------|----------|----------|----------|----------|----------|----------|----------|----------|----------|----------|----------|----------|----------|----------|----------|----------|----------|----------|----------|----------|----------|----------|----------|----------|----------|----------|----------|----------|----------|----------|----------|----------|----------|----------|----------|----------|----------|----------|----------|----------|----------|----------|

6. Appuyer sur **Validation**.

**Validation**

**Validation**

RESTR I CT I ON REC . ARRET

- 7. Utiliser les touches  $\Lambda$  et V pour sélectionner le réglage souhaité.  $\bigcap^{\Lambda}$   $\bigcap^{\mathsf{V}}$ 
	- ❏ Pour activer la limitation, sélectionner MARCHE, puis passer à l'étape suivante.
	- ❏ Pour désactiver la limitation, sélectionner ARRET, puis passer à l'étape 10.
- 8. Appuyer sur **Validation**.

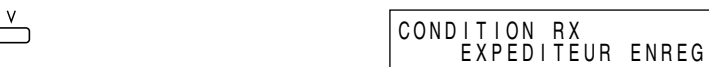

9. Utiliser les touche  $\Lambda$  et V pour sélectionner le type de limitation souhaité.

$$
\begin{array}{c}\n\begin{array}{c}\n\land & \lor \\
\hline\n\end{array} & \begin{array}{c}\n\end{array} & \begin{array}{c}\n\end{array} &
$$

❏ Les réglages suivants sont disponibles :

-EXPEDITEUR ENREG

Permet la réception à partir de numéros mémorisés pour la fonction de numérotation abrégée.

-AVEC INFO EXPEDI

Permet la réception uniquement lorsque l'émetteur de l'appel indique son numéro de téléphone.

10. Appuyer sur **Validation** puis sur **Stop** pour retourner en mode attente.

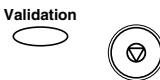

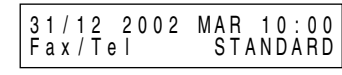

# **Chapitre 11 Réalisation de photocopies**

Ce chapitre décrit comment effectuer des photocopies avec votre FAX-L360.

❏ Réalisation de photocopies................................................................. 11-2

## *Réalisation de photocopies*

L'une des caractéristiques pratiques du FAX-L360 est d'effectuer jusqu'à 99 photocopies de haute qualité d'un document. Pour effectuer des photocopies, procéder de la manière suivante :

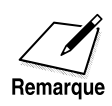

Veiller à ajuster le levier d'alimentation de documents avant de charger votre document. Se reporter à la page 6-6 pour plus d'informations.

- 1. Préparer le document et le charger, face vers le bas, dans le chargeur automatique de documents (CAD).
	- ❏ Une fois que le document est chargé, l'écran affiche les messages suivants:

MEM. UTILIS. 0 %

DOCUMENT PRET

2. Appuyer sur **Départ/Copie**.

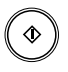

- ❏ L'écran d'affichage affiche à présent COPIE, la taille de réduction à laquelle le document sera imprimé (la valeur par défaut est 100%) et le nombre de copies (la valeur par défaut est 01) ainsi que l'alimentation de papier sélectionnée (le réglage par défaut est la cassette).
- ❏ Si vous appuyez sur **Résolution**, vous pouvez sélectionner TEXTE ou PHOTO.
- ❏ Utiliser la résolution PHOTO lorsque vous copiez des documents qui contiennent des photographies. Cette opération balaie des zones du document qui contienne des photos avec 64 niveaux de gris, ce qui améliore considérablement la reproduction de la photographie.
- ❏ Utiliser la résolution TEXTE lorsque vous copiez des documents qui contiennent du texte.

3. Pour réduire la taille des copies, ouvrir le panneau de numérotation 1 touche, puis appuyer sur  $\lt$  et  $>$  pour sélectionner le pourcentage de réduction souhaité.

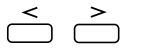

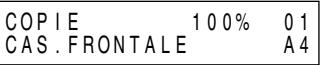

- ❏ Vous pouvez sélectionner : 70%, 80%, 90% ou 100%
- 4. Si vous souhaitez réaliser plusieurs photocopies, utiliser les touches numériques pour entrer le nombre de copies :

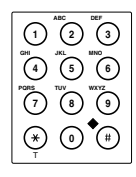

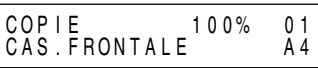

❏ Vous pouvez effectuer jusqu'à 99 photocopies.

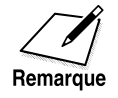

Le FAX-L360 balaie les documents à la résolution de 400 × 300 ppp (dpi) lorsqu'il effectue une seule photocopie et à la résolution 200 × 300 ppp (dpi) lorsqu'il effectue plusieurs photocopies. Pour une photocopie avec haute résolution, effectuer une photocopie à la fois.

5. Utiliser  $\Lambda$  ou V pour sélectionner l'alimentation de papier.

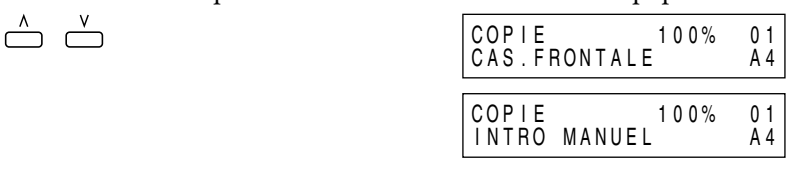

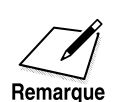

❏ Vous pouvez sélectionner la cassette à papier ou le bac d'alimentation manuelle lorsqu'il reste du papier dans les deux.

❏ Si vous êtes à court de papier pendant l'impression avec la cassette à papier ou le bac d'alimentation manuelle, le message RECHARGEZ PAPIER apparaît sur l'écran d'affichage. Vous devez ajouter du papier et répéter la procédure à partir de l'étape 1.

6. Appuyer sur **Départ/Copie** pour commencer la photocopie.

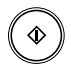

C O P I E

❏ Pour arrêter de photocopier, appuyer sur la touche **Stop**. Dans ce cas, il se peut que vous ayez besoin de soulever le panneau de commande pour retirer une feuille restée dans le télécopieur. Se reporter à la section "Bourrage de papier dans le chargeur automatique de documents (CAD) ?", page 13-5.

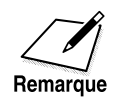

Si le message MEMOIRE PLEINE s'affiche pendant que vous effectuez plusieurs photocopies d'un document, vous ne serez pas en mesure d'utiliser la fonction photocopie multiple. Vous devrez effectuer les photocopies une à une (autant de fois que cela est nécessaire). Pour remédier à ce problème, effacer ou envoyer tout document enregistré en mémoire. Se référer à la section "Documents enregistrés en mémoire", page 8-2.

# **Chapitre 12 Rapports et listes**

Ce chapitre concerne l'impression de rapports et de listes, comprenant le journal (rapports d'émission et de réception), les listes de numéros enregistrés, la liste des paramètres utilisateur enregistrés dans le FAX-L360 et la liste des documents en mémoire ayant été effacés.

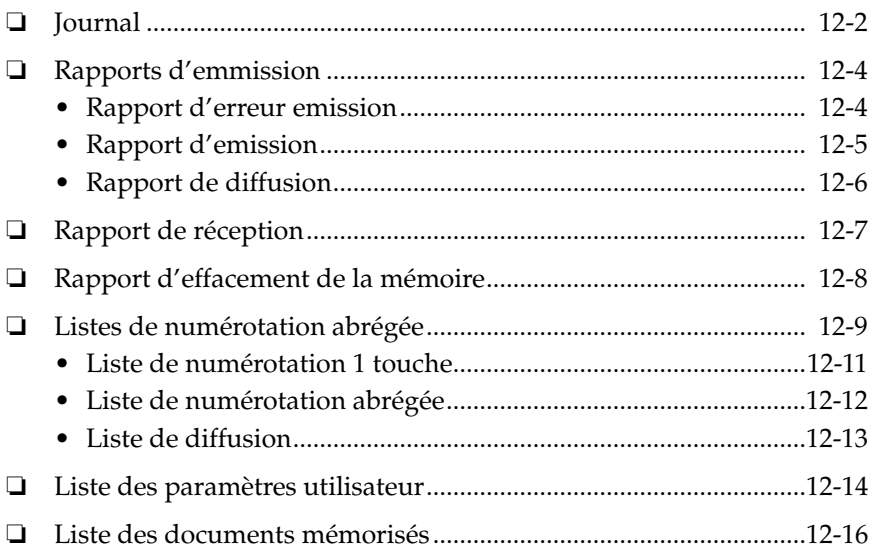

### *Journal*

Le FAX-L360 imprime automatiquement le Journal tous les 20 envois et réceptions. Ce Journal est une liste détaillée des documents envoyés ou reçus, de manière à ce que vous puissiez conserver une trace des opérations effectuées par votre FAX-L360.

- ❏ Le FAX-L360 imprime des transactions d'envoi et de réception dans le même rapport.
- ❏ Lorsque vous envoyez un document à plusieurs destinataires (Emission), le numéro de transaction sera identique pour chaque communication du groupe.

Vous pouvez également imprimer un journal avant la fin des 20 opérations si vous souhaitez vérifier le rapport. Suivre les instructions cidessous pour imprimer le journal :

1. Ouvrir le panneau de numérotation 1 touche.

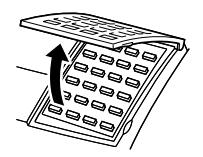

2. Appuyer sur **Rapport**.

**Rapport**

R A P P O R T 1 . J O U R N A L

3. Appuyer sur **Validation**.

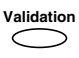

I M P R E S S . R A P P O R T

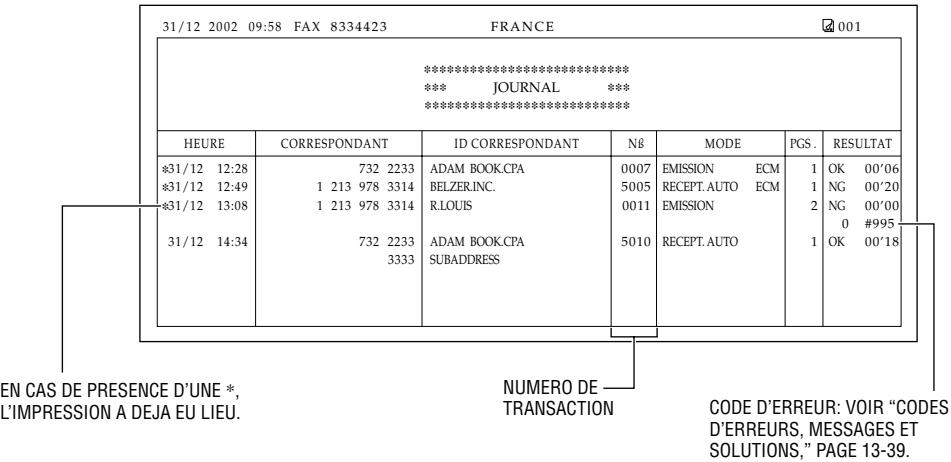

.

## *Rapports d'emmission*

Normalement, le FAX-L360 n'imprime un rapport que lorsqu'une erreur se produit pendant l'émission (Rapport d'erreur emission). Cependant, vous pouvez régler le FAX-L360 pour qu'il imprime un rapport chaque fois que vous expédiez un document (Rapport d'emmission).

Si vous envoyez un document à partir de la mémoire, vous pouvez également choisir d'imprimer la première page du document avec le rapport. Voir page 15-7 pour plus d'informations sur le réglage de ces options.

### *Rapport d'erreur emission*

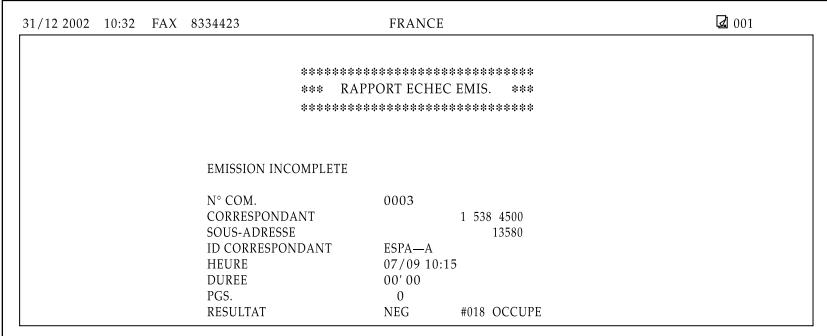

❏ Voir les page suivantes pour l'explication du rapport.

### *Rapport d'emission*

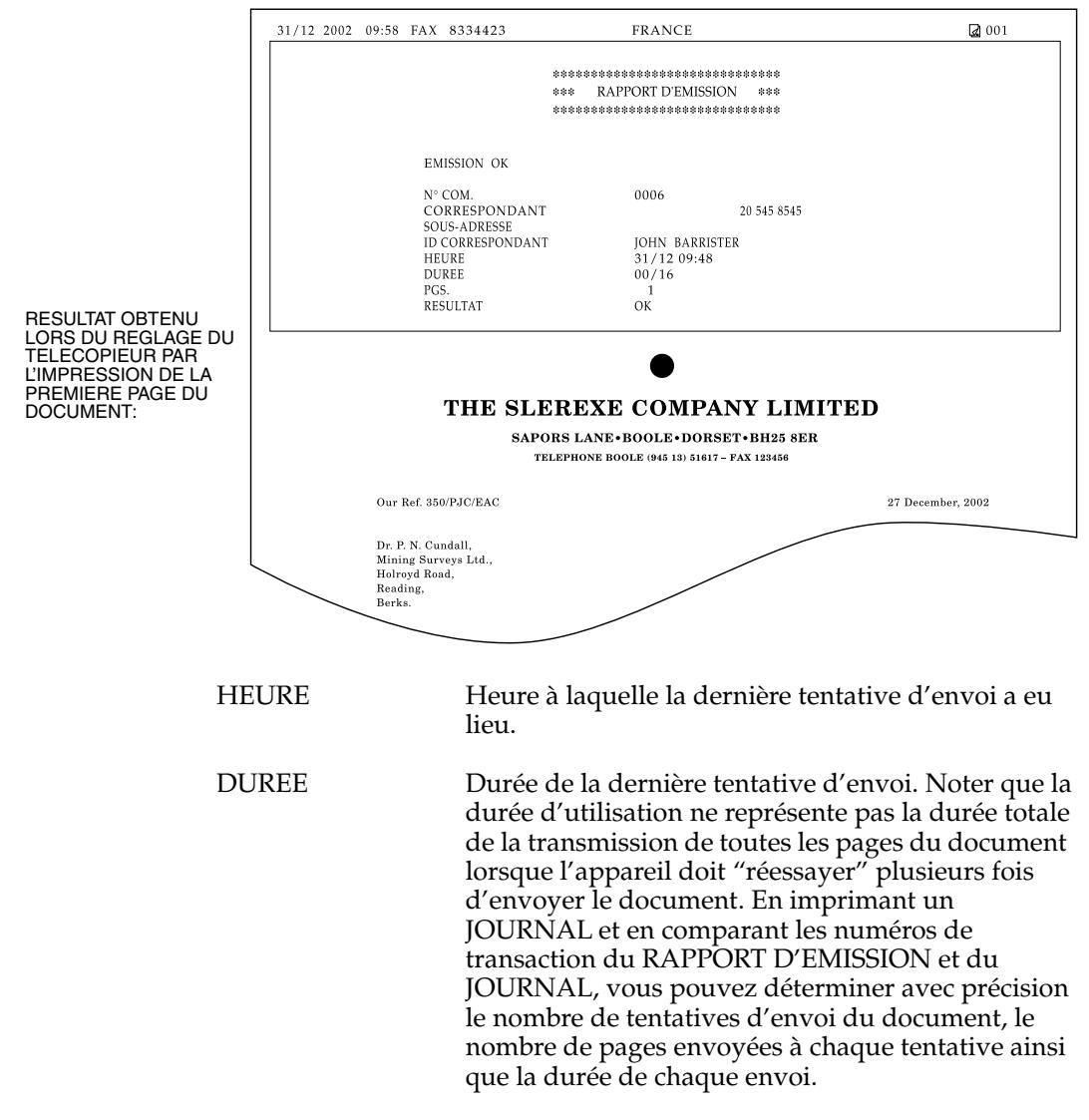

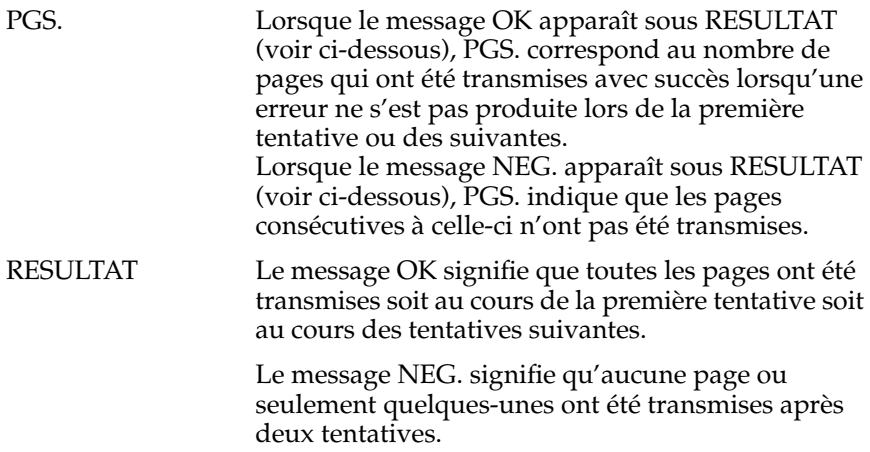

#### *Rapport de diffusion*

Le rapport de diffusion s'imprime si vous vous êtes servi de la diffusion séquentielle lors de l'envoi d'un document.

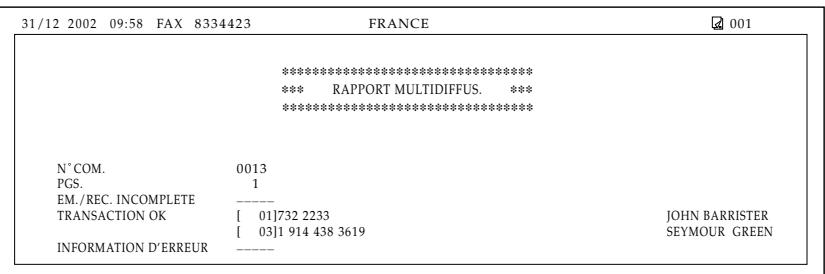

❏ Si vous réglez votre appareil pour qu'il imprime des journals d'activité (rapport d'émission ou rapport de réception) et que vous utilisez les diffusions séquentielles ou l'invitation à la réception avec plusieurs correspondants, un rapport multiactivités sera imprimé au lieu d'un journal (Envoi ou Réception). Voir RAPPORT D'EMISSION et RAPPORT RECEPTION dans PARAM. RAPPORT, aux pages 15-6 et 15-7.

### *Rapport de réception*

Normalement, le FAX-L360 n'imprime un rapport de réception que si vous le lui avez demandé.

Cependant, vous pouvez régler le FAX-L360 pour qu'il imprime un rapport RX à chaque fois que vous recevez un document ou seulement si une erreur se produit à la réception. Voir pages 15-6 et 15-7 pour plus d'informations sur le réglage de cette option.

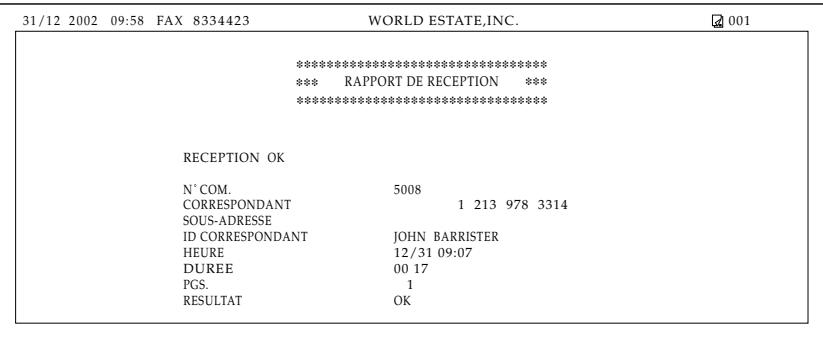

## *Rapport d'effacement de la mémoire*

En cas de panne de courant, tous les documents mémorisés peuvent ètre conservés une heure maximum. Si le courant n'est pas rétabli au bout d'une heure, les documents en mémoire seront perdus. Si ce délai s'est écoulé au moment où le courant est rétabli, le télécopieur imprime automatiquement une liste des documents supprimés de la mémoire en raison de la coupure de courant dès que l'alimentation est rétablie.

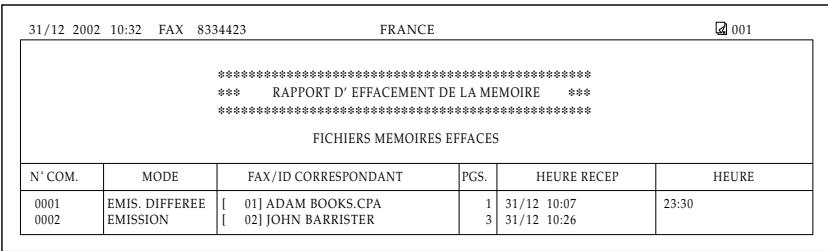

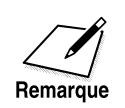

S'il y a un ou plusieurs documents dans la mémoire d'image lorsque l'alimentation est coupée, l'appareil imprime le Rapport d'effacement de la mémoire lorsqu'il est remis sous tension, à moins que le FAX-L360 ne soit à court de papier ou d'encre.

### *Listes de numérotation abrégée*

Votre FAX-L360 peut imprimer des listes de numérotation abrégée. Celles-ci vous permettent de vérifier les numéros et noms enregistrés sous les touches de numérotation 1 touche et les codes de numérotation abrégée (les numéros de liste de diffusion inclus).

Suivre les instructions ci-dessous pour imprimer les listes :

1. Ouvrir le panneau de numérotation 1 touche.

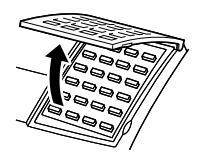

2. Appuyer sur **Rapport**. **Rapport**

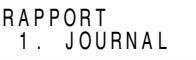

- 3. Utiliser  $\wedge$  ou  $\vee$  pour sélectionner 2.LISTE NUM ABREG.  $\bigcap^{\Lambda}$   $\bigcap^{\mathsf{V}}$ R A P P O R T
- 4. Appuyer sur **Validation**. **Validation**

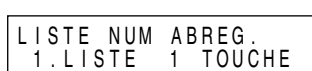

2. LISTE NUM ABREG.

5. Appuyer sur  $\wedge$  ou  $\vee$  pour sélectionner la liste que vous désirez imprimer, puis appuyer sur **Validation**.

$$
\begin{array}{c}\n\wedge \quad \vee \\
\hline\n\end{array}\n\quad \begin{array}{c}\n\text{Validation} \\
\hline\n\end{array}
$$

 $\overline{\overline{}}$ 

- ❏ Pour obtenir les listes autres que la liste de diffusion, continuez jusqu'à l'étape 6.
- 6. Utiliser  $\wedge$  ou  $\vee$  pour sélectionner OUI ou NON.

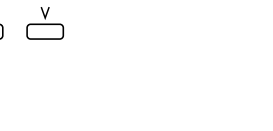

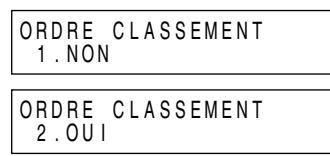

- ❏ NON La Liste de numérotation 1 touche ou la Liste de numérotation abrégée est imprimée dans l'ordre de la liste numérique de numérotation abrégée, du plus petit numéro au plus grand.
- ❏ OUI La colonne ID CORRESPONDANT (nom) est triée et la liste de numérotation 1 touche ou de numérotation abrégée est imprimée dans l'ordre alphabétique.
- 7. Appuyer sur **Validation**.

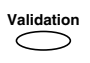

IMPRESS. RAPPORT

#### *Liste de numérotation 1 touche*

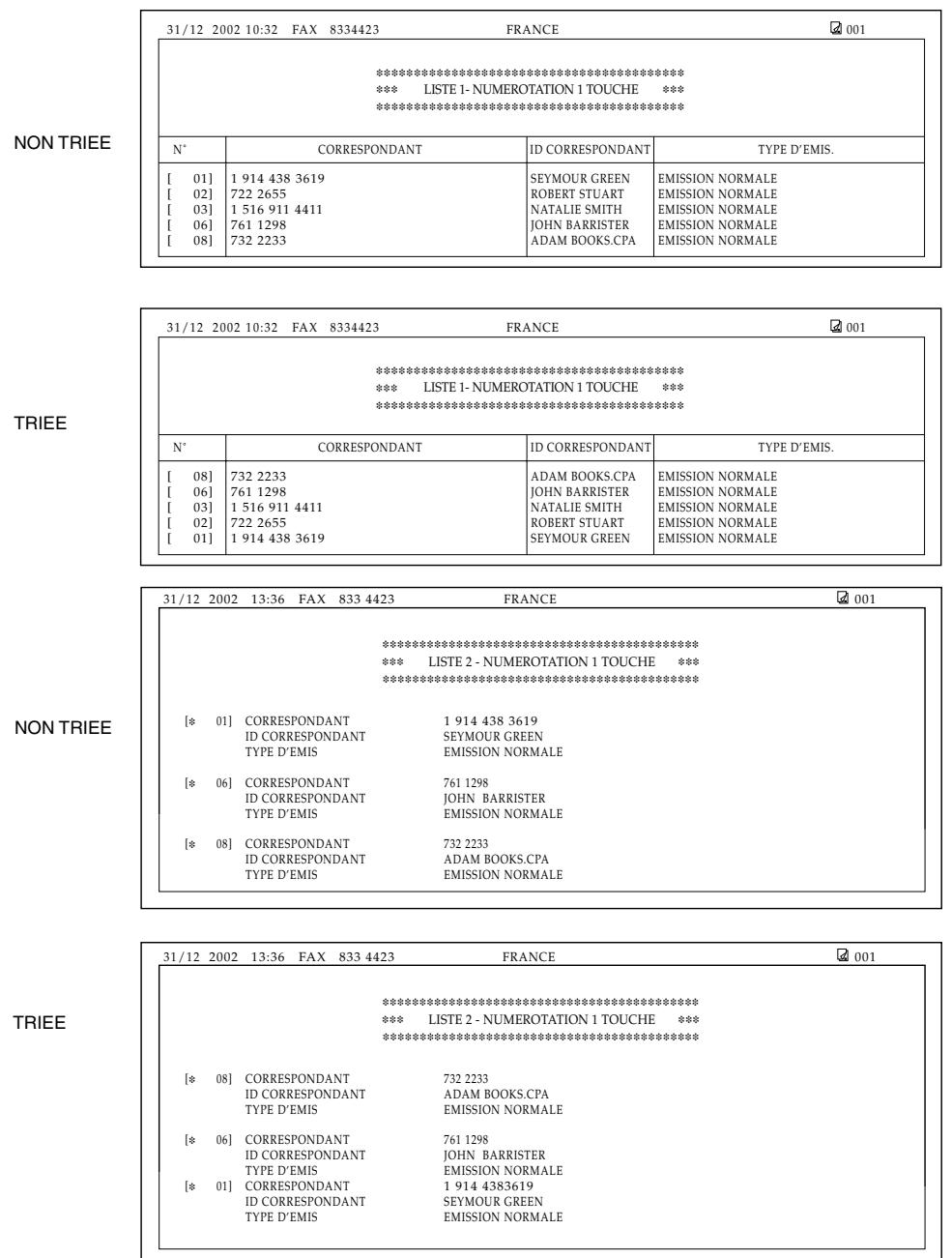

#### *Liste de numérotation abrégée*

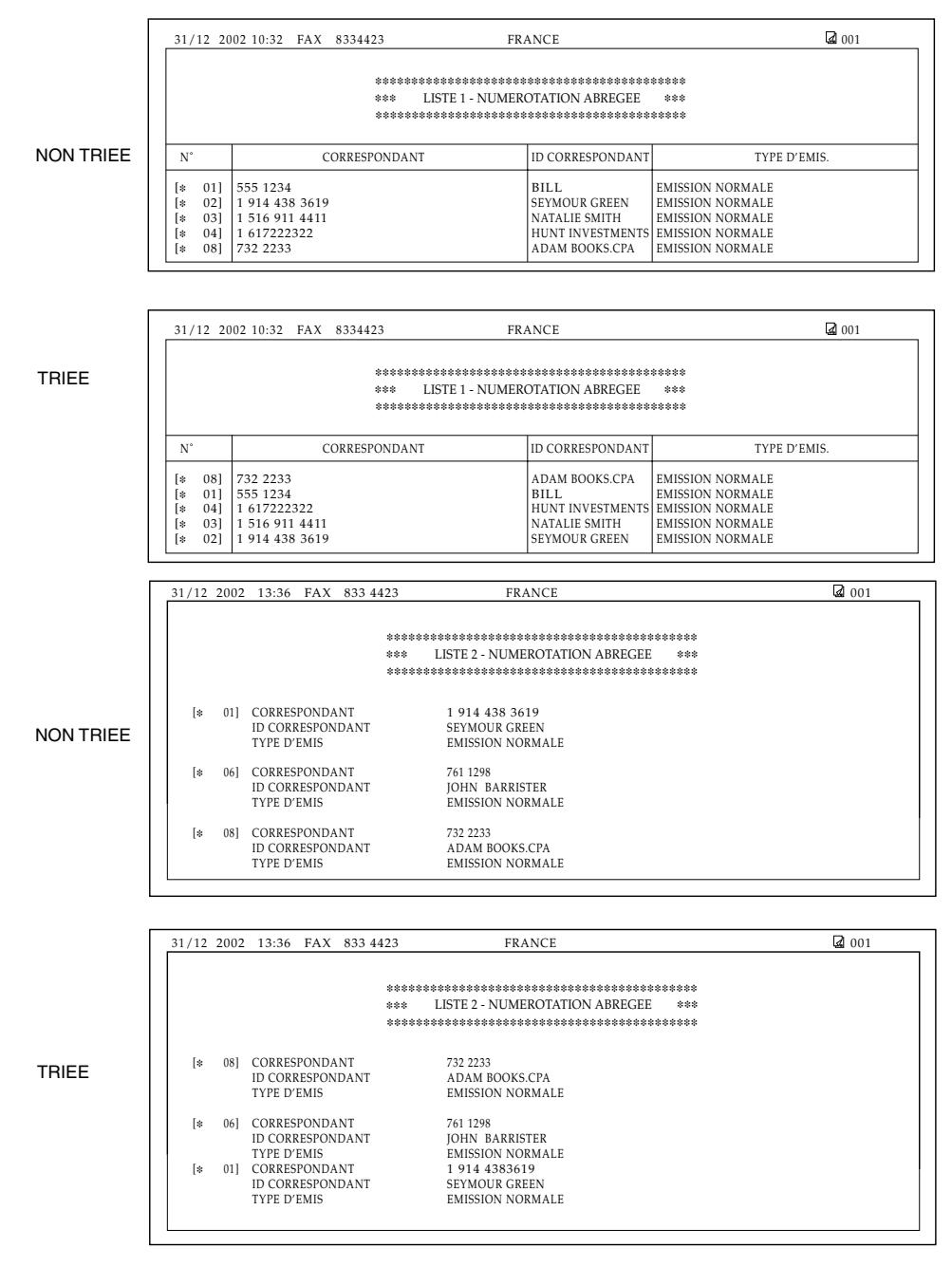

*12-12 Rapports et listes Chapitre 12*

### *Liste de diffusion*

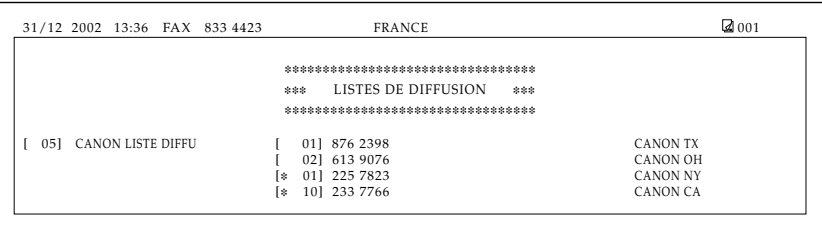

## *Liste des paramètres utilisateur*

Vous pouvez imprimer une liste des données enregistrées dans votre FAX-L360. Cette liste est utile lorsque vous voulez vérifier les informations que vous avez entrées (telles que vos nom et numéro, la date et l'heure) ainsi que tous les réglages en cours d'utilisation.

Suivre les instructions ci-dessous pour imprimer la liste des données utilisateur :

1. Ouvrir le panneau de numérotation 1 touche.

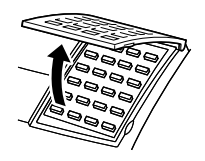

2. Appuyer sur **Rapport**. **Rapport**

R A P P O R T 1 . J O U R N A L

- 3. Utiliser les touches  $\wedge$  et  $\vee$  pour sélectionner 3.LISTE PARAMETRES.  $\triangle$   $\triangle$ R A P P O R T 3. LISTE PARAMETRES
- 4. Appuyer sur **Validation**. **Validation**  $\subset$

IMPRESS. RAPPORT

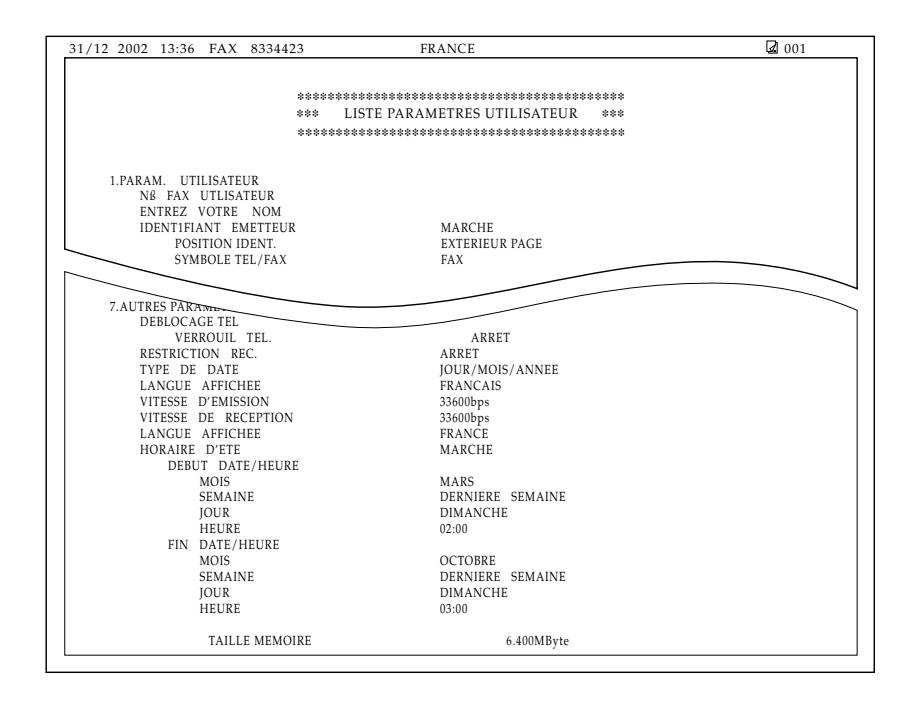

## *Liste des documents mémorisés*

1. Ouvrir le panneau de numérotation 1 touche.

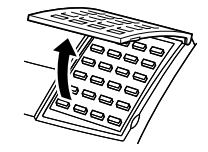

2. Appuyer sur **Rapport**. **Rapport**

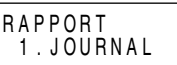

3. Utiliser  $\wedge$  et V pour sélectionner 4.LISTE DOC. MEM.  $\triangle$   $\overset{v}{\square}$ 

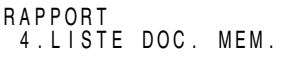

4. Appuyer sur **Validation**. **Validation**

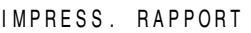

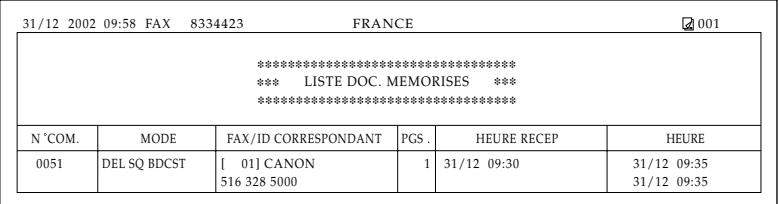

# **Chapitre 13 Questions habituelles**

Si votre FAX-L360 ne fonctionne pas correctement, utiliser les informations et suggestions de ce chapitre pour essayer de résoudre le problème.

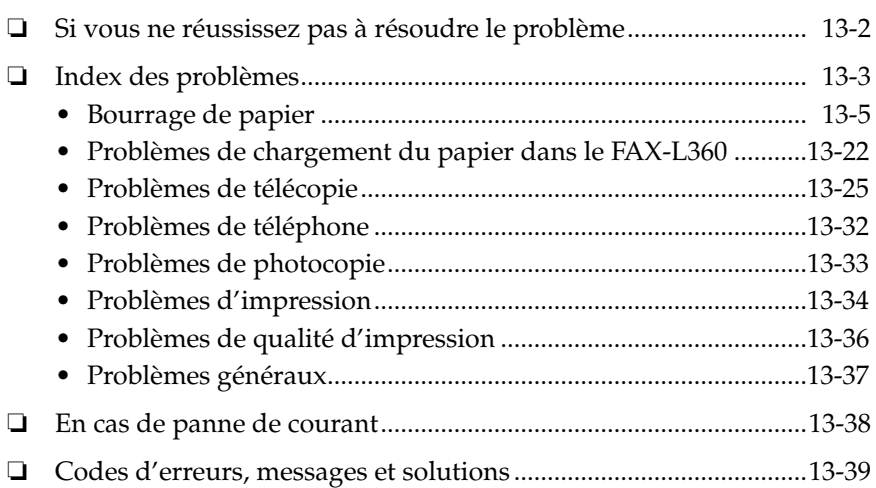

### *Si vous ne réussissez pas à résoudre le problème*

Si vous rencontrez un problème avec votre FAX-L360 et que vous ne parvenez pas à le résoudre à l'aide des informations données dans ce chapitre, contacter votre représentant Canon agréé ou l'assistance téléphonique Canon.

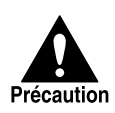

Si le FAX-L360 émet un bruit inhabituel ou si une odeur ou de la fumée s'en échappe, débrancher le télécopieur immédiatement et contacter votre représentant Canon agréé ou l'assistance téléphonique Canon. Ne pas essayer de démonter ou de réparer le télécopieur vous-même.

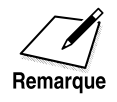

Essayer de réparer le FAX-L360 vous-même peut annuler la garantie limitée.

Avant de contacter votre représentant Canon agréé ou l'assistance téléphonique Canon, vous assurer que vous disposez des informations suivantes concernant votre FAX-L360.

- ❏ Le nom du télécopieur est FAX-L360
- ❏ Le numéro de série de votre FAX-L360 (inscrit sur une étiquette à l'arrière du FAX-L360)

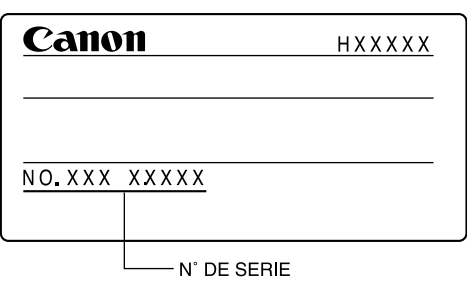

- ❏ Le lieu d'achat du télécopieur
- ❏ Une description détaillée du problème
- ❏ Les étapes que vous avez suivi pour résoudre le problème et les résultats obtenus

### Questions<br>habituelles **Questions habituelles**

## *Index des problèmes*

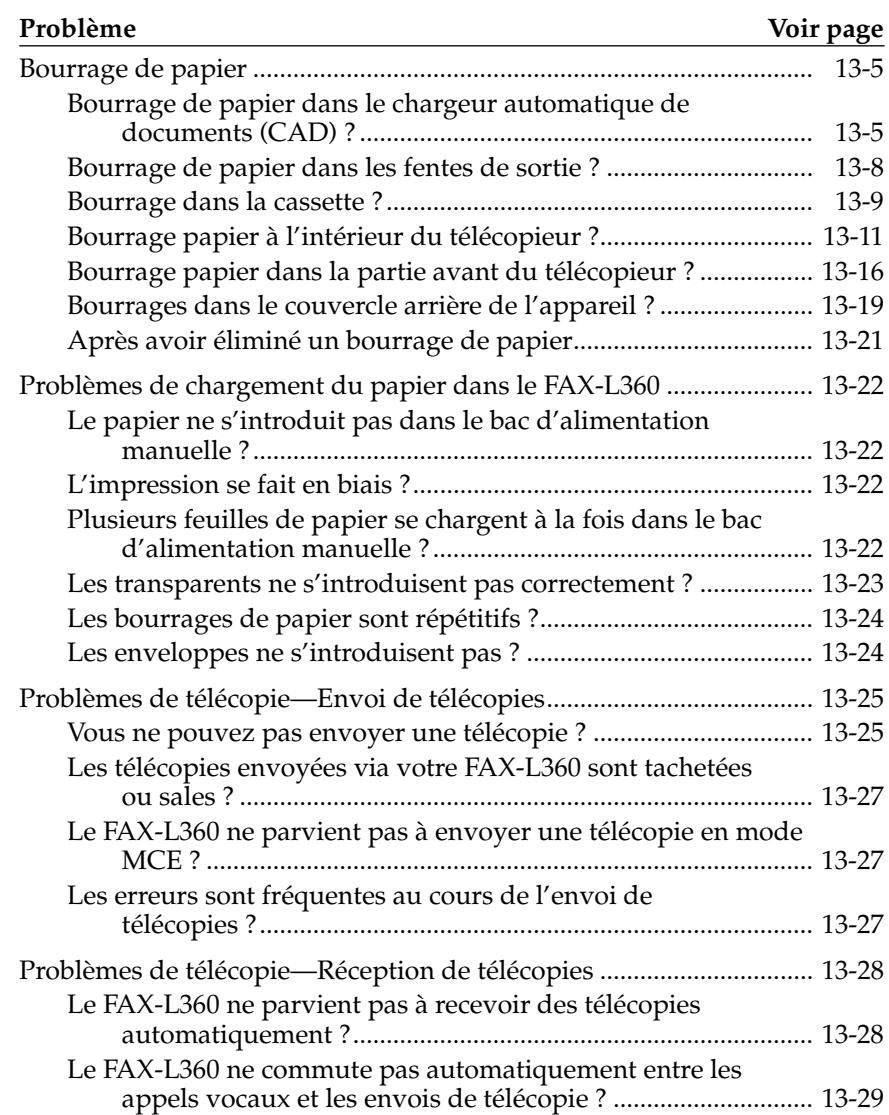

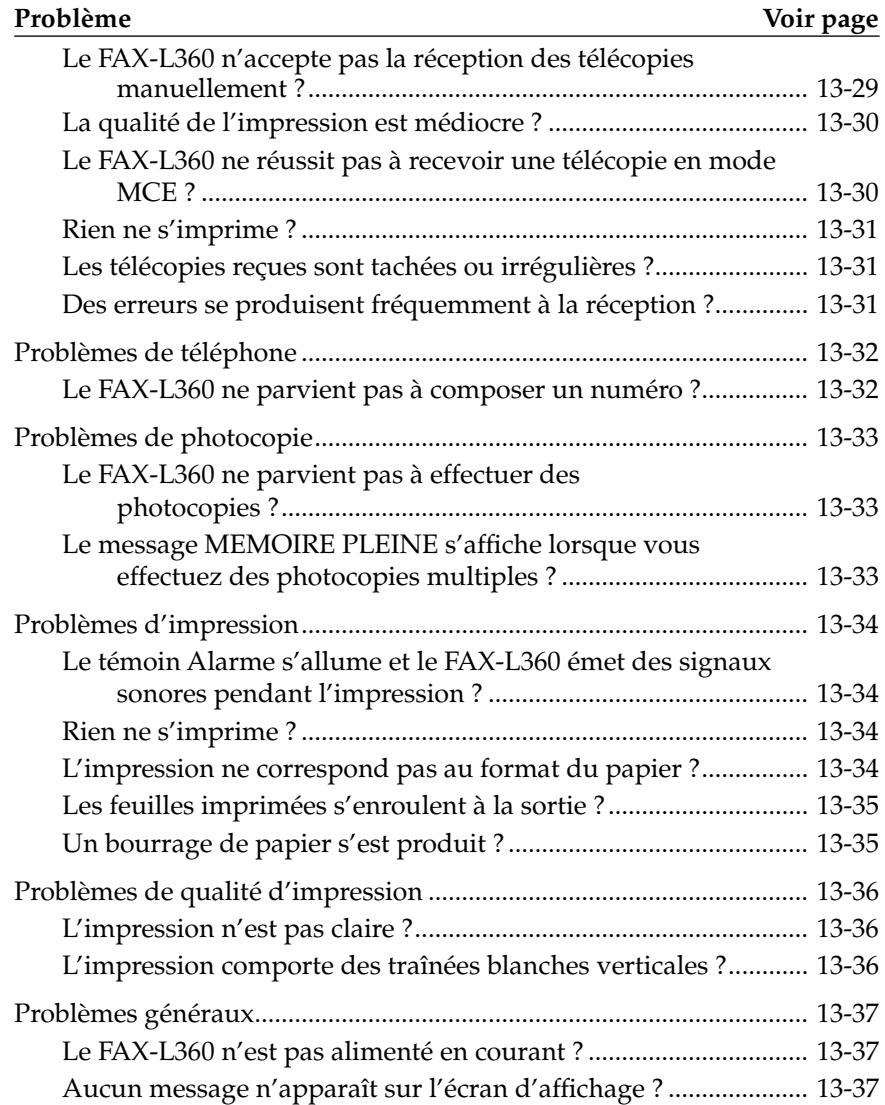

#### *Bourrage de papier*

Il est possible que le document placé dans le chargeur automatique de documents (CAD) du FAX-L360 ou le papier de la cassette à papier/du bac d'alimentation manuelle ne se charge pas correctement ou provoque des bourrages de papier. Si cela se produit, vous pouvez normalement remédier au problème en suivant l'une des procédures décrites ci-après:

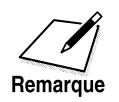

Il n'est pas nécessaire de débrancher le FAX-L360 pour remédier à un bourrage de papier.

#### *Bourrage de papier dans le chargeur automatique de documents (CAD) ?*

Utiliser la procédure suivante lorsqu'un document du chargeur automatique de documents (CAD) provoque un bourrage de papier ou se coince. (Si cela se produit, le message VERIFIEZ DOCUMENT s'affiche à l'écran.)

1. Appuyer sur **Stop**.

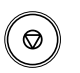

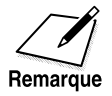

Ne pas essayer de retirer le document sans soulever le panneau de commande au risque de déchirer ou tacher le document.

2. Soulever le panneau de commande en le tirant doucement vers vous.

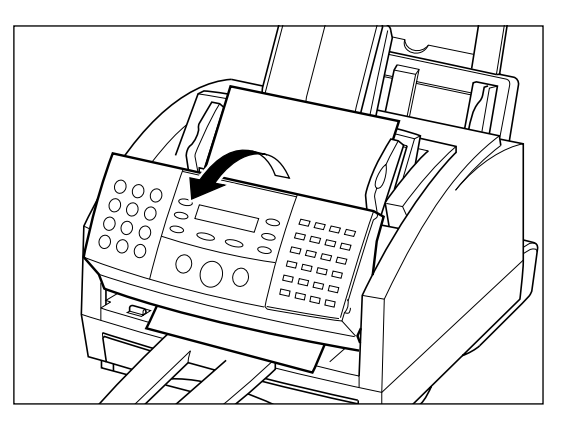

3. Retirer la page coincée en tirant dessus dans un sens ou dans l'autre.

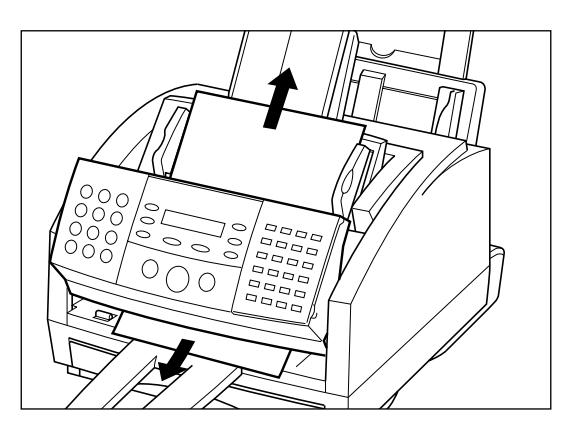

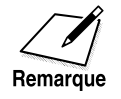

Si le papier est difficile à retirer, ne pas forcer mais contacter votre représentant Canon agréé ou l'assistance téléphonique Canon.
4. Lorsque l'opération est terminée, refermer le panneau de commande en appuyant au centre de celui-ci comme montré ci-dessous.

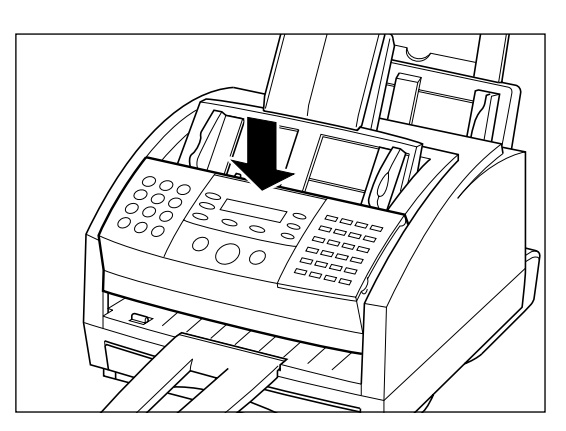

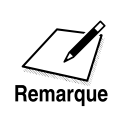

Vous assurer d'emboîter correctement le panneau de commande pour une fermeture parfaite au risque d'entraîner un mauvais fonctionnement du télécopieur.

5. Si votre document comporte plusieurs pages, retirer l'ensemble du document du chargeur automatique de documents (CAD) et le recharger.

## *Bourrage de papier dans les fentes de sortie ?*

Suivre les instructions ci-dessous si le papier d'impression provoque un bourrage de papier ou se coince dans les fentes de sortie. Si cela se produit, le message BOURRAGE PAPIER s'affiche à l'écran.

1. Tirer doucement sur tout papier coincé pour le retirer du télécopieur, comme montré.

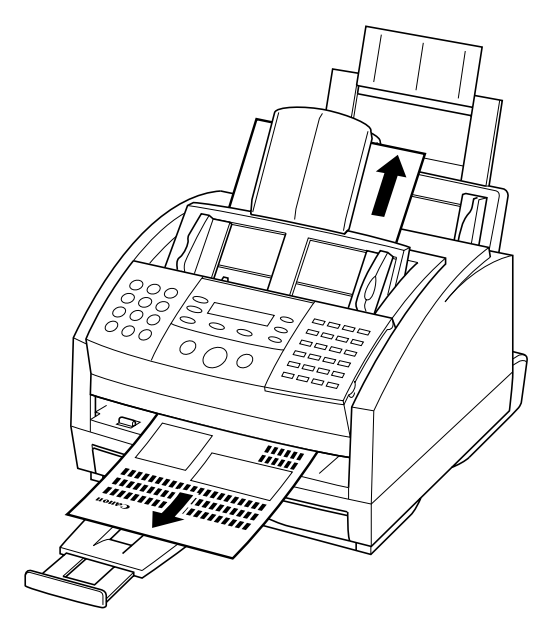

2. Si vous utilisez le bac d'alimentation manuelle, enlevez la pile de papier du bac d'alimentation manuelle et rechargez-la en suivant les instructions de "Chargement de papier d'impression" à la page 2-37.

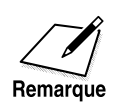

Si le bourrage de papier s'est produit lors de la réception d'une télécopie dans la mémoire du FAX-L360, celle-ci s'imprimera automatiquement dès que vous aurez remédié au problème de bourrage de papier.

### *Bourrage dans la cassette ?*

Si un bourrage papier ou un problème d'alimentation pendant l'impression ou la copie, vérifier les éléments suivants dans l'ordre décrit ci-dessous.

Veiller à retirer les documents ou pages imprimées du télécopieur avant de remédier au bourrage papier.

1. Oter la cassette.

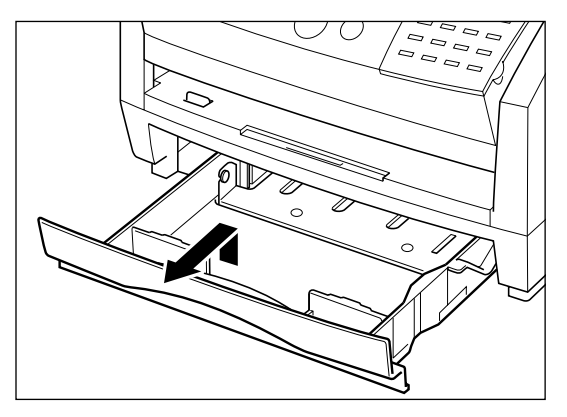

- ❏ Veiller à ne pas laisser tomber la cassette en la tirant.
- 2. S'il y a un bourrage papier à l'intérieur du télécopieur, sortez délicatement le papier en veillant à ne pas le déchirer.

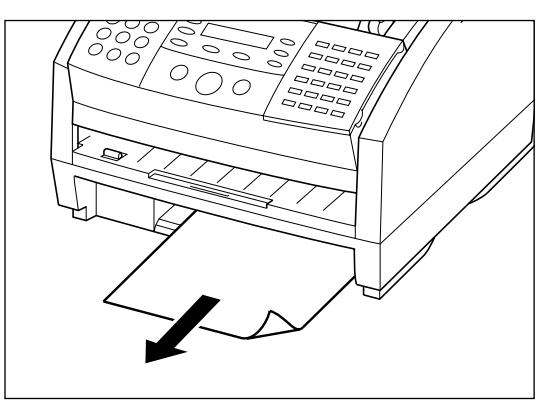

- 3. Retirer la pile de papier de la cassette et procédez comme suit:
	- a. Aérer la pile de papier, puis la réaligner en utilisant une surface plane.
	- b. Réintroduisez la pile de papier dans la cassette. Vous assurer que les coins et les bords sont bien plats et alignés, que la pile de papier n'est pas plus haute que le repère de limite ( $\triangledown \triangledown \triangledown$ ).

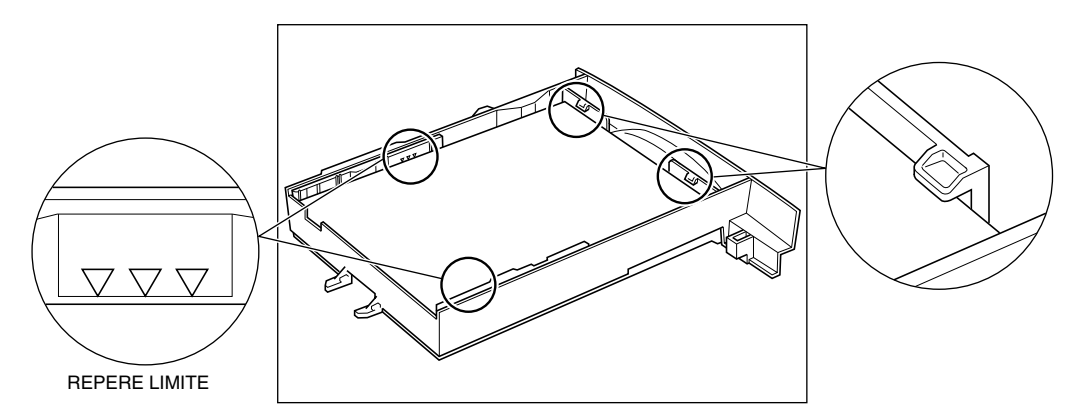

4. Remplacer la cassette papier.

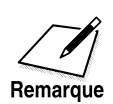

- ❏ Si la cassette coince lorsque vous tentez de l'introduire dans le fax, la retirer du télécopieur et ouvrir le couvercle avant. Ensuite, refermezle et essayez de réintroduire la cassette.
- ❏ Si le bourrage papier s'est passé pendant la réception d'un document, le reste du document est reçu en mémoire. Dès le bourrage papier est résolu, le document en mémoire sera imprimé automatiquement.
- ❏ Si le message d'erreur reste affiché, c'est qu'il y a plus d'un bourrage papier. Vérifier les autres endroits conformément à la description des pages suivantes.
- ❏ Si vous éprouvez des difficultés à introduire la cassette après l'avoir retiré complètement, débrancher le cordon d'alimentation. Lorsque le message ATTENDEZ S.V.P n'est plus affiché, essayez d'introduire la cassette de nouveau.

## *Bourrage papier à l'intérieur du télécopieur ?*

- 1. Ouvrir le panneau de commande en soulevant le loquet de verrouillage situé sur le côté droit du télécopieur.
	- ❏ Soulever l'abattant et le laisser en position ouverte.

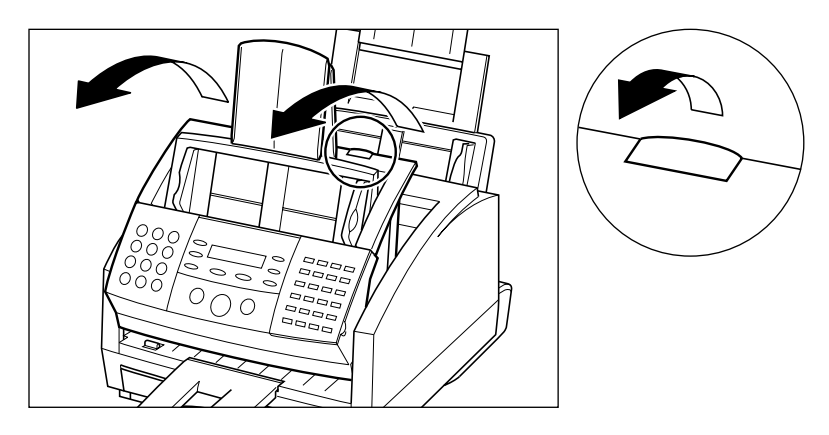

Ne pas ouvrir le panneau de commande sans avoir soulevé le loquet de verrouillage au risque d'endommager votre télécopieur.

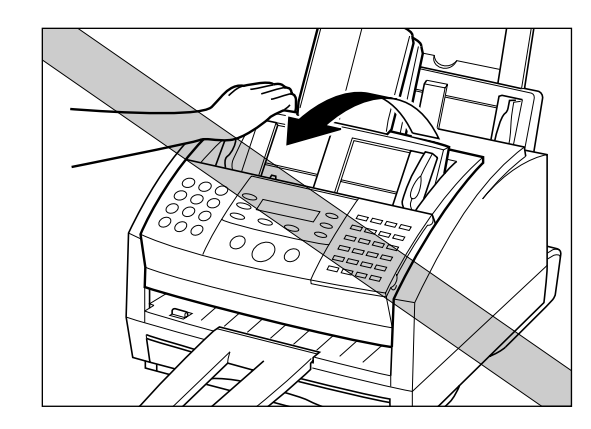

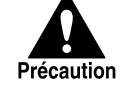

- 2. Tenir la cartouche d'encre par sa poignée et la retirer du télécopieur.
	- ❏ Recouvrir la cartouche de sa protection d'origine ou d'un tissu pour la protéger de la lumière.

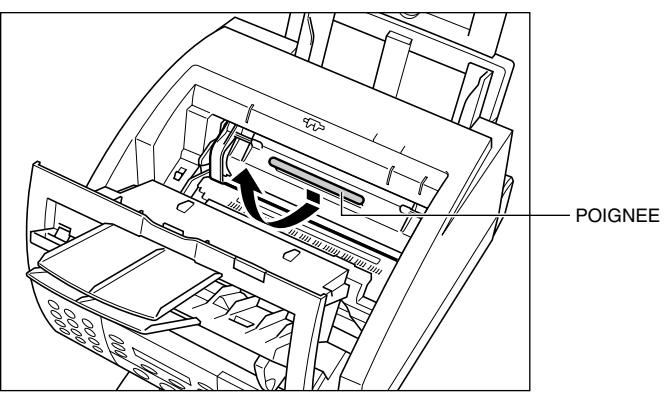

3. Pousser sur le levier de dégagement du papier vers l'arrière.

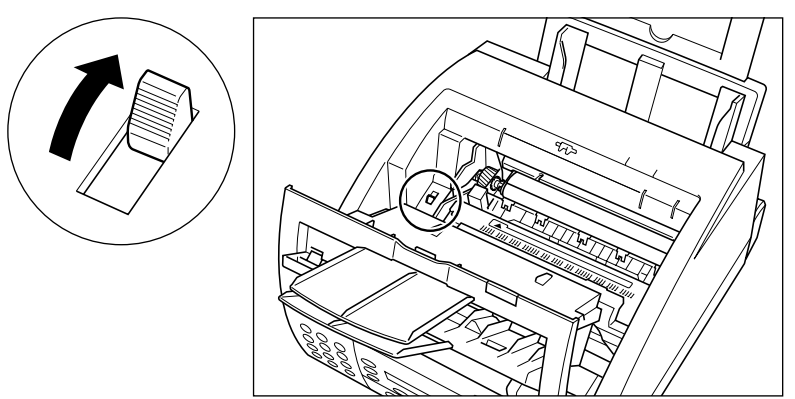

- 4. Repérer la feuille ou le morceau de papier ayant provoqué le bourrage.
	- ❏ Commencer par examiner l'intérieur du télécopieur puis la partie frontale.

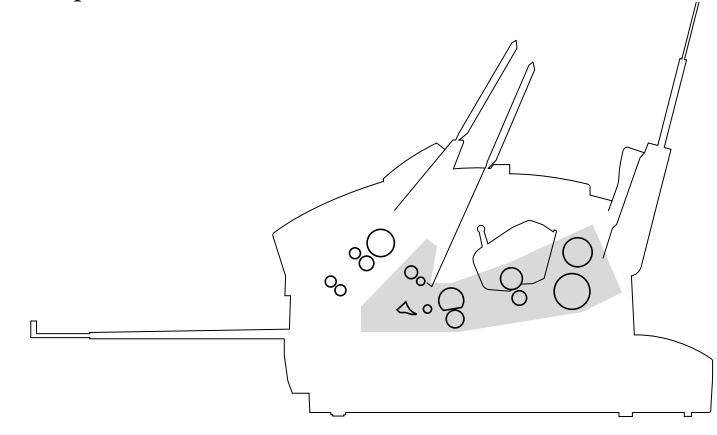

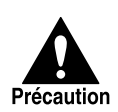

L'ensemble de fixation de l'encre (en grisé) devient extrêmement chaud lors de l'utilisation du télécopieur. Faire attention de ne pas y toucher au risque de vous brûler.

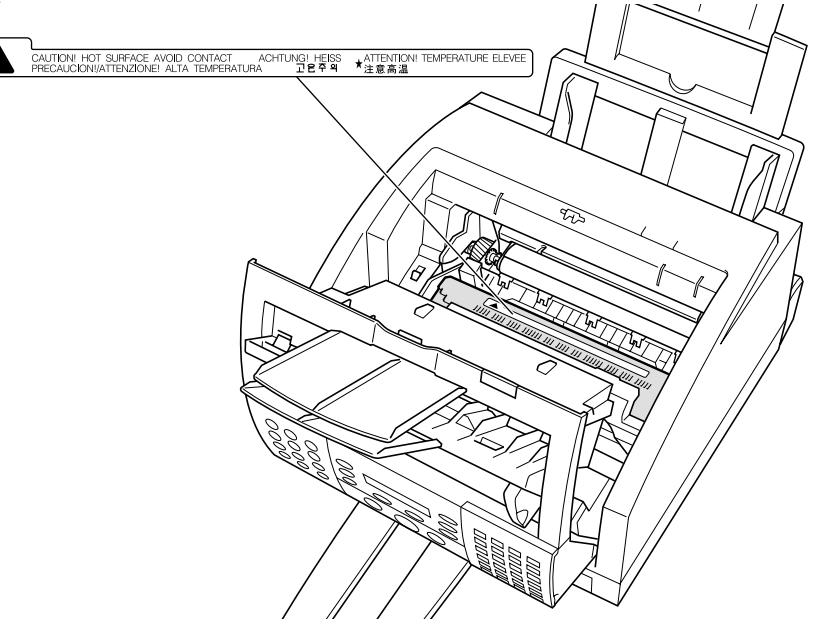

#### **Si le papier s'est coincé près de la fente du bac d'alimentation manuelle**

Maintenir le télécopieur bien stable et retirer franchement le papier ayant provoqué le bourrage.

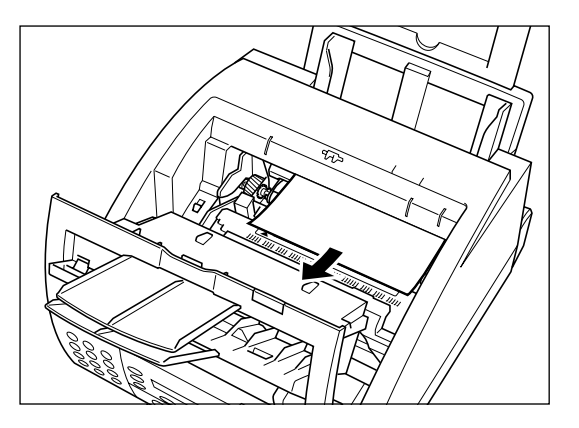

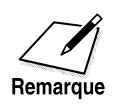

- ❏ Ne pas déchirer le papier ayant provoqué le bourrage. Si la feuille se déchire, retirer tous les petits morceaux de papier du télécopieur.
- ❏ Faire attention de ne pas renverser l'encre qui se trouve sur le papier ayant provoqué le bourrage. L'encre n'a pas encore été fixée sur le papier et de l'encre répandue à l'intérieur du télécopieur peut altérer la qualité de l'impression.
- ❏ Faire attention de ne pas mettre d'encre sur vos mains ou sur vos vêtements. Si cela devait arriver, laver immédiatement à l'eau froide.

#### **Si le bord supérieur de la feuille de papier se trouve dans l'ensemble de fixation**

Commencer par tirer le papier coincé vers l'intérieur du télécopieur 1 puis le tirer vers vous pour le retirer 2.

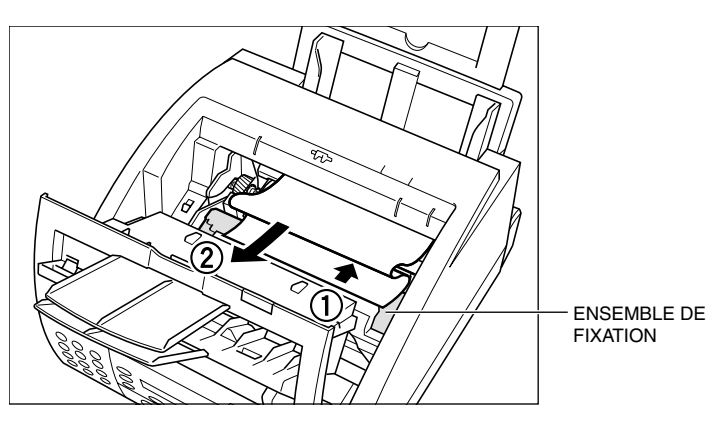

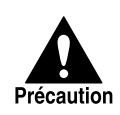

Faire très attention de ne pas toucher l'ensemble de fixation celui-ci devenant extrêmement chaud lors de l'utilisation du télécopieur.

### *Bourrage papier dans la partie avant du télécopieur ?*

**Si le bord supérieur de la feuille de papier est déjà passé dans l'ensemble de fixation de l'encre** 

1. Passer le papier sous le rouleau comme montré ci-dessous.

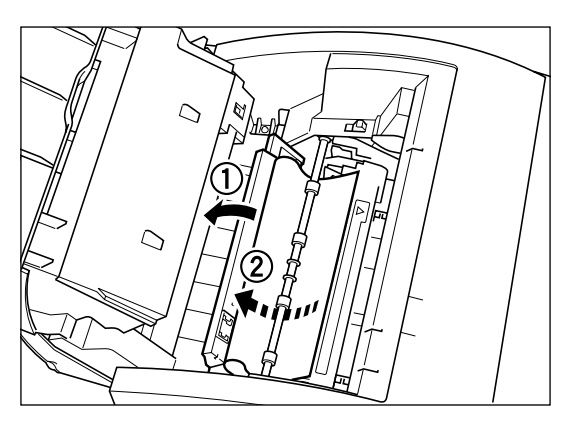

- 2. Tirer soigneusement sur le papier coincé à l'aide de vos deux mains.
	- ❏ Vous assurer de tirer doucement afin d'éviter que le papier se déchire à l'intérieur du télécopieur.
	- ❏ Vous assurer d'avoir retiré tout papier coincé au risque de provoquer un nouveau bourrage de papier.

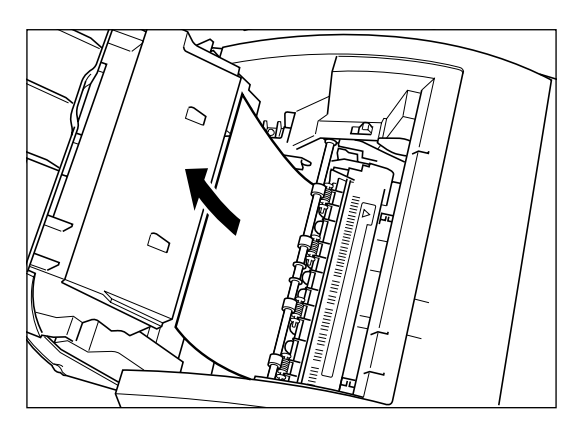

#### **Si le papier s'est coincé près de la fente de sortie face vers le haut**

Maintenir l'abattant avant et tirer doucement sur la feuille par la fente de sortie.

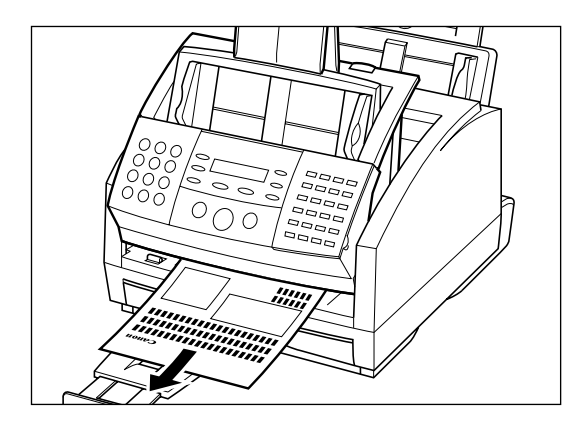

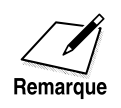

Ne pas fermer l'abattant avant pendant que vous retirez une feuille de papier coincée : ceci replace le loquet de dégagement de papier dans sa position verrouillée.

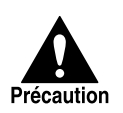

- ❏ L'ensemble de fixation (grisée) devient extrêmement chaud lors de l'utilisation du télécopieur. Attention de ne pas y toucher au risque de vous brûler.
- ❏ Lorsque vous retirez du papier coincé, faire attention à ne pas toucher le rouleau preneur dont la surface est très fragile et très sensible aux traces de doigts et aux griffures, pouvant entraîner une altération de la qualité d'impression.

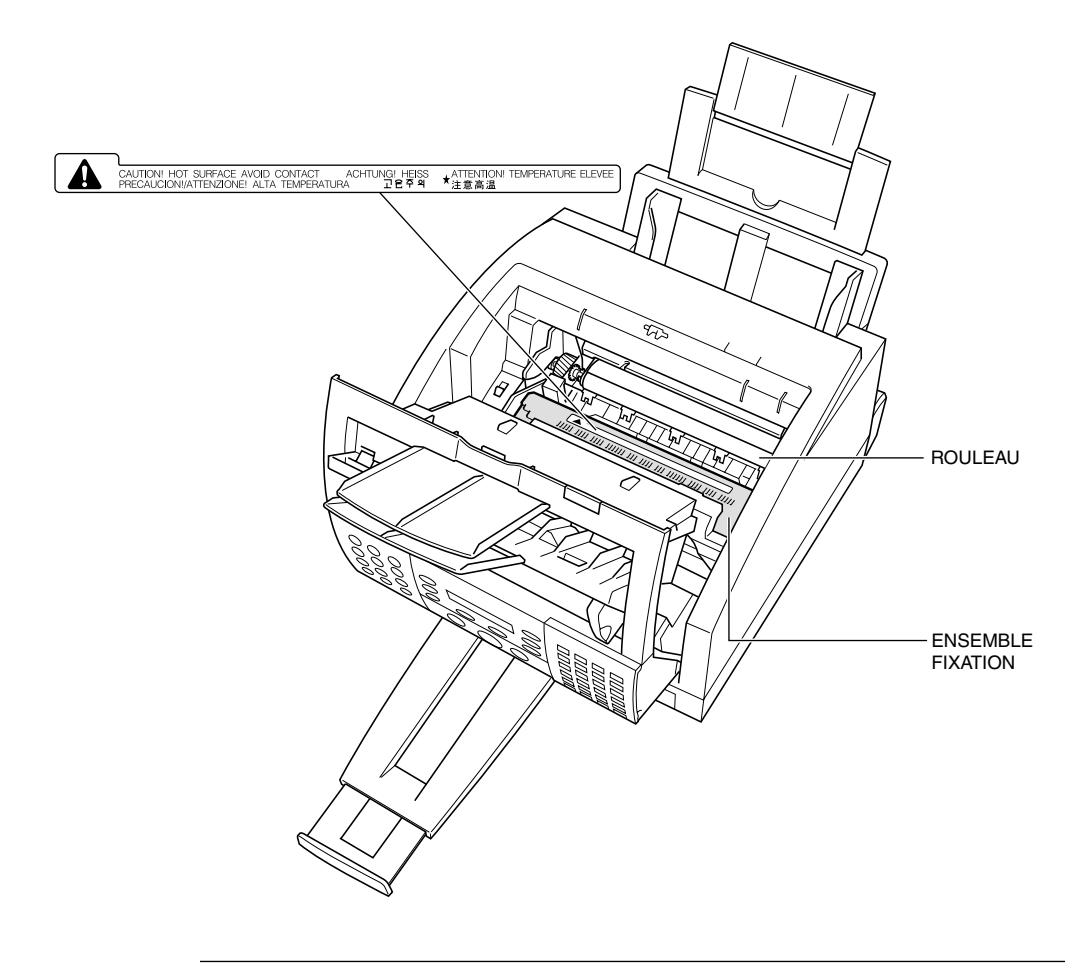

### *Bourrages dans le couvercle arrière de l'appareil ?*

1. Ouvrir le couvercle arrière.

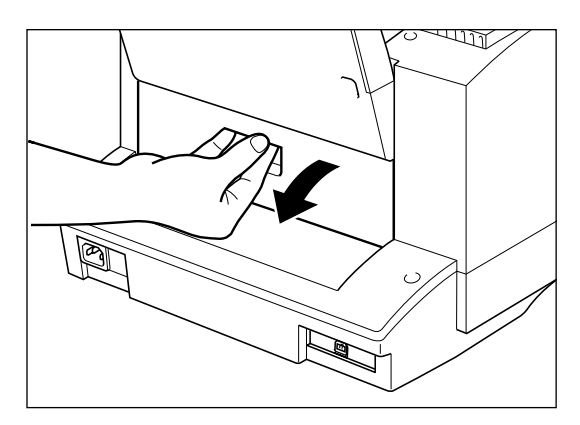

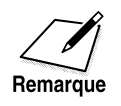

Soulever légèrement la cassette et la sortir un peu pour faciliter l'extraction du papier bloqué.

2. Sortir délicatement tout papier bloqué de l'arrière en veillant à ne pas le déchirer.

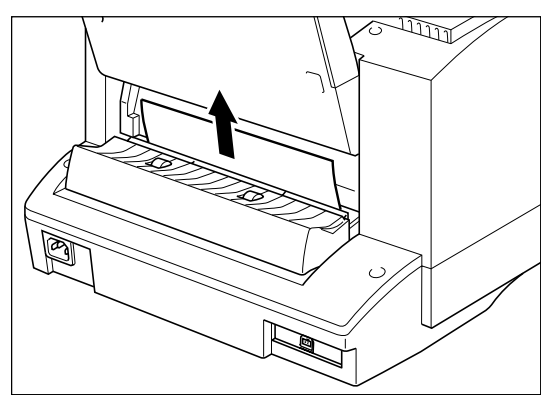

3. Refermer le couvercle arrière (vous assurer qu'il émet un déclic à sa mise en place).

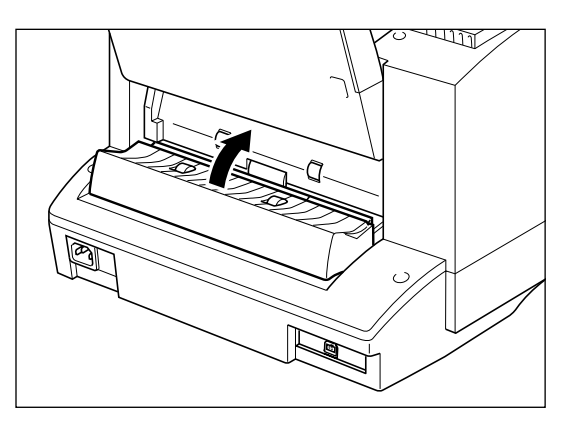

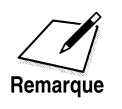

Insérer délicatement la cassette dans le télécopieur jusqu'à ce qu'elle s'engage.

### *Après avoir éliminé un bourrage de papier*

Suivre les instructions ci-dessous une fois que le bourrage de papier a été éliminé :

- 1. Remettre la cartouche d'encre FX-3 dans l'appareil (Voir page 2-31).
- 2. Replacer le levier de dégagement du papier dans sa position initiale (vers l'avant).
- 3. Rabattre l'abattant avant pour réinitialiser le télécopieur.
- 4. Charger du papier dans la cassette ou dans le bac d'alimentation manuelle.

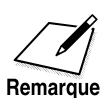

- ❏ Si des bourrages de papier se produisent à répétition, il se peut que le papier que vous utilisez en soit la cause :
	- Tapoter la pile de papier sur une surface plane avant de l'insérer dans la cassette ou le bac d'alimentation manuelle.
	- Vous assurer que le papier utilisé et votre environnement d'impression répondent aux spécifications du télécopieur. Voir Annexe A "Spécifications".
- ❏ S'assurer d'avoir retiré tous les petits bouts de papier de l'intérieur du FAX-L360 au risque de provoquer un bourrage de papier.

# *Problèmes de chargement du papier dans le FAX-L360*

Si vous rencontrez des problèmes lors du chargement de papier dans le bac d'alimentation manuelle du FAX-L360, consulter le tableau suivant :

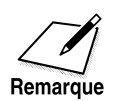

Si vous utilisez un bac d'alimentation manuelle, chaque fois que vous remédiez à un de ces problèmes, veiller à enlever le papier du bac d'alimentation manuelle et à le recharger. Voir page 2-43.

Les problèmes suivants peuvent également être la cause de bourrages de papier. Prendre connaissance des instructions à suivre page 13-5 pour remédier aux bourrages de papier.

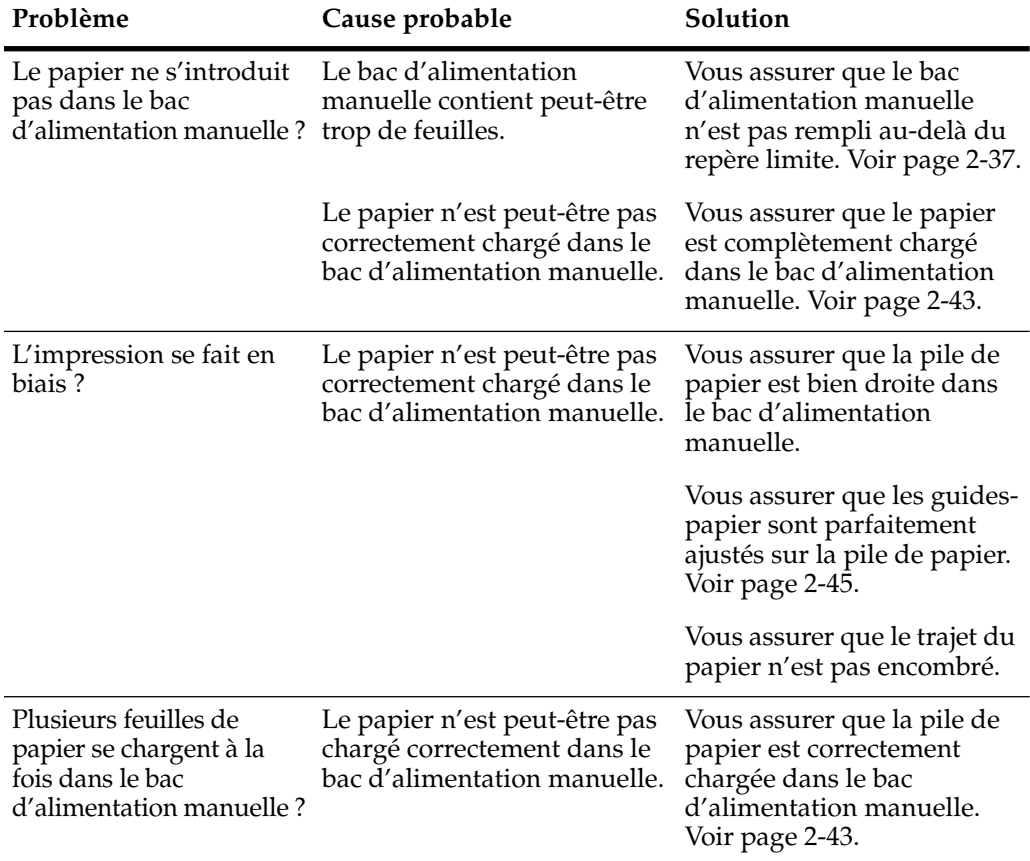

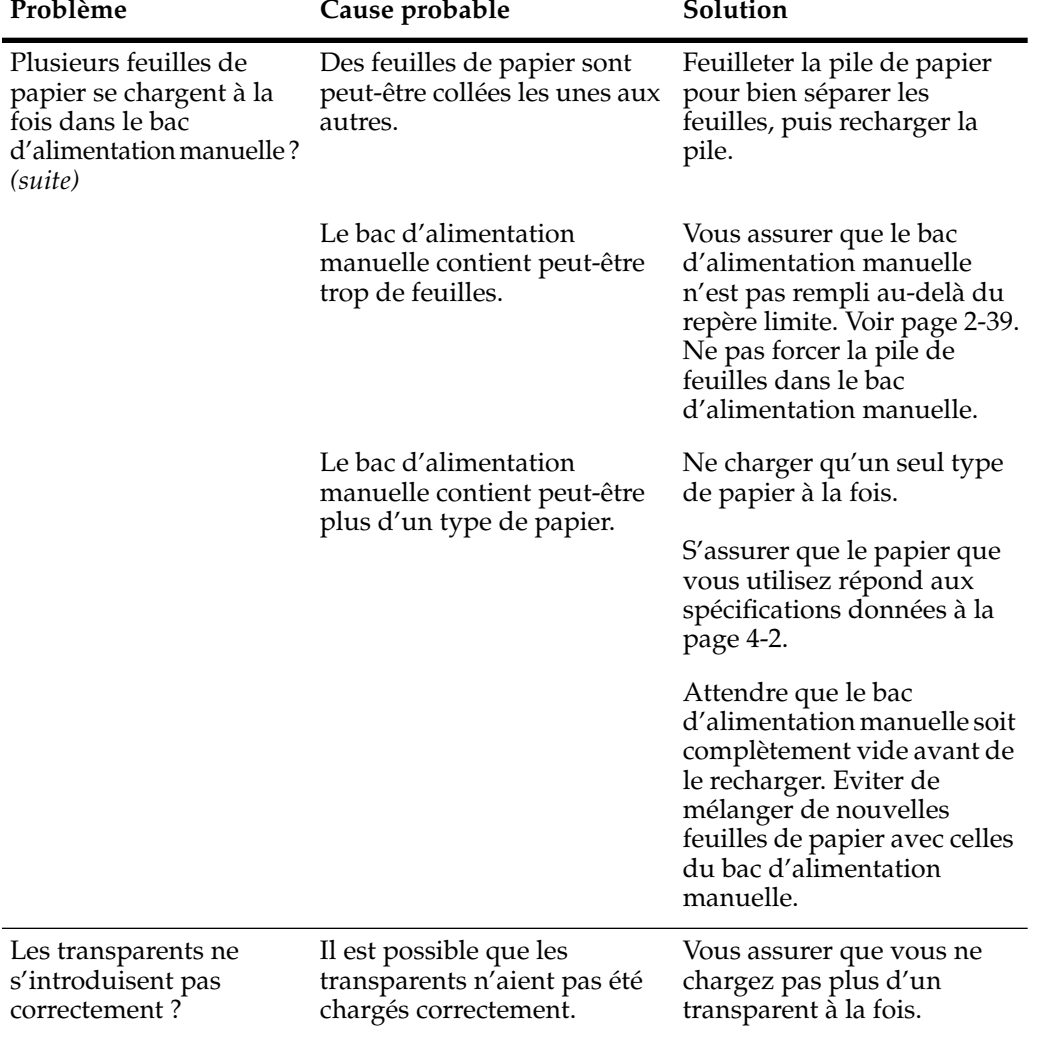

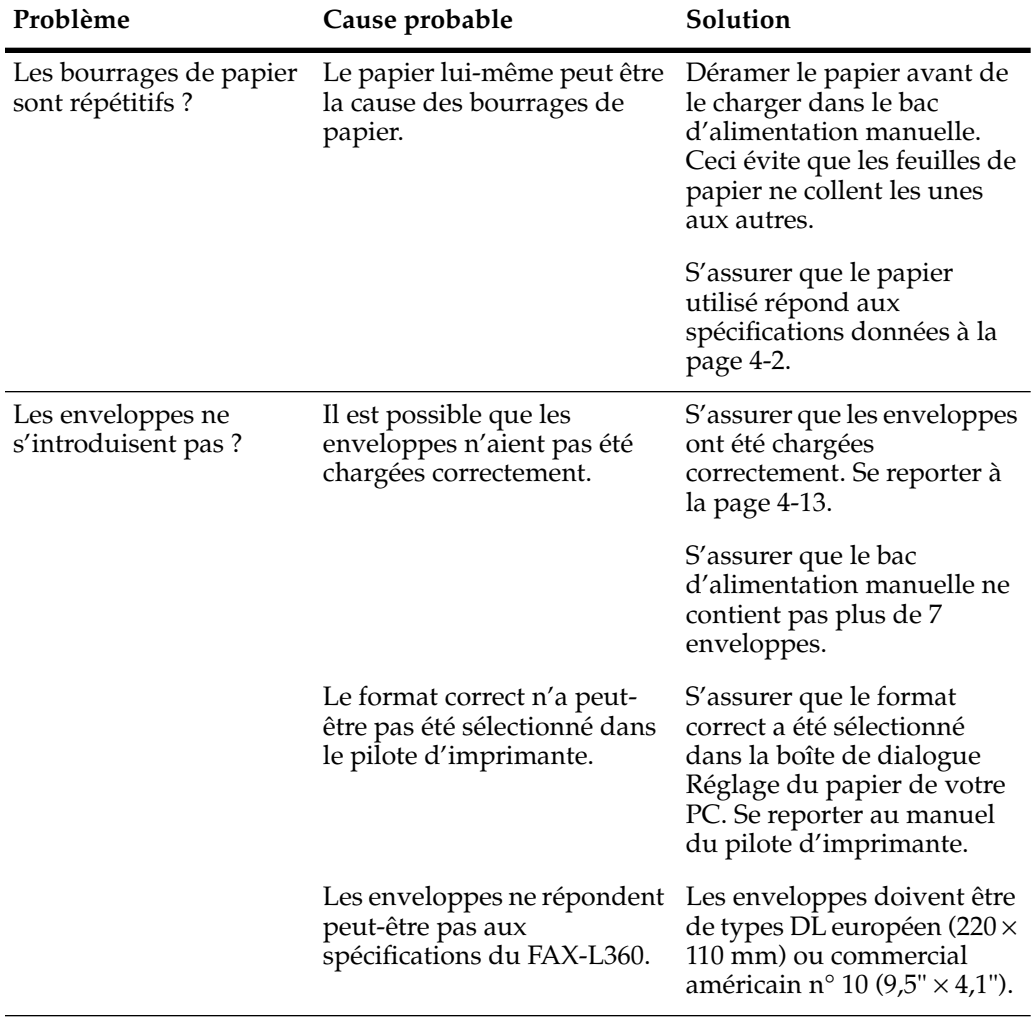

## *Problèmes de télécopie*

Utiliser les tableaux suivants pour résoudre les problèmes qui peuvent survenir lors de l'envoi et de la réception des télécopies avec le FAX-L360.

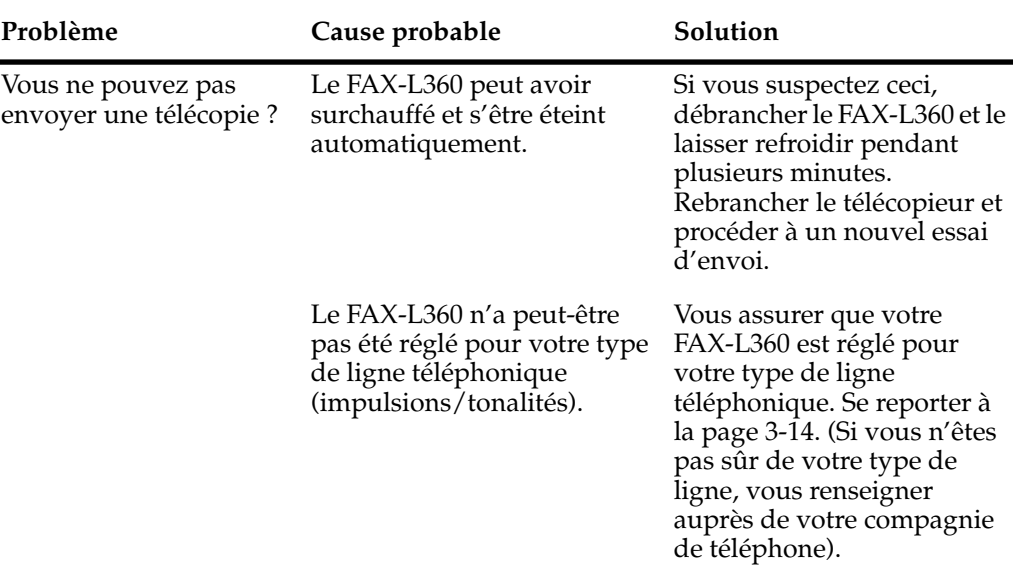

#### *Envoi de télécopies*

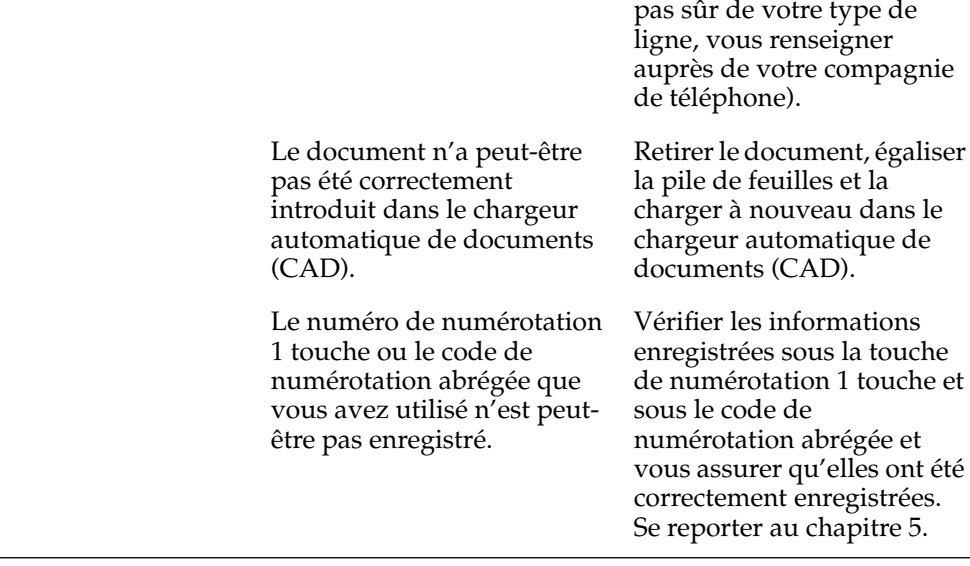

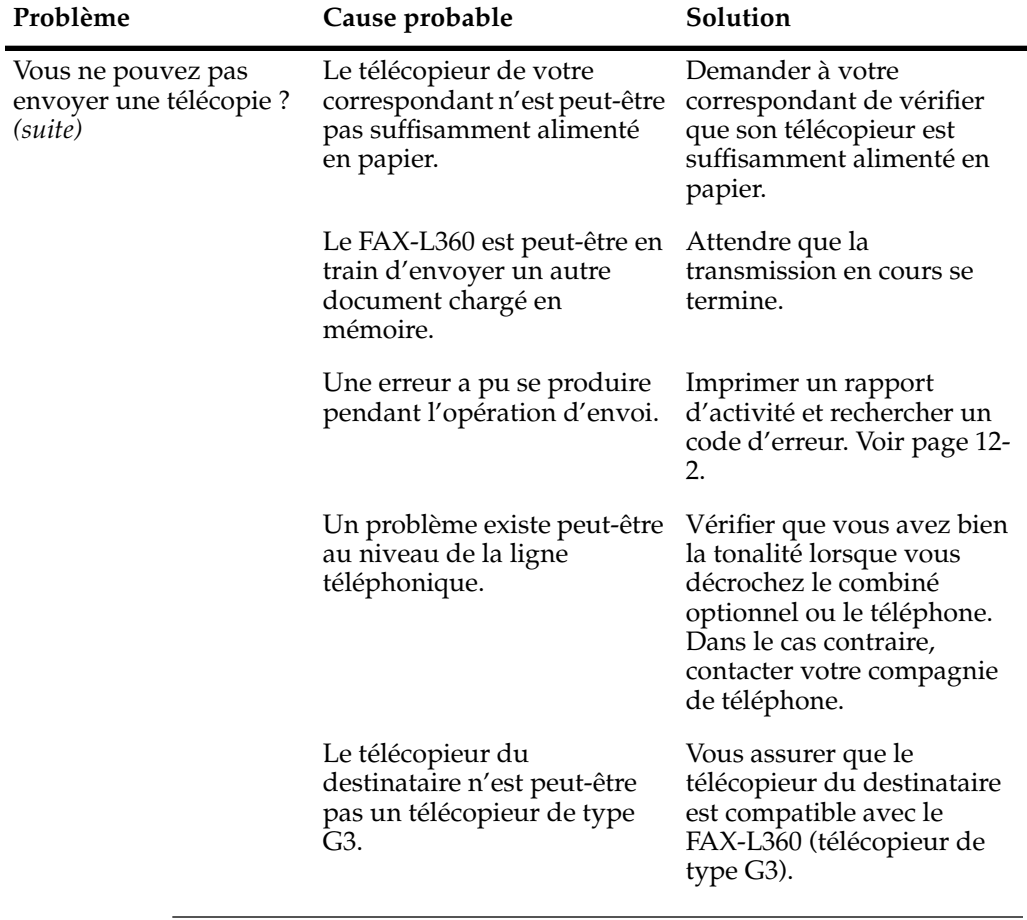

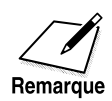

Si aucune des solutions proposées ci-dessus ne résout le problème, débrancher le FAX-L360 pendant au moins cinq secondes, puis remettre la fiche dans la prise de courant. Si le problème persiste, vous adresser à votre représentant Canon agréé ou l'assistance téléphonique Canon. Savoir que tout document mémorisé sera effacé, à moins que vous ne rebranchiez la prise dans 1 heure.

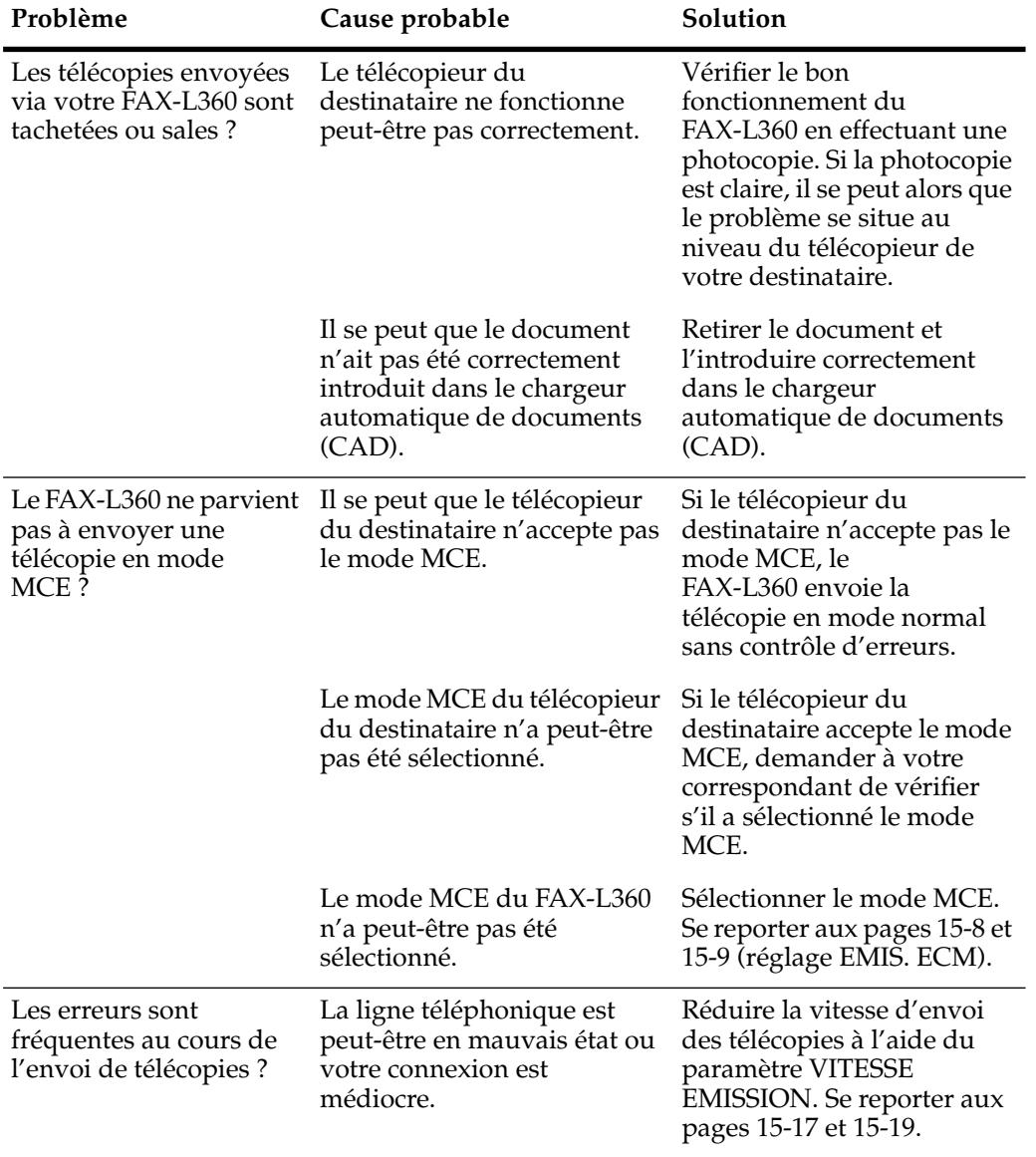

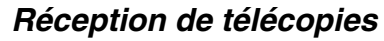

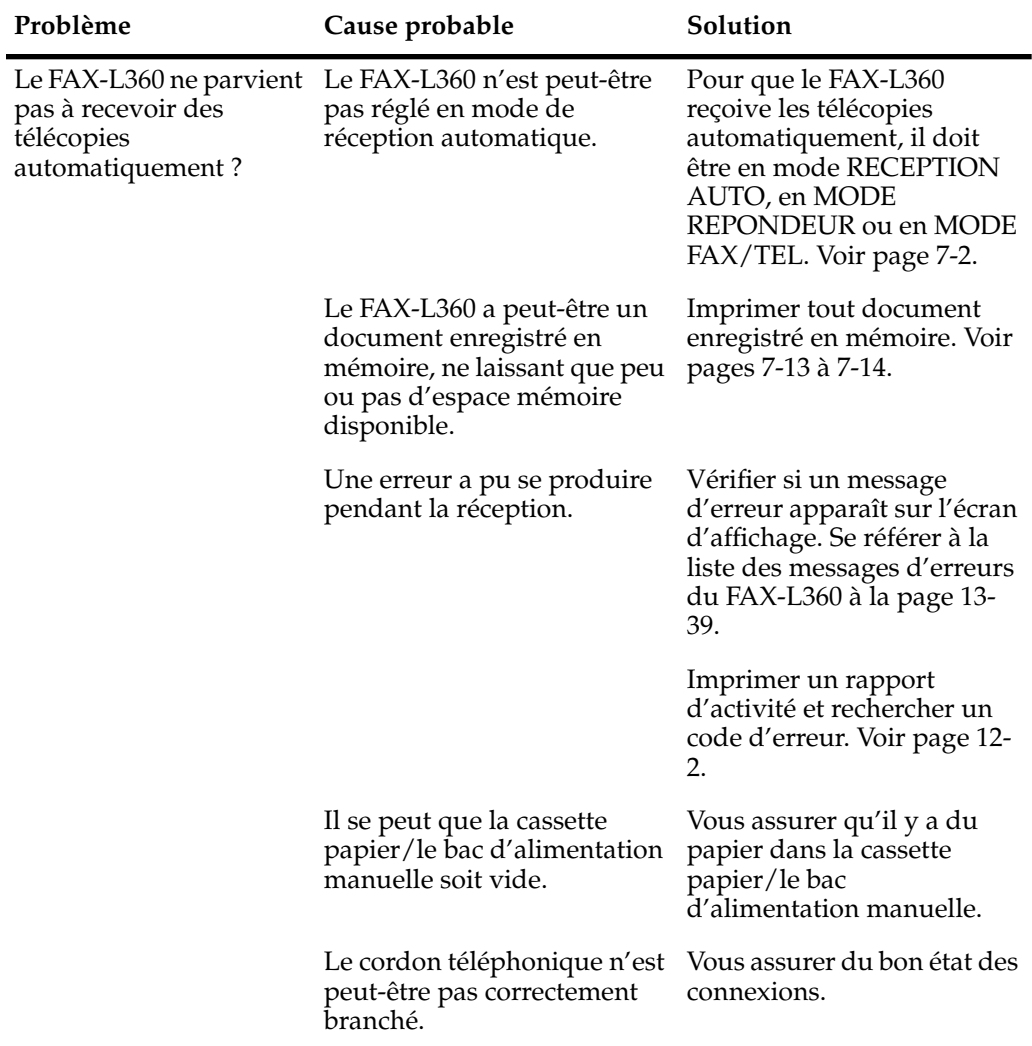

**habituelles**

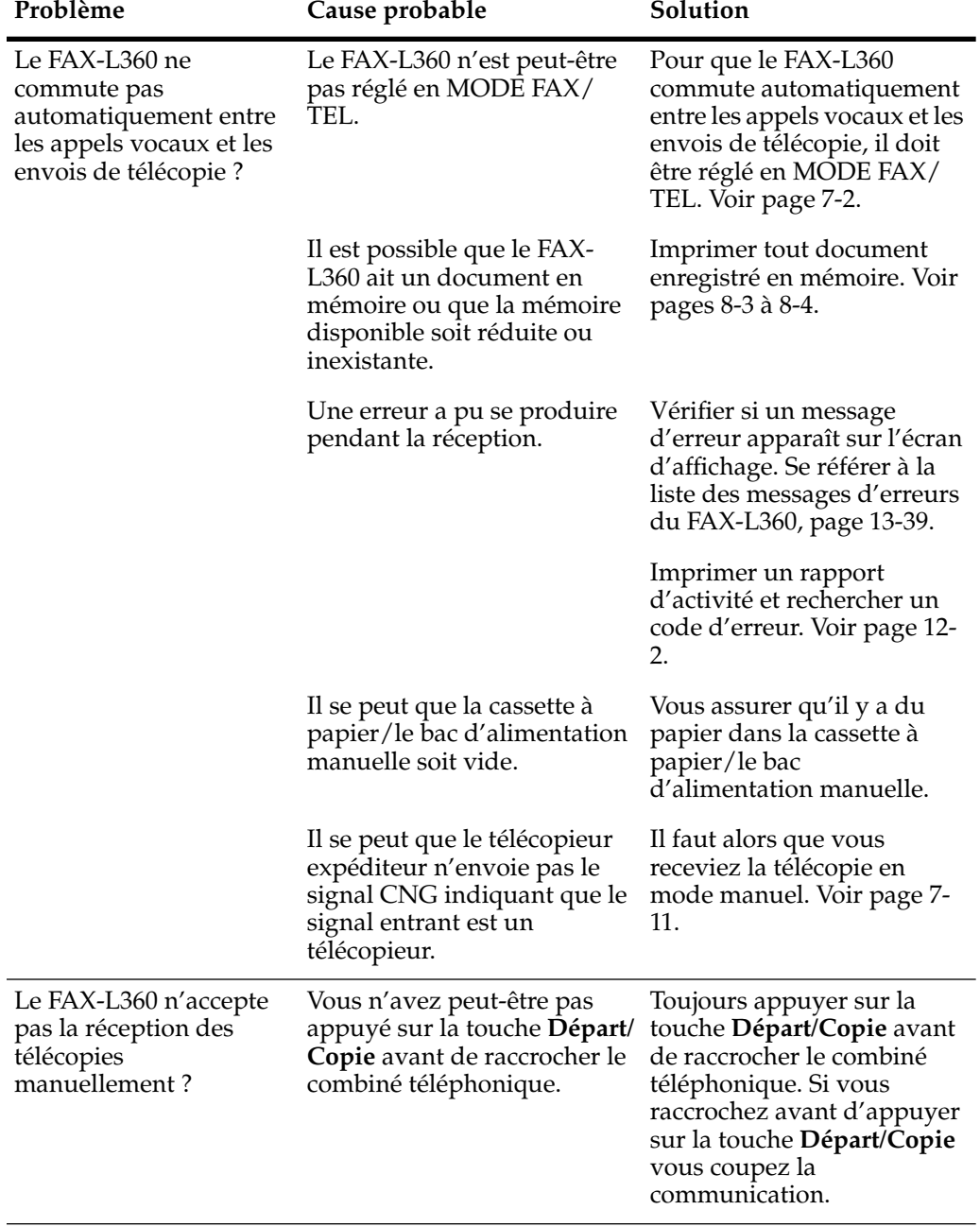

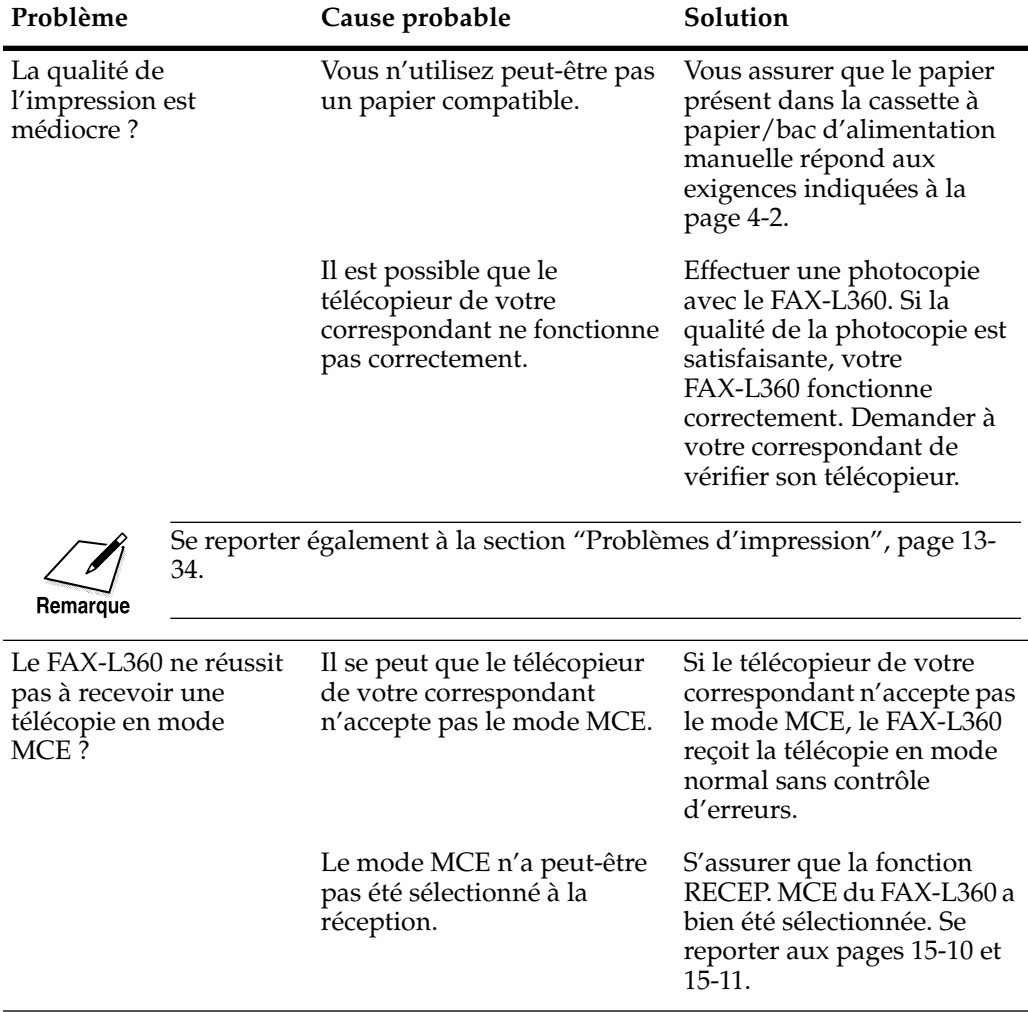

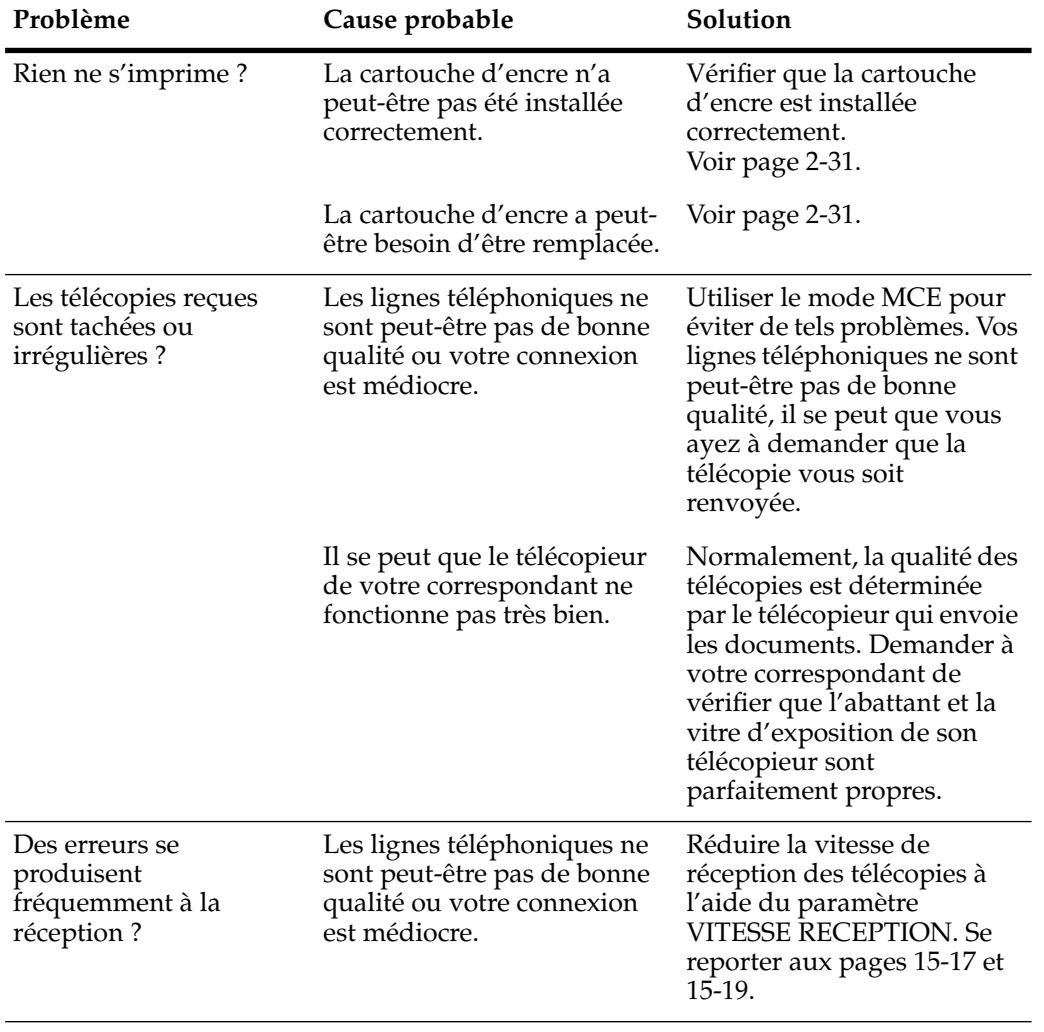

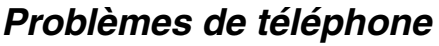

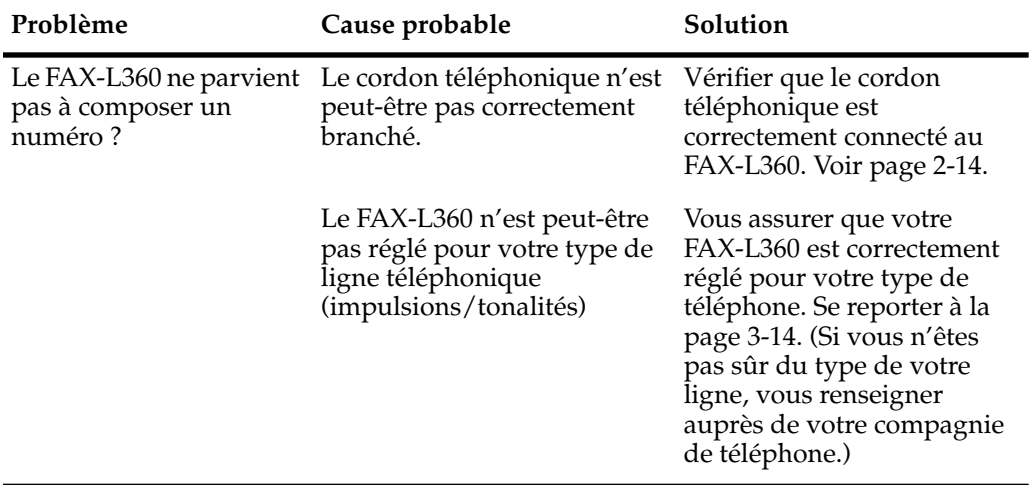

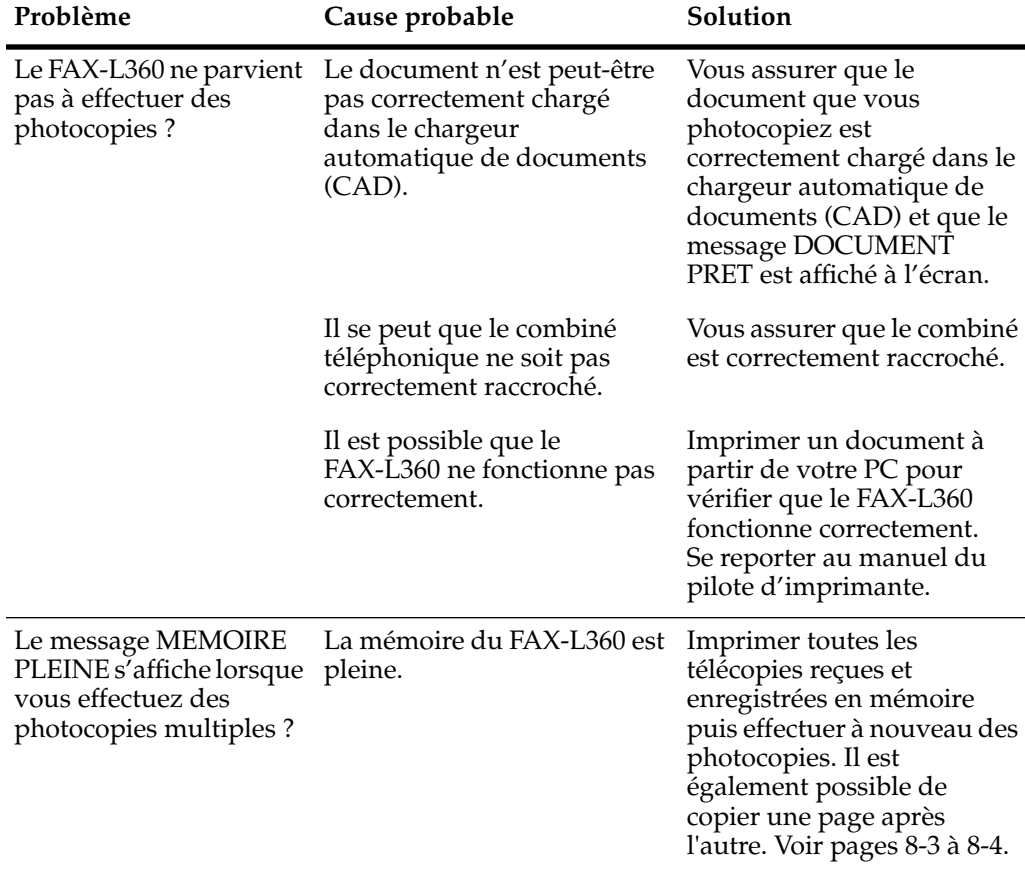

# *Problèmes de photocopie*

## *Problèmes d'impression*

Si l'impression avec votre FAX-L360 vous pose des problèmes, se référer aux problèmes et solutions listés dans le tableau suivant. En cas de problème pendant l'impression à partir de l'ordinateur, se reporter au guide de pilote d'imprimante.

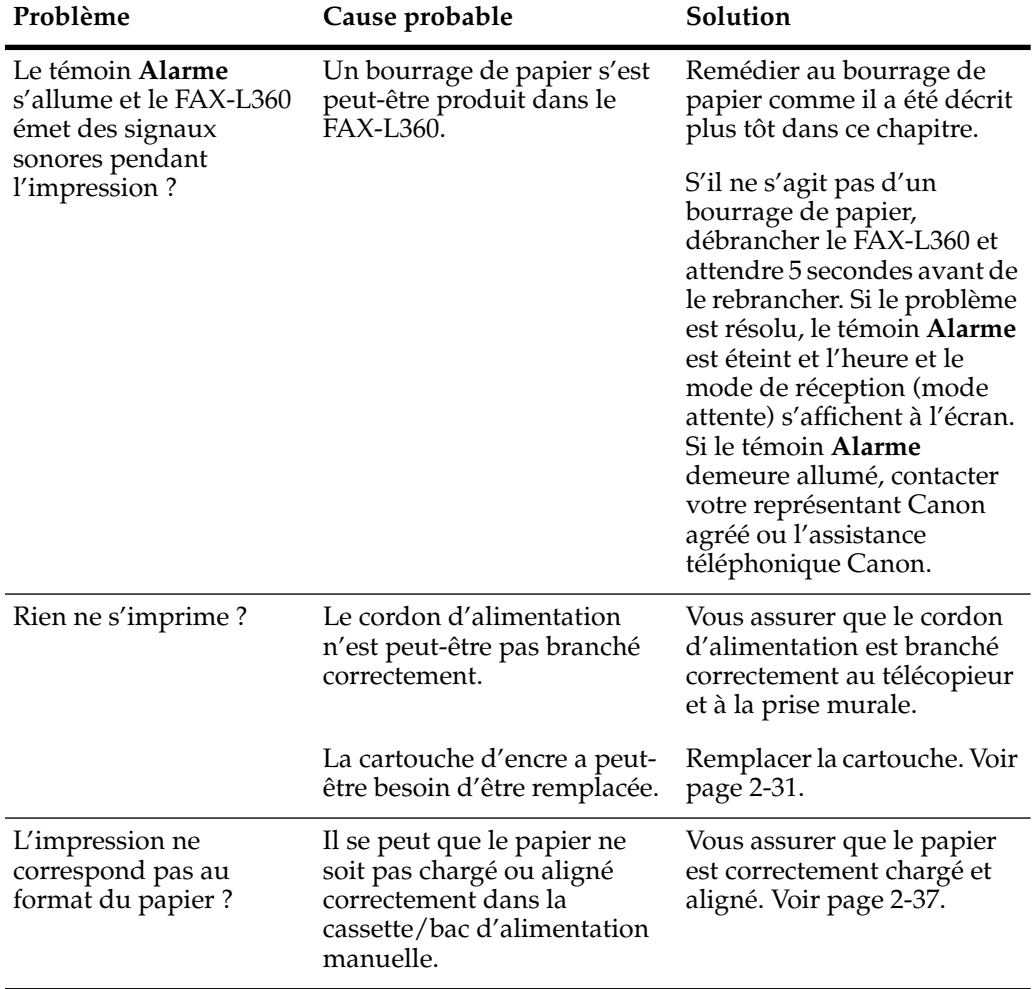

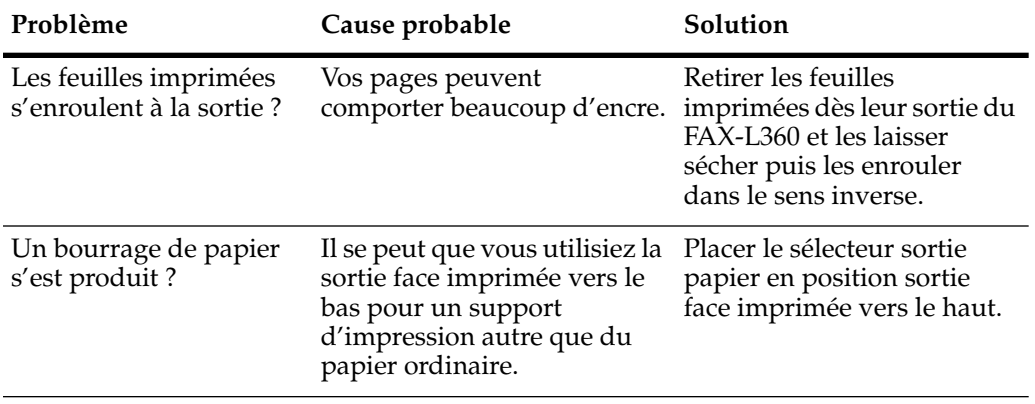

# *Problèmes de qualité d'impression*

Si la qualité d'impression ne correspond pas au résultat escompté, vérifier les problèmes et solutions ci-dessous.

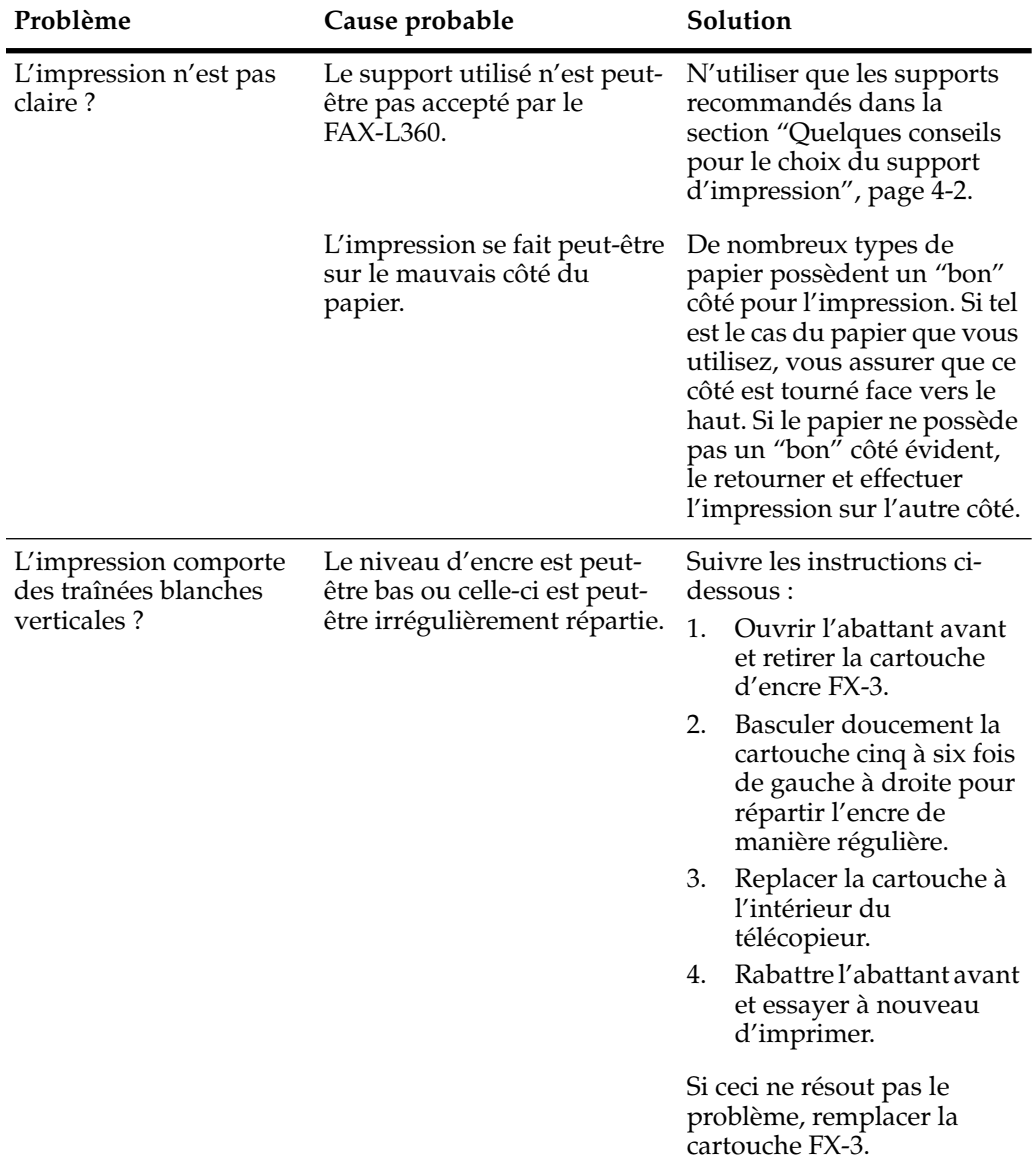

# *Problèmes généraux*

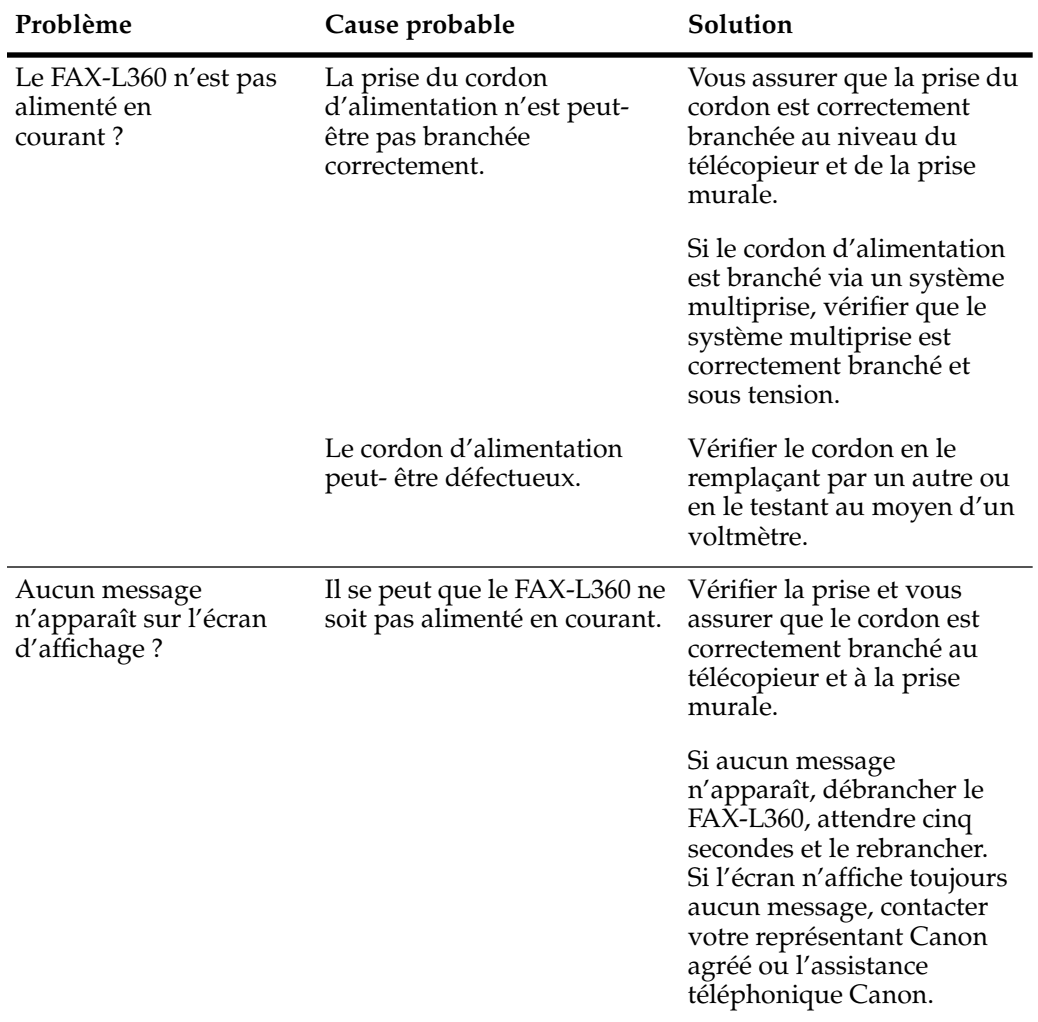

# *En cas de panne de courant*

S'il y a une panne courant dans le FAX-L360, tout document mémorisé sera conservé pendant environ une heure grâce à la batterie intégrée.

 Pendant cette panne de courant, vous ne pouvez utiliser votre FAX-L360 que pour recevoir des appels téléphoniques (si vous disposez du combiné en option ou qu'un téléphone est raccordé à l'appareil) et pour faire des appels (si un téléphone est raccordé à l'appareil). Vous ne pouvez pas envoyer ou recevoir des télécopies ni copier des documents.

# *Codes d'erreurs, messages et solutions*

Ce tableau établit la liste des messages qui apparaissent sur l'écran d'affichage du FAX-L360, des codes d'erreurs correspondant apparaissant sur les rapports d'activité ainsi que les solutions que vous pouvez apporter pour remédier au problème.

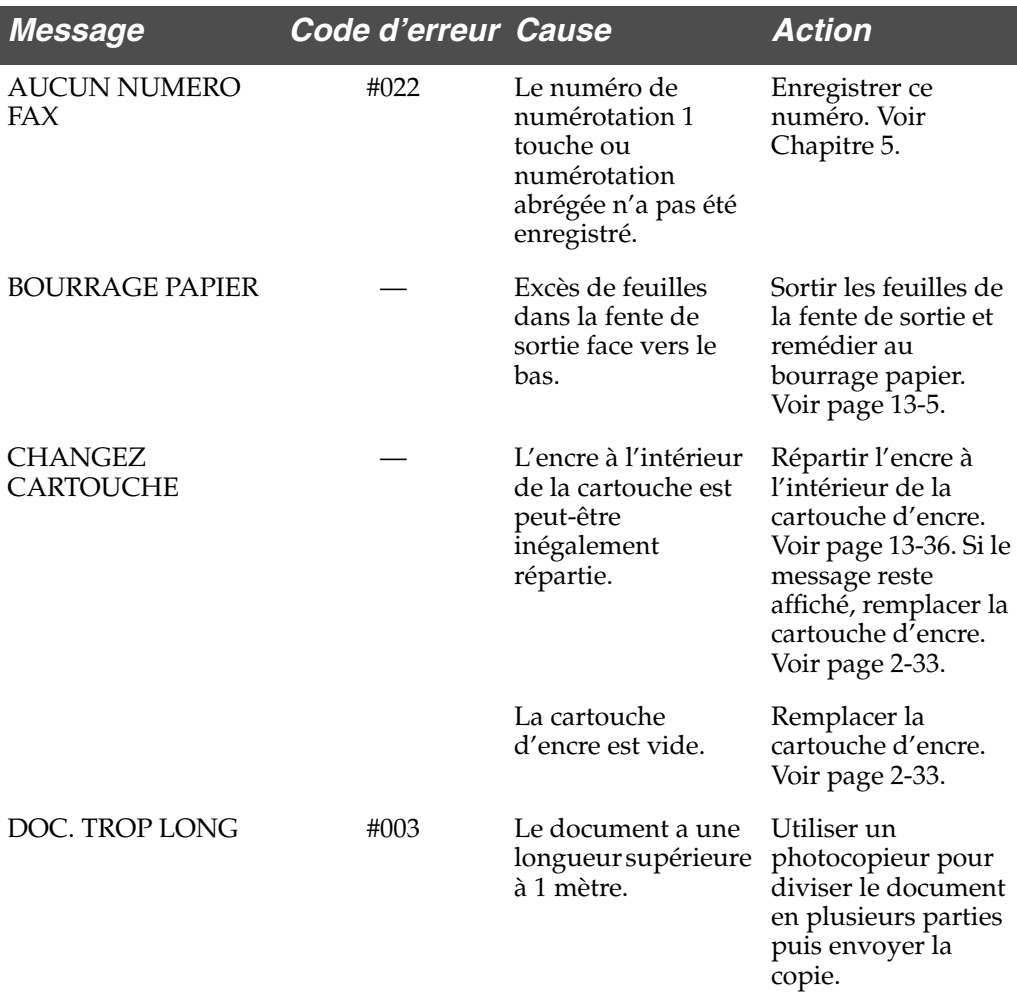

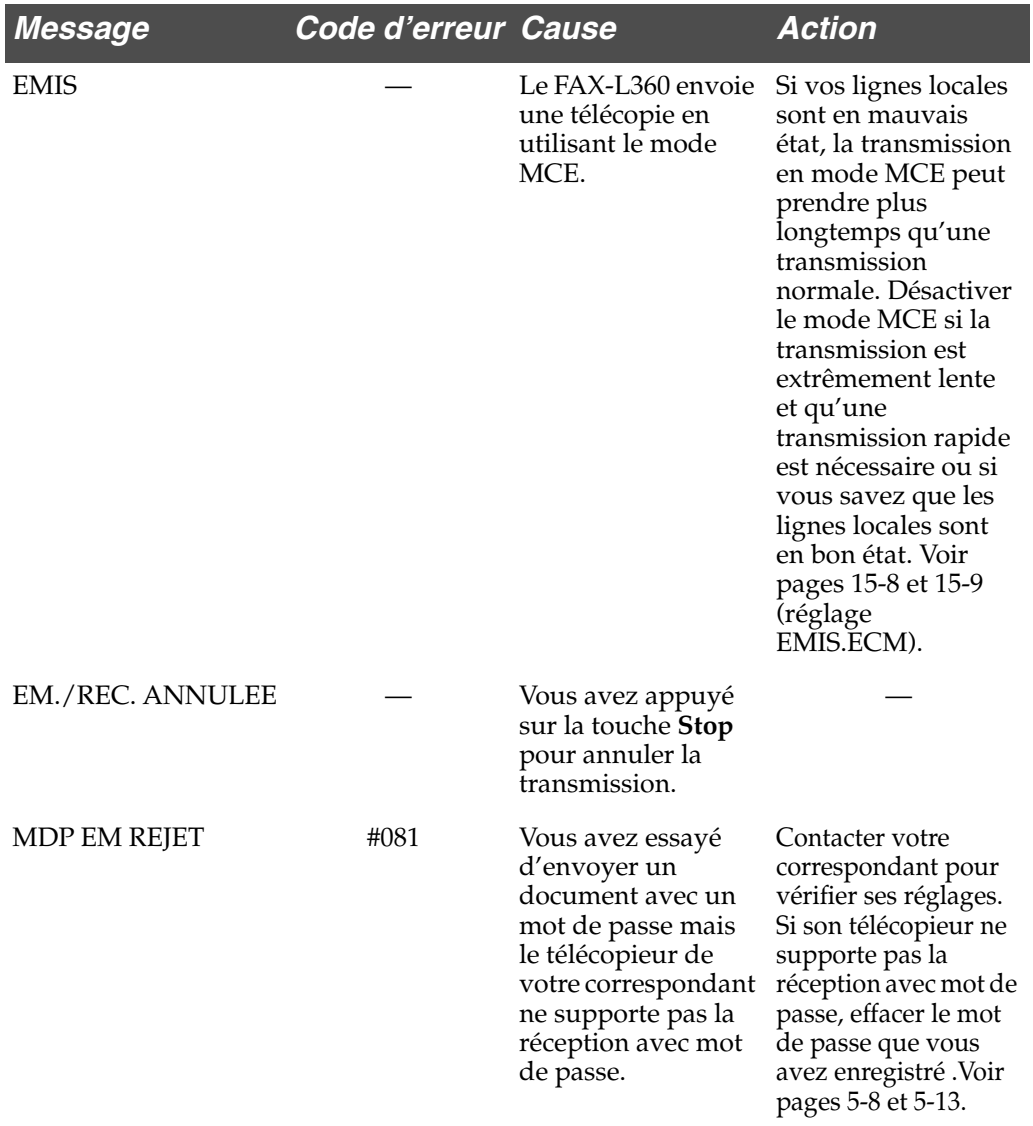

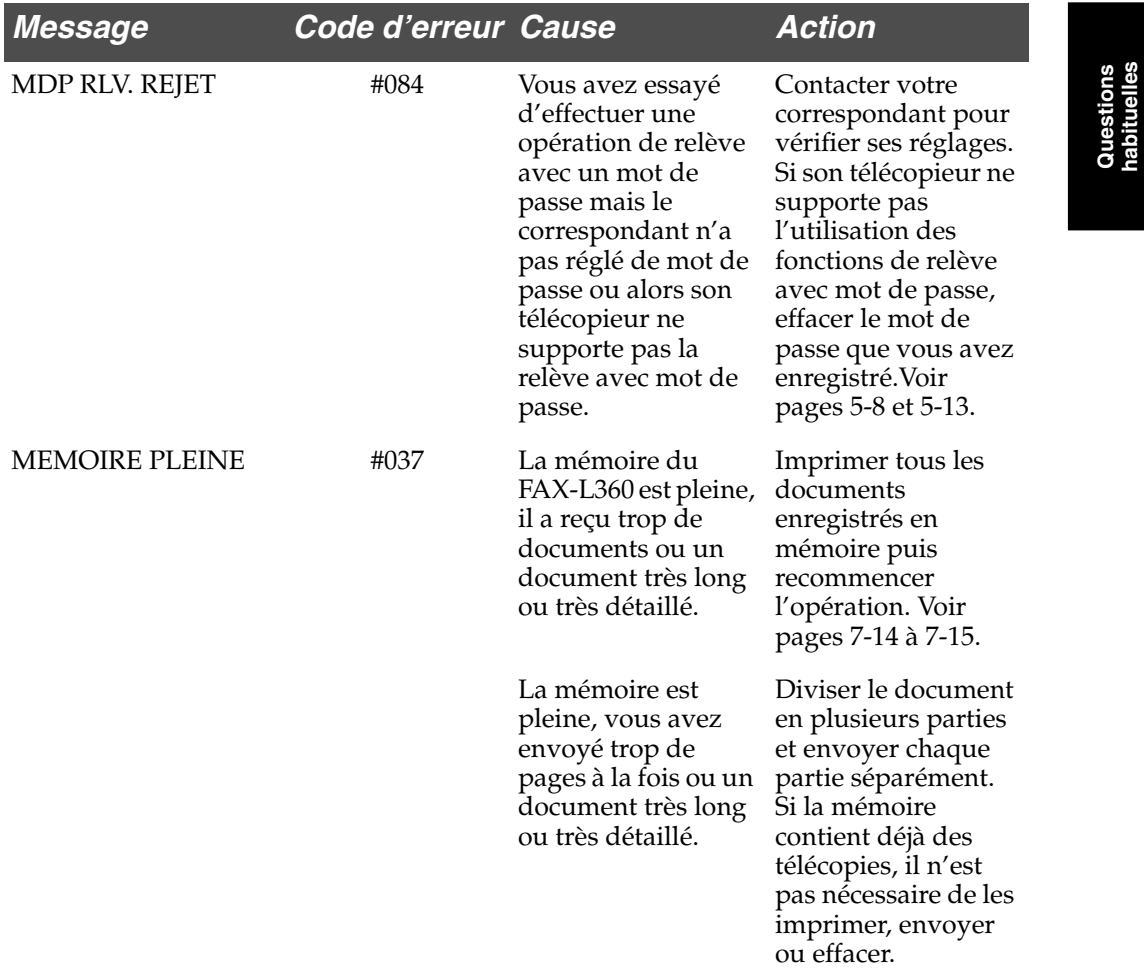

**Questions habituelles**

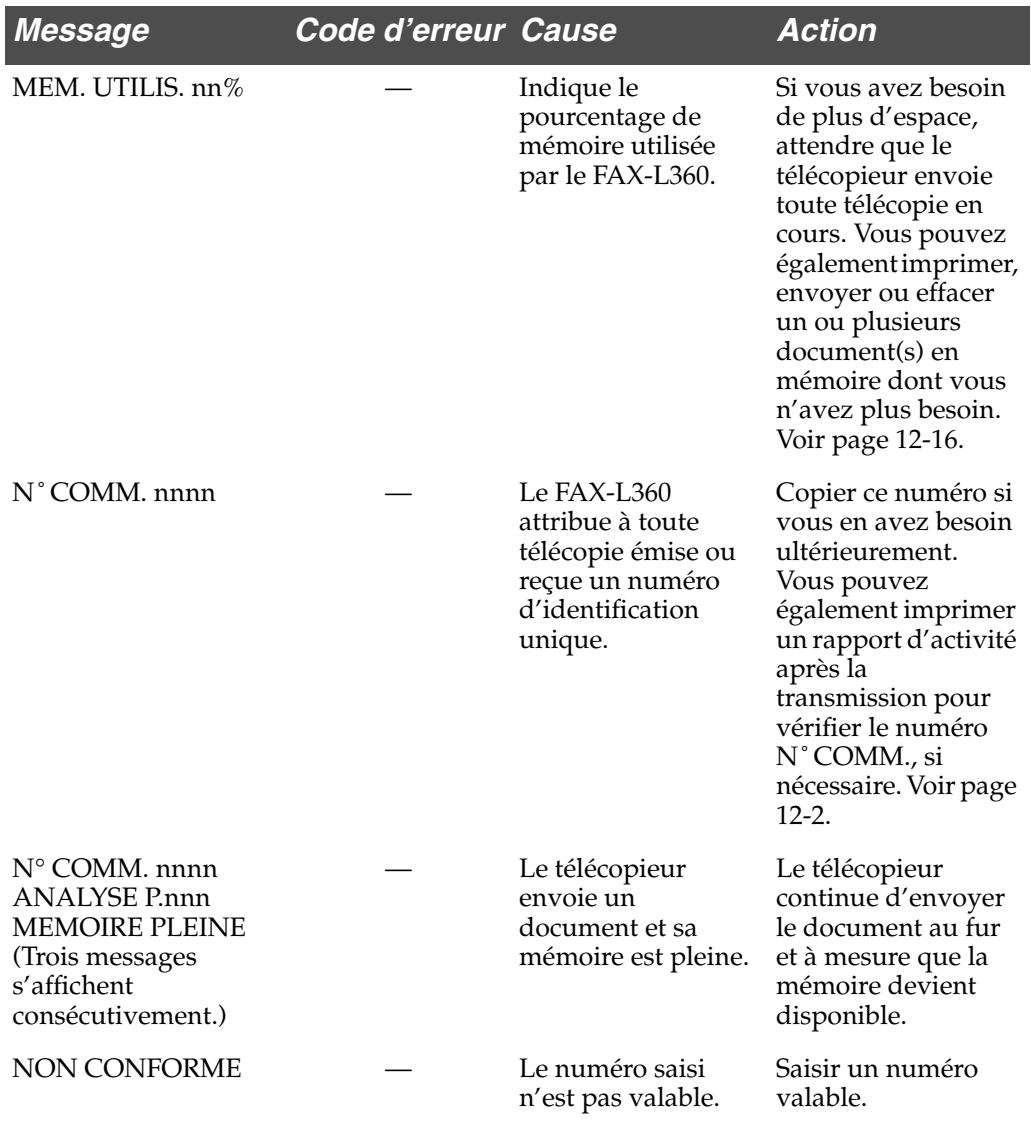
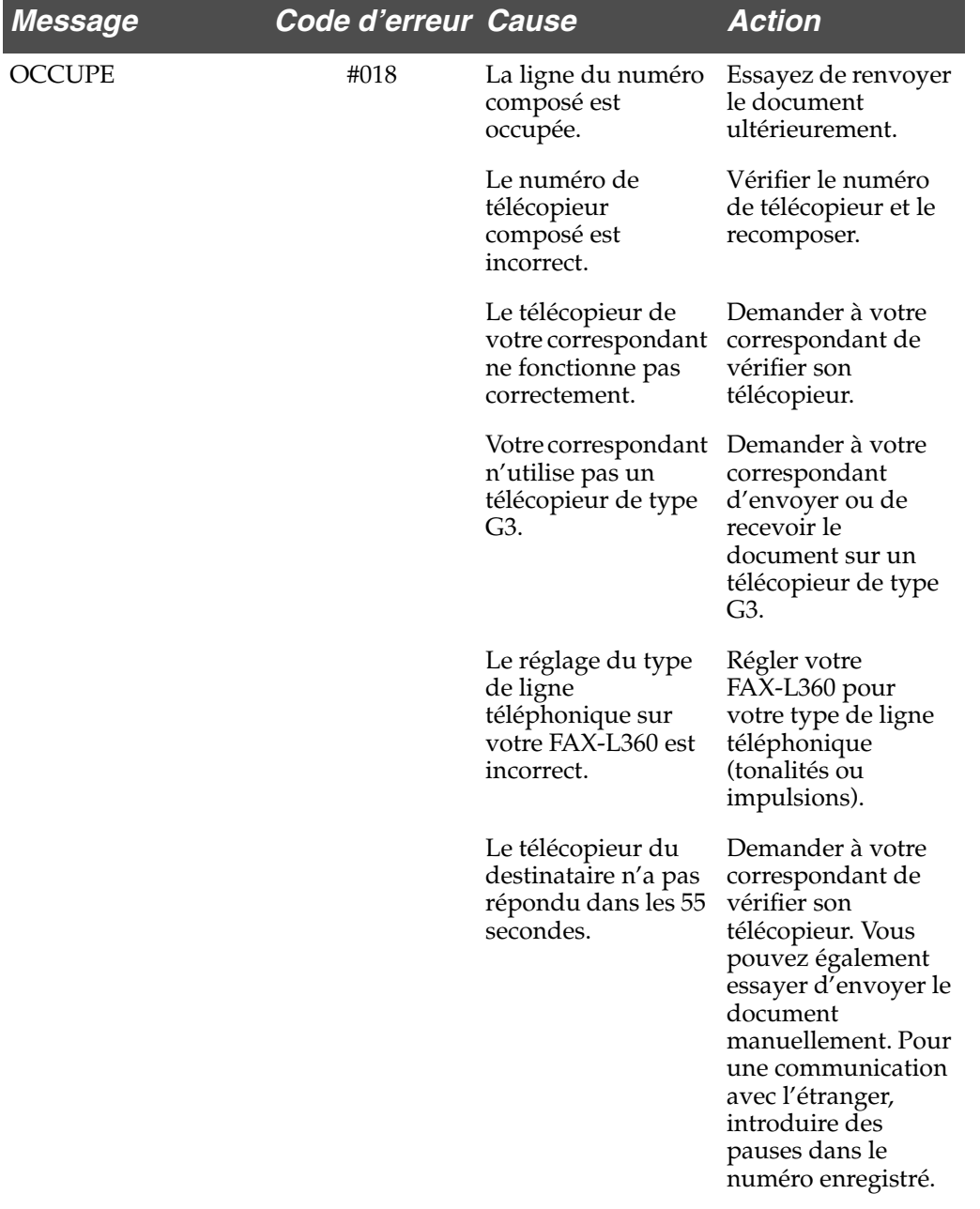

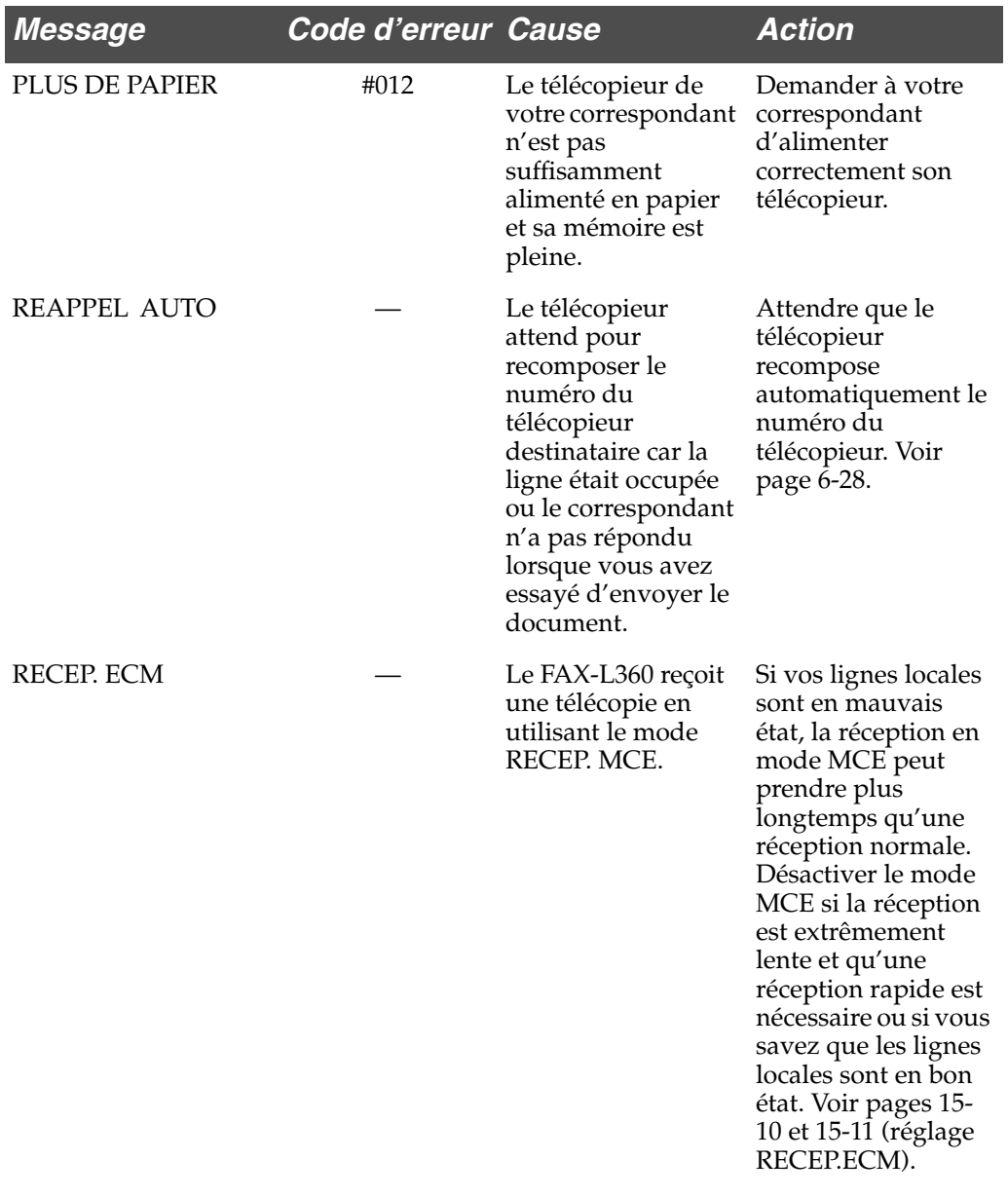

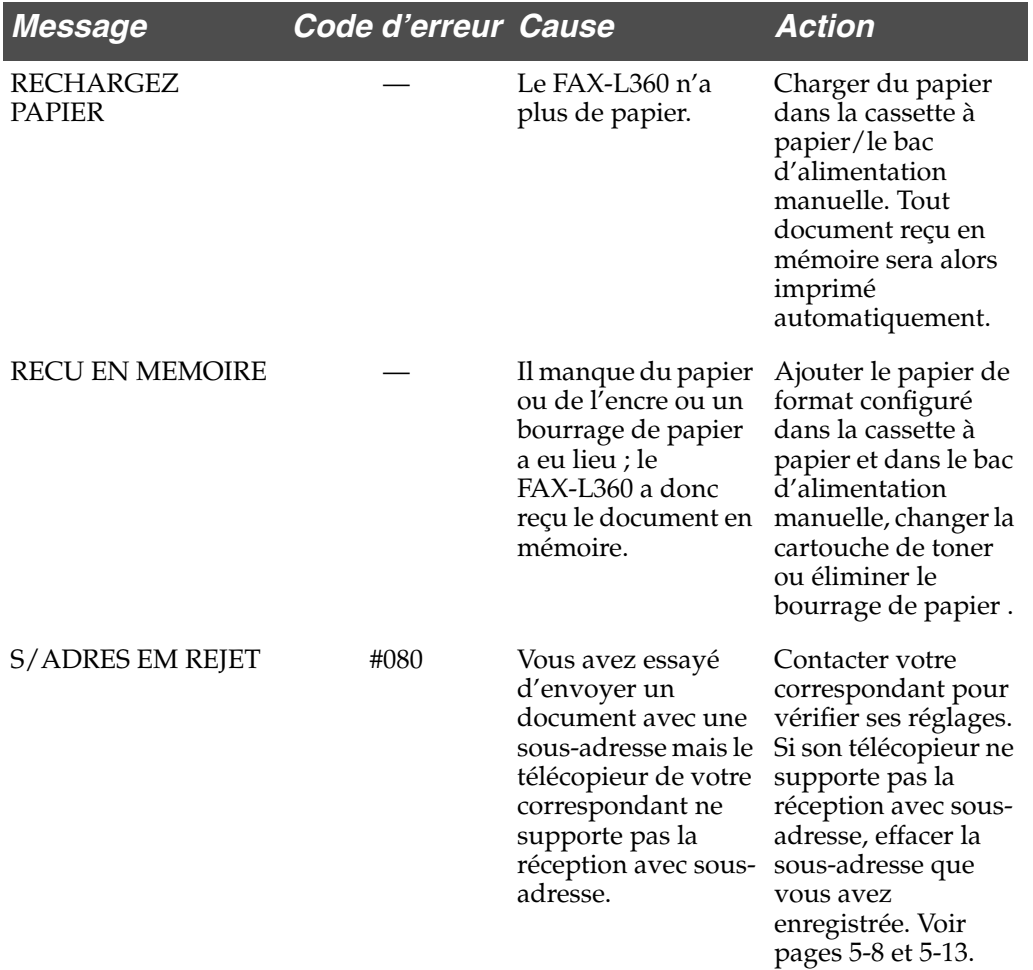

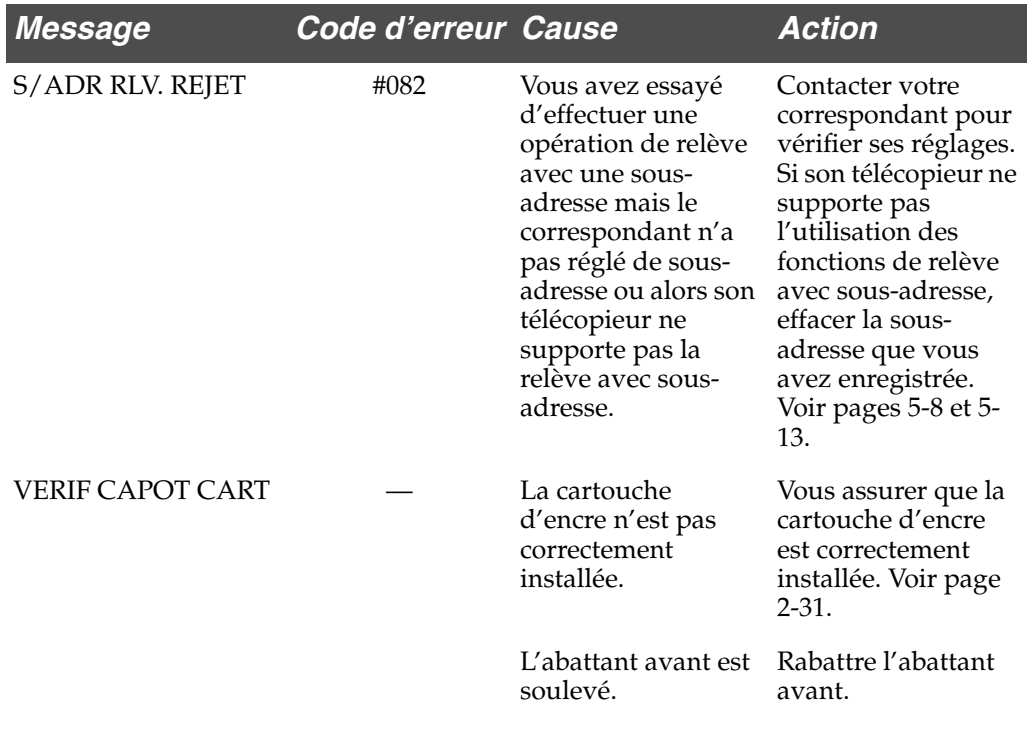

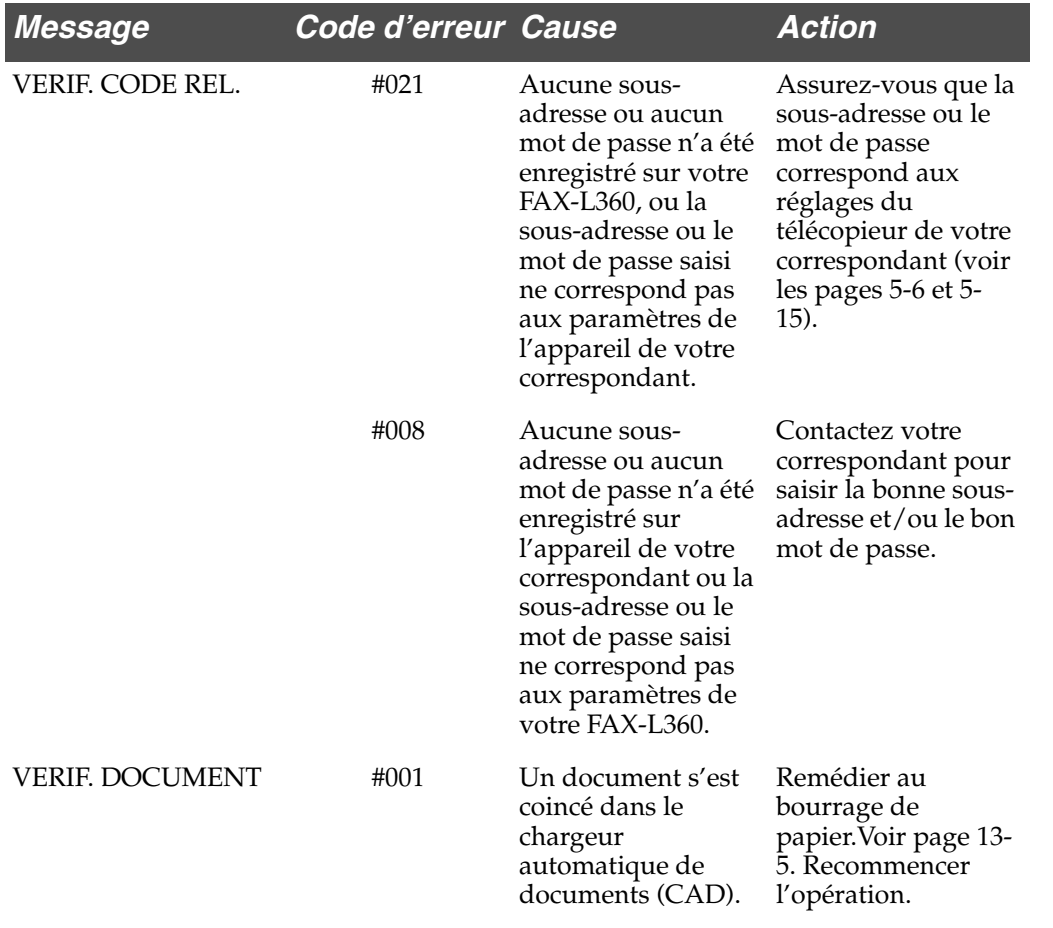

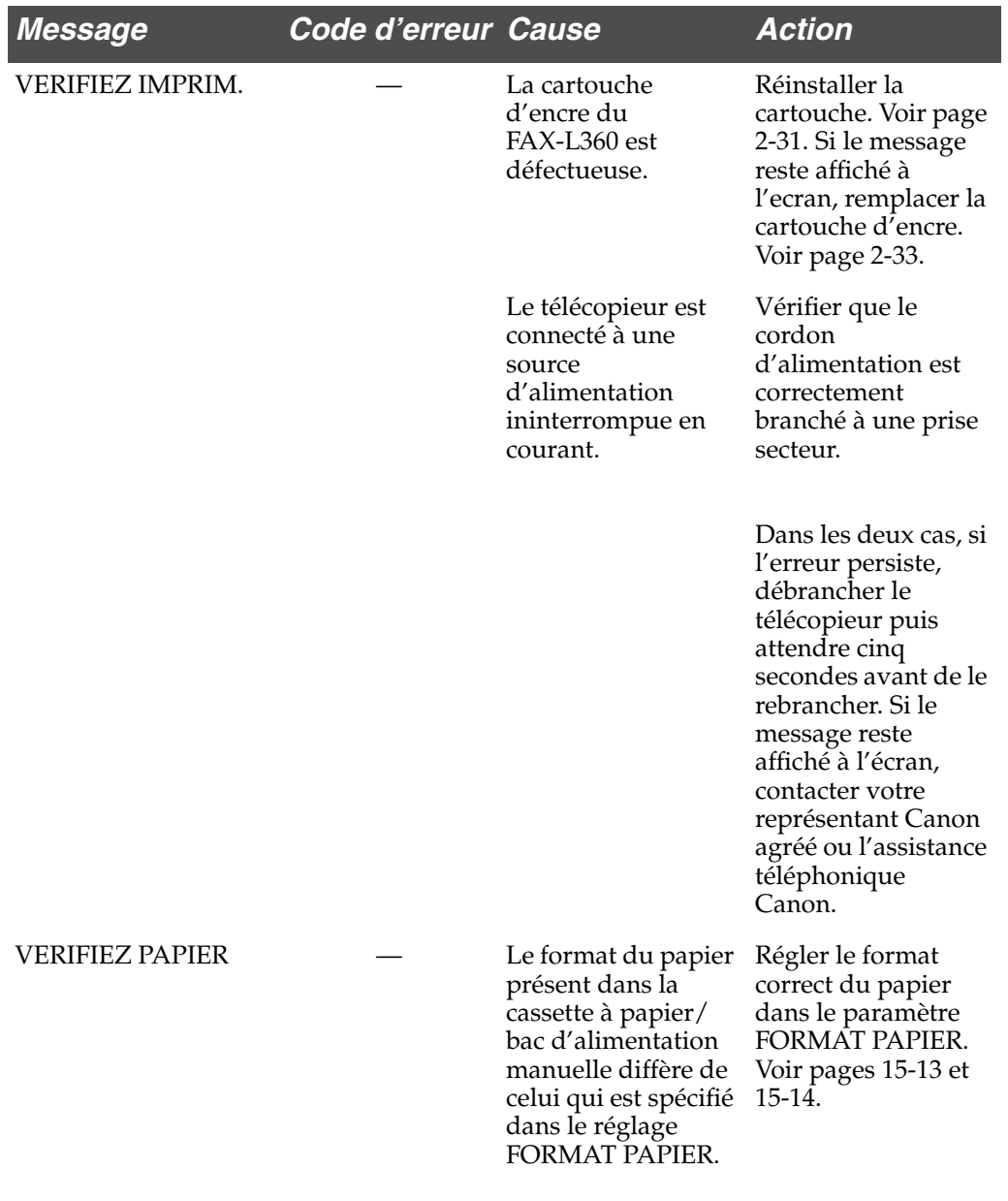

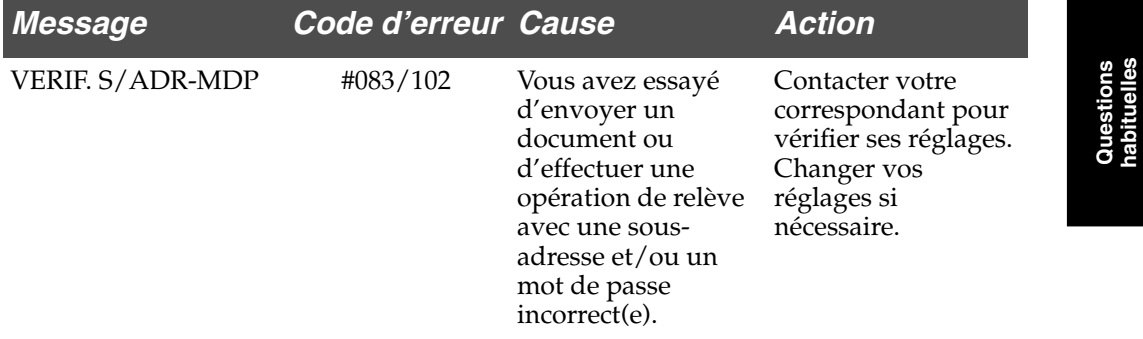

# **Chapitre 14 Entretien de votre FAX-L360**

Votre FAX-L360 ne nécessite aucun entretien particulier si ce n'est un nettoyage périodique et le remplacement des cartouches d'encre selon les besoins.

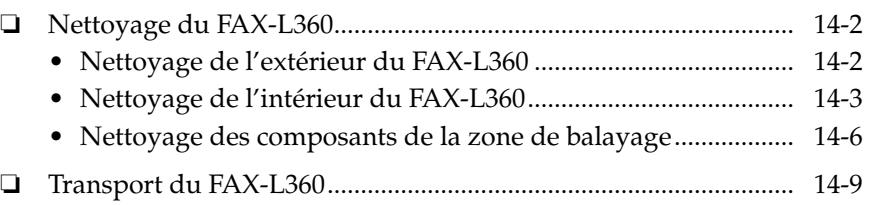

### *Nettoyage du FAX-L360*

Nettoyer régulièrement votre FAX-L360 pour le maintenir en bon état de marche.

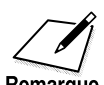

Prendre les précautions suivantes à chaque fois que vous nettoyez votre FAX-L360.

- Remarque
- ❏ Lorsque le cordon d'alimentation est débranché, tout document mémorisé sera effacé si vous laissez l'appareil débranché pendant une heure ou plus. Veiller à rebrancher l'appareil après le nettoyage pour éviter ce désagrément. Si RECU EN MEMOIRE apparaît sur l'écran d'affichage, suivez les étapes des pages 7-15 à 7-16 pour imprimer le document.
- ❏ Si vous débranchez le FAX-L360 pendant qu'il attend d'envoyer un document, vous devez régler le FAX-L360 pour à nouveau envoyer votre document lorsque vous aurez terminé l'opération de nettoyage. Toutefois, si un document a été réglé pour un envoi différé, le FAX-L360 conserve le document en mémoire pendant environ une heure.
- ❏ Ne pas utiliser de mouchoirs en papier, de papier absorbant ou matériaux semblables pour le nettoyage : ils peuvent coller aux éléments ou générer des charges électrostatiques.

#### *Nettoyage de l'extérieur du FAX-L360*

Procédure à suivre pour le nettoyage des surfaces extérieures du FAX-L360 :

- 1. Débrancher le cordon d'alimentation du FAX-L360.
- 2. Essuyer les surfaces extérieurs du FAX-L360 avec un tissu propre, doux, non-duveteux et légèrement humidifié avec de l'eau ou du liquide vaisselle que vous aurez pris soin de diluer.

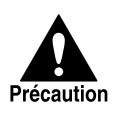

Ne jamais utiliser de diluant, de benzène, d'alcool ou tout autre solvant organique pour nettoyer le FAX-L360, ceux-ci pouvant endommager sa surface.

3. Rebrancher le cordon d'alimentation.

#### *Nettoyage de l'intérieur du FAX-L360*

Pour éviter l'accumulation de poudre d'encre et de poussière de papier qui pourraient affecter la qualité d'impression, nettoyer l'intérieur du FAX-L360 régulièrement comme décrit ci-dessous.

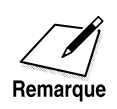

Si vous débranchez l'appareil, tout document mémorisé sera effacé si vous laissez l'appareil débranché pendant une heure ou plus. Veiller à rebrancher l'appareil après le nettoyage pour éviter ce désagrément.

- 1. Débrancher le FAX-L360.
- 2. Ouvrir l'abattant avant en appuyant sur le loquet de verrouillage situé sur le côté droit du télécopieur.
	- ❏ Soulever l'abattant et le laisser en position ouverte.

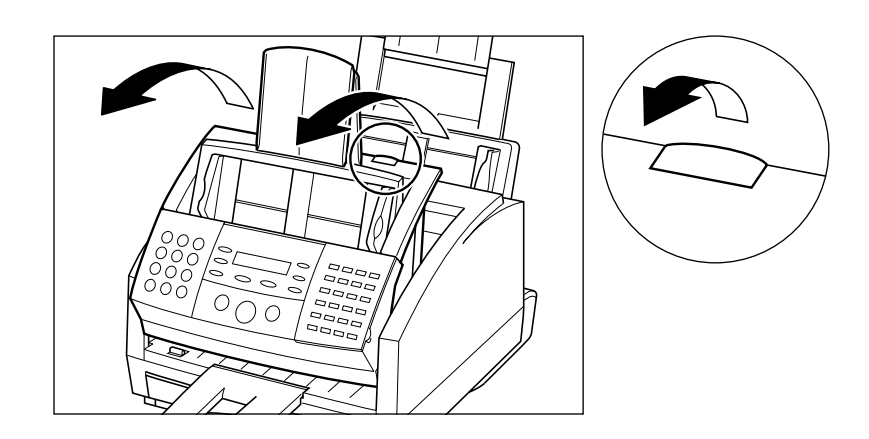

3. Tenir la cartouche par sa poignée et la retirer comme indiqué cidessous.

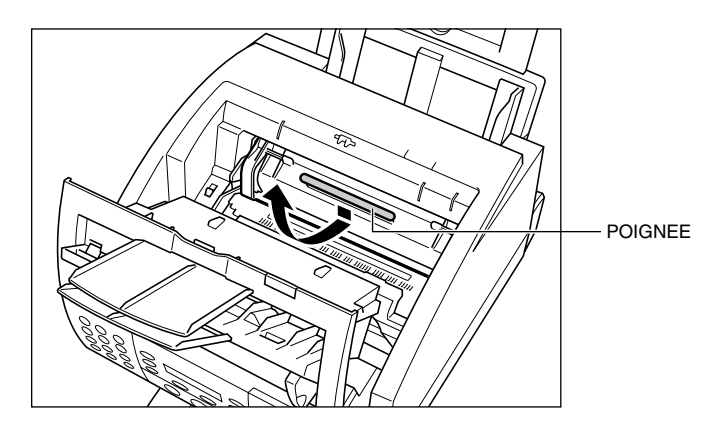

- ❏ Entreposer la cartouche dans son enveloppe protectrice afin d'éviter toute exposition à la lumière.
- 4. Utiliser un tissu propre, sec, doux et non duveteux pour retirer toute poussière d'encre et de papier de la zone hachurée.

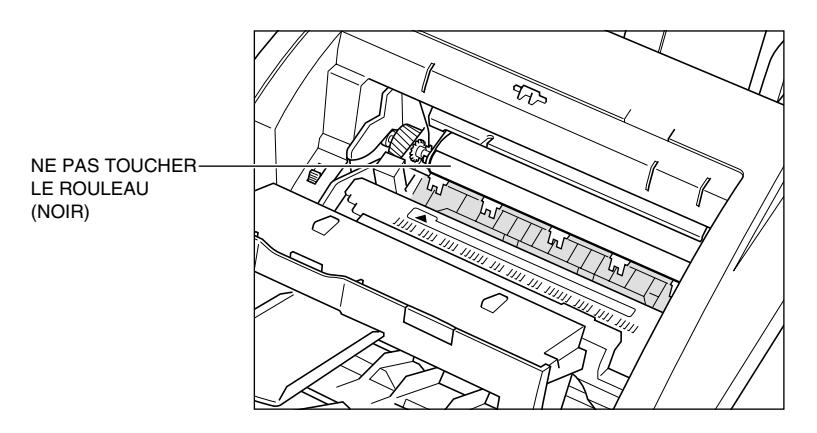

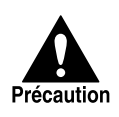

Ne pas toucher à l'arrière du rouleau (noir) au risque d'affecter la qualité d'impression de vos télécopies.

- 5. Lorsque vous avez terminé de nettoyer le FAX-L360, remplacer la cartouche d'encre.
	- ❏ Introduire la cartouche doucement vers le fond du télécopieur jusqu'à ce qu'il se trouve en butée. Appuyer sur la poignée de la cartouche vers le bas et vers l'arrière.

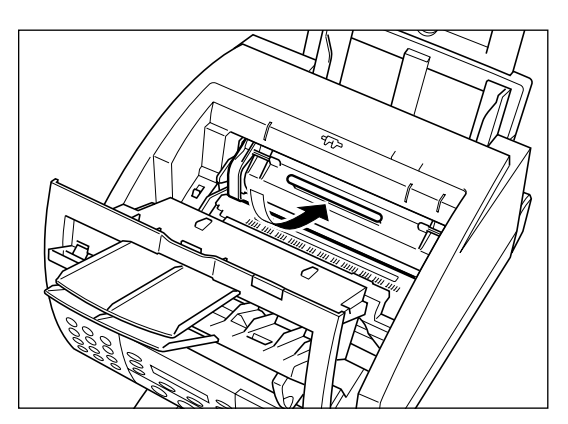

- 6. Rabattre l'abattant avant.
	- ❏ Utiliser les deux mains pour appuyer sur l'abattant et le remettre en position fermée.

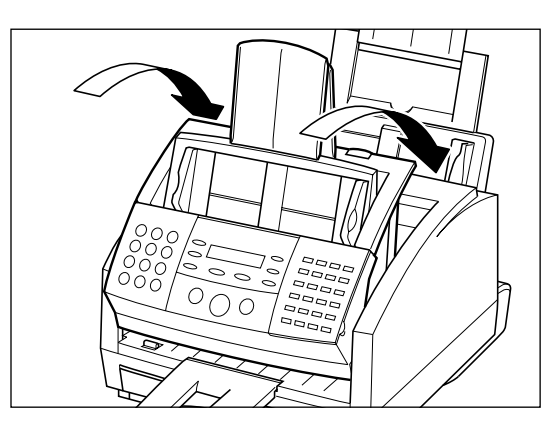

7. Rebrancher le télécopieur.

#### *Nettoyage des composants de la zone de balayage*

Vérifier périodiquement la vitre et les rouleaux de la zone de balayage.

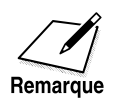

Si vous débranchez l'appareil, tout document mémorisé sera effacé si vous laissez l'appareil débranché pendant une heure ou plus. Veiller à rebrancher l'appareil après le nettoyage pour éviter ce désagrément.

- 1. Débrancher le FAX-L360.
- 2. Ouvrir le panneau de commande en le tirant délicatement vers vous.

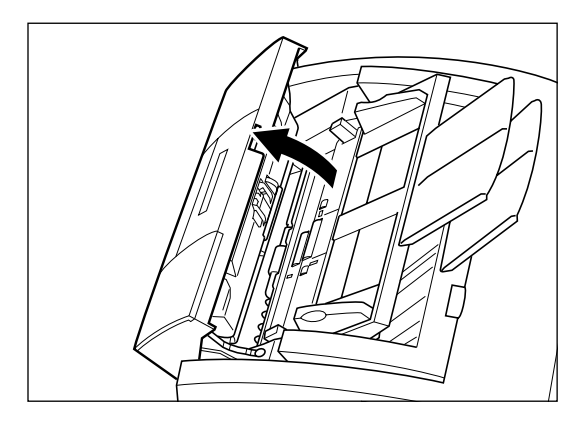

- 3. Utiliser un tissu sec, doux et propre pour nettoyer la vitre et les rouleaux de la zone de balayage (zones hachurées).
	- ❏ Si la vitre et les rouleaux de la zone de balayage de documents sont sales, les documents que vous envoyez ou imprimez seront également sales.
	- ❏ Procéder au nettoyage à l'aide d'un tissu doux qui n'endommagera pas la vitre et les rouleaux.

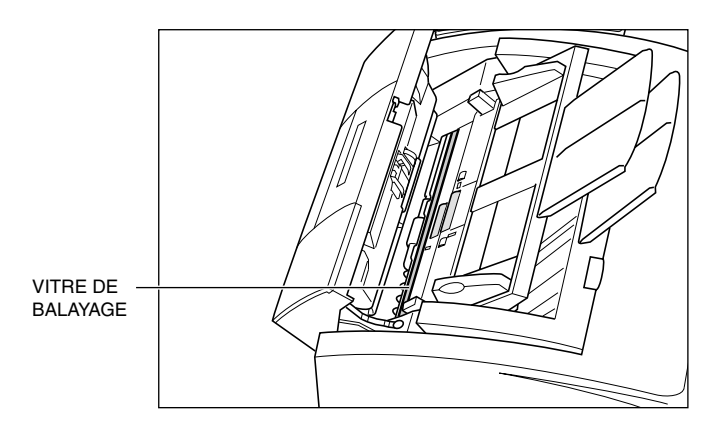

- 4. Nettoyer les zones hachurées du panneau de commande et du télécopieur.
	- ❏ Les saletés et particules de poussière accumulées sous le panneau de commande affectent aussi la qualité des documents que vous copiez ou envoyez.

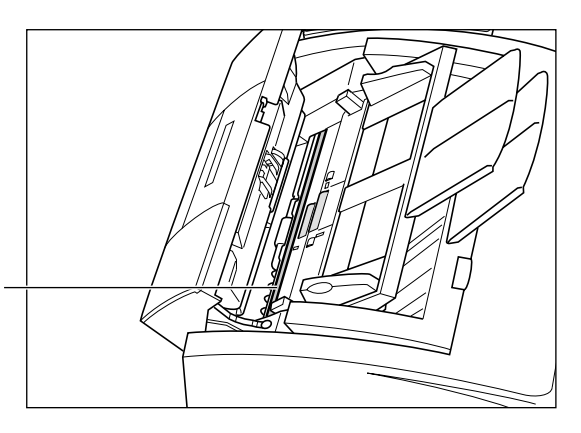

5. Utiliser un tissu doux, propre et sec pour retirer la poussière de papier autour des rouleaux.

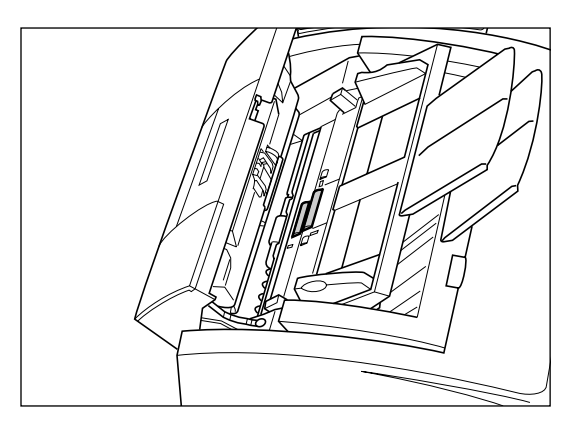

6. Lorsque l'opération est terminée, refermer le panneau de commande en appuyant au centre de celui-ci comme montré ci-dessous.

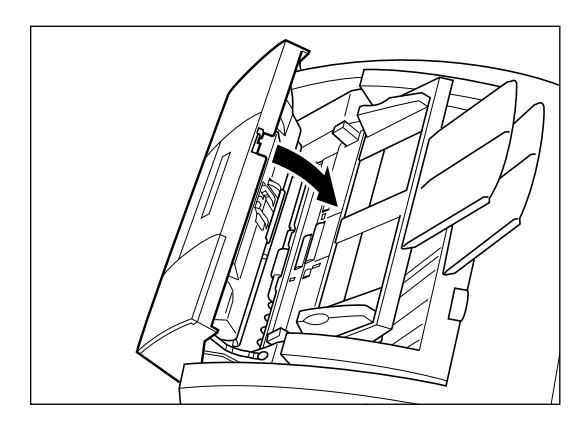

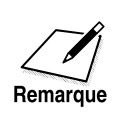

Vous assurer d'emboîter correctement le panneau de commande pour une fermeture parfaite au risque d'entraîner un mauvais fonctionnement du télécopieur.

7. Rebrancher le FAX-L360.

### *Transport du FAX-L360*

Si vous prévoyez de transporter le FAX-L360, il faut correctement l'emballer afin de ne pas l'endommager pendant le transport.

- 1. Débrancher le télécopieur de la prise murale.
- 2. Retirer tout papier et/ou document du télécopieur.
- 3. Ouvrir le couvercle avant en soulevant le verrou de dégagement du côté droit de l'appareil et enlever la cartouche de toner.
	- ❏ Ranger la cartouche d'encre dans son emballage d'origine ou l'envelopper dans un tissu épais pour la protéger de la lumière.
- 4. Utiliser vos deux mains pour rabattre l'abattant avant jusqu'à ce qu'il s'emboîte.
- 5. Débrancher le combiné en option, le téléphone ou le répondeur (si vous en avez raccordé un à l'appareil).
- 6. Débrancher le cordon d'alimentation du télécopieur.
- 7. Maintenir le rabat du support papier vers le bas, puis enfoncer le support papier vers le bas.
- 8. Enlever les supports documents et le support sortie papier à rallonge de l'appareil. Voir "Fixation des composants" à la page 2-10.
- 9. Replacer tous les rubans adhésifs et les matériaux d'emballage que vous avez retirés lors du premier déballage du FAX-L360. Se reporter à la section "Dégagement des matériaux d'emballage", page 2-7.
- 10. Placer le FAX-L360 et tous ses composants dans son carton d'origine. Se reporter à la figure de la page 2-5.

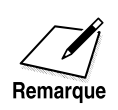

Si vous ne disposez plus du carton d'origine de votre FAX-L360, placer le télécopieur dans un carton solide de taille suffisante et utiliser un matériau d'emballage à bulles, en polystyrène expansé ou tout autre type de matériau adapté.

# **Chapitre 15 Le système de menu**

Ce chapitre résume le système de menu du FAX-L360. Utiliser les informations données ci-dessous comme guide pour vous aider à personnaliser les opérations effectuées par votre télécopieur.

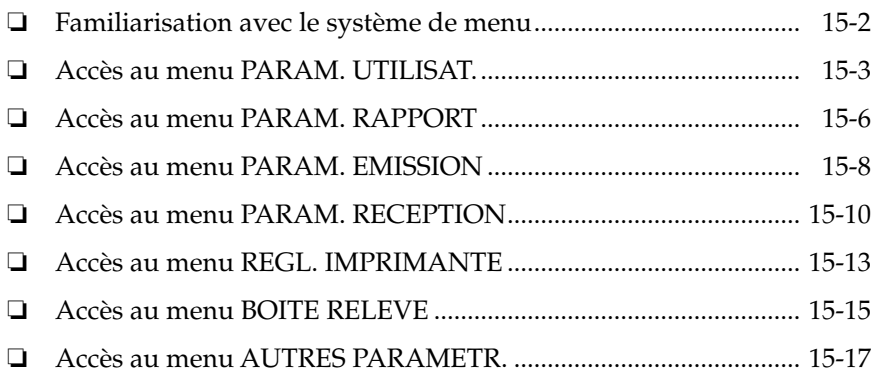

### *Familiarisation avec le système de menu*

Le système de menu du FAX-L360 vous permet de personnaliser le fonctionnement de votre télécopieur. Il se compose de sept menus, chacun contenant des réglages qui contrôlent plusieurs fonctions de votre FAX-L360. Ce chapitre décrit les divers menus et vous montre comment les utiliser.

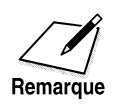

Les réglages par défaut varient dans les tableaux suivants selon le pays. Voir Annexe C , "Réglages par défaut pour chaque pays".

### *Accès au menu PARAM. UTILISAT.*

1. Ouvrir le panneau de numérotation 1 touche.

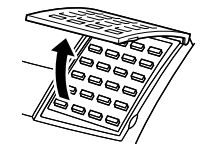

2. Appuyer sur **Annuaire/Param**. **Annuaire/ Param.** VAL I DAT I ON

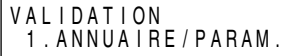

3. Appuyer sur **Validation**. **Validation**

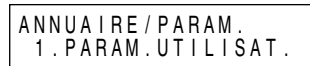

4. Appuyer sur **Validation**, puis utiliser  $\Lambda$  et V pour afficher l'option que vous désirez régler ou modifier.

#### **PARAM. UTILISAT.**

Pour plus d'informations sur la façon d'accéder aux réglages ci-dessous, se reporter page. 15-3.

Les réglages disponibles et les réglages par défaut varient selon le pays d'achat du FAX.

Les valeurs indiquées ici sont des valeurs moyennes.

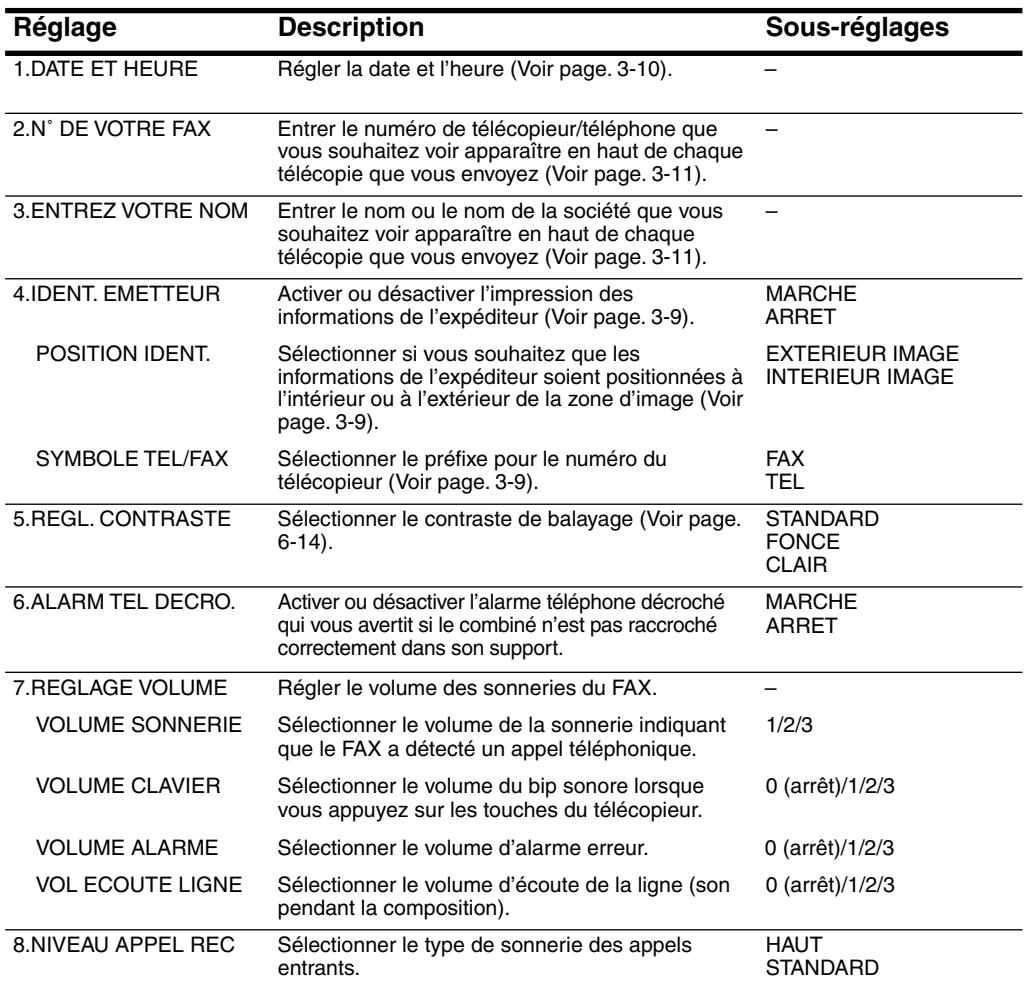

#### **PARAM. UTILISAT.**

Pour plus d'informations sur la façon d'accéder aux réglages ci-dessous, se reporter page. 15-3.

Les réglages disponibles et les réglages par défaut varient selon le pays d'achat du FAX.

Les valeurs indiquées ici sont des valeurs moyennes.

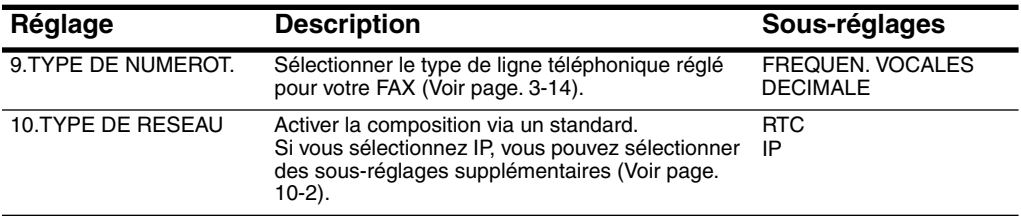

## *Accès au menu PARAM. RAPPORT*

1. Ouvrir le panneau de numérotation 1 touche.

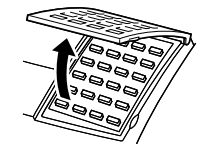

2. Appuyer sur **Annuaire/Param**. **Annuaire/ Param.** VAL I DAT I ON

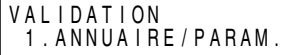

3. Appuyer sur **Validation**. **Validation**

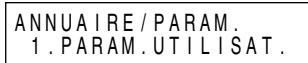

4. Utiliser  $\wedge$  ou V pour sélectionner 2.PARAM. RAPPORT.

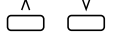

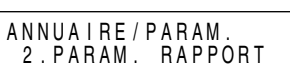

5. Appuyer sur **Validation**, puis utiliser  $\wedge$  ou  $\vee$  pour afficher l'option que vous désirez régler ou modifier.

#### **PARAM. RAPPORT**

Pour plus d'informations sur la façon d'accéder aux réglages ci-dessous, se reporter page. 15-6.

Les réglages disponibles et les réglages par défaut varient selon le pays d'achat du FAX.

Les valeurs indiquées ici sont des valeurs moyennes.

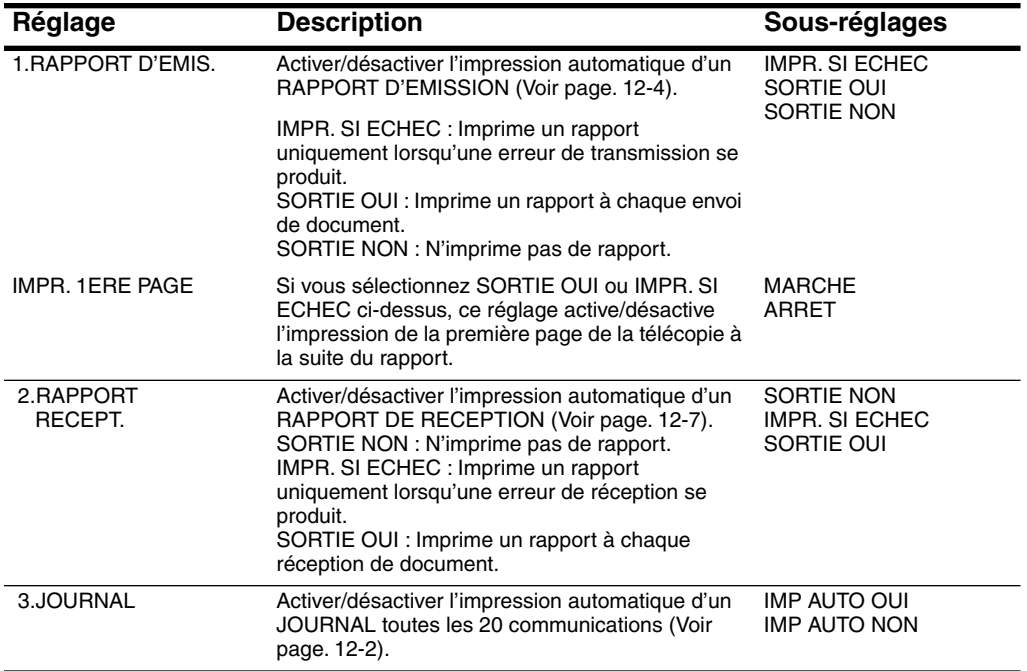

## *Accès au menu PARAM. EMISSION*

1. Ouvrir le panneau de numérotation 1 touche.

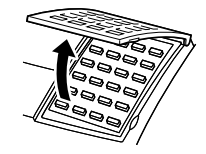

2. Appuyer sur **Annuaire/Param**. **Annuaire/ Param.** VAL I DAT I ON

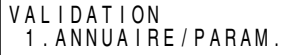

3. Appuyer sur **Validation**. **Validation**

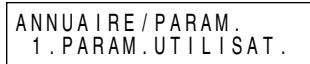

4. Utiliser  $\wedge$  ou  $\vee$  pour sélectionner 3.PARAM. EMISSION.  $\triangle$   $\overset{v}{\ominus}$ ANNUA I RE / PARAM . 3 . PARAM. EMISSION

5. Appuyer sur **Validation**, puis utiliser  $\wedge$  ou  $\vee$  pour afficher l'option que vous désirez régler ou modifier.

# **Le système de Le système de<br>menu**

#### **PARAM. EMISSION**

Pour plus d'informations sur la façon d'accéder aux réglages ci-dessous, se reporter page. 15-8.

Les réglages disponibles et les réglages par défaut varient selon le pays d'achat du FAX.

Les valeurs indiquées ici sont des valeurs moyennes.

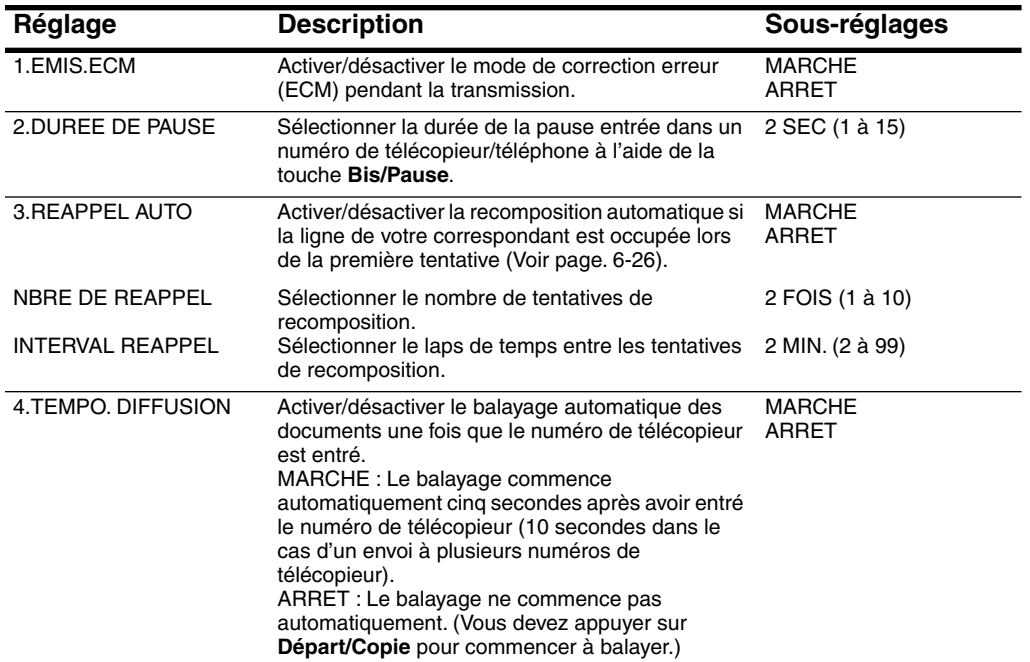

## *Accès au menu PARAM. RECEPTION*

1. Ouvrir le panneau de numérotation 1 touche.

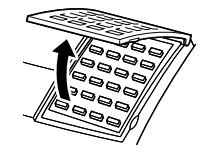

2. Appuyer sur **Annuaire/Param**. **Annuaire/ Param.** VAL I DAT I ON

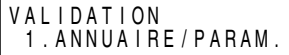

3. Appuyer sur **Validation**. **Validation**

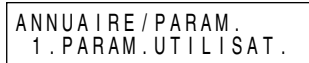

- 4. Utiliser  $\wedge$  ou  $\vee$  pour sélectionner 4.PARAM. RECEPTION.  $\triangle$   $\overset{v}{\ominus}$ ANNUA I RE / PARAM . 4 . PARAM. RECEPTION
- 5. Appuyer sur **Validation**, puis utiliser  $\wedge$  ou  $\vee$  pour afficher l'option que vous désirez régler ou modifier.

#### **PARAM. RECEPTION**

Pour plus d'informations sur la façon d'accéder aux réglages ci-dessous, se reporter page. 15-10.

Les réglages disponibles et les réglages par défaut varient selon le pays d'achat du FAX.

Les valeurs indiquées ici sont des valeurs moyennes.

Pour les réglages par défaut pour votre FAX–L360, se reporter à l'Annexe C.

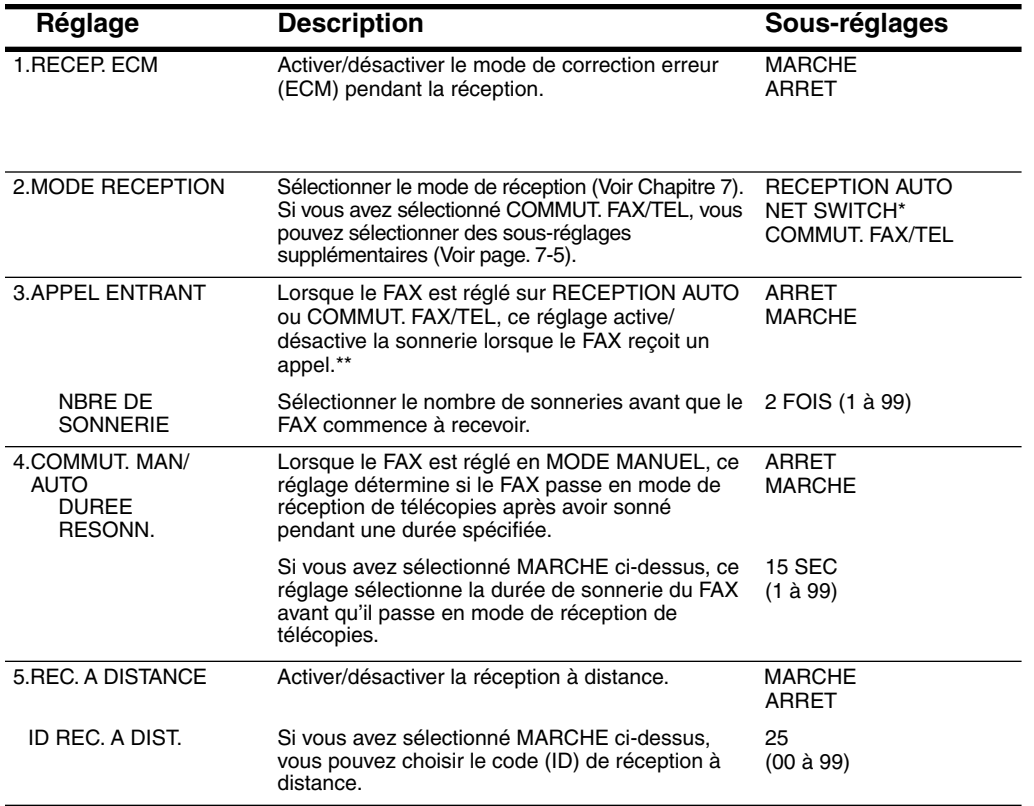

\* Ce réglage est disponible pour certains pays uniquement.

\*\* Même si vous avez réglé APPEL ENTRANT sur MARCHE, la sonnerie du FAX-L360 ne se fait entendre que si le combiné en option ou un téléphone externe à votre télécopieur a été connecté.

#### **PARAM. RECEPTION**

Pour plus d'informations sur la façon d'accéder aux réglages ci-dessous, se reporter page. 15-10.

Les réglages disponibles et les réglages par défaut varient selon le pays d'achat du FAX.

Les valeurs indiquées ici sont des valeurs moyennes.

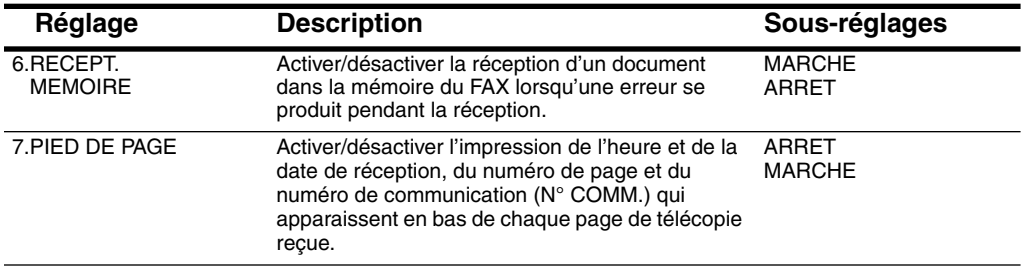

### *Accès au menu REGL. IMPRIMANTE*

1. Ouvrir le panneau de numérotation 1 touche.

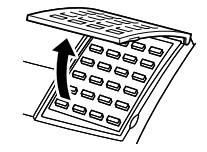

2. Appuyer sur **Annuaire/Param**. **Annuaire/ Param.** VAL I DAT I ON

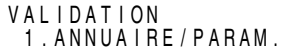

3. Appuyer sur **Validation**. **Validation**

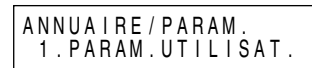

4. Utiliser  $\wedge$  ou  $\vee$  pour sélectionner 5.REGL. IMPRIMANTE.

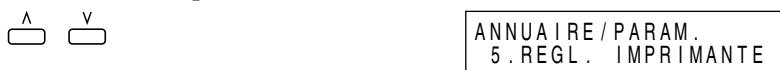

5. Appuyer sur **Validation**, puis utiliser  $\wedge$  ou <code>V</code> pour afficher l'option que vous désirez régler ou modifier.

#### **REGL. IMPRIMANTE**

Pour plus d'informations sur la façon d'accéder aux réglages ci-dessous, se reporter page. 15-13.

Les réglages disponibles et les réglages par défaut varient selon le pays d'achat du FAX.

Les valeurs indiquées ici sont des valeurs moyennes.

Pour les réglages par défaut pour votre FAX–L360, se reporter à l'Annexe C.

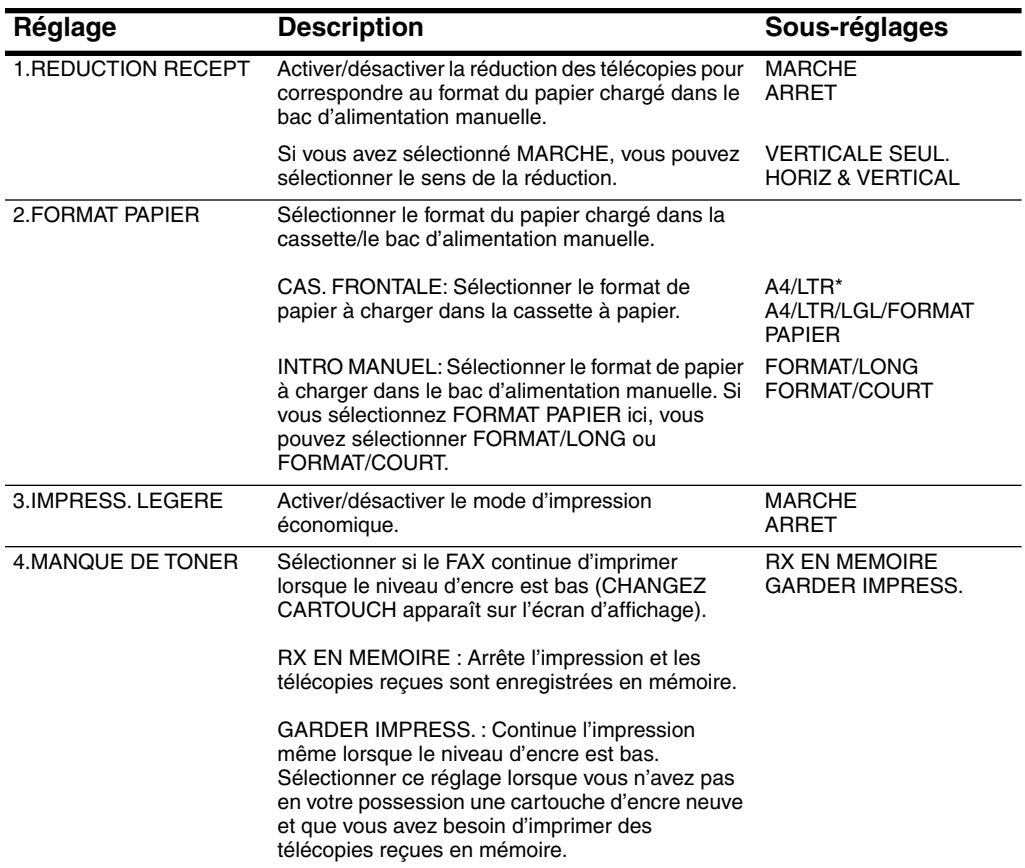

\* Pour ajuster la cassette à papier pour accepter le papier de format lettre, il est nécessaire de régler le guide papier. Pour plus de détails sur ce réglage, contacter votre représentant Canon agréé ou l'assistance téléphonique Canon.

### *Accès au menu BOITE RELEVE*

1. Ouvrir le panneau de numérotation 1 touche.

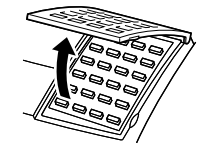

2. Appuyer sur **Annuaire/Param**. **Annuaire/ Param.** VAL I DAT I ON

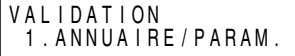

3. Appuyer sur **Validation**. **Validation**

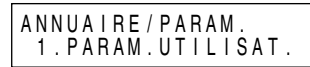

4. Utiliser  $\wedge$  ou  $\vee$  pour sélectionner 6.BOITE RELEVE.  $\bigcap_{\Lambda}$   $\bigcap_{\Lambda}$ ANNUA I RE / PARAM .

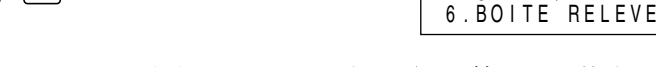

5. Appuyer sur **Validation**, puis utiliser  $\wedge$  ou  $\vee$  pour afficher l'option que vous désirez régler ou modifier.

#### **BOITE RELEVE**

Pour plus d'informations sur la façon d'accéder aux réglages ci-dessous, se reporter page. 15-15.

Les réglages disponibles et les réglages par défaut varient selon le pays d'achat du FAX.

Les valeurs indiquées ici sont des valeurs moyennes.

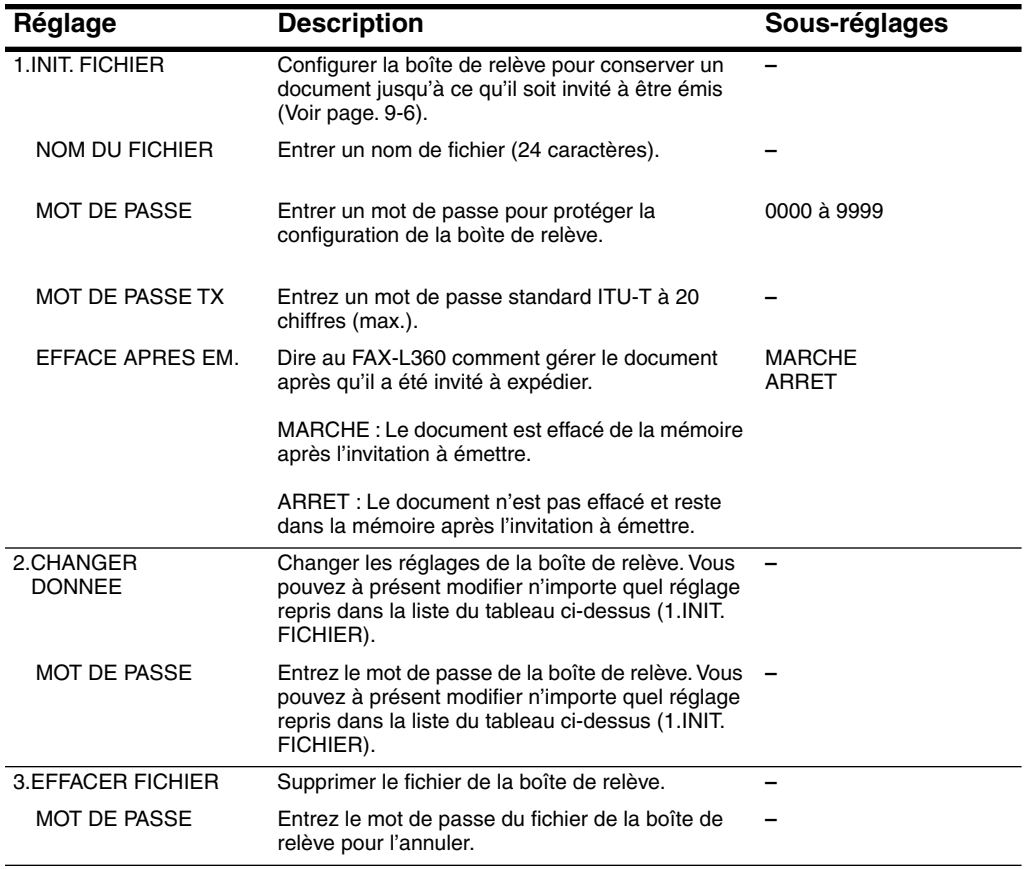

### *Accès au menu AUTRES PARAMETR.*

1. Ouvrir le panneau de numérotation 1 touche.

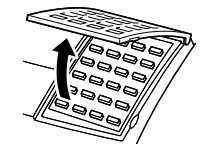

2. Appuyer sur **Annuaire/Param. Annuaire/ Param.** VAL I DAT I ON

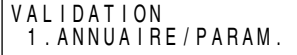

3. Appuyer sur **Validation**. **Validation**

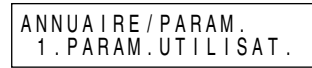

4. Utiliser  $\wedge$  ou  $\vee$  pour sélectionner 7.AUTRES PARAMETR.  $\triangle$   $\overset{v}{\ominus}$ ANNUA I RE / PARAM . 7 . AUTRES PARAMETR.

5. Appuyer sur **Validation**, puis utiliser  $\wedge$  ou  $\vee$  pour afficher la rubrique à régler ou à modifier.

#### **AUTRES PARAMETR.**

Pour plus d'informations sur la façon d'accéder aux réglages ci-dessous, se reporter page. 15-17.

Les réglages disponibles et les réglages par défaut varient selon le pays d'achat du FAX.

Les valeurs indiquées ici sont des valeurs moyennes.

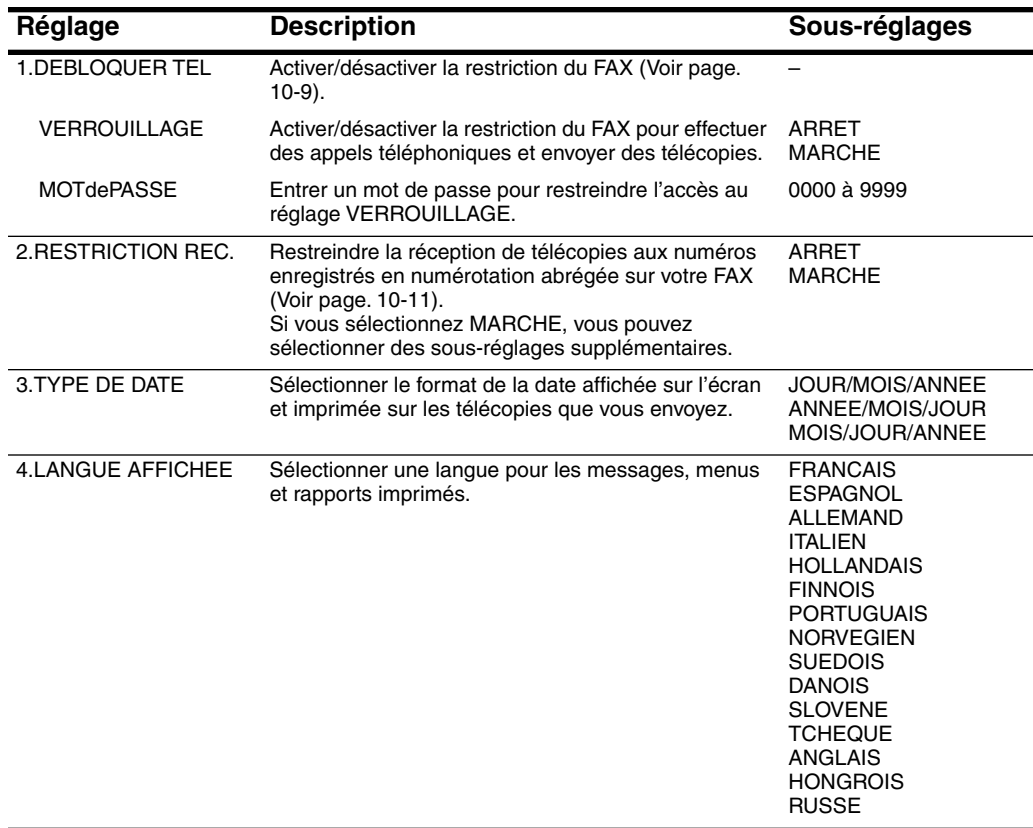
#### **AUTRES PARAMETR.**

Pour plus d'informations sur la façon d'accéder aux réglages ci-dessous, se reporter page. 15-17.

Les réglages disponibles et les réglages par défaut varient selon le pays d'achat du FAX.

Les valeurs indiquées ici sont des valeurs moyennes.

Pour les réglages par défaut pour votre FAX–L360, se reporter à l'Annexe C.

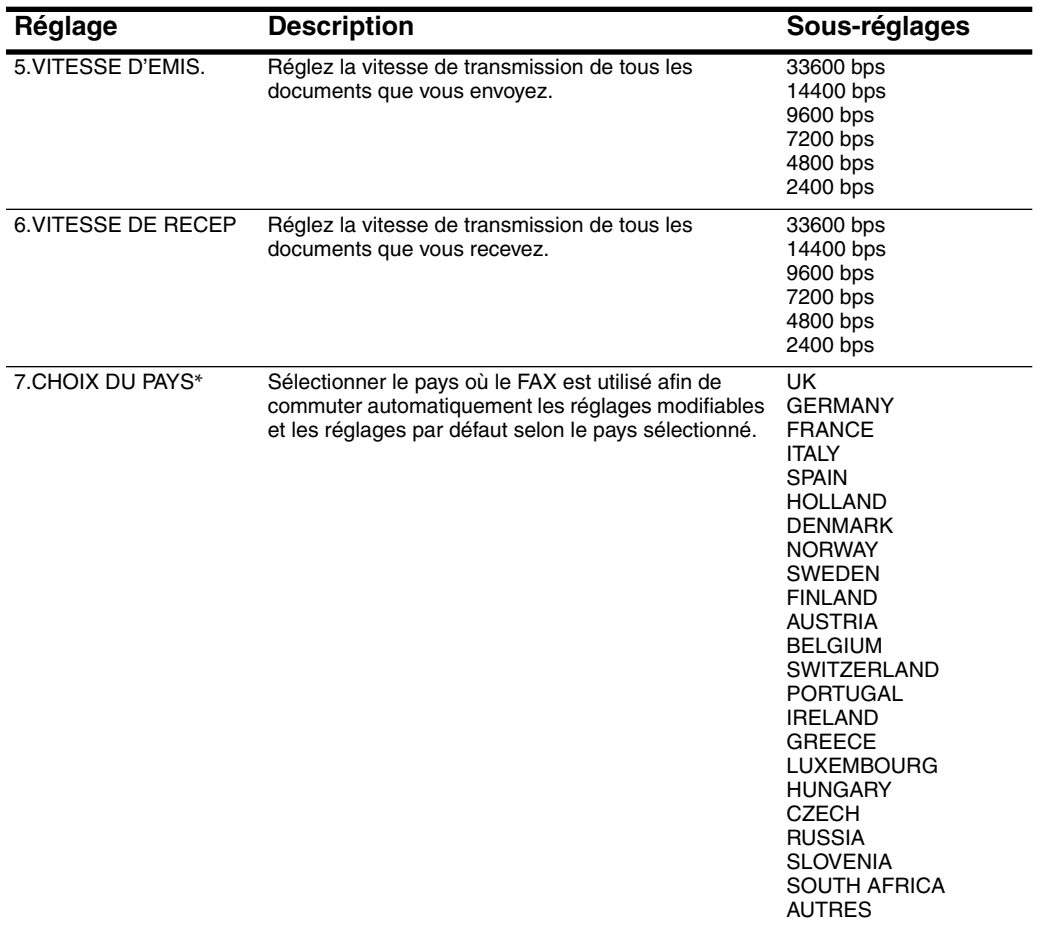

\* Ce réglage est disponible pour certains pays uniquement.

#### **AUTRES PARAMETR.**

Pour plus d'informations sur la façon d'accéder aux réglages ci-dessous, se reporter page. 15-17.

Les réglages disponibles et les réglages par défaut varient selon le pays d'achat du FAX.

Les valeurs indiquées ici sont des valeurs moyennes.

Pour les réglages par défaut pour votre FAX–L360, se reporter à l'Annexe C.

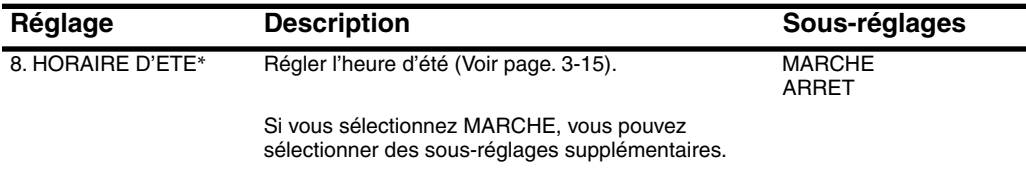

\* Ce réglage est disponible pour certains pays uniquement.

# **Annexe A Spécifications**

Les spécifications du FAX-L360 sont énumérées dans cette section.

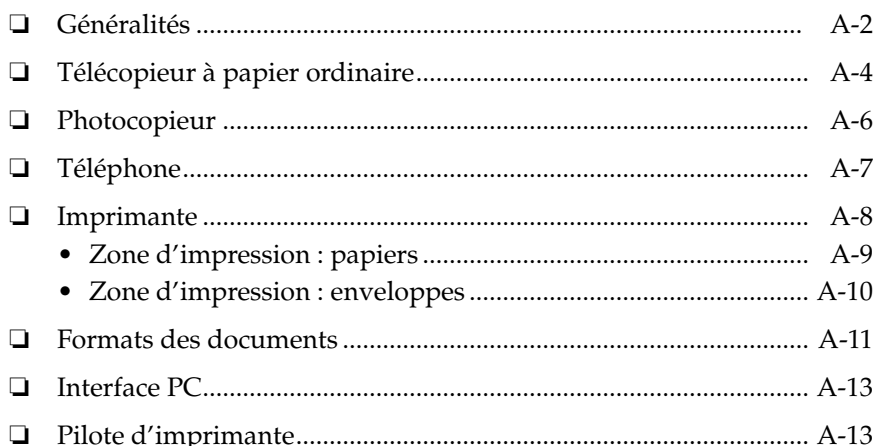

## *Généralités*

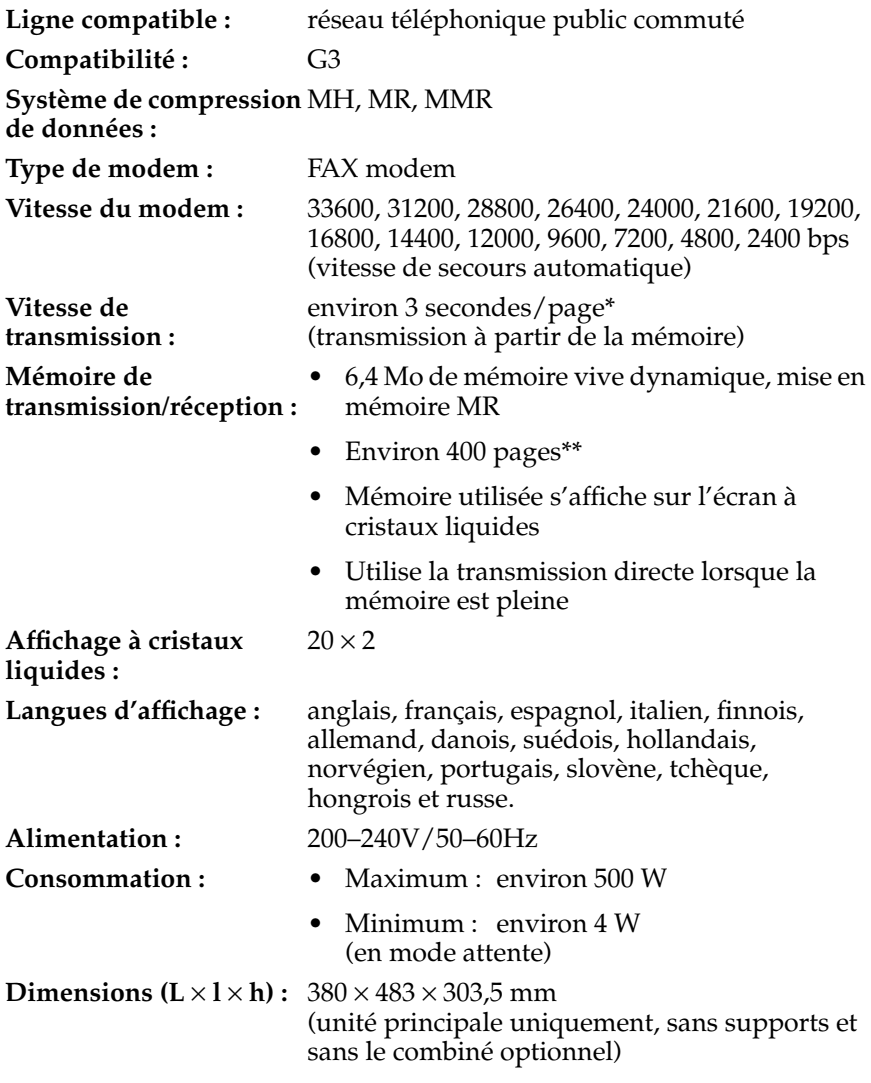

\* Basé sur le Tableau N˚ 1 Standard Canon FAX (Mode standard MCE-MMR) \*\* Basé sur le Tableau N˚ 1 Standard Canon FAX (Mode standard)

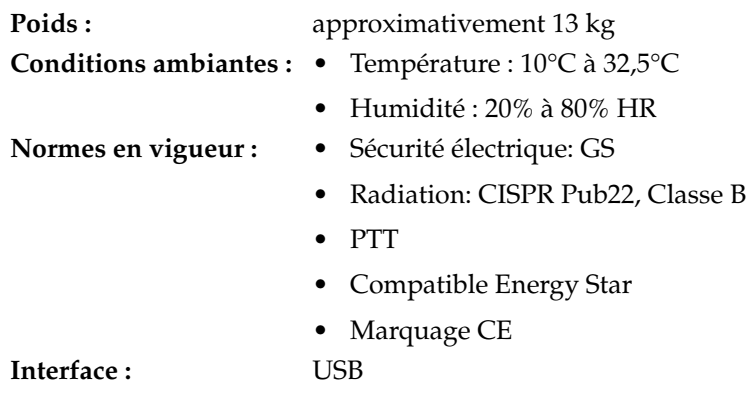

### *Télécopieur à papier ordinaire*

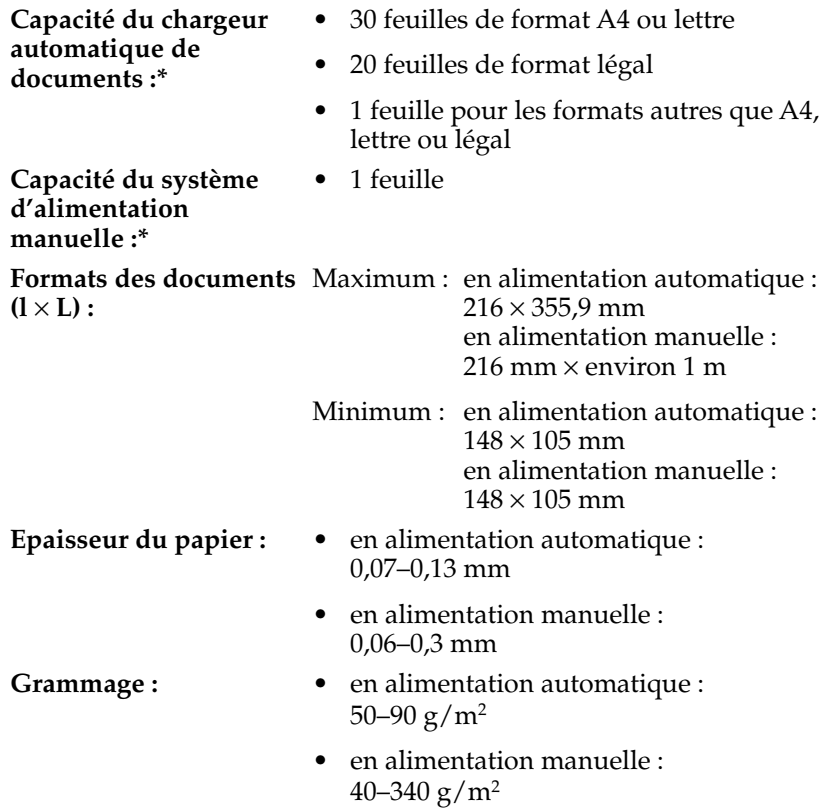

**Vitesse de transmission :**environ 3 secondes\*\* (G3 MCE MMR)

\* Basé sur l'utilisation de papier de 75 g/m<sup>2</sup>

\*\* Basé sur le Tableau N˚ 1 Standard Canon FAX (Mode standard A4)

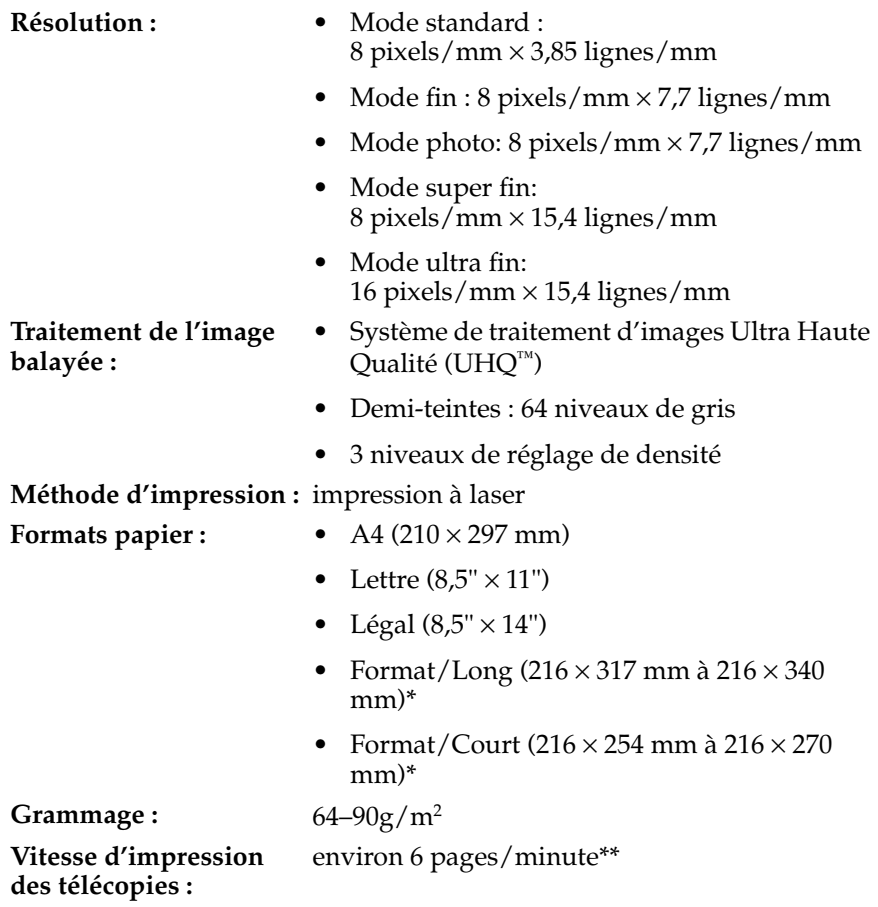

**Spécifications**

Spécifications

- \* Peut s'effectuer pour réduire la pile de feuilles ou pour élargir les marges d'une page.
- \*\* Basé sur le Tableau N˚ 1 Standard Canon FAX (Mode standard A4)

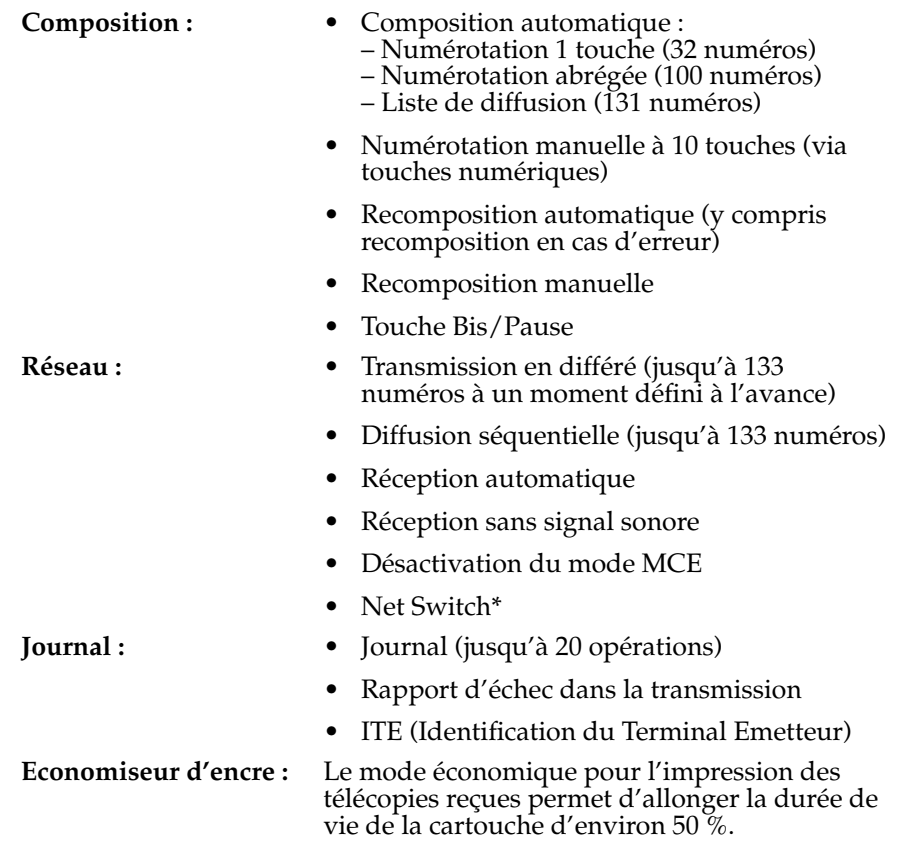

## *Photocopieur*

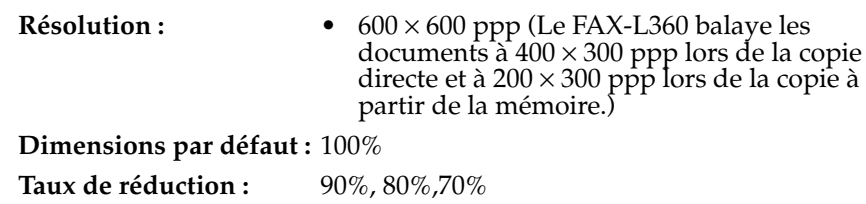

\* Cette fonction est disponible pour certains pays uniquement.

- **Vitesse de photocopie :** Une seule photocopie : environ 25 secondes Première photocopie de plusieurs : environ 39 secondes
	- Photocopies ultérieures : environ 10 secondes

**Photocopies multiples :** jusqu'à 99 photocopies d'un même document

### *Téléphone*

- Commutation FAX/TEL automatique
- Connexion répondeur téléphonique (signal d'identification CNG)
- Connexion d'un poste téléphonique
- Connexion combiné en option\*
- Réception à distance via un poste téléphonique (Code de réception par défaut : 25)
- Touche Tonalité
- Touche Bis/Pause
- Net Switch\*

\* Cette fonction est disponible pour certains pays uniquement.

### *Imprimante*

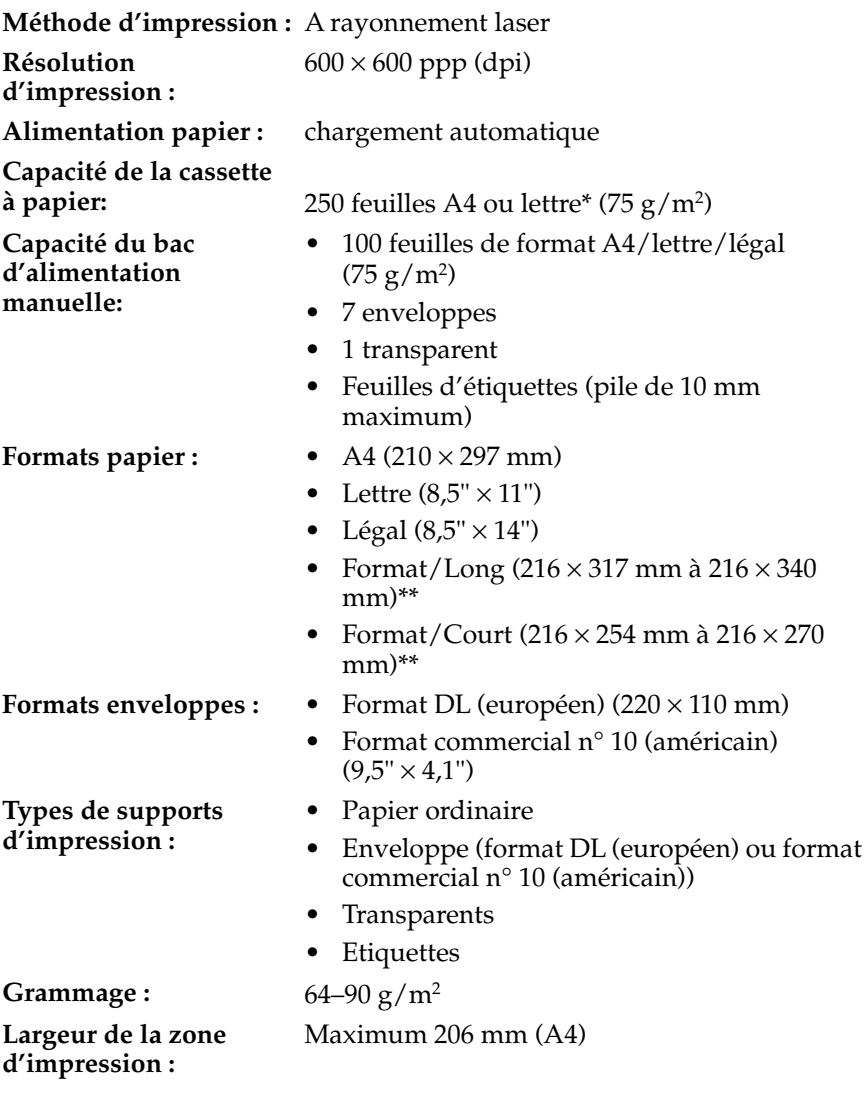

- \* Pour utiliser du papier de format lettre, il est nécessaire d'ajuster la cassette à papier. Pour plus de détails sur le réglage du format de papier de la cassette, veuillez contacter votre représentant Canon agréé ou l'assistance téléphonique Canon.
- \*\* Peut s'effectuer pour réduire la pile de feuilles ou pour élargir les marges d'une page.

### *Zone d'impression : papiers*

La partie hachurée de l'illustration ci-dessous délimite la zone d'impression pour les papiers.

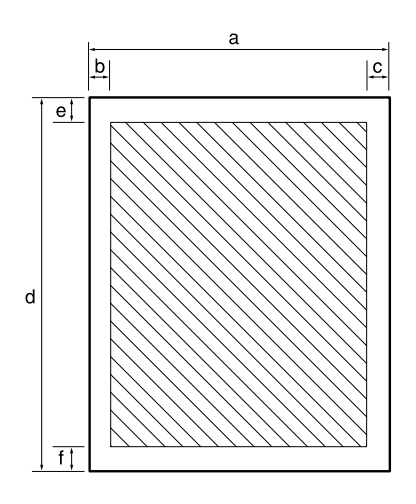

#### **Zone d'impression :**

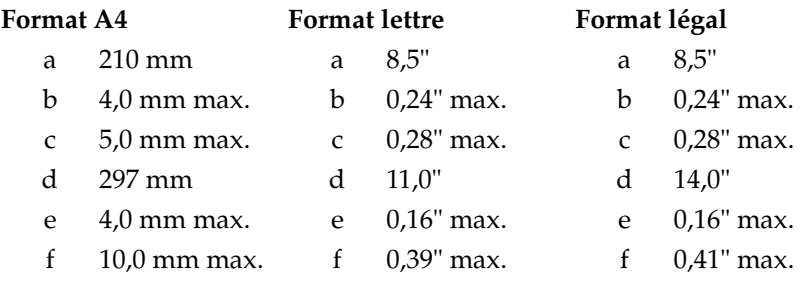

#### *Zone d'impression : enveloppes*

La partie hachurée de l'illustration ci-dessous délimite la zone d'impression pour les enveloppes.

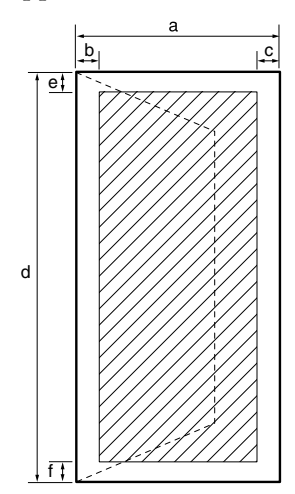

# **Zone d'impression :**

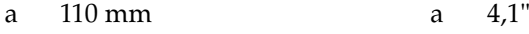

- b  $4,0$  mm max.
- c  $4,0$  mm max.
- d 220 mm
- e  $4.0$  mm max.
- f 10 mm max. f 0,39"

#### **Format DL (européen) Format commercial n˚10 (américain)**

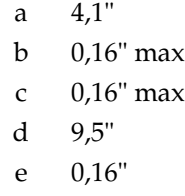

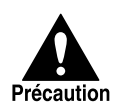

Pour certains types d'enveloppes, les bords de l'enveloppe ne peuvent pas être imprimés.

### *Formats des documents*

Les illustrations suivantes montrent les dimensions maximales et minimales des documents que vous pouvez charger dans le FAX-L360.

**Lorsque le levier d'alimentation de documents est en position Alimentation automatique**

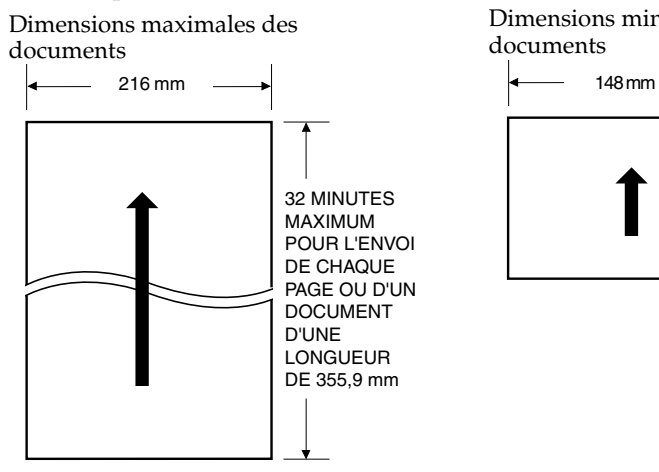

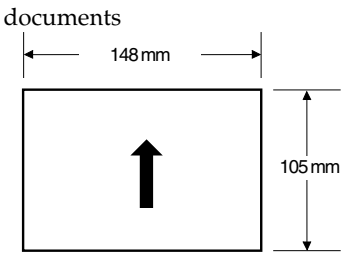

Dimensions minimales des

**Lorsque le levier d'alimentation de documents est en position Alimentation manuelle**

Veuillez noter que la longueur de l'image balayée peut être moins longue que celle du document actuel.

Dimensions maximales des documents

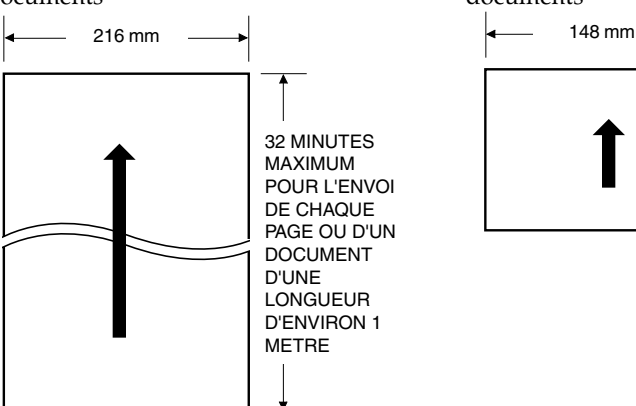

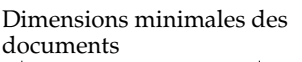

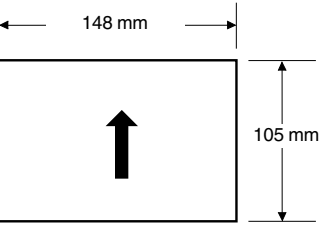

La figure suivante montre quelle partie d'un document de format A4, lettre ou légal est lue lors de l'envoi et du balayage par le FAX-L360.

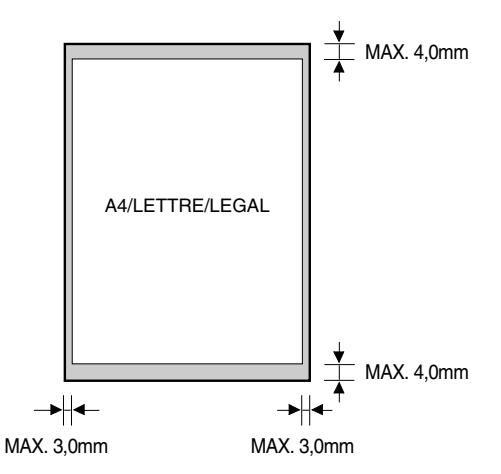

Des marges de 3,0 mm des deux côtés de la feuille et de 4,0 mm en haut et en bas de la feuille se trouvent en dehors de la zone de balayage du FAX-L360.

### *Interface PC*

**Type :** USB

### *Pilote d'imprimante*

**Exigences du système :** • IBM ou ordinateur compatible avec un des processeurs Pentium suivants :

- Microsoft Windows® 98, Windows® Me, Windows® 2000 ou Windows® XP
	- Windows® 98 : Processeur Pentium 90 MHz ou supérieur
	- Windows® Me: Processeur Pentium 150 MHz ou supérieur
	- Windows® 2000: Processeur Pentium 133 MHz ou supérieur
	- Windows® XP: Processeur Pentium 233 MHz ou supérieur
- Au moins 32 Mo de mémoire vive (RAM) (pour Windows® 98 et Me, une mémoire vive de 64 Mo est recommandée.) Au moins 64 Mo de mémoire vive (RAM) (pour Windows® 2000 et XP, une mémoire vive de 128 Mo ou plus est recommandée.)
- Minimum de 15 Mo d'espace disponible sur disque dur
- Ecran SVGA 256 couleurs ou supérieur
- Port USB
- Câble USB d'une longueur maximale de 5 mètres
- Lecteur de CD-ROM ou accès à un lecteur de CD-ROM via une connexion réseau

# **Annexe B Fixation du combiné en option sur le FAX-L360**

Cette section décrit comment fixer le combiné en option sur votre FAX-L360.

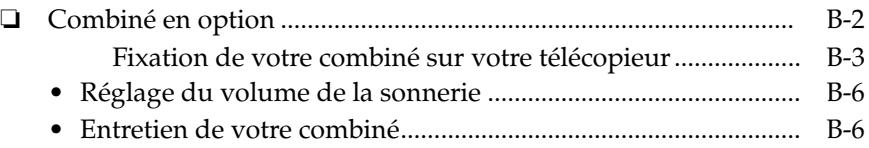

## *Combiné en option*

Le combiné en option est disponible dans certains pays. Contacter votre revendeur agréé Canon pour de plus amples informations concernant l'achat de cet accessoire.

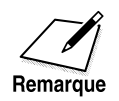

Noter que la forme de votre combiné peut différer de celui illustré dans cette section. Cependant, les deux types de combiné présentent exactement les mêmes fonctions et performances.

Vérifier que vous avez tous les éléments indiqués ci-dessous. S'il en manque ou en cas de dommage, contacter votre représentant Canon agréé immédiatement.

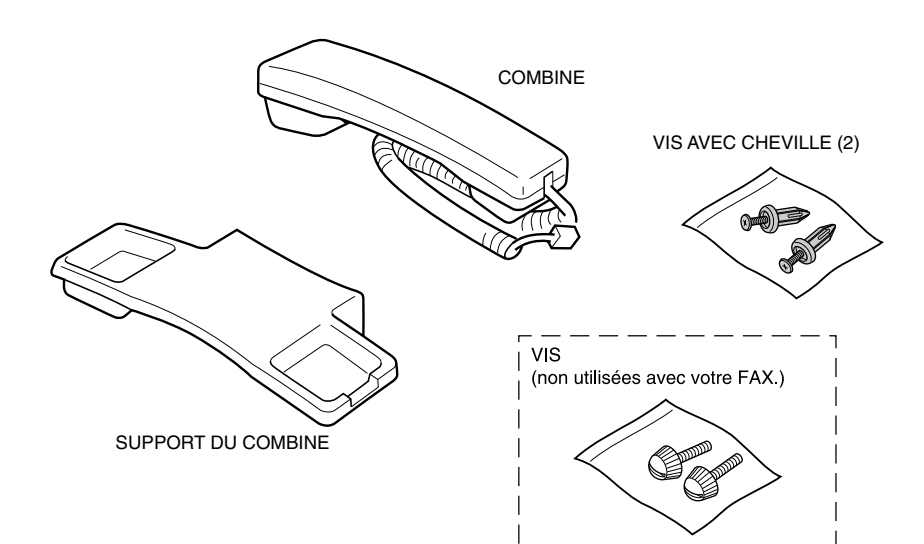

#### *Fixation de votre combiné sur votre télécopieur*

Pour fixer le combiné sur votre télécopieur, procéder comme suit :

1. A l'aide d'un tournevis, retirer les deux protections situées sur le côté gauche du FAX-L360.

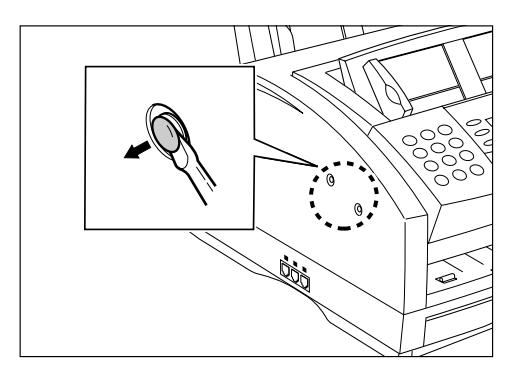

2. Retirer les vis des chevilles et insérer les chevilles dans les trous du support du combiné.

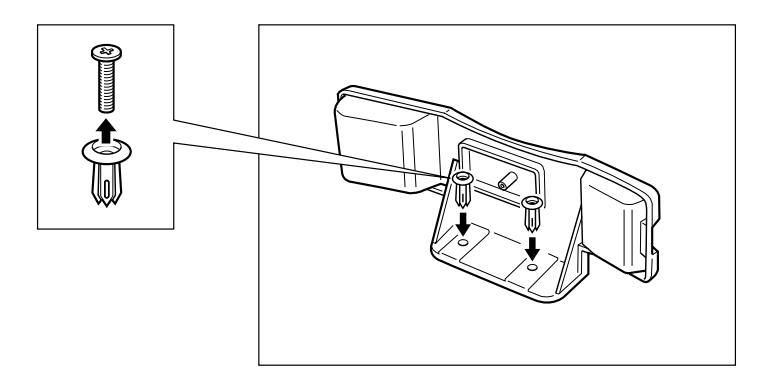

3. Insérer les chevilles solidaires du support du combiné dans les trous du télécopieur.

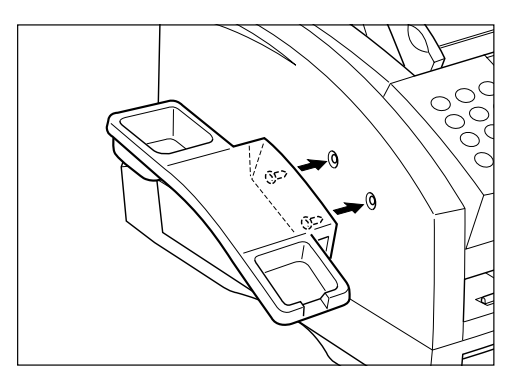

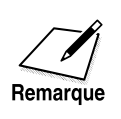

Si vous avez des difficultés à insérer les chevilles, tourner le télécopieur de façon à ce que le côté gauche soit face à vous et le côté droit contre un mur. Ceci vous permettra d'insérer les chevilles en immobilisant le télécopieur.

4. Insérer les vis dans les chevilles et les enfoncer avec votre doigt.

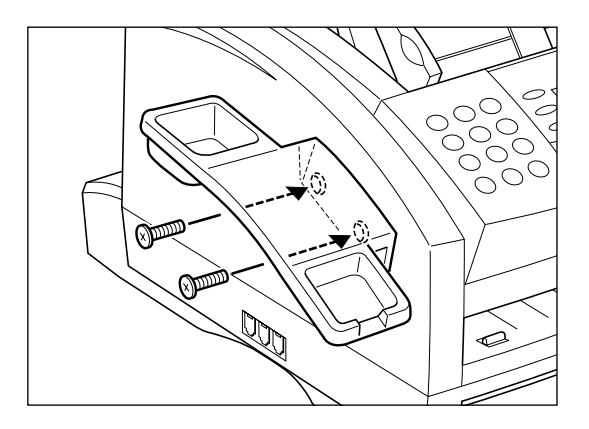

5. Raccorder le cordon du combiné à la fiche marquée  $\bigotimes$  sur le côté gauche de votre télécopieur.

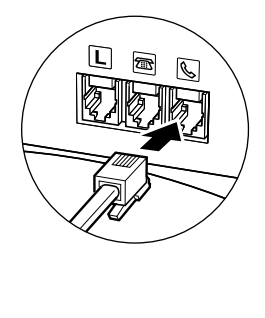

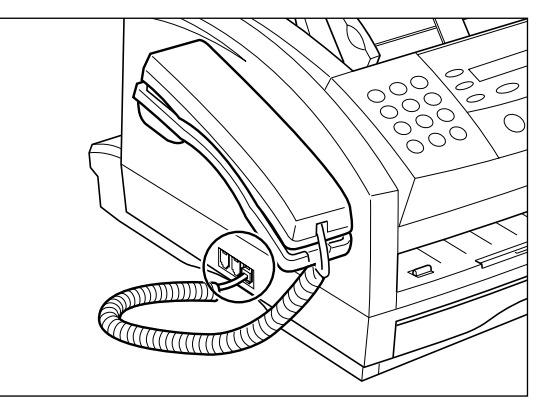

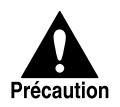

Lors du transport du télécopieur, éviter de le tenir par le support du combiné, celui-ci pourrait céder.

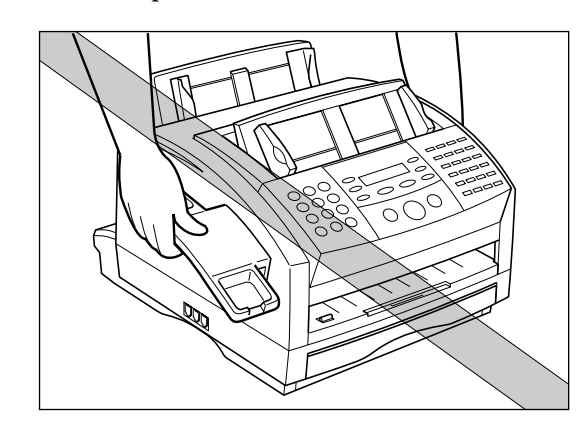

**Fixation du combiné en option sur le FAX-L360**

#### *Réglage du volume de la sonnerie*

Le commutateur de volume de la sonnerie vous permet de sélectionner le volume de la sonnerie du combiné pour les appels entrants. Utilisez un stylo à bille ou un autre objet pointu pour ajuster le commutateur plus haut ou plus bas.

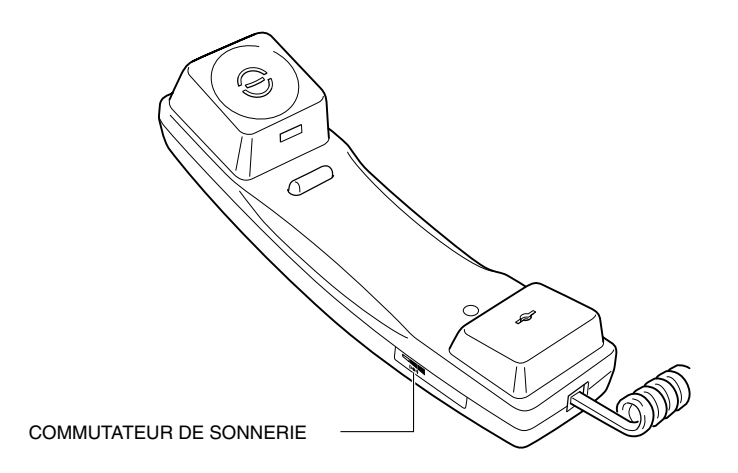

❏ Le type de combinés que vous pouvez raccorder est différent en fonction de la zone où vous utilisez votre FAX-L360.

#### *Entretien de votre combiné*

Suivre les recommandations suivantes pour garder votre combiné dans les conditions de service optimales.

- ❏ Ne pas laisser votre combiné exposé aux rayons directs du soleil.
- ❏ Ne pas installer votre combiné dans des environnements humides ou à température élevée.
- ❏ Ne pas vaporiser de vernis en bombe aérosol sur votre combiné, le produit peut pénétrer dans les orifices du combiné et provoquer des détériorations.
- ❏ Utiliser un chiffon humide pour nettoyer votre combiné.

# **Annexe C Réglages par défaut pour chaque pays**

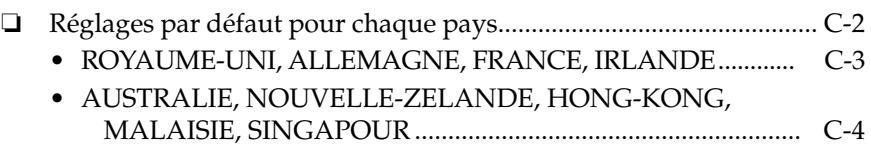

## *Réglages par défaut pour chaque pays*

Les réglages par défaut dans les menus dépendent du pays d'achat du FAX-L360.

Pour plus d'informations sur chacun des réglages, se reporter au Chapitre 15, "Le système de menu".

### *ROYAUME-UNI, ALLEMAGNE, FRANCE, IRLANDE*

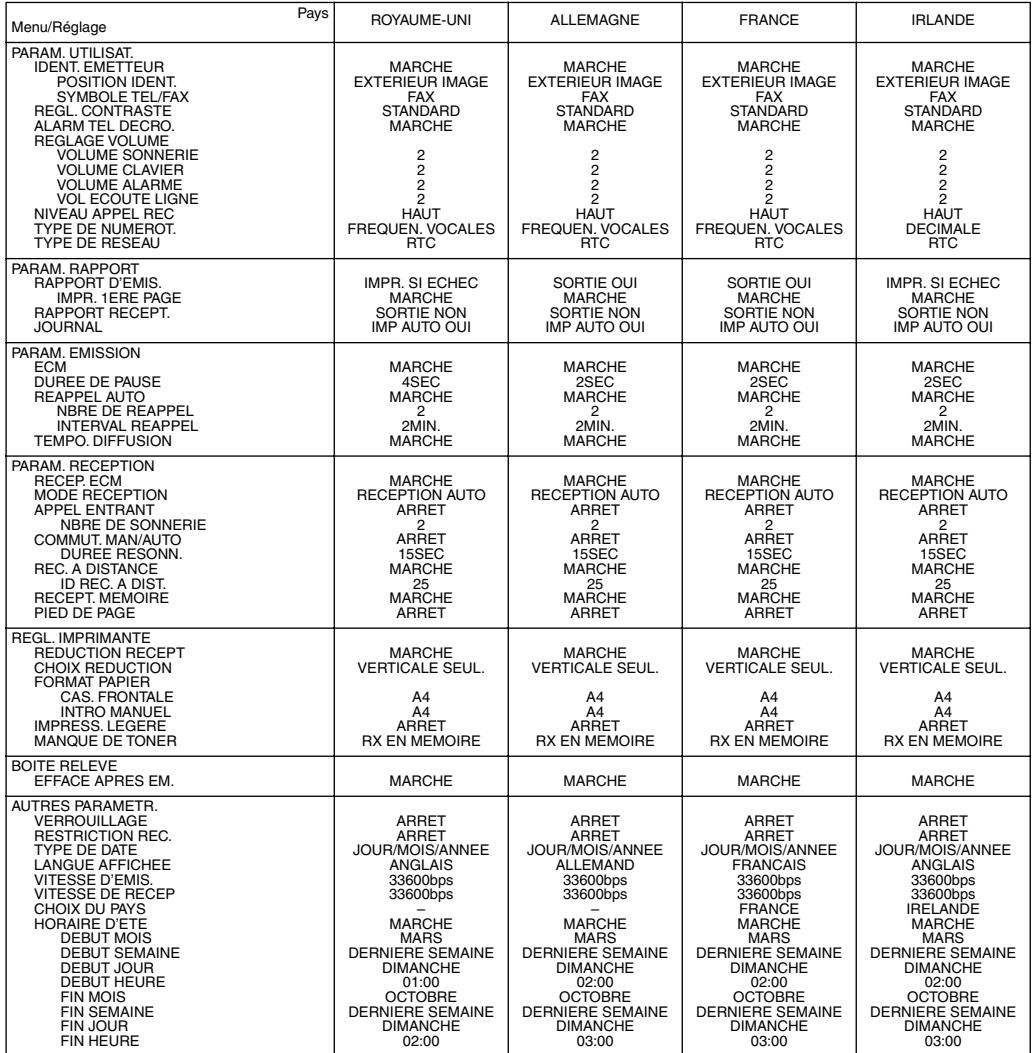

### *AUSTRALIE, NOUVELLE-ZELANDE, HONG-KONG, MALAISIE, SINGAPOUR*

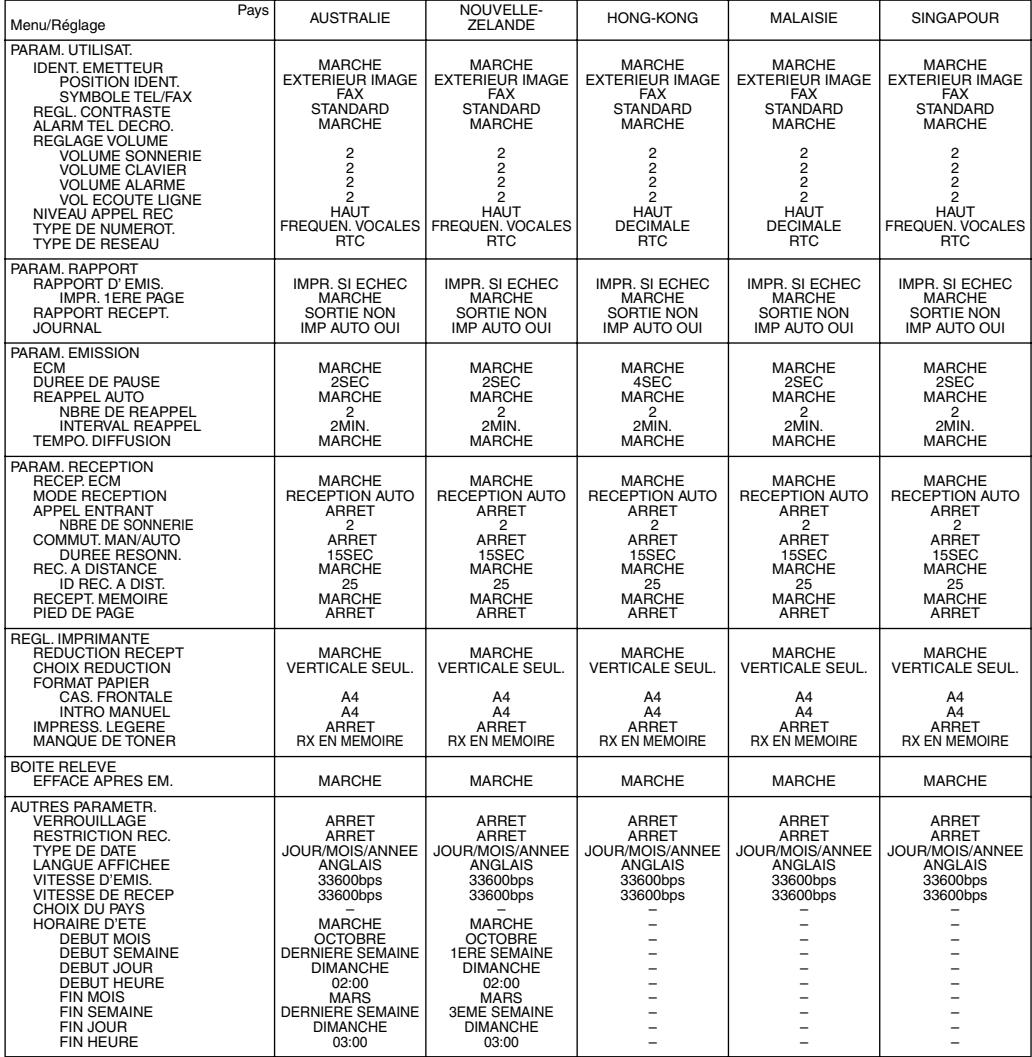

# **Annexe D Caractéristiques particulières selon le pays**

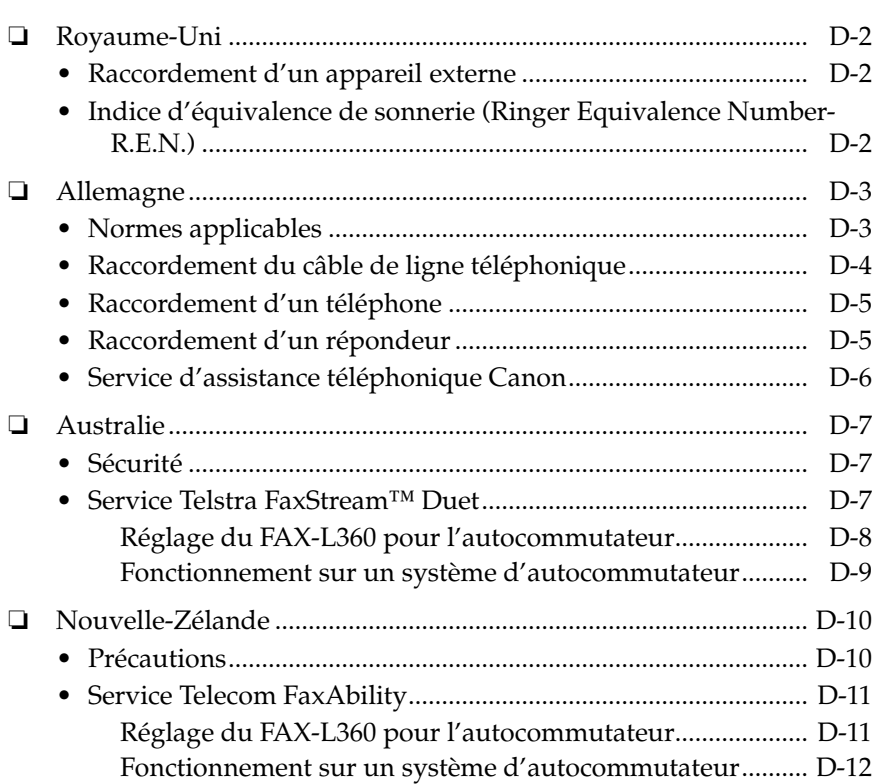

## *Royaume-Uni*

### *Raccordement d'un appareil externe*

Si les connecteurs des appareils externes ne peuvent pas être raccordés aux prises du FAX, achetez un ou plusieurs adaptateurs B.T. (British Telecom) pour les raccorder comme suit :

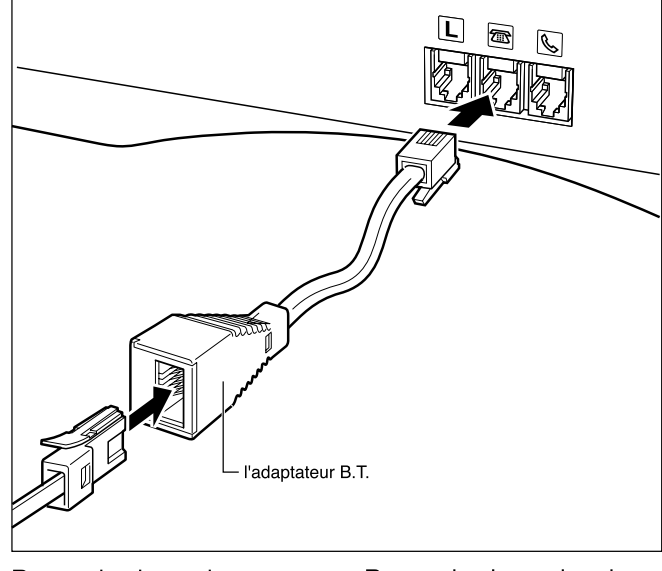

Raccordez le cordon téléphonique à l'adaptateur B.T., puis raccordez l'adaptateur  $B$ .T. à la prise  $\mathbb{Q}$ . Raccordez le cordon du téléphone supplémentaire, du répondeur ou du modem de données à l'adaptateur B.T., puis raccordez l'adaptateur B.T.  $\hat{a}$  la prise  $\blacksquare$ . ou-

### *Indice d'équivalence de sonnerie (Ringer Equivalence Number-R.E.N.)*

La capacité maximale R.E.N. de votre ligne British Telecom est de 4. Votre FAX a une valeur R.E.N. de 1 (sauf mention contraire). Le téléphone en option a la même valeur. Vous pouvez par conséquent utiliser des appareils supplémentaires à concurrence d'une valeur R.E.N. totale de 2. Si la valeur totale R.E.N. dépasse 4, le volume de la sonnerie diminue et il est possible que un ou plusieurs des appareils raccordés ne fonctionne pas.

### *Allemagne*

Cet appareil est conçu pour une utilisation dans un cadre domestique, commercial ou d'industrie légère.

### *Normes applicables*

Sécurité électrique : CE, GS

Radiations : norme CISPR 22, appareil de classe B

Autres : PTT, compatible Energy Start, marquage CE, norme Telefax (DTS)

### *Raccordement du câble de ligne téléphonique*

Pour raccorder le câble de ligne téléphonique, suivez la procédure cidessous.

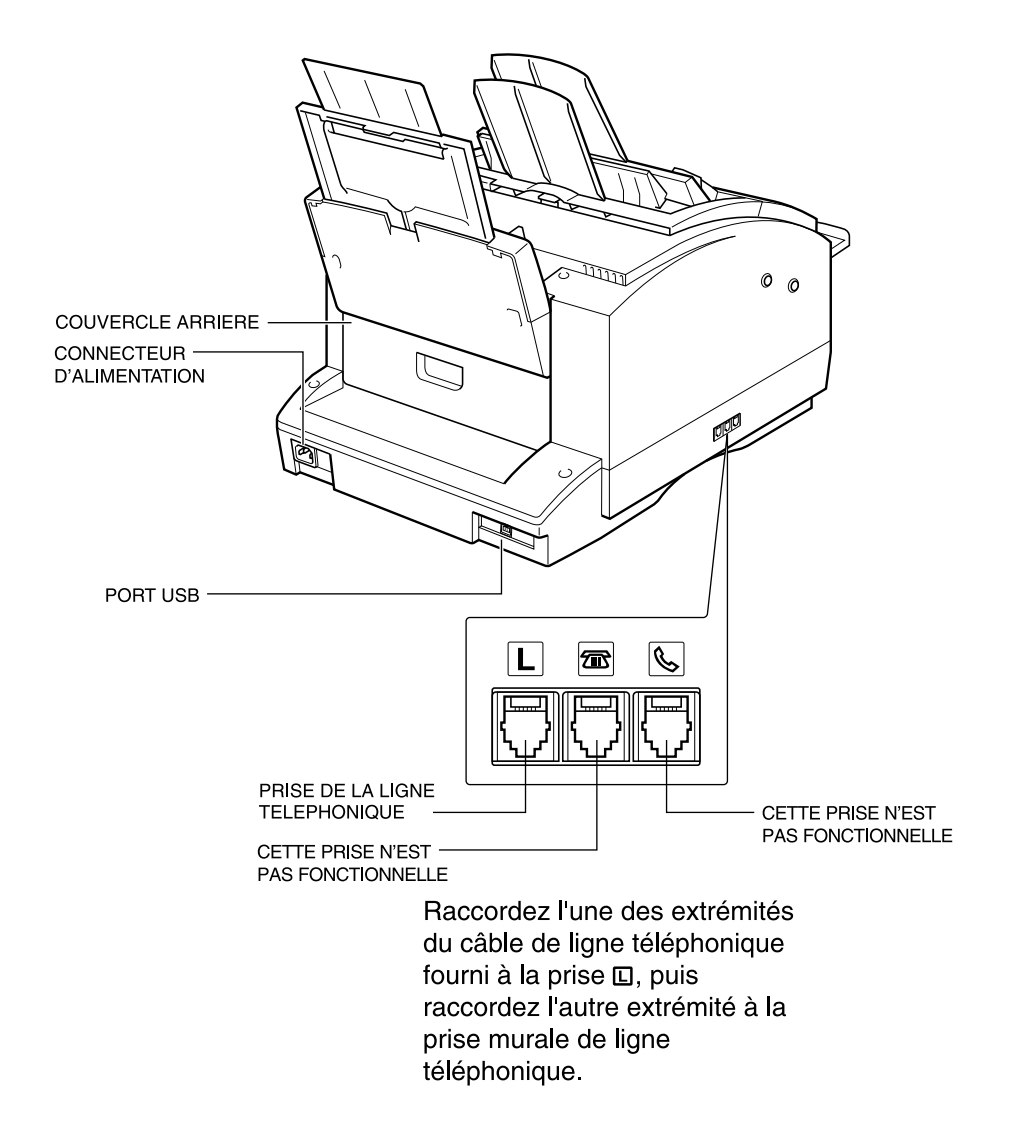

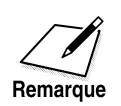

Afin de réduire les risques d'électrocution, raccordez d'abord le câble de ligne téléphonique au FAX, puis raccordez l'autre extrémité du câble à la prise murale de ligne téléphonique.

Pour raccorder le FAX au niveau du commutateur analogique, utilisez le câble TAE.

#### *Raccordement d'un téléphone*

Vous pouvez raccorder à la fois le FAX et un téléphone à la même prise murale de ligne téléphonique avec un seul câble de ligne téléphonique.

Achetez un téléphone disposant d'une accréditation en Allemagne. Pour le raccordement du téléphone, un boîtier de connexion TAE avec NF-code est nécessaire. Raccordez le téléphone à la prise F-code et le FAX à la prise N-code du boîtier de connexion.

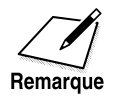

Le téléphone connecté ne sonne pas en mode COMMUT. FAX/TEL. Lorsque le FAX sonne, décrochez le combiné du poste.

#### *Raccordement d'un répondeur*

En raccordant un répondeur à la même prise murale de ligne téléphonique que le FAX, vous pouvez recevoir non seulement des documents provenant d'un autre fax, mais également des appels vocaux.

- Si vous utilisez un répondeur ne correspondant pas au système DIN44015, des problèmes de compatibilité peuvent se produire avec votre FAX.
- Achetez un répondeur disposant d'une accréditation en Allemagne.
- Pour raccorder un répondeur disposant d'un téléphone intégré, un boîtier de connexion TAE avec NF-code est nécessaire. Raccordez le répondeur à la prise F-code et le FAX à la prise N-code du boîtier de connexion.
- Pour raccorder un répondeur sans téléphone intégré, un boîtier de connexion avec NFN-code est nécessaire.

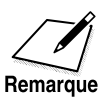

• En raison des différences au niveau des spécifications, Canon ne peut garantir la compatibilité de tous les répondeurs avec votre FAX.

- Si vous avez raccordé un appareil externe à votre FAX, assurez-vous de régler le bon mode de réception (Chapitre 7).
- Si vous souhaitez raccorder votre FAX via un système IP, reportez-vous aux informations de la page 10-2.

### *Service d'assistance téléphonique Canon*

Si le problème persiste ou si vous estimez que votre FAX doit être réparé, appelez au numéro ci-dessous ou visitez l'URL ci-dessous.

Canon Hotline 0180-5006022 http://www.canon.de

## *Australie*

### *Sécurité*

Pour une utilisation sûre, la fiche à trois broches fournie doit être branchée uniquement dans une prise d'alimentation à trois broches standard correctement reliée à la terre via le câblage normal du bâtiment.

Les rallonges utilisées avec l'appareil doivent posséder trois conducteurs et fournir le raccordement à la terre correctement. Des rallonges mal raccordées sont une cause importante d'accidents mortels.

La prise d'alimentation doit être située près de l'appareil et être facile d'accès.

Le fait que l'appareil fonctionne correctement ne signifie pas que la prise d'alimentation est reliée à la terre ni que l'installation est totalement sûre. Par mesure de sécurité, consultez un électricien qualifié en cas de doute concernant la mise à la terre de la prise d'alimentation.

#### *Service Telstra FaxStream™ Duet*

En Australie, Telstra propose le service duo FaxStreamTM Duet. Ce service vous permet d'attribuer deux numéros à votre ligne : un pour le télécopieur et un pour le téléphone. Lorsque le numéro du télécopieur est appelé, le réseau émet une sonnerie spécifique reconnue par votre appareil et prend automatiquement en charge cet appel en tant que télécopie. Lorsque le numéro de téléphone est appelé, une sonnerie différente est émise par le réseau de manière à ce que l'appel soit pris en charge en tant qu'appel vocal. Cela signifie qu'il n'y a pas de délai de commutation pour l'émetteur de l'appel.

- ❏ Triple sonnerie (court-court-court) pour la réception de fax. Trois sonneries courtes à intervalles égaux.
- ❏ Toute sonnerie sauf une triple sonnerie (selon votre standard) pour les conversations téléphoniques.

Pour plus d'informations sur l'abonnement à ce service, contactez Telstra.

#### *Réglage du FAX-L360 pour l'autocommutateur*

Suivre la procédure ci-dessous pour régler le mode de réception sur NET SWITCH :

1. Ouvrir le panneau de numérotation 1 touche, puis appuyer sur **Annuaire/Param**.

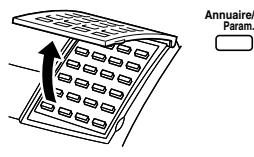

**VALIDATION**  $1.$  ANNUATRE/PARAM.

2. Appuyer sur **Validation**. **Validation**

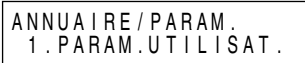

3. Utiliser  $\wedge$  ou  $\vee$  pour sélectionner 4.PARAM. RECEPTION.  $\bigcap_{\Lambda}$   $\bigcap_{\Lambda}$ A N N U A I R E / P A R A M . 4 . PARAM. RECEPTION

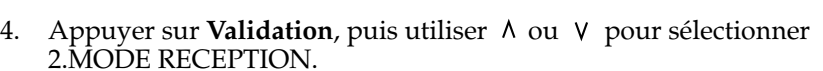

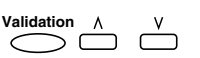

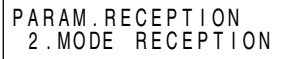

5. Appuyer sur **Validation**, puis utiliser  $\wedge$  ou  $\vee$  pour sélectionner NET SWITCH.

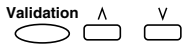

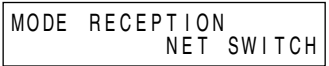

6. Appuyer sur **Validation**, puis sur **Stop** pour revenir en mode d'attente.

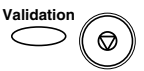

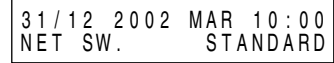

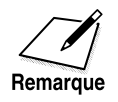

Lorsque MODE RECEPTION est réglé sur NET SWITCH, aucun autre mode de réception ne peut être sélectionné avec la touche de **Réception**.

#### *Fonctionnement sur un système d'autocommutateur*

La procédure d'utilisation du FAX sur un système d'autocommutateur est semblable à celle utilisée avec une ligne téléphonique normale. Cependant, lors de la réception d'appels, l'appareil répond d'une manière légèrement différente, comme indiqué ci-dessous :

#### **Lorsque vous entendez le type de sonnerie attribuée aux appels téléphoniques :**

Décrochez le combiné et parlez normalement. Si un bip lent se fait entendre, cela signifie que l'appel provient d'un télécopieur essayant de transmettre une télécopie. Appuyez sur **Départ/Copie** pour recevoir la télécopie. Si vous ne décrochez pas le combiné, l'appareil continue de sonner jusqu'à ce que l'émetteur de l'appel raccroche. Si un répondeur est raccordé, il prend l'appel en charge.

#### **Lorsque vous entendez le type de sonnerie attribuée aux télécopieurs (triple sonnerie) :**

L'appareil sonne, puis reçoit automatiquement le document.

## *Nouvelle-Zélande*

#### *Précautions*

- 1. Il est possible que cet appareil ne permette pas le transfert des appels vers ou à partir d'un autre téléphone raccordé à la même ligne.
- 2. Le fonctionnement de cet appareil sur la même ligne qu'un téléphone ou qu'un autre appareil disposant d'une sonnerie ou de détecteurs automatiques de sonnerie entraîne l'émission d'une sonnerie isolée ou d'interférences et peut causer des erreurs de détection du détecteur de sonnerie. Si ce genre de problème se produit, ne pas contacter le service de dépannage de la compagnie de téléphone.
- 3. Si cet appareil est endommagé, le débrancher immédiatement de la connexion téléphonique et de la source d'alimentation et contacter le réparateur le plus proche.
- 4. Avant de déplacer cet appareil :
	- 1) Débrancher l'appareil de la connexion téléphonique.
	- 2) Débrancher l'appareil de la source d'alimentation.
	- 3) Rebrancher l'appareil à la source d'alimentation.
	- 4) Rebrancher l'appareil à la connexion téléphonique.
- 5. Si le cordon d'alimentation de cet appareil est endommagé, le remplacer par le cordon approprié uniquement (pièce n° : HH2-1910).
- 6. Les téléphones standard ne répondent pas tous aux sonneries entrantes lorsqu'ils sont raccordés par une extension.
- 7. Cet appareil peut être sujet à des sonneries isolées ou passer par erreur en mode de réception lorsque des appels sont effectués à partir d'un autre appareil sur la même ligne. Dans ce cas, ne pas contacter le service de dépannage de la compagnie de téléphone.
- 8. Notez que lorsque vous raccordez un téléphone externe à cet appareil, si vous utilisez un téléphone externe disposant de fonctions de rappel du dernier numéro, les numéros présents dans la mémoire de renumérotation peuvent être perdus.
### *Service Telecom FaxAbility*

En Nouvelle-Zélande, Telecom N.Z. propose le service FaxAbility. Ce service vous permet d'attribuer deux numéros à votre ligne : un pour le télécopieur et un pour le téléphone. Lorsque le numéro du télécopieur est appelé, le réseau émet une sonnerie spécifique reconnue par votre appareil et prend automatiquement en charge cet appel en tant que télécopie. Lorsque le numéro de téléphone est appelé, une sonnerie différente est émise par le réseau de manière à ce que l'appel soit pris en charge en tant qu'appel vocal. Cela signifie qu'il n'y a pas de délai de commutation pour l'émetteur de l'appel.

Pour plus d'informations sur cette connexion, contactez Telecom.

### *Réglage du FAX-L360 pour l'autocommutateur*

Suivre la procédure ci-dessous pour régler le mode de réception sur NET SWITCH :

1. Ouvrir le panneau de numérotation 1 touche, puis appuyer sur **Annuaire/Param.**

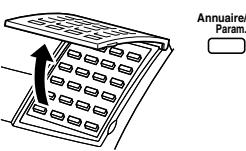

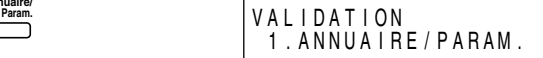

2. Appuyer sur **Validation**. **Validation**

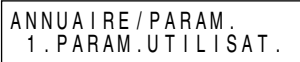

3. Utiliser  $\wedge$  ou  $\vee$  pour sélectionner 4.PARAM. RECEPTION.

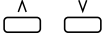

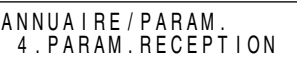

4. Appuyer sur **Validation**, puis utiliser  $\wedge$  ou  $\vee$  pour sélectionner 2.MODE RECEPTION.

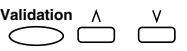

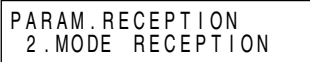

5. Appuyer sur **Validation**, puis utiliser  $\wedge$  ou  $\vee$  pour sélectionner NET SWITCH.

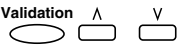

MODE RECEPTION NET SWITCH

6. Appuyer sur **Validation**, puis sur **Stop** pour revenir en mode d'attente.

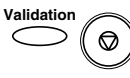

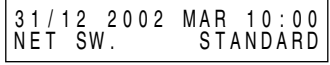

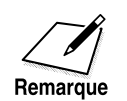

Lorsque MODE RECEPTION est réglé sur NET SWITCH, aucun autre mode de réception ne peut être sélectionné avec la touche de **Réception**.

### *Fonctionnement sur un système d'autocommutateur*

La procédure d'utilisation du FAX sur un système d'autocommutateur est semblable à celle utilisée avec une ligne téléphonique normale. Cependant, lors de la réception d'appels, l'appareil répond d'une manière légèrement différente, comme indiqué ci-dessous :

#### **Lorsque vous entendez le type de sonnerie attribuée aux appels téléphoniques :**

Décrochez le combiné et parlez normalement. Si un bip lent se fait entendre, cela signifie que l'appel provient d'un télécopieur essayant de transmettre une télécopie. Appuyez sur **Départ/Copie** pour recevoir la télécopie. Si vous ne décrochez pas le combiné, l'appareil continue de sonner jusqu'à ce que l'émetteur de l'appel raccroche. Si un répondeur est raccordé, il prend l'appel en charge.

**Lorsque vous entendez le type de sonnerie attribuée aux télécopieurs :** L'appareil sonne, puis reçoit automatiquement le document.

### *A*

#### **Accès double (multi-tâches)**

Permet au FAX-L360 de recevoir une télécopie même s'il effectue une photocopie ou l'impression d'un document. Vous permet également de charger d'autres télécopies en mémoire, d'effectuer des photocopies, d'imprimer des rapports ou des documents ou encore d'enregistrer des informations lorsque le FAX-L360 envoie une télécopie à partir de la mémoire.

#### **ASCII**

Acronyme de *American Standard Code for Information Interchange*. Ensemble de définitions s'appliquant à la composition binaire de caractères et de symboles. ASCII définit 128 symboles à l'aide de 7 cellules binaires et d'un bit de parité.

#### **Attente**

Mode de fonctionnement du FAX-L360 lorsqu'il est prêt à l'emploi. Toutes les opérations commencent à partir du mode attente, lorsque l'heure et le mode de réception sont affichés sur l'écran d'affichage.

### *B*

#### **bps**

*Bits par seconde*. Fait référence à la vitesse à laquelle un télécopieur envoie et reçoit des données.

### *C*

#### **CA**

*Courant alternatif*. Type de courant électrique fourni par une prise murale.

#### **Câble d'interface**

Câble utilisé pour créer l'interface entre une imprimante et un ordinateur.

#### **CCITT/ITU-T**

Précédemment connu sous le nom de CCITT, Comité Consultatif International Télégraphique et Téléphonique. Le CCITT a été remplacé par l'Union Internationale des Télécommunications - Secteur des

Télécommunications (ITU-T), un comité créé pour mettre en place des normes internationales pour les télécommunications.

#### **Chargeur automatique de documents (CAD)**

Dispositif intégré au FAX-L360 chargeant automatiquement les documents à envoyer, à photocopier ou à balayer.

#### **CNG**

Tonalité d'appel. Signal envoyé par les télécopieurs permettant d'identifier l'appel comme un document entrant. Lorsque le télécopieur destinataire détecte ce signal, il commence automatiquement à recevoir la télécopie. La majorité des télécopieurs utilisés de nos jours peuvent détecter et recevoir des signaux CNG.

#### **Code d'identification de réception à distance**

Code à deux chiffres qui vous permet d'activer manuellement la réception d'une télécopie à l'aide d'un poste téléphonique supplémentaire connecté au FAX-L360.

#### **Commutation FAX/TEL**

Cette fonction vous permet de régler le FAX-L360 pour qu'il différencie automatiquement un appel téléphonique ordinaire d'un appel provenant d'un télécopieur. Si l'appel provient d'un télécopieur, la télécopie est reçue automatiquement. S'il s'agit d'un appel téléphonique ordinaire, le FAX-L360 émet un signal sonore pour vous signaler que vous devez décrocher le combiné. Grâce à cette caractéristique, une ligne téléphonique unique peut être partagée à la fois par le téléphone et le télécopieur.

#### **Composition de groupe (Liste de diffusion)**

Méthode de composition qui vous permet de composer un groupe de plusieurs numéros enregistrés (jusqu'à 131 numéros) dans la numérotation 1 touche ou la numérotation abrégée. Cela signifie que vous pouvez appuyer simplement sur une ou trois touches pour entrer un groupe de numéros lorsque vous envoyez un même document à de nombreux destinataires.

#### **Contraste de balayage**

Réglage permettant de foncer ou d'éclaircir les documents balayés.

#### **Curseur**

Symbole se situant sous la ligne et que vous pouvez voir sur l'écran d'affichage lorsque vous enregistrez des nombres et des noms dans le FAX-L360. Appuyer sur les touches  $\lt$  et  $>$  pour déplacer le curseur.

### *D*

#### **Demi-teinte**

En utilisant cette méthode, le FAX-L360 produit des niveaux de gris en organisant des points pour l'impression.

#### **Diffusion à partir de la mémoire**

Vous permet d'envoyer une télécopie enregistrée en mémoire à 133 numéros à la fois en utilisant une combinaison de numérotation 1 touche, de numérotation abrégées et de numéros composés manuellement.

#### **Diffusion séquentielle**

Transmission de documents à plus d'un destinataire (via la mémoire du FAX-L360).

#### **Document**

Feuille de papier que vous envoyez ou recevez via un télécopieur et qui contient des données.

### *E*

#### **Economiseur d'encre**

Vous pouvez activer ou désactiver l'impression en mode économie (mode d'impression permettant d'économiser l'encre). Lorsque le paramètre IMPRESS. LEGERE. est activé, la consommation d'encre peut baisser de 30-40%, ce qui permet d'allonger la durée de vie de la cartouche.

#### **Encre**

Poudre noire enrobée de résine contenue dans la cartouche d'encre FX-3. Le télécopieur applique l'encre sur la surface du tambour photosensible qui se trouve à l'intérieur du télécopieur au moyen d'un mécanisme électrophotographique.

#### **Enregistrement**

Procédé par lequel vous enregistrez des numéros de téléphone ou de télécopie ainsi que des noms dans la mémoire du FAX-L360. Cette opération est réalisée pour la composition automatique afin de réduire le temps de composition des numéros fréquemment composés.

#### **Entraînement du papier**

Fait référence au guidage d'une feuille de papier dans le trajet du papier de l'imprimante.

#### **Envoi**

Document télécopié qui a été balayé par un télécopieur et envoyé à un autre télécopieur, via une ligne téléphonique sous la forme d'impulsions électriques. Egalement appelé TX ou Transmission.

#### **Envoi à partir de la mémoire**

Permet de balayer un document et de l'enregistrer en mémoire avant que le FAX-L360 ne compose le numéro et ne procède à l'envoi. Cette méthode vous permet de retirer le document original du FAX-L360 immédiatement après le balayage.

#### **Envoi différé**

Possibilité d'envoyer un document plus tard, à une heure préprogrammée. Vous n'avez pas besoin d'être présent au bureau pour être en mesure d'utiliser l'envoi différé à un ou plusieurs destinataires (vous ne pouvez régler le télécopieur que pour un seul envoi différé à la fois).

#### **Envoi préprogrammé**

Se référer à *Envoi différé*.

#### **Envoi rapide en ligne**

L'envoi rapide en ligne est la méthode la plus simple et la plus rapide d'envoi d'un document. Après que vous ayez placé le document dans le chargeur automatique de documents (CAD), le FAX-L360 procède au balayage du document entier et à son enregistrement en mémoire. Lorsque la première page d'un document de plusieurs pages est balayée, le FAX-L360 compose le numéro du destinataire et transmet les informations alors qu'il procède encore au balayage des pages restantes. Le FAX-L360 procède rapidement au balayage du document pour vous permettre de retirer ce dernier du télécopieur après quelques minutes seulement et de retourner au travail.

#### *F*

#### **Fiche**

Prises téléphoniques murales ou de votre FAX-L360, utilisées pour connecter le télécopieur à la ligne téléphonique, au répondeur automatique ou à un poste téléphonique.

#### **FIN**

Réglage de la résolution pour les documents contenant des caractères et des lignes de très petite taille.

### *G*

#### **G3, télécopieur du groupe 3**

Défini par le ITU-T. Utilise des systèmes de codage pour transmettre des données relatives à des images en réduisant la quantité de données devant être transmises et ainsi la durée de transmission. Les télécopieurs de type G3 peuvent transmettre une page en moins d'une minute. Les différentes normes de codage pour les télécopieurs du type G3 sont Modified Huffman (MH), Modified READ (MR) et Modified Modified READ (MMR).

#### *I*

#### **Identification de la personne à l'origine de l'envoi**

Informations imprimées en haut de la télécopie (également appelée ITE ou Identification du Terminal d'Emetteur) :

- ❏ Date et heure auxquelles la télécopie a été envoyée
- ❏ Numéro de télécopie/téléphone de la personne à l'origine de l'envoi
- ❏ Nom de la personne à l'origine de l'envoi
- ❏ Votre nom ou le nom de votre société
- ❏ Numéro de page

#### **Impulsions**

Système de composition téléphonique qui consiste à tourner un cadran pour envoyer des impulsions au système de commutation téléphonique. Lorsque vous composez un numéro à l'aide de ce système, vous entendez des clics. Lorsque vous composer un numéro via la composition à tonalités, le système de composition le plus répandu, vous entendez des tonalités. La composition par impulsions nécessite certains ajustements.

#### **Interface**

Raccordement entre deux appareils permettant de les faire communiquer ensemble. Le FAX-L360 comporte une interface USB qui le rend compatible aux ordinateurs IBM et aux ordinateurs personnels similaires.

#### **ITE**

*Identification du Terminal Emetteur*. Se référer à *Identification de la personne à l'origine de l'envoi*.

### **Journal**

Journal des transactions (envoi et réception) du télécopieur FAX-L360.

### *M*

*J*

### **MCE**

*Mode de Correction d'Erreurs*. Capacité de votre FAX-L360 à réduire les erreurs de système ou de ligne lors de l'envoi d'une télécopie ou de la réception d'un document envoyé via un télécopieur équipé du mode MCE. Le mode MCE est très utile dans les zones où les lignes téléphoniques sont mauvaises ou lorsque les interférences sur les lignes sont fréquentes. Ne pas utiliser le mode MCE lorsque vous avez besoin d'envoyer un document rapidement et que vous êtes sûr que le destinataire pourra lire le document transmis sans l'aide de ce mode (le fait de désactiver le mode MCE désactive le mode MMR).

#### **Mémoire vive (RAM)**

*Random Access Memory*. Mémoire utilisée pour l'enregistrement temporaire d'informations comme par exemple les documents que vous souhaitez imprimer, les documents reçus et balayés ou les polices de caractères téléchargées.

#### **Méthodes de composition**

Méthodes qui consistent à appuyer sur une ou plusieurs touches pour accéder à un numéro vous permettant de vous connecter avec un destinataire ou son télécopieur. La numérotation 1 touche, la numérotation abrégée, la liste de diffusion et la numérotation directe sont des méthodes de composition.

#### **MODE DE RECEPTION**

Touche qui détermine la manière dont le FAX-L360 reçoit des télécopies et des appels téléphoniques.

#### **Mode de réduction**

Fonction automatique du FAX-L360 qui permet de réduire légèrement l'image reçue afin qu'il y ait suffisamment d'espace en haut de la page pour les informations d'identification de la personne à l'origine de l'envoi. Vous pouvez également réduire le format de grands documents entrants à l'aide de l'option REDUCTION RECEPT.

#### **Modem**

Dispositif qui convertit (MOdule) des données numériques pour la transmission via les lignes téléphoniques. A la réception, le dispositif convertit les données modulées (DEModule) dans un format numérique qui peut être compris par un ordinateur.

#### *N*

#### **Niveau de gris**

Permet de représenter la couleur en noir et blanc grâce à l'utilisation de différentes intensités de couleur. Des couleurs et intensités de couleur différentes sont imprimées sous forme de niveaux de gris différents.

#### **Numéro de transaction**

Numéro unique attribué à chaque document envoyé (N° TX) ou reçu (N° RX) par le FAX-L360 et utilisé pour identifier spécifiquement le document télécopié.

#### **Numérotation 1 touche**

Méthode de composition automatique qui vous permet de composer un numéro de téléphone ou de télécopie en appuyant sur une seule touche de numérotation 1 touche. Le FAX-L360 peut enregistrer en mémoire jusqu'à 32 numéros sous les touches de numérotation 1 touche.

#### **Numérotation abrégée**

Méthode de composition automatique qui vous permet de composer un numéro de téléphone ou de télécopie en appuyant sur la touche **N˚ Abrégés** puis sur le code à deux chiffres à l'aide des touches numériques.

#### **Numérotation automatique**

Composition d'un numéro de téléphone ou de télécopie en appuyant sur une ou trois touches. Pour utiliser la numérotation automatique, vous devez enregistrer les numéros dans la mémoire du FAX-L360. Se référer également à *numérotation 1 touche*, *numérotation abrégée* et *liste de diffusion*.

#### **Numérotation directe**

Composition ordinaire d'un numéro de téléphone ou de télécopie à l'aide des touches numériques.

#### **Parasite**

*P*

Terme appliqué à divers problèmes qui altèrent le fonctionnement des lignes téléphoniques utilisées pour télécopier.

#### **Pause**

Une pause est requise pour l'enregistrement de certains numéros de correspondants longue distance ainsi que pour la composition via certains systèmes ou standards téléphoniques. Appuyer sur la touche **Bis/ Pause** permet d'entrer une pause entre les chiffres d'un numéro de téléphone.

#### **Photo**

Réglage utilisé pour l'envoi ou la photocopie de documents contenant des tons intermédiaires comme les photographies.

#### **Pilote d'imprimante**

Le pilote d'imprimante vous permet d'utiliser le FAX-L360 comme imprimante de votre ordinateur tournant sous Windows 98, Windows Me, Windows 2000 ou Windows XP. Pour pouvoir utiliser le FAX-L360 en tant qu'imprimante, il faut installer le pilote d'imprimante fourni sur votre ordinateur.

#### **Port d'interface**

Le FAX-L360 est doté en série d'un port USB situé à l'arrière de l'appareil. Vous devez brancher le câble qui raccorde votre ordinateur et le FAX-L360 à ce port.

#### **Poste téléphonique supplémentaire**

Téléphone connecté au FAX-L360 et utilisé à la place du combiné. Vous pouvez utiliser le poste téléphonique supplémentaire pour déclencher la réception manuelle des documents entrants.

#### **ppp (dpi)**

*Points par pouce (dots per inch)*. Unité de mesure indiquant la résolution d'un télécopieur. Votre FAX-L360 offre une résolution de 600 ppp (dpi).

#### **Programme d'application**

Logiciel conçu pour une fonction particulière ou un groupe de fonctions. Les techniciens qui mettent au point les programmes d'application utilisent des pilotes qui acceptent différents types d'imprimantes.

#### *G-8 Glossaire*

### *R*

#### **Rapport**

Document imprimé par le FAX-L360 et contenant des informations sur les télécopies qu'il a reçues ou envoyées.

#### **Réception**

Une transmission en réception est aussi définie comme RX. Le FAX-L360 peut être personnalisé pour recevoir les documents télécopiés de différentes façons :

- ❏ Réception de télécopies exclusivement (mode RECEPTION AUTO)
- ❏ Réception des appels téléphoniques et des documents télécopiés sur la même ligne téléphonique (MODE FAX/TEL)
- ❏ Réception manuelle des appels téléphoniques et des documents télécopiés (mode MANUEL).

#### **Réception à distance**

Activation de la réception d'une télécopie en répondant à un appel via un poste téléphonique connecté au FAX-L360 ne se trouvant pas à proximité de celui-ci. Vous devez entrer un code d'identification de réception à distance pour être en mesure de commencer la réception à distance.

#### **Réception manuelle**

Méthode de réception de télécopies vous permettant de répondre à tous les appels entrants en utilisant un combiné. Si vous entendez un signal sonore lent, cela signifie que l'appel est une télécopie entrante en provenance d'un autre télécopieur. Appuyer simplement sur la touche **Départ/Copie** pour recevoir la télécopie entrante.

#### **Recomposition automatique**

Lorsque le télécopieur du destinataire ne répond pas ou que la ligne est occupée ou encore lorsqu'une erreur se produit pendant l'envoi, le FAX-L360 attend pendant une durée donnée puis recompose automatiquement le numéro. Si la ligne du destinataire est toujours occupée ou si son télécopieur ne répond pas, le FAX-L360 attend à nouveau et recompose une nouvelle fois. S'il n'est toujours pas possible d'envoyer la télécopie, le FAX-L360 imprime un rapport d'erreur EMISSION.

#### **Recomposition manuelle**

Lorsque vous utilisez la numérotation directe, vous pouvez recomposer un numéro manuellement en appuyant simplement sur la touche **Bis/ Pause** située sur le panneau de commande. Le dernier numéro composé est le numéro recomposé.

#### **Récupération de télécopies par relève**

Un télécopieur demande à un autre télécopieur d'envoyer une télécopie. Le télécopieur en réception appelle le télécopieur qui possède la télécopie à envoyer et lui demande de l'envoyer.

#### **Réduction automatique de l'image**

Le FAX-L360 peut imprimer la date, l'heure, le nom de la société et un numéro de télécopie en haut de page des télécopies reçues. Pour empêcher que ces informations ne surchargent la page télécopiée et éventuellement ne rallongent la télécopie, le FAX-L360 réduit automatiquement la taille de l'image sur la page.

#### **Réglage tonalités/impulsions**

Possibilité de régler votre FAX-L360 en fonction du système de composition (à tonalités ou par impulsions) utilisé par votre ligne téléphonique.

#### **Relève**

Un télécopieur demandant à un autre d'envoyer un document. Le destinataire appelle le télécopieur disposant du document à envoyer et lui demande de l'envoyer.

#### **Résolution**

Densité des points pour un dispositif de sortie donné. La résolution est exprimée en points par pouce (ppp(dpi)). Une résolution basse produit des caractères et des graphiques en "escalier". Une résolution plus élevée produit des courbes et des angles plus doux et permet d'obtenir une meilleure correspondance avec les polices de caractères traditionnelles. Les valeurs de résolution sont indiquées en données horizontales et verticales, par exemple : 360 × 360 ppp (dpi). Ce télécopieur produit des impressions avec une résolution de  $600 \times 600$  ppp (dpi).

#### **RX**

Se référer à *Réception*.

### *S*

#### **STANDARD**

Réglage pour le document que vous utilisez pour l'envoi de documents normaux dactylographiés ou imprimés et contenant seulement du texte (pas de dessins, de photographies ni d'illustrations).

### *T*

#### **Téléphone supplémentaire**

Téléphone raccordé au FAX-L360 qui est utilisé au lieu du combiné. Vous pouvez utiliser le téléphone supplémentaire pour activer manuellement la réception de documents.

#### **Touche de tonalité**

Touche qui vous permet de commuter temporairement de la composition par impulsions à la composition à tonalités. Dans certains pays, la composition par tonalité est nécessaire pour l'accès à certains services de téléinformatique en ligne.

#### **Touche Réception**

Touche qui permet de contrôler la manière dont le FAX-L360 reçoit les télécopies et les appels téléphoniques.

#### **Touches de numérotation 1 touche**

Touches numérotées de 1 à 32 situées sur le panneau de commande. Chacune d'entre elles peut être enregistrée comme numéro de téléphone ou de télécopie. Une fois qu'un numéro est enregistré, il vous suffit d'appuyer sur la touche correspondante pour composer le numéro entier.

#### **Touches numériques**

Touches rondes portant des chiffres situées sur le panneau de commande et similaires aux touches d'un cadran téléphonique. Appuyer sur ces touches pour procéder à la numérotation directe . Vous utilisez également les touches numériques pour entrer des chiffres et des lettres lorsque vous enregistrez des numéros et des noms ainsi que pour entrer des codes de numérotation abrégée.

#### **Transmission**

Se référer à *Envoi*.

#### **TX**

Se référer à *Envoi*.

### *U*

### **UHQ**™ **(Ultra Haute Qualité)**

Système de traitement numérique des images exclusif Canon qui utilise 64 niveaux de gris avec une caractéristique spéciale d'optimisation des bordures permettant d'assurer que le texte et les images transmis sont parfaitement nets.

#### *V*

#### **Vitesse d'envoi**

Vitesse à laquelle les télécopies sont transmises via une ligne téléphonique. Se référer également à *bps* (bits par seconde).

#### *Z*

#### **Zone d'impression**

Zone de la feuille de papier sur laquelle l'imprimante peut reproduire du texte ou des graphiques (la zone d'impression est plus petite que la feuille de papier). Sur ce télécopieur, la zone d'impression varie selon le type de papier utilisé.

## *A*

Abattant avant 2-22, 2-23 Alimentation automatique de documents chargement de documents 6-13 sélection 6-6 spécifications des documents 6-3 Annulation d'une transmission 6-25 recomposition automatique 6-29 recomposition manuelle 6-28 Appel restriction 10-7 APPEL ENTRANT réglage 15-11 APRES RESONN. réglage 7-6, 15-11 ARARM TEL DECRO réglage 15-4 Assemblage unité 2-10

### *B*

Bac d'alimentation manuelle 2-21 capacité 2-37 chargement de papier 2-37, 4-12 problèmes de chargement du papier dans 13-22 Balayage contraste 6-16, 6-17 nettoyage des composants 14-6

résolution 6-14 zone de 6-5 BOITE RELEVE accès au menu 15-16, 15-17 réglage 9-6 Bourrages à l'intérieur du télécopieur 13-11 après avoir éliminé un bourrage 13-21 dans la partie avant 13-16 dans le chargeur automatique de documents (CAD) 13-5 dans les fentes de sortie 13-8 de papier 13-5

## *C*

Caractéristiques imprimante 1-5 photocopieur 1-5 principales 1-3 télécopieur 1-3 télécopieur à papier ordinaire 1-3 téléphone 1-6 Cartouche d'encre 2-5 compartiment 2-22 entreposage 2-29 installation 2-31 manipulation 2-32 remplacement 2-32 Chargement dans le bac d'alimentation manuelle 2-37, 4-12

de documents 6-8, 6-12 papier ordinaire 2-38, 4-12 Chargement de documents en alimentation automatique chargement de documents 6-8 choix 6-6 spécifications des documents 6-3 Chargement des documents en alimentation automatique 6-3, 6-6, 6-8 en alimentation manuelle 6-3, 6-6, 6-12 levier d'alimentation 2-22, 6-6 Chargement du papier problèmes 13-22 Chargeur automatique de documents (CAD) ajout de pages 6-24 bourrages papier 13-5 retrait d'un document 6-26 Combiné B-2 connexion 2-16 envoi avec 6-18 Combiné optionnel *Voir Combiné* prise 2-23 Composants 2-5, 2-22 fixation 2-11 nettoyage dans la zone de balayage 14-6 Composition à tonalité 10-6 Confirmation tonalité 10-5 Connecteur d'alimentation 2-18 Consignes de sécurité 1-11 Cordon d'alimentation 2-5 connexion 2-17 Cordon téléphonique 2-5 connecter 2-15

prise 2-24 raccordement 2-15

## *D*

Date enregistrement 3-10 DATE ET HEURE réglage 3-10, 15-4 Déballage 2-5 DEBUT RESONN. réglage 7-5, 7-7, 15-11 Dégagement matériaux d'emballage 2-8 Diffusion séquentielle 6-33 Dimensions télécopieur 2-4 Document ajout de pages dans le CAD 6-24 chargement 6-8 chargement en alimentation automatique 6-8 chargement en alimentation manuelle 6-12 en mémoire 7-15, 8-2 enregistré en mémoire 7-15, 8-2 envoi 6-18 épaisseur 6-3 format 6-3 grammage 6-3 guides 2-21 identification de votre 3-9 pouvant poser des problèmes 6-4 problèmes avec document de plusieurs pages 6-10 quantité 6-3 retrait du CAD 6-26

spécifications 6-3 zone de balayage 6-5 Documentation manuel d'utilisation 2-5 Documents de plusieurs pages problèmes avec 6-10 DUREE RESONN. réglage 7-6, 7-7, 15-11

# *E*

Ecran d'affichage à cristaux liquides explication 2-25 Effacer document enregistré en mémoire 8-7 EMIS. ECM message 13-40 réglage 15-9 Emplacement choix 2-3 dimensions 2-4 Enregistrement date 3-10 heure 3-10 instructions 3-2 lettres 3-3 numéro d'accès 10-2 numéro d'accès à la ligne extérieure 10-2 numéros 3-3 pauses 10-4 réception pendant 7-16 symboles 3-3 touche R 10-2 type d'accès 10-2 votre nom 3-11

votre numéro de télécopie 3-11 Ensemble fixation 2-11 Entretien *Voir Chapitre 14* Enveloppes choix 4-4 Envoi à partir de la mémoire 6-18, 6-22 à plus d'un destinataire 6-33 annuler 6-25 au moyen de la liste de diffusion 5-27, 6-33 de documents 6-20 différé 6-36 manuel via le combiné optionnel 6-18, 6-20 modes 6-18 préparation 6-3 problèmes 13-25 relève 9-6 Envoi différé 6-36 envoi d'autres documents pendant 6-38 Erreur rapport d'erreur émission 12-4 Essai d'utilisation télécopieur 2-46 Etiquette chargement de papier 2-5, 2-10 choix 4-5 destination 2-5 utilisation 4-10

## *F*

FaxAbility D-12 FaxStream Duet D-8 Fentes de sortie bourrages 13-8 Fixation étiquette de chargement de papier 2-10 support sortie papier à rallonge 2-11 supports document 2-12 Format document 6-3 papier 4-2 FORMAT PAPIER réglage 15-14 FREQUENT VOCALES réglage 3-13

## *G*

Grammage document 6-3 papier 2-38, 4-2 Guides document 2-21 papier 2-21

## *H*

Heure enregistrement 3-10 Humidité 2-3

# *I*

ID REC. A DIST. réglage 15-11 Identification du Terminal Emetteur 3-9 Impression d'une liste de documents enregistrés en mémoire 8-2 problèmes 13-34 IMPRESSI. LEGERE 15-18 Interrupteur d'alimentation 2-19 INTERVAL. RAPPEL réglage 15-9 IP 10-2 ITE *Voir Identification du Terminal Emetteur*

## *J*

Journal exemple 12-3 impression 12-2 Rapport de réception 12-7

## *L*

LANGUE AFFICHEE réglage 15-18 Lettres enregistrement 3-3 majuscules 3-3 minuscules 3-4 Levier d'alimentation de documents 2-24, 6-7

de dégagement du papier 2-22, 13-12, 13-21 Levier d'alimentation de documents explication 2-24 utilisation 6-7 Ligne à impulsions réglage 3-14 utilisation de la composition à tonalités sur une 10-5 Ligne téléphonique connexion 2-14 prise 2-23 réglage du type 3-14 Liste de diffusion 12-9, 12-13 de documents enregistrés en mémoire 12-16 de numérotation 1 touche 12-9, 12-11 de numérotation abrégée 12-9, 12-12 des paramètres utilisateur 12-14 Liste de diffusion 5-2, 5-23 création de liste de diffusion 5-23 description 5-2 envoi au moyen de 6-35 exemple 12-13 utilisation 5-27 Liste de numérotation 1 touche exemple 12-11 impression 12-9 Liste de numérotation abrégée exemple 12-12 impression 12-9 Liste des paramètres utilisateur exemple 12-15 impression 12-14 Loquet de verrouillage 2-21

## *M*

MANQUE DE TONER

réglage 15-14 Manuel envoi 6-18 recomposition 6-28 Manuel d'utilisation 2-6 termes et symboles 1-11 utilisation 1-9 Matériaux d'emballage dégagement 2-7 MCE (Mode de correction d'erreurs) 1-3 Mémoire documents en 7-15, 8-2 envoi à partir de 6-18, 6-22 impression d'une liste de documents enregistrés en 8-2 suppression d'un document sauvegardé en 8-7 Menu AUTRES PARAMETR. accès au 15-17 description 3-7 paramètres 15-19 Menu ENREG. ANNUAIRE description 3-7 Menu PARAM. EMISSION accès au 15-8 description 3-7 paramètres 15-9 Menu REGL. IMPRIMANTE accès au 15-13 description 3-7 paramètres 15-14 Menu PARAM. RECEPTION accès au 15-10

description 3-7 paramètres 15-11 Menu PARAM. RAPPORT accès au 15-6 description 3-7 paramètres 15-7 Menu PARAM. UTILISAT. accès au 15-3 description 3-7 paramètres 15-4 Messages 7-15, 13-41 ANNULER EMIS/RECEP. 13-39 ATTENDEZ S.V.P 2-19 AUCUN NUMERO FAX 13-39 BOURRAGE PAPIER 7-16, 13-39 CHANGEZ CARTOUCHE 2-32, 7-15, 13-39 DOC. TROP LONG 13-39 EMIS. ECM 13-39 MDP EM REJET 13-41 MDP RLV. REJET 13-42 MEM. UTILIS. % 11-2, 13-41 MEMOIRE PLEINE 11-4, 13-41 N˚ COMM. 13-42 NON CONFORME 13-42 OCCUPE 13-42 PLUS DE PAPIER 13-43 REAPPEL AUTO 13-43 RECHARGEZ PAPIER 7-13, 13-44 RECEP. ECM 13-44 RECU EN MEMOIRE 13-45 S/ADR RLV. REJET 13-45 S/ADRES EM REJET 13-47 VERIF. CAPOT CART 13-47 VERIF. CODE RELEVE 13-48 VERIF. FORMAT PAPIER 13-46 VERIFIEZ DOCUMENT 13-46

VERIFIEZ IMPRIMANTE 13-47 Mode de réception MODE REPONDEUR 7-3 RECEPTION AUTO 7-3 Mode FAX *Voir RECEPTION AUTO* MODE FAX/TEL 7-2, 7-5 description 7-2 MODE MANUEL description 7-2 utilisation 7-11 MODE RECEPTION réglage 15-11 MODE REPONDEUR description 7-3 utilisation 7-13 Modification des informations 3-5 Multitâche 1-3, 7-16

## *N*

NBRE DE RESONN. réglage 15-11 Nettoyage composants de la zone de balayage 14-6 extérieur 14-2 intérieur du télécopieur 14-3 NIVEAU APPER REC réglage 15-4 Nom enregistrement de votre 3-11 modification 5-8, 5-18 ENTREZ VOTRE NOM réglage 3-12, 15-4 NBRE DE RAPPEL réglage 15-9

Numéro de télécopie enregistrement de votre 3-11 Numéro longue distance composition 10-4 Numérotation 1 touche 5-2, 5-3, 6-19 abrégée 5-2, 5-13, 6-19 cas particulier 10-2 composition à tonalités sur une ligne à impulsions 10-6 de diffusion 5-2, 5-23 directe 6-19 modes 6-18 numéro longue distance 10-4 tonalité 10-5 via un standard téléphonique 10-2 Numérotation 1 touche 5-2, 5-3 description 5-2 enregistrement de numéros 5-3 liste 12-11 modification des noms 5-8 modification des numéros 5-8 touches 2-25, 2-26 utilisation 5-11 Numérotation abrégée 1 touche 5-2, 5-3 abrégée 5-2, 5-13 description 5-2 enregistrement de numéros 5-13 liste de diffusion 5-2, 5-23 listes 12-12 méthodes 5-2 modification de numéros/noms 5-18 utilisation 5-21 Numéros enregistrement 5-3, 5-13 entrée 3-3

modification 5-8, 5-18 N° de série télécopieur 13-2 N° DE VOTRE FAX réglage 3-11, 15-4

## *P*

Panne de secteur 13-38 Panneau de commande 2-24, 2-25 enregistrement d'informations via 3-3 Papier bourrages 13-5 chargement 2-39, 4-12 d'impression 2-37 étiquette chargement 2-5, 2-10 format 4-2 grammage 2-38, 4-2 guides 2-21 levier de dégagement 2-23, 13-12, 13-21 sélection 4-2, 4-4 support 2-12, 2-22 trajet 4-6 Papier d'impression chargement 2-38 Pauses insertion 10-4 Photocopie 11-2 caractéristiques 1-5 problèmes 13-33 réception pendant 7-16 résolution 11-2 Pièces remplaçables 2-10 Pilote d'imprimante 1-7, 1-9, A-13, G-8 POSITION IDENT. réglage 15-4

Poste téléphonique caractéristiques 1-6 prise 2-23 problèmes 13-32 raccordement 2-17 Prise combiné optionnel 2-14, 2-24 ligne téléphonique 2-15, 2-24 poste téléphonique 2-17, 2-24 répondeur automatique 2-17, 2-24 Problèmes chargement du papier 13-22 envoi de télécopies 13-25 généraux 13-39 impression 13-34 index 13-3 qualité d'impression 13-38 photocopie 13-33 réception de télécopies 13-28 télécopies 13-25 téléphone 13-32 Problèmes difficiles à résoudre 13-2

## *Q*

Qualité d'impression problèmes 13-38

## *R*

Raccorder combiné optionnel 2-16 cordon d'alimentation 2-17 ligne téléphonique 2-15 poste téléphonique 2-16

répondeur automatique 2-16 Rapport 12-1 multidiffusion 12-6 de réception (RX) 12-7 d'effacement de la mémoire 12-8 d'erreur EMISSION 12-4 d'émission (TX) 12-4 journal 12-2 RAPPORT D'EMIS. réglage 15-7 RAPPORT RECEPTION réglage 15-7 Rapport multidiffusion 12-6 Rapport RX 12-7 Rapport TX 12-4, 12-5 Rapports de transmission 12-4 rapport d'emission 12-5 rapport d'erreur TX 12-4 rapport multidiffusion 12-6 REAPPEL AUTO description 6-28 message 13-43 réglage 15-9 Réception annulation 7-17 avec un répondeur automatique 7-13 différentes manières 7-2 en mémoire 7-15 enregistrement 7-16 impression 7-16 manuelle 7-11 MODE FAX/TEL 7-2, 7-5 MODE MANUEL 7-2, 7-11 MODE REPONDEUR 7-3, 7-13 pendant la photocopie 7-16 pendant l'enregistrement 7-16 pendant l'impression 7-16

problèmes 13-28 RECEPTION AUTO 7-2, 7-4, 7-12 REC. A DISTANCEE réglage 15-13 RECEP. ECM message 13-44 réglage 15-11 RECEPTION AUTO description 7-2 utilisation 7-12 Recomposition 6-28 annulation 6-29 manuelle 6-28 réglage 6-31 Réduction pendant la photocopie 11-2, 11-3 REGL. CONTRASTE réglage 15-4 REGLAGE DU VOLUME réglage 15-4 Réglage VERROUILLAGE 15-18 Réglages contraste 6-14, 6-15 résolution de balayage 6-14 résolution pour la photocopie 11-2 type de ligne téléphonique 3-14 Relève 9-2 annulation de la configuration de la boîte de relève 9-5 avant d'utiliser l'invitation à envoyer 9-6 avant d'utiliser l'invitation à recevoir 9-2 modification de la configuration de la boîte de relève 9-11 pour la réception 9-3 Remplacement cartouche 2-31

Répondeur automatique connexion 2-17 mode de réception 7-13 prise 2-24 réception avec 7-3 Résolution balayage 6-14 HODE FIN 6-14 HODE PHOTO 6-14 HODE STANDARD 6-14 photocopie 11-2 réglage 6-14, 11-2 SUPER FIN 6-14 ULTRA FIN 6-14 Restriction de composition d'appels 10-6 Retrait document du CAD 6-26 Rouleau preneur 2-22

## *S*

Sélecteur sortie papier 2-21, 4-9, 4-10 Sélection alimentation automatique 6-6 alimentation manuelle 6-6 mode de sortie papier 4-8 support d'impression 4-2 Service après-vente 1-12, 13-2 Sortie face vers le bas 4-9 fente 2-21 sélection 4-8 Sortie face vers le haut 4-10 fente 2-21 sélection 4-8

Sortie papier choix 4-8 sélecteur 2-22, 4-9, 4-10 sortie face vers le bas 4-8, 4-9 sortie face vers le haut 4-8, 4-10 trajet du papier 4-6 Soulever le télécopieur 2-6 Standard téléphonique composition via 10-2 Support d'impression choix 4-2 enveloppes 4-3, 4-4 étiquettes 4-3, 4-5 papier 4-3 transparents 4-3 Support papier 2-5, 2-21 fixation du 2-12 Support sortie papier à rallonge 2-5, 2-21 fixation 2-12 Supports de document 2-5, 2-21 fixation 2-12 Système de menu AUTRES PARAMETR. 3-7, 15-18, 15-19 ENRG. ANNUAIRE 3-7 familiarisation 15-2 PARAM. EMISSION 3-7, 15-8, 15-9 PARAM. RECEPTION 3-7, 15-10, 15-11 PARAM. RAPPORT 3-7, 15-6, 15-7 PARAM. UTILISAT. 3-7, 15-3, 15-4 utilisation 3-7 REGL. IMPRIMANTE 3-7, 15-14, 15-15

## *T*

Telecom Fax Ability D-12 Télécopieur assemblage 2-11 caractéristiques principales 1-3 composants 2-5, 2-22 déballage 2-5 dimensions 2-4 entretien 14-2 essai d'utilisation 2-46 manuel d'utilisation 1-9, 2-5 nettoyage 14-2 n° de série 13-2 personnalisation 3-9 soulèvement 2-6 trajet du papier 4-6 transport 14-9 vue arrière 2-23 vue de face 2-21 vue de l'intérieur 2-23 Télécopieur à papier ordinaire 1-3 Telstra Fax Stream™ Duet réglage D-7 Témoin Alarme 2-25 explication 2-26 Température 1-14, 2-3 Tension 2-3, 2-18 Termes et symboles type 1-11 Tonalité utilisation avec une ligne à impulsions 10-6 Touche Bis/Pause explication 2-26 Touche (Départ/Copie) 2-25 explication 2-27

Touche D.T. explication 2-28 utilisation 10-5 Touche Emission Différée explication 2-28 Touche + explication 2-29 utilisation 10-5 Touche de tonalité 2-25 explication 2-26 Touche Gestion Mémoire explication 2-27 Touche  $\hat{=}$  (Ligne) explication 2-25 Touche N˚Abrégés explication 2-24 Touche R enregistrement 10-2 explication 2-24 Touche Rapport explication 2-27 utilisation 12-2, 12-9, 12-14 Touche Réception 2-25 explication 2-25 Touche Résolution 2-26 explication 2-26 utilisation 6-14, 11-2 Touche  $\otimes$  (Stop) 2-26 explication 2-26 Touche Validation explication 2-26 Touches de curseur explication 2-28 Touches de fonctions spéciales 2-27 touche  $+$  2-29 touche Annuaire/Param. 2-28 touche D.T. 2-28

touche Effacement 2-28 touche Emission Différée 2-27 touche Espace 2-28 touche de recherche 2-28 touche Relève 2-27 touche de tonalité 2-25 touche Gestion Mémoire 2-27 touche Rapport 2-27 touches de curseur 2-28 utilisation 3-6 Touches de numérotation 1 touche 2-25 explication 2-25 Touches numériques 2-25 explication 2-25 Transparents utilisation 4-5 Transport du télécopieur 14-9 TYPE DE NUMEROT. réglage 15-5 TYPE DE RESEAU réglage 15-5

# *U*

UHQ™ (Ultra-Haute Qualité) 1-3, 6-14

## *V*

Ventilation 1-13 VERROUILLAGE 10-7 DEBLOQUER TEL réglage 10-7, 15-19 Vitesse photocopie 1-5

transmission 1-4 VITESSE EMISSION réglage 15-19 VITESSE RECEPTION réglage 15-19 VOL. ECOUTE LIGNE réglage 15-4 Volume REGLAGE DU VOLUME réglage 15-4 VOL.ECOUTE LIGNE réglage 15-4 VOLUME ALARME réglage 15-4 VOLUME CLAVIER réglage 15-4 VOLUME SONNERIE réglage 15-4

## *Z*

Zone de balayage 6-5